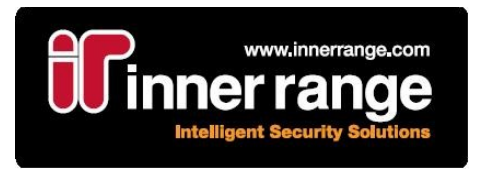

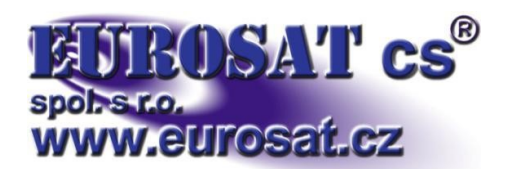

# **Systém Concept 3000 / Access 4000**

# **Instalační příručka** *díl první*

# **Ústředna a sběrnicové moduly**

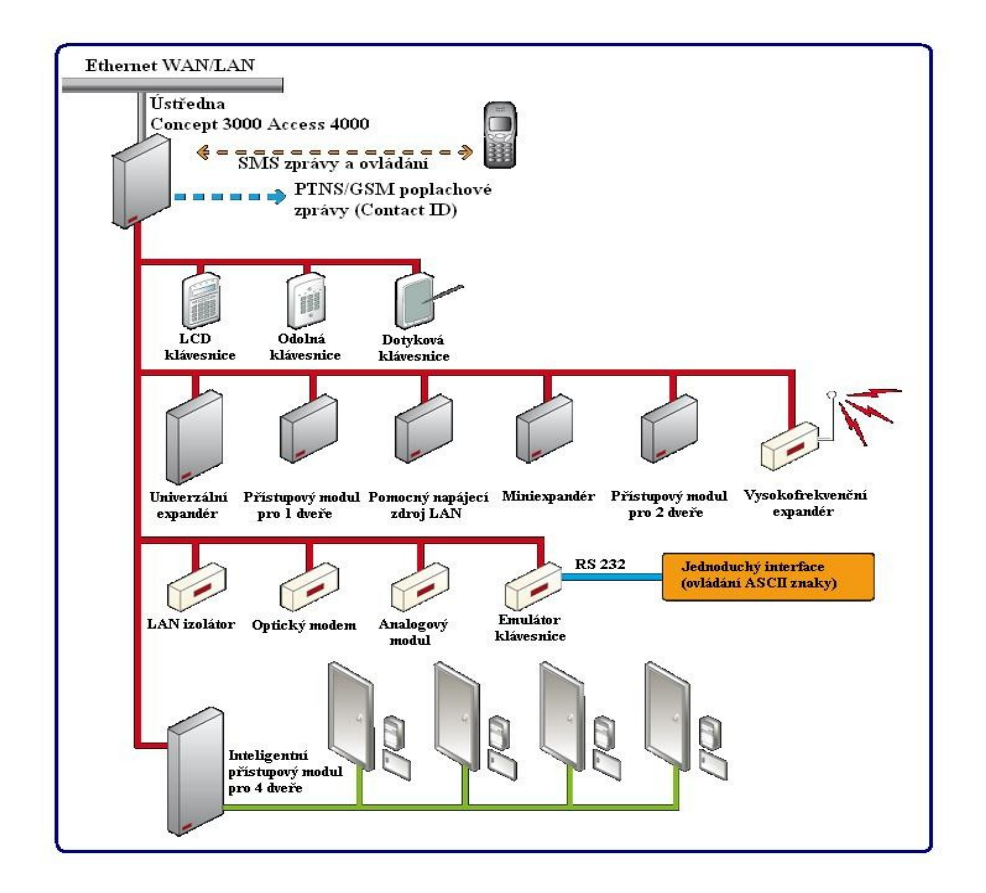

Popření odpovědnosti:

Firma neodpovídá za jakékoliv škody, finanční ztráty či právní spory týkající se majetku či osob, vzniklé v souvislosti se správným či nesprávným použitím produktu.

I přes veškerou snahu a péči při zpracování tohoto návodu firma nepřebírá zodpovědnost za možné chyby a omyly a následky z nich plynoucí.

Vyhrazeno právo změny bez předchozího upozornění. Stav k 1.5.2012

# **Obsah**

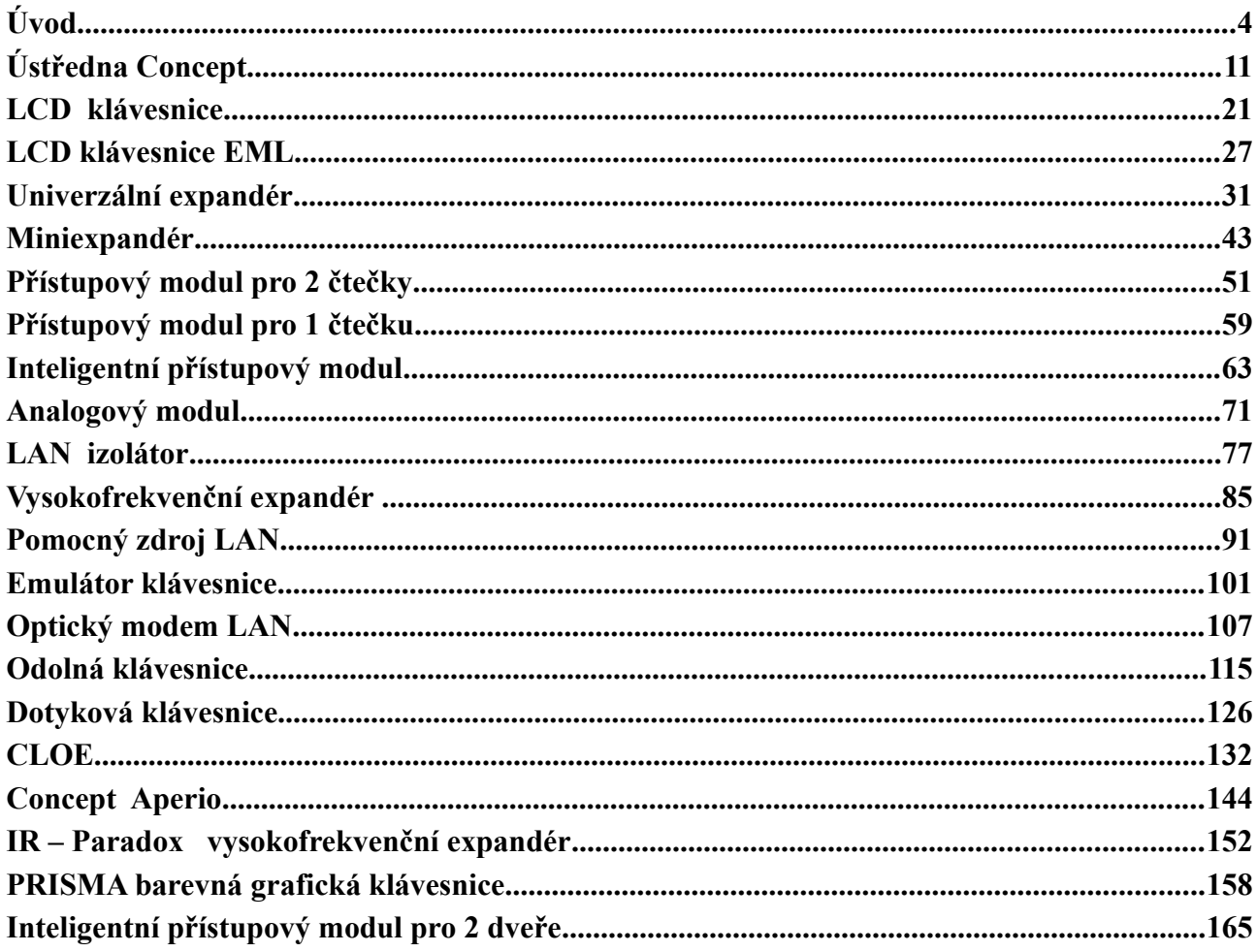

INNER RANGE a Eurosat CS doporučují, aby všechny části systému Concept 4000 byly instalovány techniky proškolenými na tento systém.

# Úvod

Systém Concept 3000/Access 4000 patří mezi novou generaci zařízení pro řízení přístupu osob, zabezpečení, správu a řízení budov.

#### **Modulární design a rozšiřitelnost.**

Díky pružnému modulárnímu designu lze systém přizpůsobit jakýmkoliv požadavkům, ať už se jedná o malou či naopak rozsáhlou aplikaci. Velký počet LCD klávesnic, expanderů či modulů pro připojení čteček sdílí bezpečnou a monitorovanou LAN, jejíž délka může dosahovat stovek až tisíců metrů. Maximálně lze připojit až 250 modulů, přičemž až 99 modulů může být stejného typu. Takto lze vybudovat systém, který může obsahovat až 4000 zón (smyček) a 3800 výstupů (auxů).

## **Moduly**

Srdcem systému Concept je ústředna. Toto zařízení shromažďuje veškerá data, komunikuje s ostatními moduly připojenými na LAN a dle nastaveného programu provádí další operace (komunikuje s pulty centrální ochrany, spouští sirény či výstupní zařízení, …). K programování a ovládání systému jsou používány LCD klávesnice, které díky podsvětlenému displeji z tekutých krystalů a podsvětleným tlačítkům umožňuje snadnou práci v jakýchkoliv světelných podmínkách. Univerzální expandery se používají pro zvýšení počtu zón(16) či výstupů(8), doplněním o další moduly lze expander rozšířit až na 32 zón nebo 32 výstupů. Mini-expander s osmi zónami je vhodné použít tam, kde je požadován nižší počet zón či pro speciální účely, jako např. čítač impulsů. Moduly pro připojení čteček umožňují vybudování systému pro kontrolu přístupu osob, připojit lze různé druhy snímacích zařízení (bezkontaktní, magnetické, DALLAS, …). Analogový modul může sloužit pro monitorování, vyhodnocování a zpracování analogových veličin. Okamžitou hodnotu analogové veličiny lze zjistit na kterékoliv LCD klávesnici.

#### **Software pro správu systému**

K systému je zdarma dodáván základní software.

Pro firmware do v.4 to byl **WDirect** umožňující nastavení celého systému, připojení k ústředně je buď lokální pomocí kabelu nebo v případě vzdáleného přístupu lze použít modem. Tento software lze provozovat pod operačními systémy Windows 9x, ME či NT.

Pro firmware od v.5 je nutno použít jedině **Insight,** který je verzi Installer bezplatně registrován u firmy Inner Range. Je určen pouze pro instalační firmy. Plná verze – Insight PROFESIONAL je již placený a je určen především pro koncové uživatele. Tento software lze provozovat pod operačními systémy Windows XP nebo W7.

## **LAN**

Sběrnici systémů Concept 3000/Access 4000 tvoří tři, respektive 4 vodiče. Na této sběrnici (LAN) může být připojeno až 250 modulů, z čehož až 99 modulů může být jednoho typu. Při použití vhodné (doporučené) kabeláže může délka LAN dosahovat stovek až tisíců metrů (max.1500 metrů bez použití LAN izolátoru).

Data přenášená po sběrnici jsou šifrována, programovatelné pravidelné kontrolní "dotazy" ústředny směrem k modulům (tzv. pooling) zajišťují integritu celé sběrnice - díky tomuto systému lze monitorovat a vyhodnocovat přihlášení, ztráty či výměny jednotlivých modulů.

Rozsáhlé systémy lze doplnit o modul LAN izolátoru IRI 3000. Tento modul galvanicky odděluje jednotlivé segmenty LAN, čímž zlepšuje přepěťovou ochranu celého systému a odstraňuje případné problémy se zemními smyčkami. Přenášený signál je na tomto modulu vyfiltrován a zesílen, díky čemuž lze prodlužovat kabelové trasy o více než 1500 m. Poslední funkcí LAN izolátoru je "legální" rozdělení sběrnice na dvě oddělené části (LAN izolátor obsahuje dvě "výstupní" svorky pro připojení LAN).

#### **Obecné zásady pro zapojení LAN**

- Signály "A" a "B" jsou propojeny na všech modulech, pro vedení těchto signálů se používá kroucený párovaný kabel, oba tyto signály musí být zapojeny na stejném páru.
- Signál "NEG" musí být propojen na všech modulech.
- Signál LAN +Ve slouží pro napájení modulů bez vlastního zdroje, např. LCD klávesnic IRT 3000E aj. Pro napájení modulů bez vlastního zdroje lze použít i externí zdroje, záporný pól externího zdroje musí být připojen na svorku NEG.
- Nesmí dojít ke spojení kladných pólů dvou různých zdrojů (tzn. paralelního spojení dvou zdrojů). Z těchto důvodů jsou některé moduly vybaveny svorkou SPARE, do které se připojuje kladné napájení předchozího zdroje.
- Vyvarujte se souběhů se stávajícími elektrickým vedením nebo jiným vedením, které může jakkoliv negativně ovlivňovat LAN systému Concept.
- Celková délka kabeláže bez použití LAN izolátoru by neměla překročit 2000 metrů, přičemž maximální délka mezi ústřednou a jakýmkoliv modulem nesmí překročit 1500 m nebo počet modulů nesmí být vyšší než 64. Pomocí LAN izolátoru lze kabelovou trasu prodloužit o dalších 1500 metrů či použít dalších 64 modulů.
- Vyvarujte se použití jiné topologie LAN než "sběrnice". V případě jiných topologií (hvězda či kruh) je nutné použít LAN izolátor.

## **Typy kabelů, napájení systému**

Pro realizaci LAN systému Concept je doporučeno použít kroucenou párovanou kabeláž, která vyhovuje minimálně kategorii 3 dle specifikace EN50173, resp. kategorie 5 pro rozsáhlé systémy, pro zvýšení odolnosti vůči vnějším vlivům je doporučeno používat stíněnou kabeláž. Při použití stíněné kabeláže nepoužívejte stínění pro vedení signálu NEG a vyvarujte se jakéhokoliv spojení těchto vodičů. **Stínění spojte se zemí pouze na jednom konci vedení.**

Pro velmi dlouhé kabelové trasy, kde vznikají větší úbytky napětí na vedení je doporučeno použít pro napájecí vodiče (tj. NEG a POS) další kabel o větším průřezu. Minimální hodnota napájecího napětí pro jednotlivé moduly, kdy výrobce garantuje plnou funkčnost modulů je 10,8 V; již ve fázi návrhu tedy volte takové průřezy kabelů a rozmístění jednotlivých napájecích zdrojů tak, aby napětí na každém z modulů dosahovalo minimálně této úrovně.

Není doporučeno AC napájení dvou či více modulů ze stejného transformátoru (jednoho sekundárního vinutí či více propojených sekundárních vinutí).

Představuje to nebezpečí možného narušení ochran či ovlivnění výstupního napětí jednotlivých sekcí sekundárního vinutí transformátoru.

Přípustné je napájení z transformátoru, který má dostatečný výkon pro napájení všech modulů a jehož jednotlivá sekundární vinutí jsou navzájem izolována.

#### **Uzemnění systému**

Vlastní moduly systému Concept, včetně všech vstupů a výstupů systému by neměly být uzemněny. Dále zajistěte, aby nedošlo ke spojení se zemí prostřednictvím kovových krytů jednotlivých modulů (které z hlediska ochrany před nebezpečným napětím musí být chráněny, např. ochranou uzemněním). Vyvarujete se tím případným problémům spojených se zemními smyčkami. Jedinou povolenou výjimkou z tohoto pravidla je připojení PC, tiskárny apod. (systém bude spojen se zemí prostřednictvím sériového kabelu připojeného k těmto zařízením).

#### **Provozní podmínky**

Pro všechny moduly systému Concept platí dále uvedené provozní podmínky (teplota, relativní vlhkost), pokud není ve specifikaci modulu uvedeno jinak.

Provozní teplota: 0°C až 40°C,

Relativní vlhkost: 15% až 85% nekondenzující.

#### **Zakončování LAN**

Pro dosažení optimálního výkonu a funkčnosti LAN je nutné na dvou nejvzdálenějších bodech sběrnice provést její zakončení. Toto se provádí ukončovacích propojek či nastavením ukončovacích DIP přepínačů (viz instalační návody k jednotlivým modulům). Vložením propojky či nastavením DIP přepínače dochází k "vložení" rezistoru 470 ohmů mezi signály "A" a "B".

#### **Příklady zapojení LAN**

a) jednoduché zapojení s topologií "sběrnice"

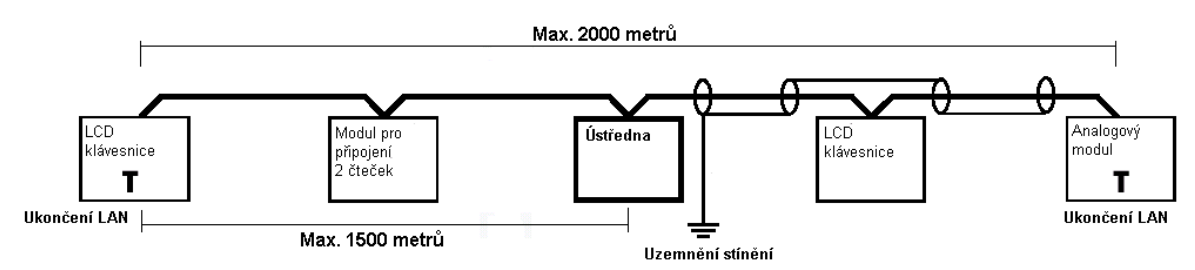

b) složitější, rozvětvená LAN

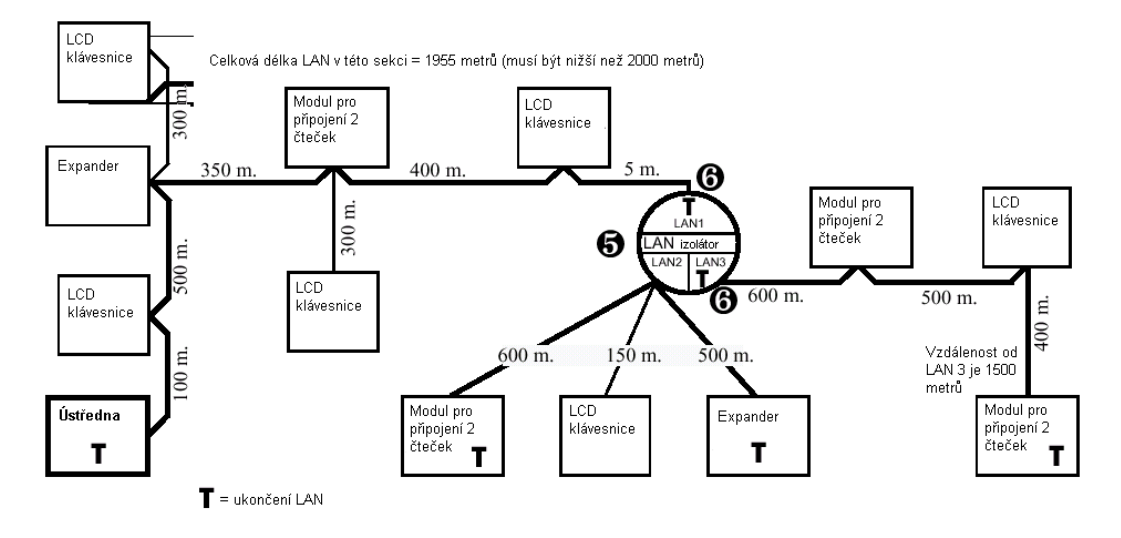

 $\overline{\odot}$  Eurosat CS spol. s r. o. 6 Rev. 12/05 A

### **Postup odstraňování problémů na LAN**

Výchozí stav: odpojena napájecí napětí na všech modulech, odpojeny akumulátory.

**A1**. Zkontrolujte :

- Správné propojení signálů "A" a "B" na všech modulech.
- Oddělení signálu NEG od země.
- Zakončení LAN na dvou nejvzdálenějších modulech v systému

**A2**. Zkontrolujte LAN proti :

- Zkratu mezi signály "A" a "B".
- Zkratu signálu "A" proti vodičům POS a NEG.
- Zkratu signálu "B" proti vodičům POS a NEG.

**A3**. Prověřte měřícím přístrojem ukončení LAN :

Změřte na ústředně odpor mezi signály "A" a "B".

- Je-li naměřená hodnota cca 240 ohmů, je ukončení LAN v pořádku.
- Je-li naměřená hodnota vyšší, zkontrolujte, zda jsou ukončeny dva moduly.
- Je-li naměřená hodnota nižší, je zřejmě ukončeno více modulů nebo je zkrat mezi signály "A" a "B".

Připojte napájení a akumulátory

**A4**. Zkontrolujte napájení ústředny :

- Napájecí napětí (napětí mezi svorkami POS a NEG) musí být v rozsahu 11 14V.
- Je-li naměřená hodnota nižší, může být z ústředny napájeno příliš mnoho modulů, snižte proto počet takto napájených modulů.
- Zkontrolujte, zda probíhá nabíjení akumulátoru.
- Zkontrolujte chybové LED. Jsou-li chybové LED aktivní, postupujte podle pokynů uvedených v instalačním návodu k modulu ústředny.
- **A5**. Identifikujte typ problémů LAN
	- Mají-li některé moduly "občasné" problémy s komunikací, pokračujte bodem B1.
	- Nekomunikují-li některé/všechny moduly, pokračujte bodem A6.
- **A6**. Nekomunikují všechny moduly :
	- Ano, všechny moduly nekomunikují, pokračujte bodem C1.
	- Ne, některé moduly komunikují, některé ne pokračujte bodem A7.
- **A7**. Zkontrolujte následující :
	- Napětí mezi svorkami POS a NEG
	- Chybové LED či chybové zprávy :
		- Nejsou-li chybové LED či zprávy aktivní, pokračujte bodem A8.
		- Jsou-li chybové LED nebo zprávy aktivní, pokračujte dle doporučení v instalačních návodech k jednotlivým typům modulů

A8. Zkontrolujte napětí mezi svorkami "A" a "B", postupujte dle kapitoly "Testování LAN napětí". Nevede-li toto k vyřešení problému, postupujte dle bodu A9.

#### **A9**. Nahrazení modulu

Nezjistíte-li problémy se zapojením LAN, ukončením LAN, napájením či úrovní komunikačního napětí mezi svorkami "A" a "B" a přesto problém přetrvává, zkuste vyměnit "problémový" modul.

**B1**. Zjistěte, které moduly vykazují "občasné" problémy :

Pomocí přehledu událostí či programu WDirect (popř. PC Direct) zjistěte, které moduly mají "občasné" problémy. Tyto moduly identifikujete ze zprávy "Modul ztracen" a následnou zprávou "Modul nalezen". Pokračujte bodem B2.

**B2**. Zjistěte, zda existují "související" události.

Ověřte, zda těsně před zprávou "Modul ztracen" neexistuje vždy stejná událost, např. sepnutí výstupu, otevření dveří, aktivace sirény apod. :

- Ano, taková zpráva existuje. Zřejmě odběr výstupních zařízení (zámků dveří, sirén) překračuje možnosti napájecího zdroje.
- Ne, taková zpráva neexistuje. Zkontrolujte, zda v době výpadku modulu nebyla aktivována jiná zařízení, které mohou způsobovat různé druhy rušení. Pokud takové události nebyly zjištěny, pokračujte bodem A8.

C1. Zkontrolujte napájecí a komunikační napětí na ústředně dle kapitoly "Testování LAN napětí". Nevede-li uvedený postup k vyřešení problému, pokračujte bodem C2.

**C2**. Zjistěte, zda se jedná o problém s moduly či kabeláží :

- Odpojte celou LAN a připojte pouze jednu LCD klávesnici. Pokud tato nekomunikuje, pokračujte body A7 a A8.
- Postupně připojujte zpět jednotlivé moduly. Přestane-li LAN po připojení určitého modulu či sekce komunikovat, pokračujte bodem A8.

**Poznámka** : *Proveďte pomocí MENU, 4, 8 test napájecího napětí, snadno tak odhalíte problémy s napájením, akumulátory či pojistkami.*

### **Testování napětí na LAN**

#### **Poznámky před měřením**

Tato měření je nutné provádět při žádné, resp. minimální komunikaci na LAN.

1. Před měřením :

- a) Zkontrolujte volbu "poll cas" připojených modulů. Nastavte standardní hodnoty 60, resp. 120 sekund či vyšší.
- b) Odpojte signály "A" a "B" z neadresovaných modulů (LED REC a XMIT svítí), tyto neustále zasílají zprávy ústředně.
- c) Zajistěte, aby LCD terminály nebo LCD klávesnice nebyly používány.

Ke zjištění, zda problém způsobuje měřený modul či jiný modul na sběrnici, provádějte měření :

- 1. S modulem připojeným na celou LAN (tj. ostatní moduly jsou též připojeny)
- 2. S modulem připojeným přímo k ústředně (tj. ostatní moduly nebudou zapojeny).

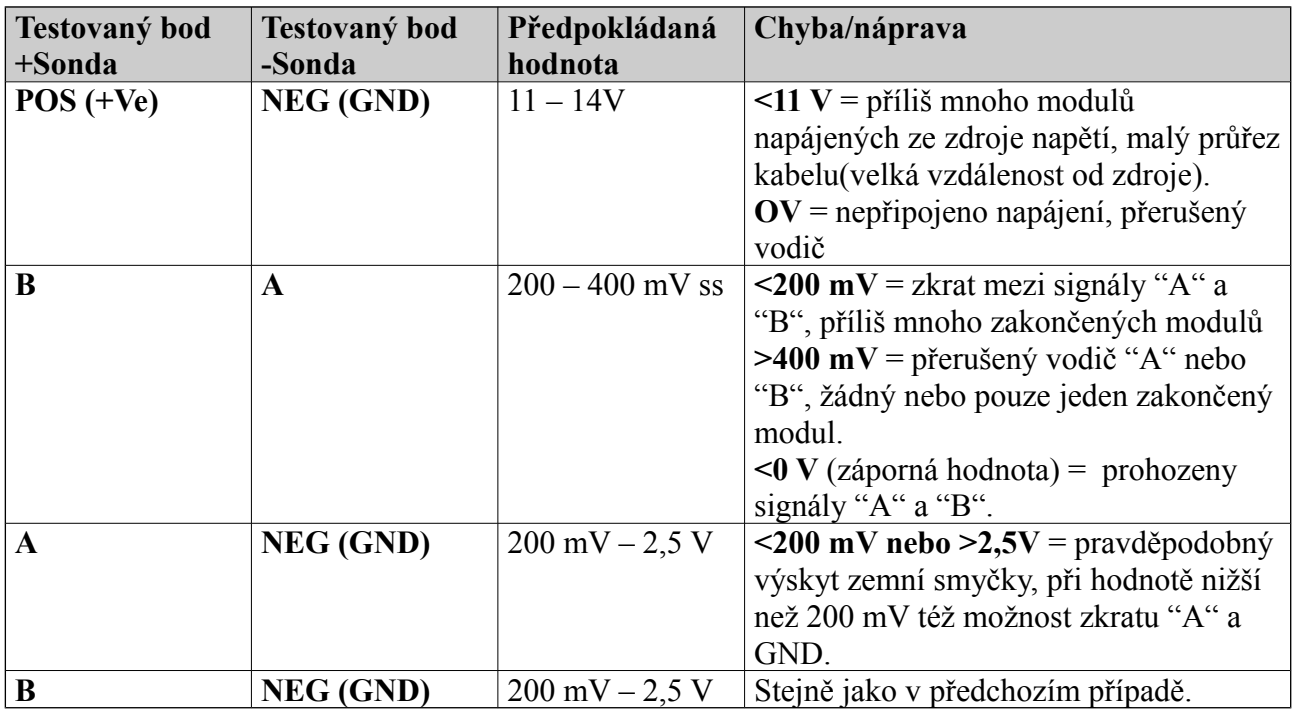

Poznámka:

*U ústředen rev. I a později může být napětí mezi datovými vodiči A,B – UAB 200 až 600 mV DC.*

# Ústředna Concept 3000 EU / Access 4000 EU

# IRC 3000 typ 2/ IRC 4000 typ 2 Instalační návod

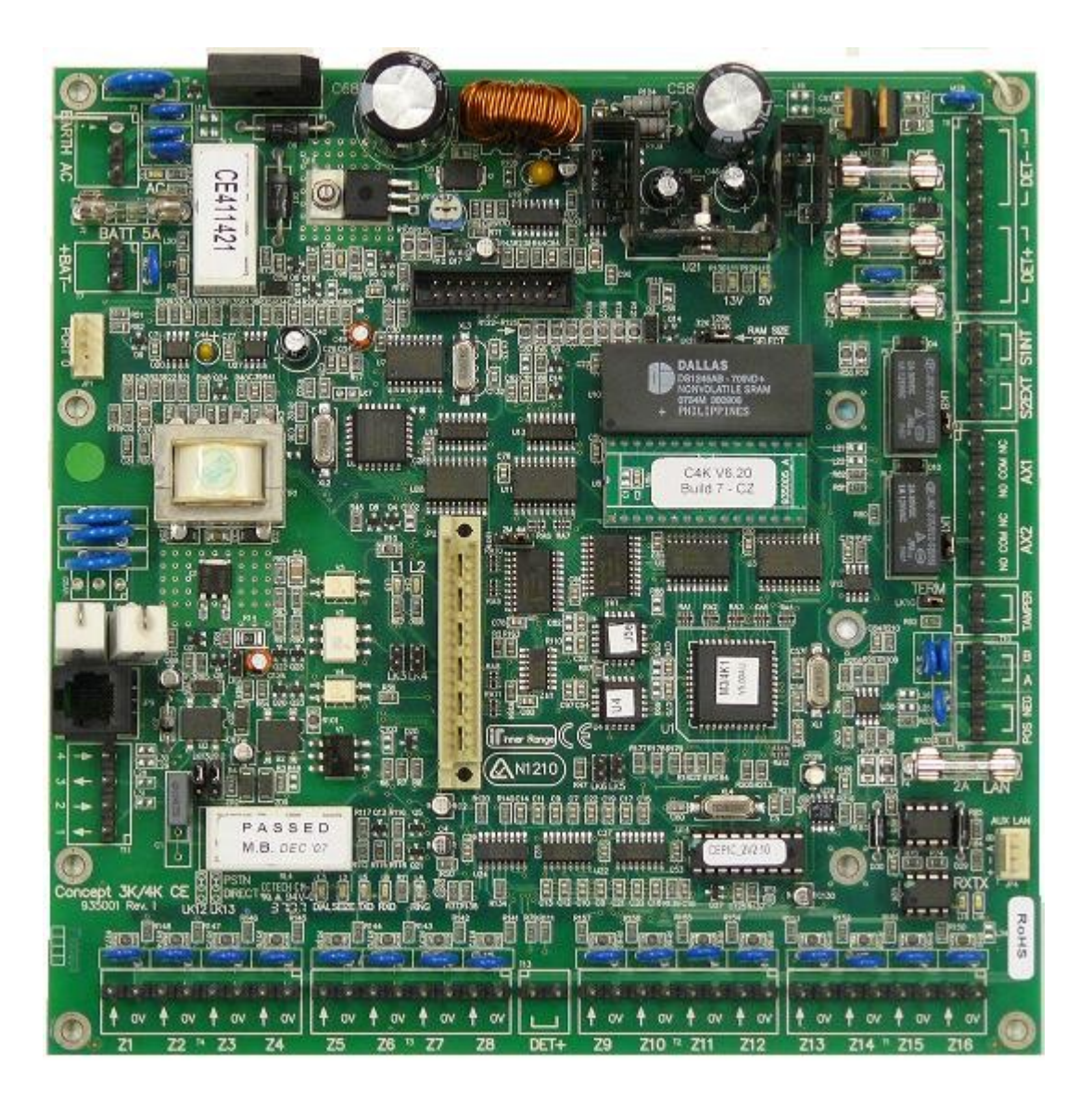

# **Instalace ústředny**

#### **Seznam součástí :**

- Vlastní modul ústředny
- Telefonní kabel s konektorem RJ 12
- Instalační balíček obsahuje:
	- 7 x 8-mi pinová zasouvací svorkovnice
	- 1 x pojistka 2A
	- 20 x rezistor 2k2 (červená-červená-černá-hnědá-hnědá)
	- 20 x rezistor 6k8 (modrá-šedá-černá-hnědá-hnědá)
	- Stručný uživatelský návod
	- Instalační návod k ústředně

# **Montáž modulu :**

- 1. Modul ústředny je připevněn na kovovou podložku v krytu IR Box.
- 2. Box je vybaven tampery proti odtržení a tampery víka, které se zapojují do svorek "TAMPER" (nejsou vyžadovány zakončovací rezistory).
- 3. Teplota prostředí se musí pohybovat od 0 do 40°C a relativní vlhkost vzduchu musí být od 15 do 85%.

# **Zapojení zón**

# Zapojení detektorů s NC kontakty

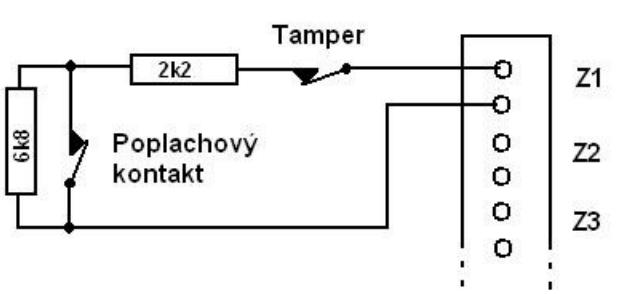

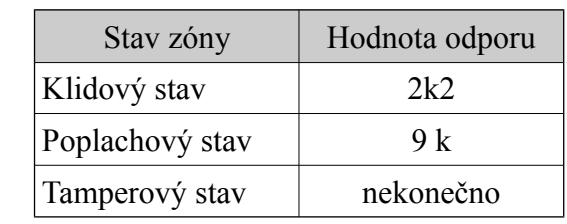

# Zapojení detektorů s NO kontakty

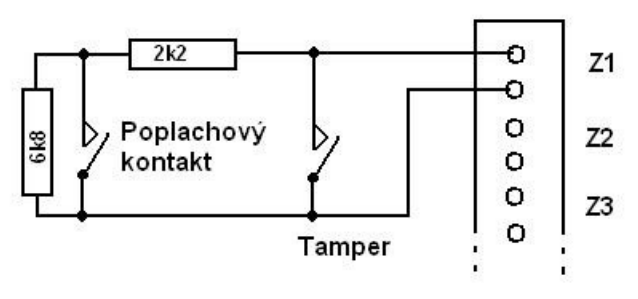

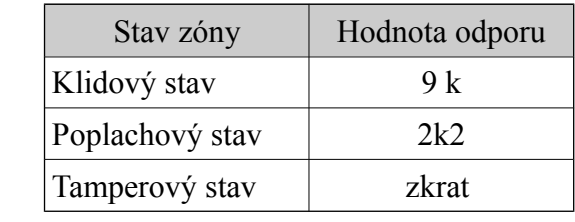

Nastavení typu zóny (tj. N.C. nebo N.O.) probíhá v MENU 7,0, volba "s". Není-li volba "s" nastavena, předpokládá se připojení detektoru s N.C. Kontakty.

#### **Zapojení modulovaných sirén**

Na jeden sirénový výstup je možno připojit maximálně dva paralelně zapojené 8-mi ohmové reproduktory. V sérii s reproduktorem je možné připojit N.C. tamperový kontakt, neboť cesta na sirénu je přímo monitorovaná. Vstup tamperu sirény může být zakázán, není-li připojena žádná siréna.

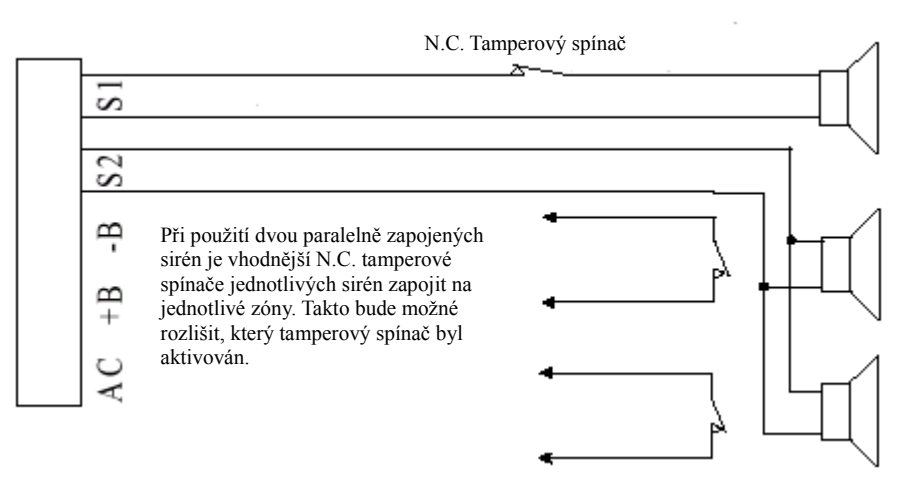

## **Zapojení telefonní linky**

#### **a) zapojení RJ konektoru**

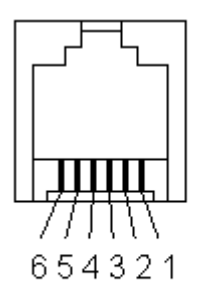

Vstup linky : piny 2 a 6 (černá, modrá) Výstup linky : piny 1 a 5 (bílá, žlutá)

b) **zapojení konektoru T11** Vstup linky : piny 2 a 4 Výstup linky : piny 1 a 3

# **Zapojení výstupů**

- Auxy 1 a 2 mohou stále spínat až 500 mA a jsou vhodné pro připojení indukčních zátěží(s výjimkou zámků atd.). Od revize I jsou tyto auxy nahrazeny relé.
- Maximální odebíraný proud z ostatních auxů musí být maximálně 200 mA.
- Celkový odběr auxů, detektorů a LAN nesmí překročit 1.2 A.
- Je-li pro napájení zařízení na auxu použito externího zdroje, potom musí být propojena záporná svorka zdroje se zápornou svorkou na modulu.
- Při připojení indukčních zátěží je používána ochranná dioda tak, jak je znázorněno na obrázku.

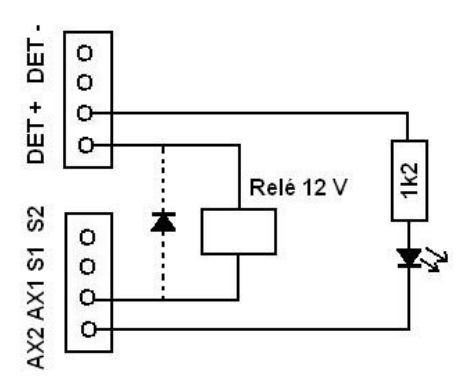

## **Chybové LED**

Případné chybové stavy ústředny jsou indikovány pomocí 2 LED, označených LED 1 a LED 2. Následující tabulka popisuje možné chybové stavy, způsob jejich indikace, popř. i řešení problému :

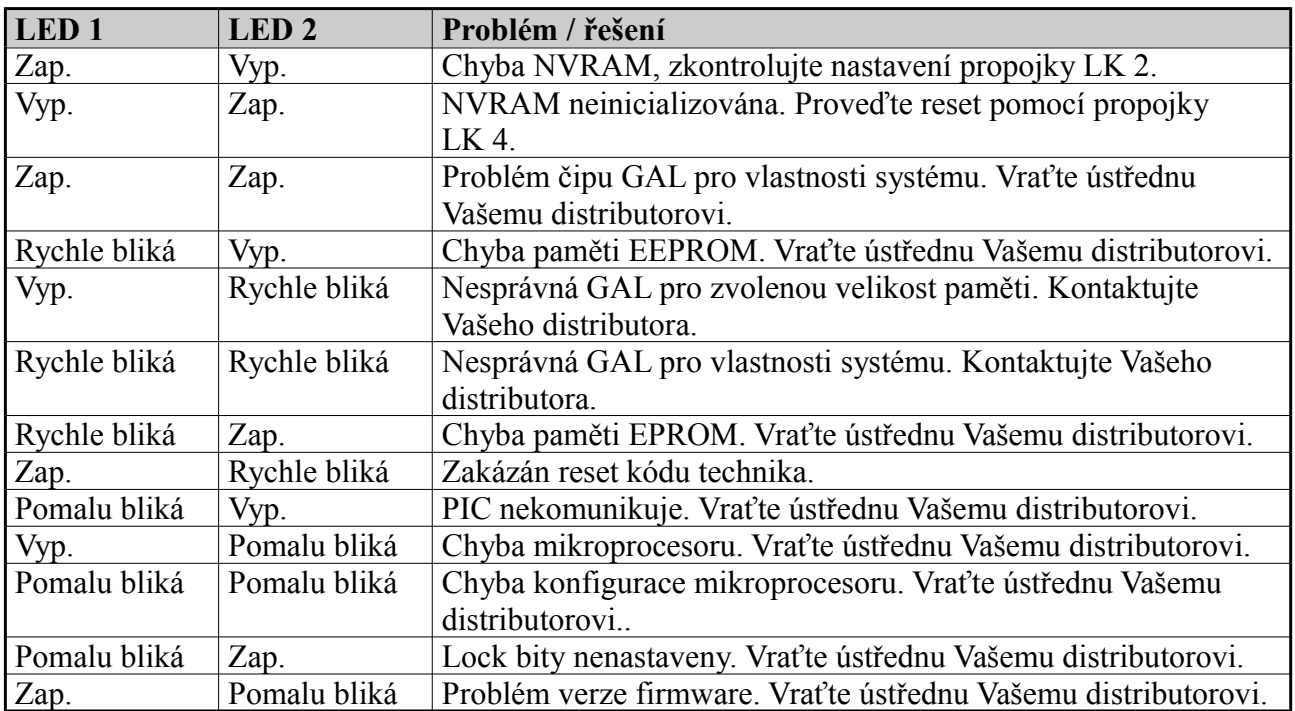

**PCB ústředny Concept rev. E**

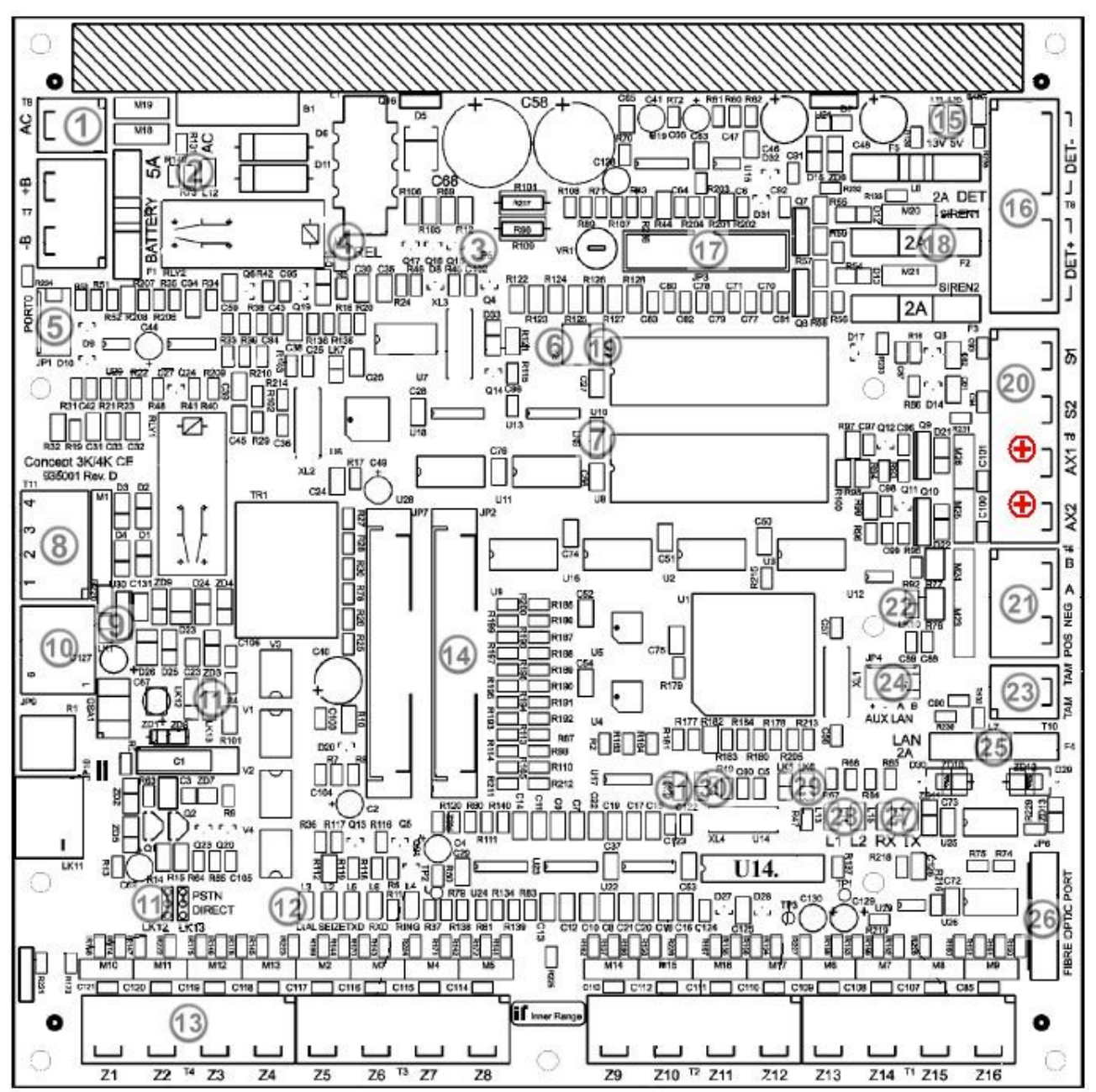

**Orientace konfiguračních propojek na desce ústředny :**

$$
\begin{array}{c|cccc}\n1 & \bullet & & & & & 1 & \bullet & 2 \\
2 & \bullet & & 1 & 2 & 3 & 3 & \bullet & \bullet & 4 \\
3 & \bullet & & \bullet & \bullet & \bullet & & 5 & \bullet & \bullet & 6\n\end{array}
$$

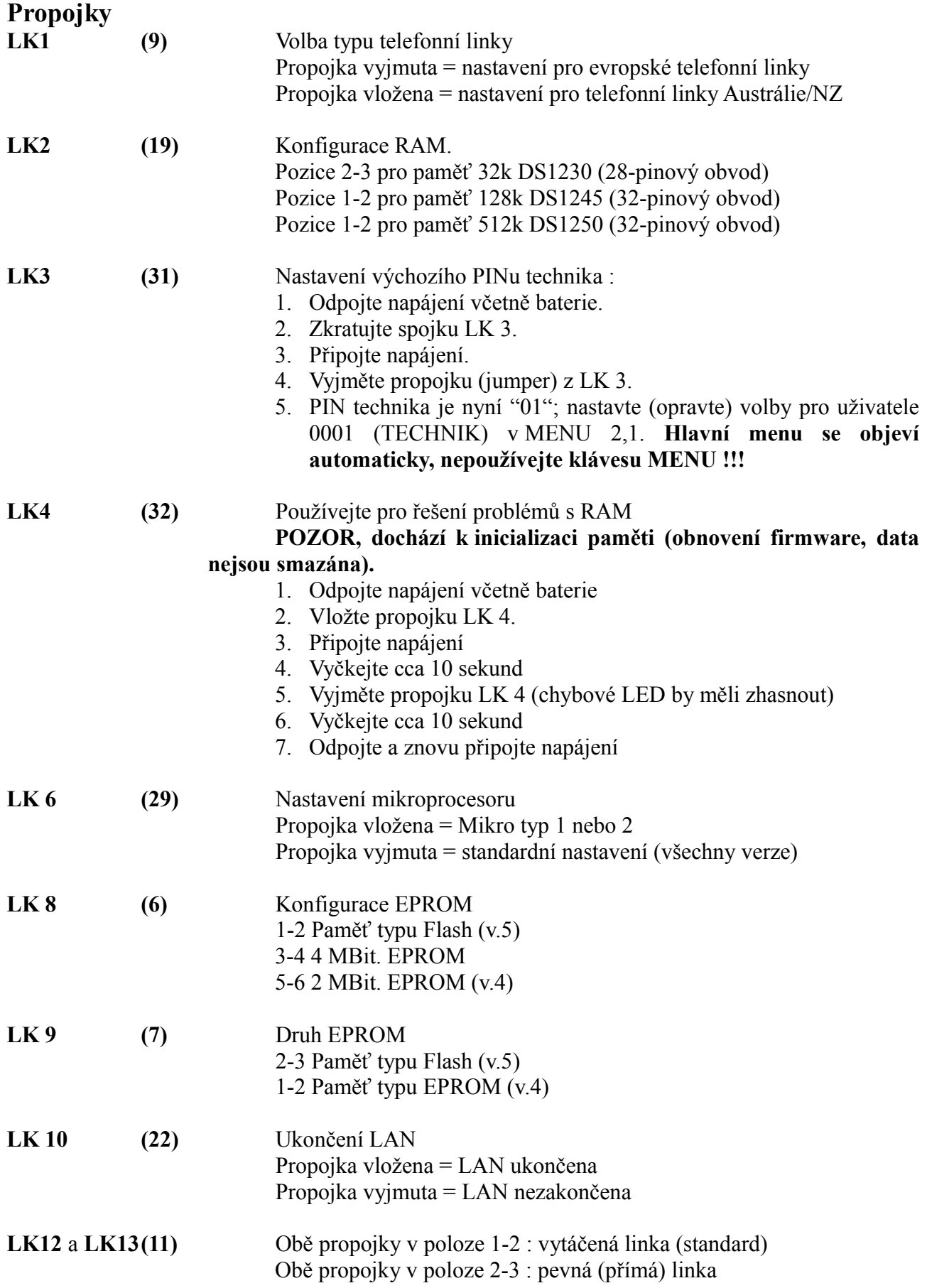

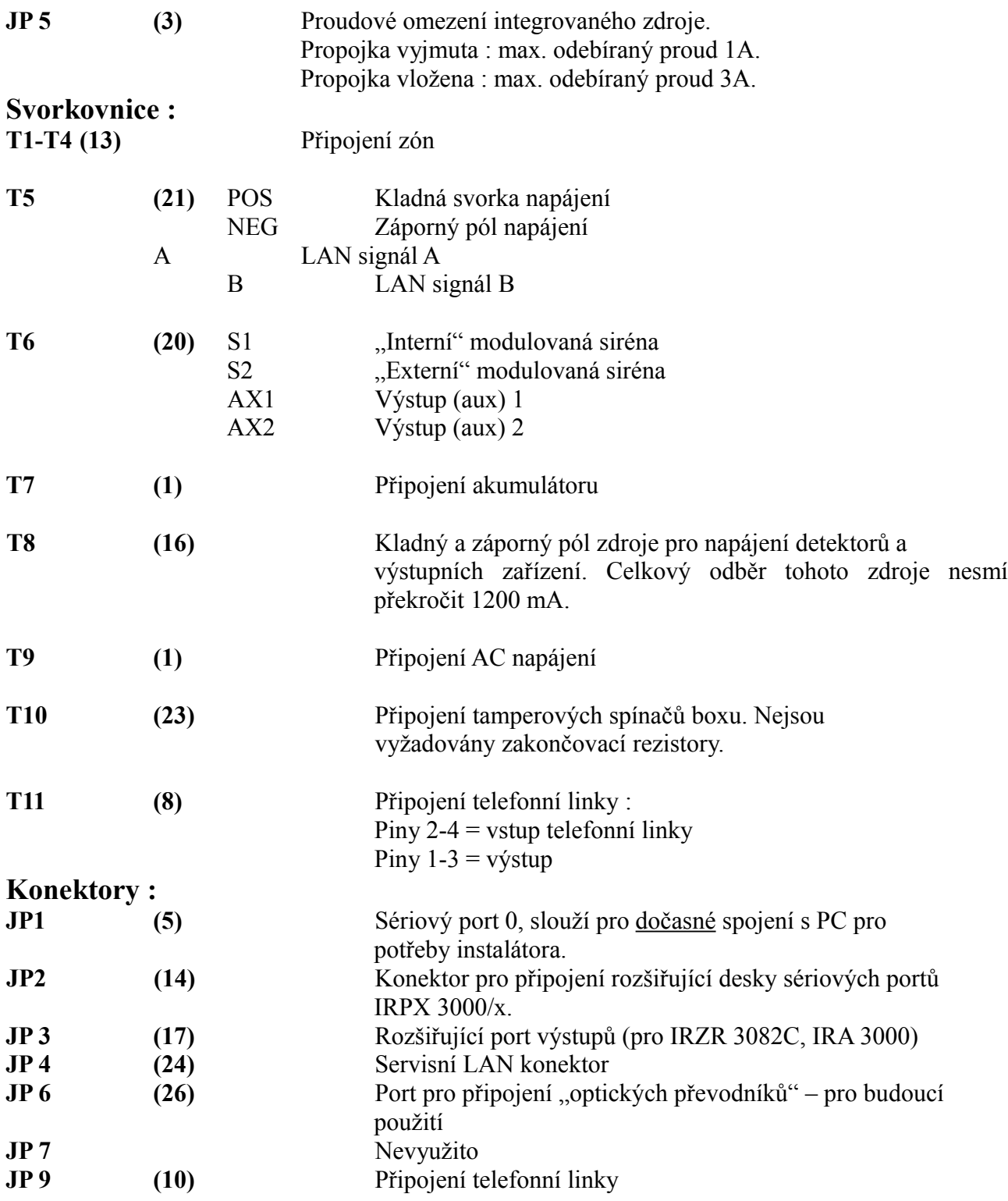

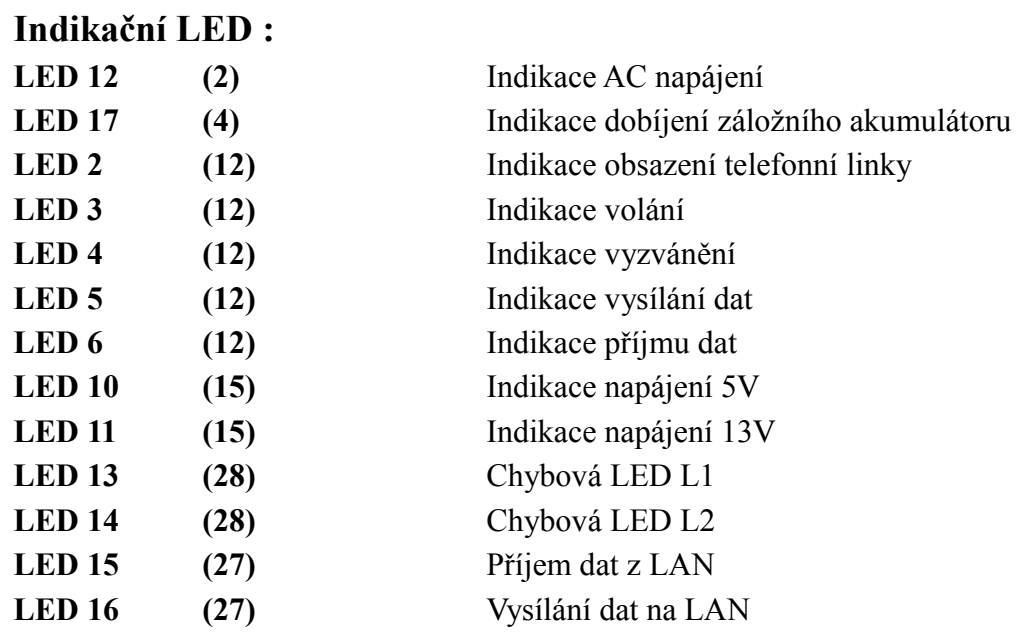

# **Specifikace:**

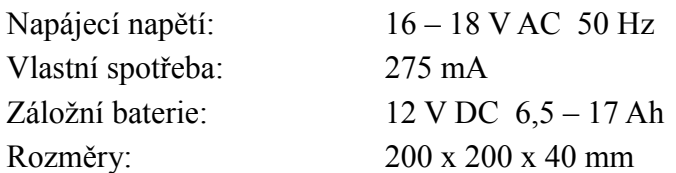

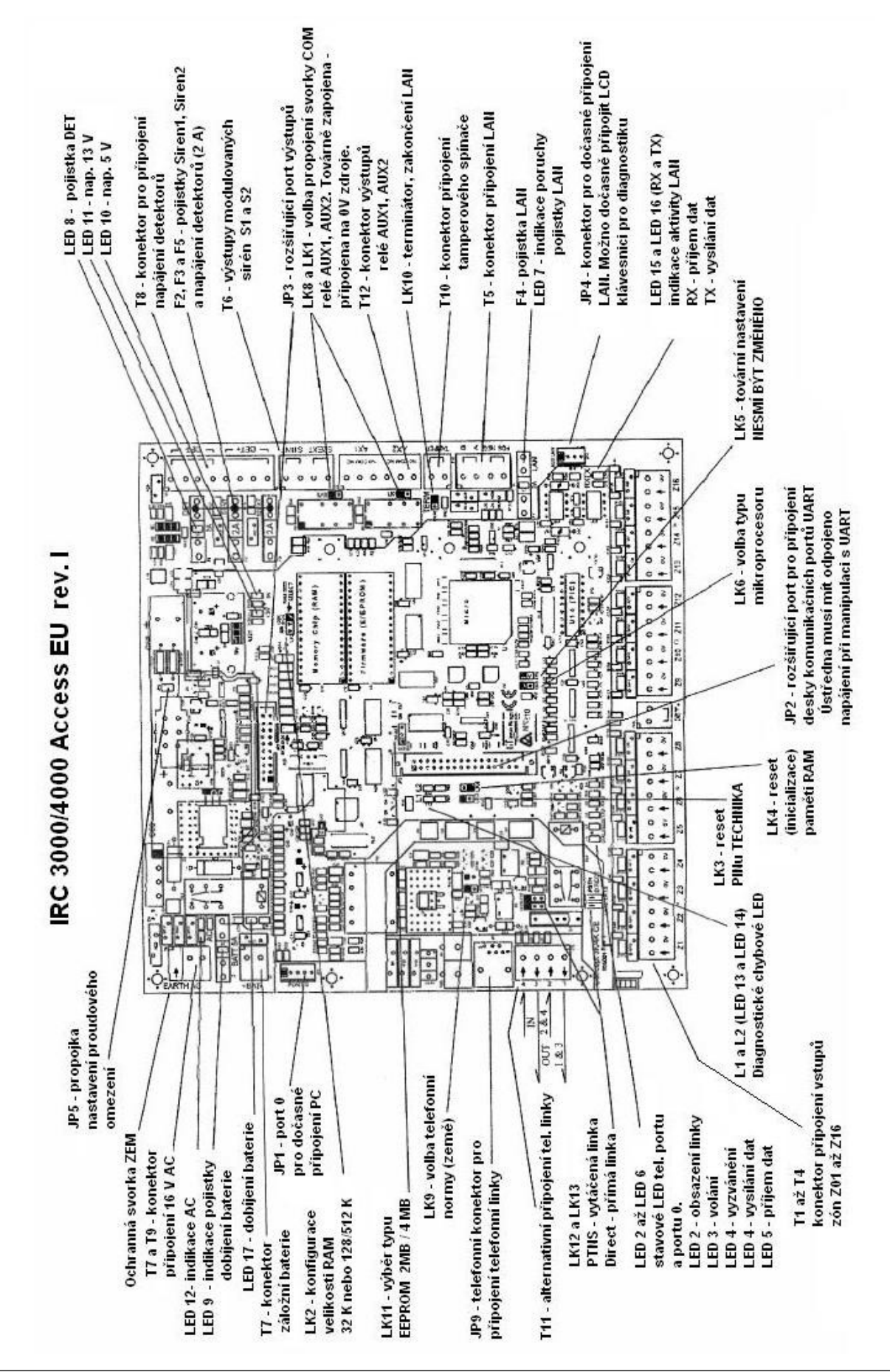

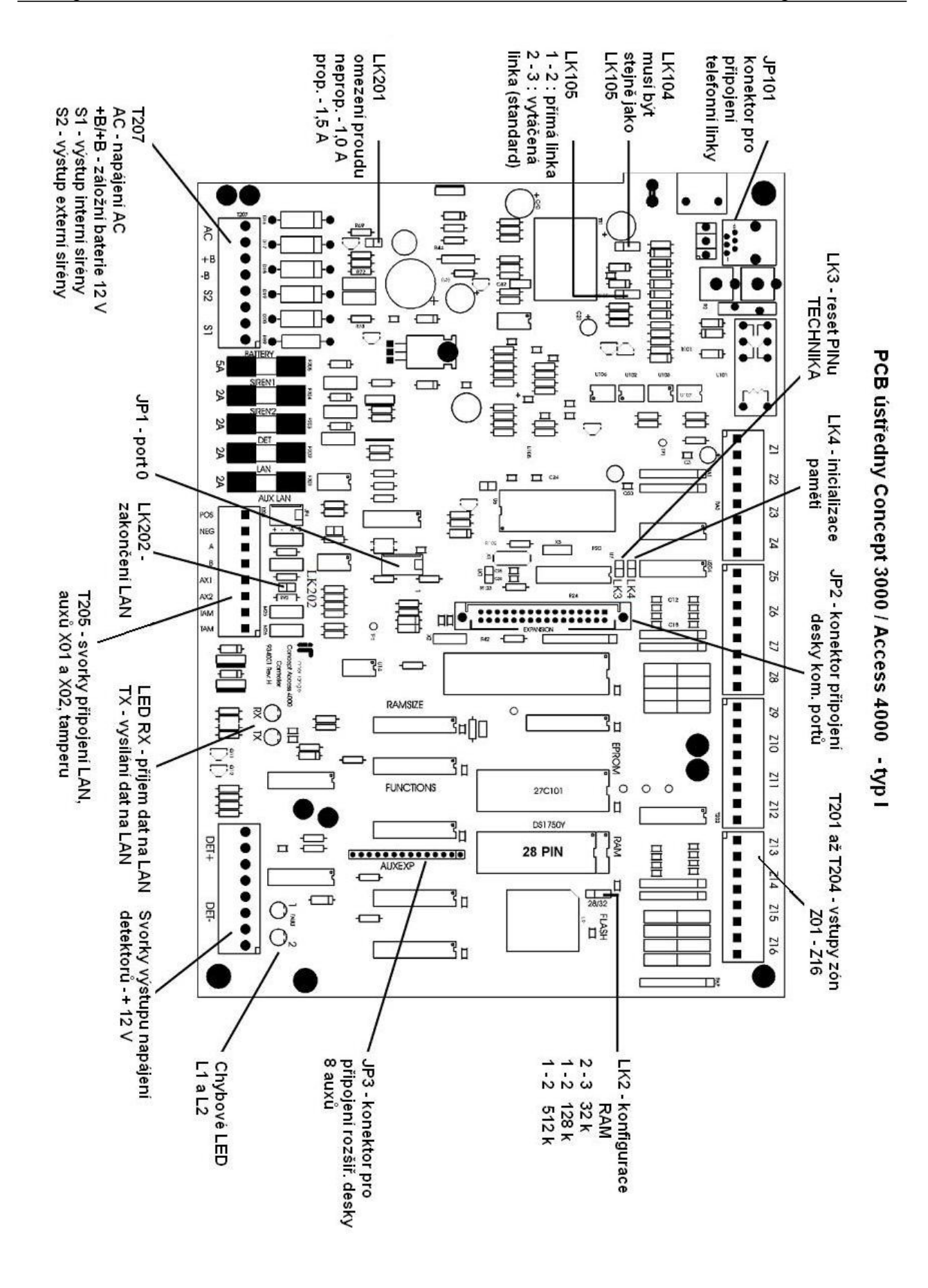

# LCD klávesnice

# IRT 3000 E

# Instalační návod

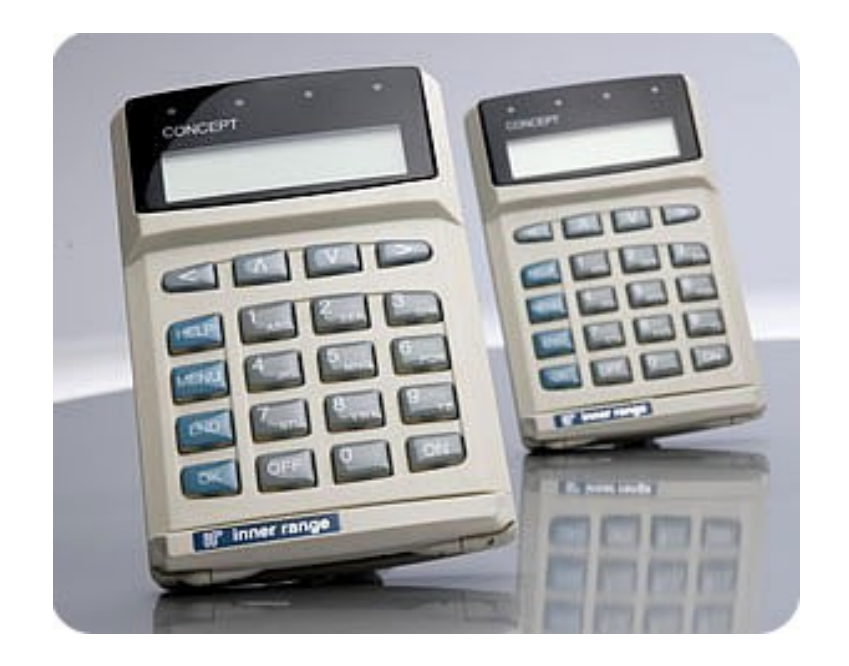

# **Úvod**

LCD terminál (klávesnice) je interaktivním prostředkem pro programování a ovládání systému Concept a dále pro zobrazení poplachových a systémových zpráv. Uživatelský komfort je zvýšen použitím podsvětlené klávesnice a indikačních LED, které mohou zobrazovat např. stav prostorů.

Instalace je zjednodušena použitím snadně přístupné svorkovnice a schopností nastavení čísla klávesnice (adresy) přímo pomocí kláves. Zadní kryty klávesnice jsou uzpůsobeny buď pro povrchovou nebo pro zapuštěnou montáž. LCD terminál dále poskytuje monitorování tamperu, dva výstupy (auxy) a dvě zóny.

## **Specifikace**

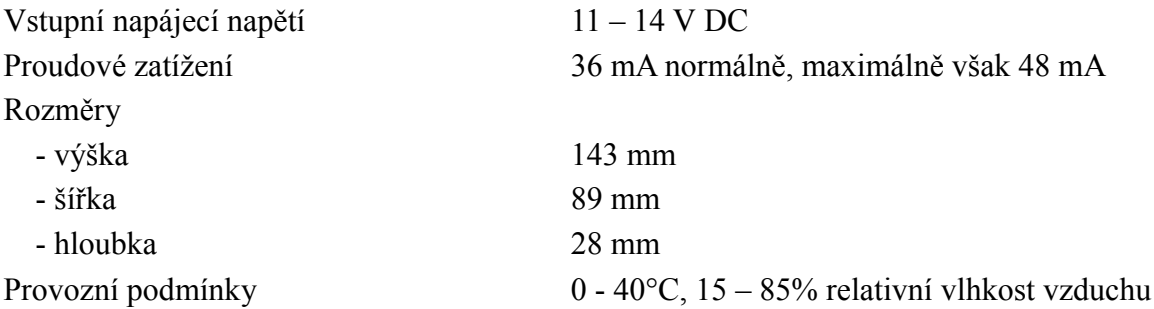

#### **Příslušenství**

- Elite LCD terminál
- Alternativní typ zadního krytu
- Alternativní typ předních dvířek
- 4 x M2,5 samořezný šroub
- Instalační návod

## **Instalace**

- Vyberte vhodné místo pro umístění LCD terminálu a přesvědčete se, že je dobře viditelný pro všechny uživatele
- Chcete-li použít zapuštěnou montáž, vytvořte v místě instalace obdélníkový otvor 72 mm široký a 105 mm vysoký a dále zkraťte plastový spínač tamperového kontaktu.
- Připevněte zadní zapouštěcí nebo povrchový kryt třemi šrouby. Nezapomeňte předtím protáhnou LAN kabel a popř. další kabely nutné pro instalaci.
- Nastavte propojky 3,4 a 5 do správné pozice, podle toho, jaký systém používáte (na levé straně pro Concept 3000/4000, na pravé straně pro Concept 1000/2000).
- Připojte odpovídající kabely do svorkovnice a propojte spojku LK 1, chcete-li LAN ukončit na tomto modulu.
- Nyní přední část klávesnice připojte k zadní části a spojte je pomocí dvou šroubů M2,5 ve spodní části klávesnice
- Vyberte odpovídající přední dvířka modulu a opatrně je upevněte.
- Máte-li provedenu tuto montáž, další postup zvolte podle typu systému, který používáte.

#### **Instalace v systémech Concept 3000/4000**

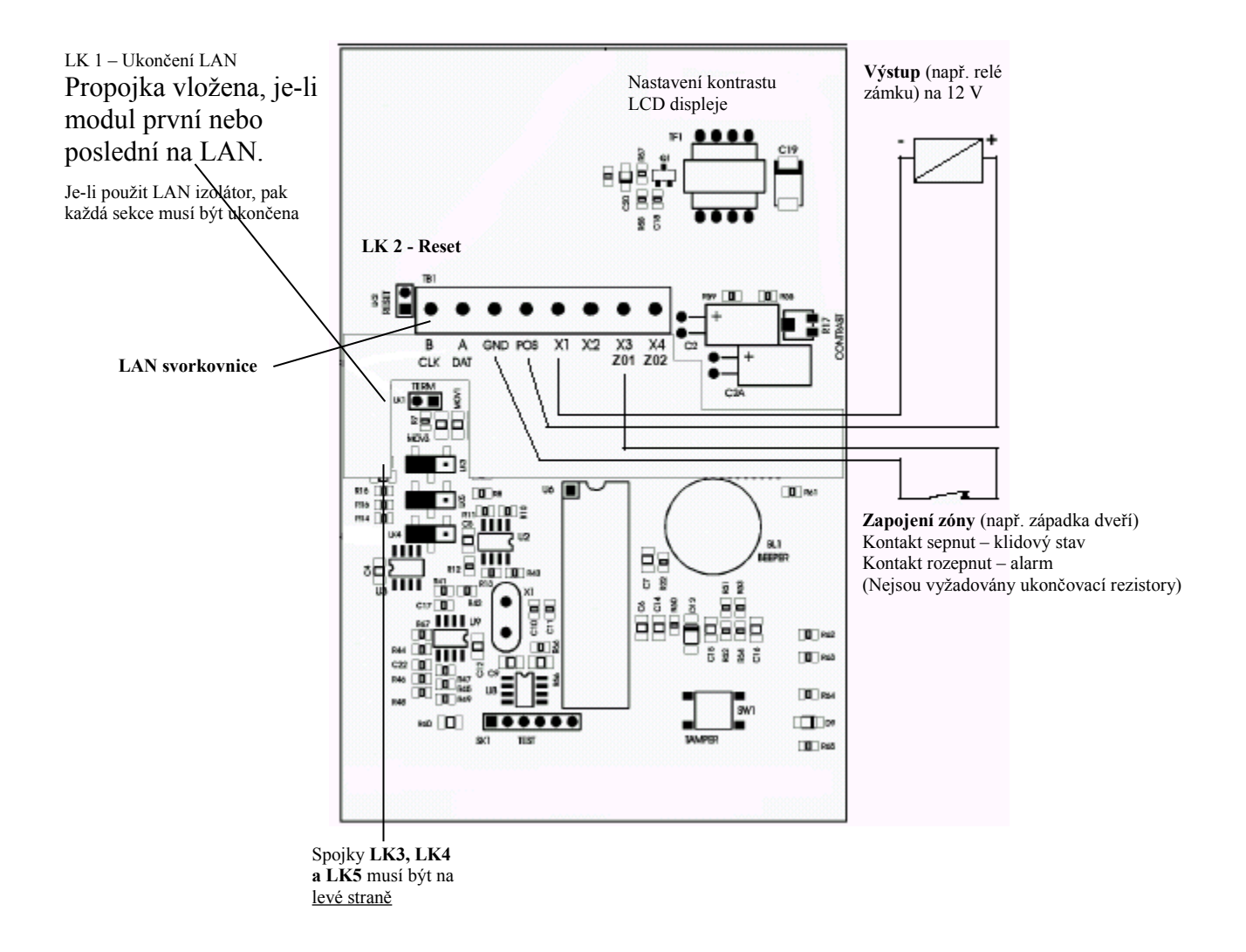

- 1. Proveďte kontrolu zapojení kabeláže a zapněte napájení modulů
- 2. Display může zobrazovat zprávu diáře, stav prostoru, poplachovou zprávu atd. To znamená, že implicitní číslo LCD terminálu (tovární nastavení je 1) bylo přijato. Chcete-li změnit číslo terminálu, režim LED 4 nebo režim reproduktoru, podívejte se prosím na bod 3.

Jiné zprávy na terminálu :

- Modul s tímto číslem již existuje (**Module exists**).
- Číslo modulu je příliš velké pro zvolenou paměť/paměťovou konfiguraci (**Module Too Big)** V obou těchto případech postupujte na bod 4.
- 3. Vyvolejte konfigurační mód klávesnice; Držte klávesu <HELP> a zkratujte propojku LK 2,počkejte cca 2 sekundy a uvolněte klávesu <HELP>.
- 4. Číslo terminálu : Vyberte číslo terminálu, které ještě není použito v systému.. Stiskem klávesy

<OK> pak uložíte nastavené číslo terminálu.

- 5. Ovládání LED 4**:** Můžete ovládat LED 4 pomocí auxu T??:X02 na terminálu. Stiskněte klávesu ">" pro výběr položek, vyberte položku "LED 4", nastavte požadovanou volbu ("off", **aux2**") a stiskněte klávesu <OK> pro uložení. Ovládací auxy pro LED1 – LED3 jsou vždy dostupné.
- 6. Ovládání reproduktoru : Chcete-li používat přerušovaný tón reproduktoru, musíte nastavit volbu "Pulse Beeper" na hodnotu "**Aux4"** a stiskněte <OK>. Je-li tato volba vybrána, nepřipojujte nic na zónu 2 / aux 4.
- 7. Klávesu "<" můžete použít kdykoliv pro výběr otázek, klávesu <END> pro ukončení. Ostatní volby nastavení terminálu lze upřesnit v "programování LCD terminálu"- <MENU>, 7,2.

#### **Zóny (smyčky) LCD terminálu v systémech Concept 3000/4000**

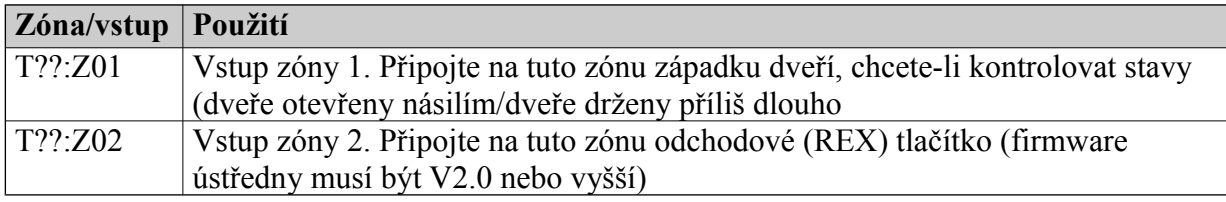

#### **Auxy LCD terminálu v systémech Concept 3000/4000**

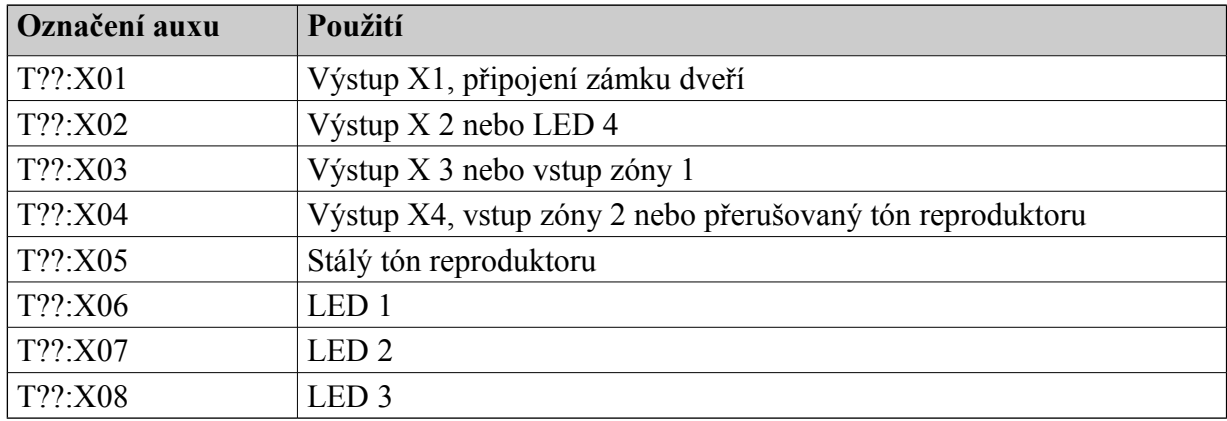

#### **Zapojení LAN**

LAN je realizována krouceným párovaným kabelem. Jeden pár je použit pro data (A & B), druhý pár je použit pro napájecí vodiče NEG & POS. Máte-li kroucený párovaný kabel, který obsahuje více než 6 vodičů (nelépe 4 párový kabel), potom použijte jeden pár pro datové signály A & B, druhý pár pro pozitivní napájení POS a třetí pro negativní napájení NEG. Datové signály A & B musí být vedeny na stejném páru.

Propojky LK 3, LK 4 a LK 5 musí být v levé pozici.

#### **Odběry modulů a vzdálenosti od nap. zdroje**

- 1 LCD terminál (cca 48 mA) 200 metrů od zdroje 13,8 V
- 
- 4 LCD terminály (cca 200 mA) 50 metrů od zdroje 13,8 V

2 LCD terminály (cca 100 mA) 100 metrů od zdroje 13,8 V

\* Nezapomínejte započítat další proudové odběry, způsobené připojením auxů, detektorů …

# LCD klávesnice EML

multijazyčné provedení IRT 3000 EML

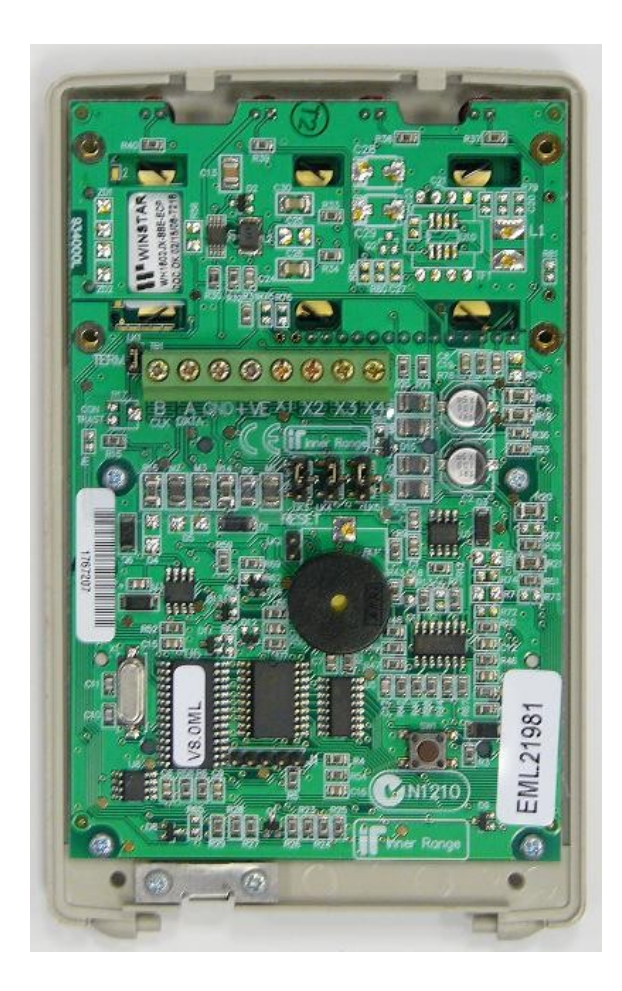

#### **Úvod**

LCD multijazyčný terminál (klávesnice) je principiálně shodná s klávesnicí IRT3000E, s následujícími rozdíly.

Při instalaci se řiďte návodem k IRT3000E a těmito změnami:

#### **Instalace v systémech Concept 3000/4000**

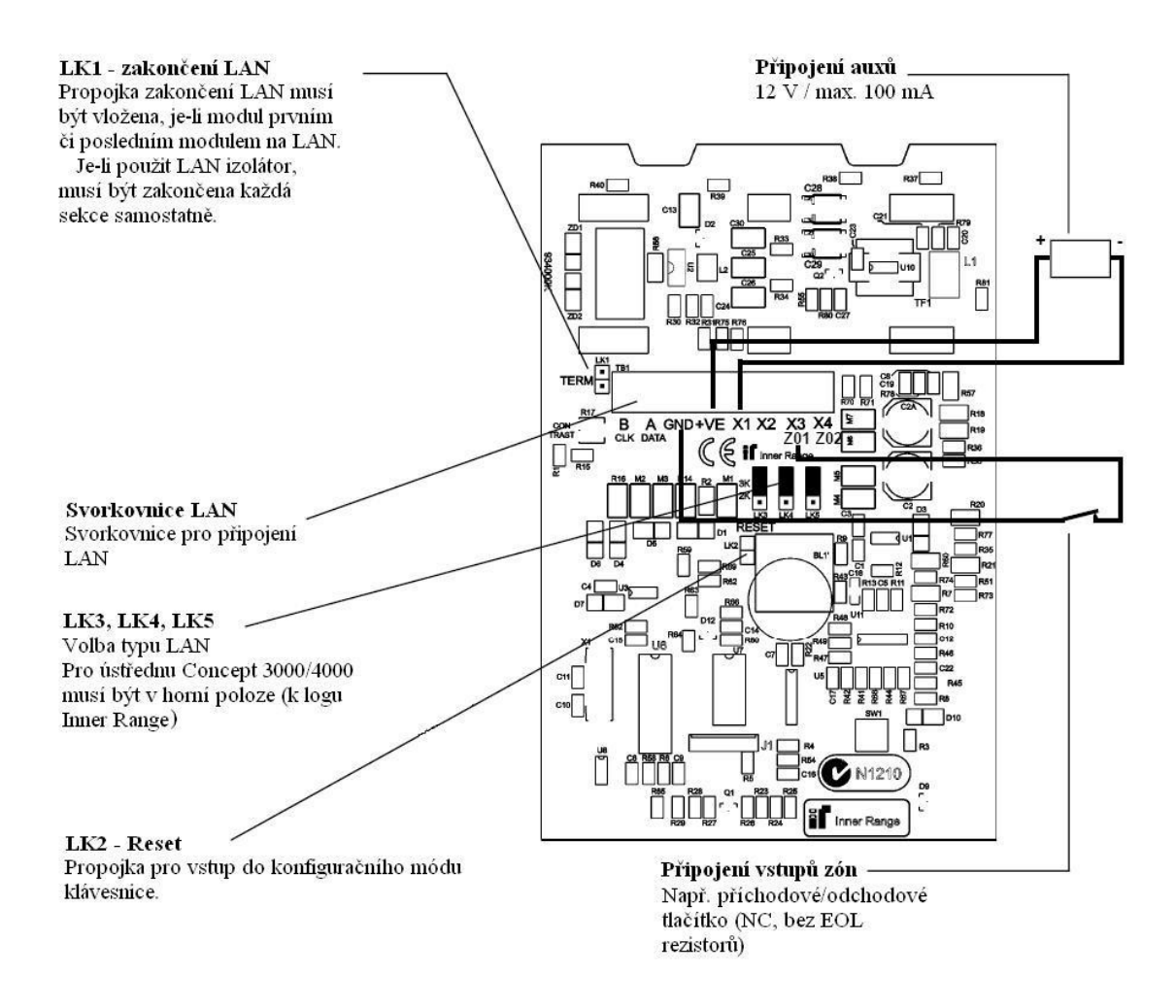

Oproti typu IRT3000E jsou zaměněny pozice propojek **LK1** (zakončení LAN) a **LK2** (reset). Propojky **LK3 – LK5** jsou orientovány svisle a musí být všechny tři v pozici nahoře. Tuto klávesnici již nelze konfigurovat do systému Concept 1000/2000.

- 1. Proveďte kontrolu zapojení kabeláže a zapněte napájení modulů
- 2. Display může zobrazovat zprávu diáře, stav prostoru, poplachovou zprávu atd. To znamená, že implicitní číslo LCD terminálu (tovární nastavení je 1) bylo přijato. Chcete-li změnit číslo terminálu, režim LED 4, u nových klávesnic vybrat jazyk nebo nastavit kontrast displeje, podívejte se prosím na bod 3.

Jiné zprávy na terminálu :

- Modul s tímto číslem již existuje (**Module exists**).
- Číslo modulu je příliš velké pro zvolenou paměť/paměťovou konfiguraci (**Module Too Big)** V obou těchto případech postupujte na bod 4.
	- 3. Vyvolejte konfigurační mód klávesnice; Držte klávesu <HELP> a zkratujte propojku LK 2,počkejte cca 2 sekundy a uvolněte klávesu <HELP>.
	- 4. Číslo terminálu : Vyberte číslo terminálu, které ještě není použito v systému.. Stiskem klávesy <OK> pak uložíte nastavené číslo terminálu.
	- 5. Ovládání LED 4**:** Můžete ovládat LED 4 pomocí auxu T??:X02 na terminálu. Stiskněte klávesu ">" pro výběr položek, vyberte položku "LED 4", nastavte požadovanou volbu ("off", "**aux2**") a stiskněte klávesu <OK> pro uložení. Ovládací auxy pro LED1 – LED3 jsou vždy dostupné.
	- 6. Ovládání reproduktoru : Chcete-li používat přerušovaný tón reproduktoru, musíte nastavit volbu "Pulse Beeper" na hodnotu "**Aux4"** a stiskněte <OK>. Je-li tato volba vybrána, nepřipojujte nic na zónu 2 / aux 4.

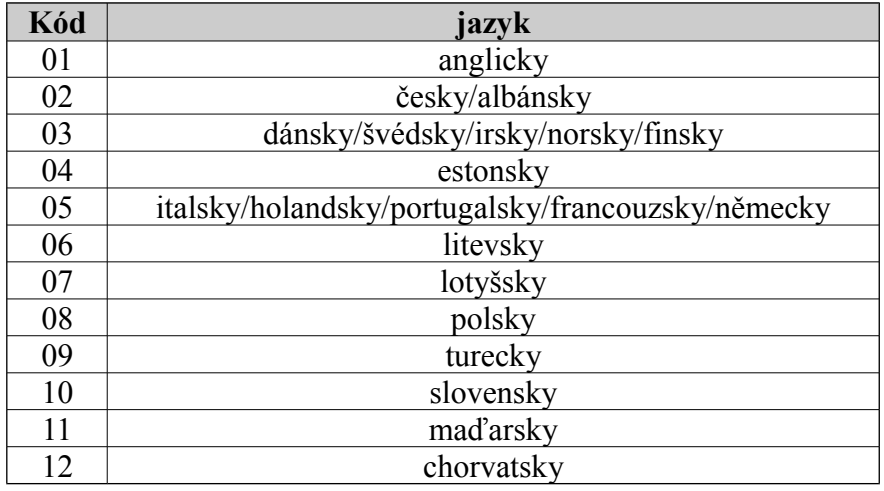

7. Volba jazyka: Další volba po stisku <OK> umožňuje zvolit jazyk klávesnice.

- 8. Nastavení kontrastu: Nové klávesnice Nastavují kontrast displeje v další volbě po stisku <OK>. U těchto klávesnic není osazen trimr pro nastavení kontrastu na desce.
- 9. Klávesu "<" můžete použít kdykoliv pro výběr otázek, klávesu <END> pro ukončení. Ostatní volby nastavení terminálu lze upřesnit v "programování LCD terminálu"- <MENU>, 7,2.

#### **Specifikace:**

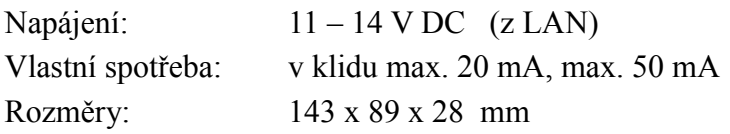

# Univerzální expandér

IRZ3004EXP16

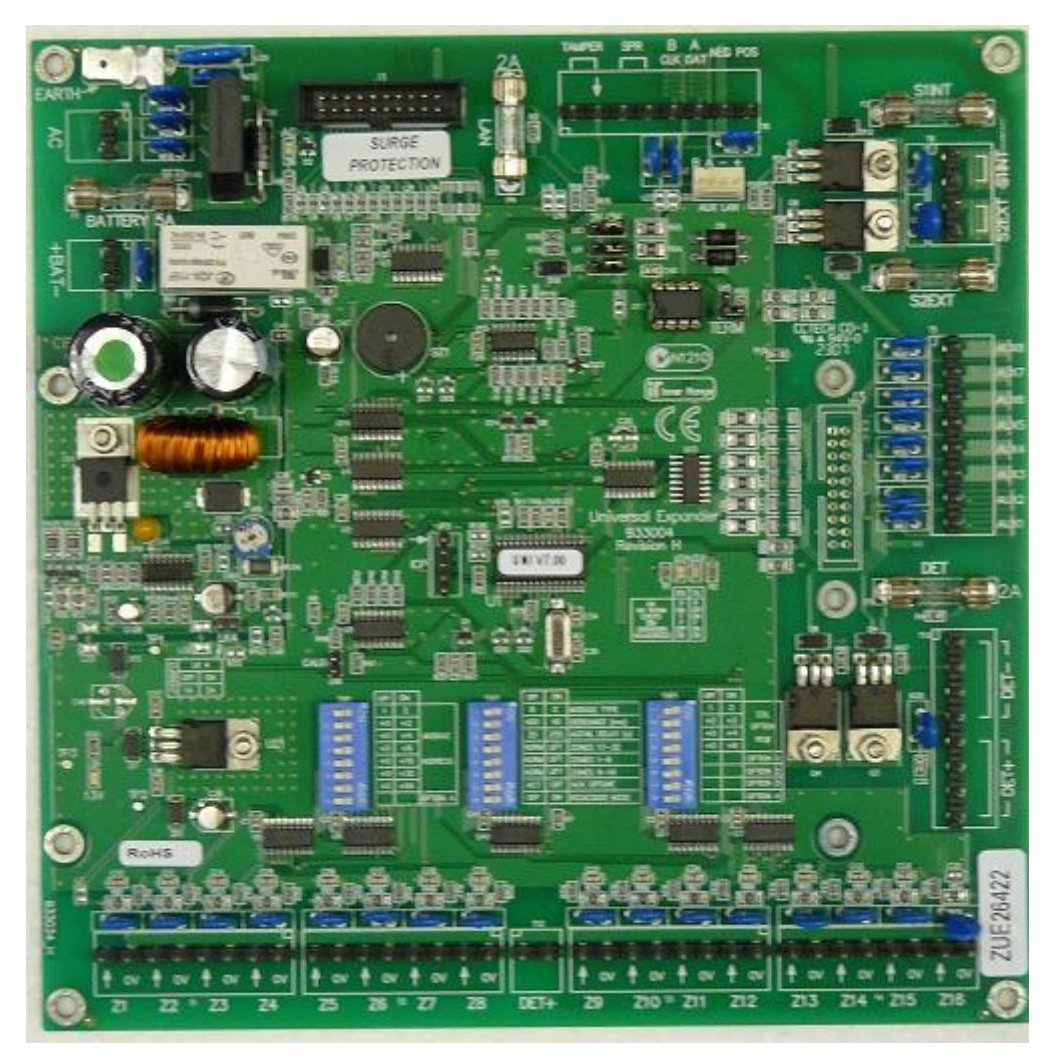

© Eurosat CS spol. s r. o. 31 Rev. 12/05 A

## **Úvod**

Univerzální expander umožňuje rozšířit systém Concept 3000 / Access 4000 o 16 zón, 8 výstupů a 2 výstupy pro modulované sirény.

Tento modul může být dále rozšířen o :

- Rozšiřující modul 16-ti zón **IRZZE 3000**, celkový počet smyček pak bude 32.
- Rozšiřující modul 24 výstupů s otevřeným kolektorem **IRZAE 3000**, celkový počet výstupů s otevřeným kolektorem pak bude 32.
- Rozšiřující moduly 8 reléových výstupů **IRZR3082E**. Tyto moduly mohou být použity až 3, maximální počet reléových výstupů je tedy 24.
- Rozšiřující moduly pro ovládání výtahů **IRL 3020**. Celkově lze připojit až 4 tyto rozšiřující moduly. Toto rozšíření se používá v případě, kdy je vyžadováno ovládání výtahu se zpětnou kontrolou stisknutí tlačítek.

#### **K jednomu expandéru lze vždy připojit pouze jeden typ rozšiřujícího modulu.**

## **Instalace**

#### **Seznam součástí :**

- vlastní modul expanderu
- instalační balíček s obsahem :
	- o 7 x 8-mi pinová zasouvací svorkovnice
	- o 1 x pojistka 2A
	- o 20 x rezistor 2k2 (červená-červená-černá-hnědá-hnědá)
	- o 20 x rezistor 6k8 (modrá-šedá-černá-hnědá-hnědá)
- tento návod

#### **Montáž modulu**

- 1. Modul je připevněn na kovové podložce a uzavřen v kovovém boxu IRB 3000, pomocí čtyř šroubů jej lze upevnit na místo použití.
- 2. Box je vybaven tampery proti odtržení a tampery víka, které se zapojují do svorek "TAMPER" (nejsou vyžadovány zakončovací rezistory).
- 3. Teplota prostředí se musí pohybovat od 0 do 40°C a relativní vlhkost vzduchu musí být od 15 do 85%.

# **Zapojení LAN**

#### **Obecné – LAN napájení**

- Kladné napájení z POS svorky lze použít k napájení modulů bez vlastního zdroje (LCD terminálů apod.), avšak nesmí být spojeny svorky POS z modulů, které mají vlastní zdroj (tzn. paralelní spojení zdrojů).
- Odběr z POS a DET+ nesmí překročit 700 mA ve standardním zapojení (viz propojka JP1)

#### **Concept 3000/4000**

LAN je realizována pomocí krouceného párovaného kabelu, jeden pár je použit pro signály A a B, druhý pár je použit pro napájení (POS, NEG). Propojky LK3, LK4 a LK 5 musí být v poloze  $.3000^{\circ}$ .

Propojku JP3 (ukončení LAN) použijte v případě, že je modul prvním nebo posledním modulem na LAN.

#### **Napájení LAN:**

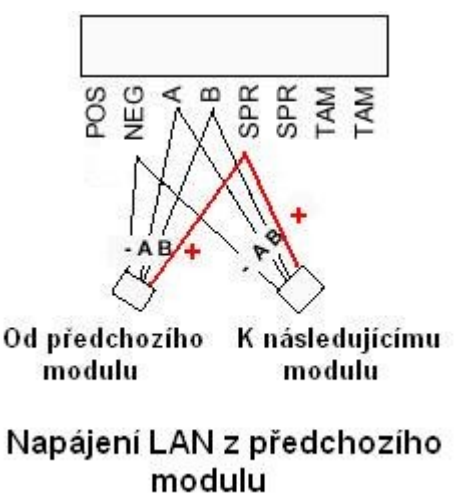

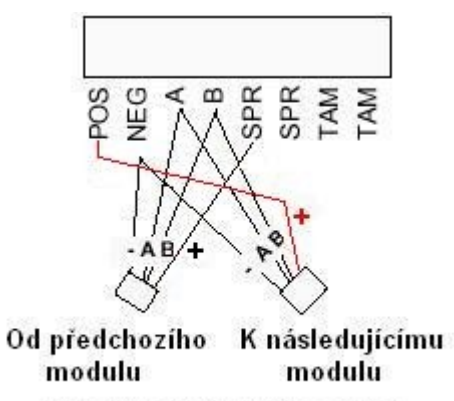

Napájení LAN z modulu

Poznámka: *Záporný pól napájení musí být propojen u všech modulů!*

#### **Concept 2000**

LAN je realizována pomocí krouceného párovaného kabelu, přičemž jeden pár je používán pro DATA a POS, druhý pár je pro signály CLOCK a NEG (DATA a CLOCK nesmí být na jednom páru).

Propojky LK3, LK4 a LK5 musí být v poloze 2000.

- Všechny expandéry musí být napájeny, jinak není možná komunikace po LAN. Nemá-li jakýkoliv z expandérů napájení, není možná komunikace s jakýmkoliv modulem.
- Je-li do systému přidán více než jeden expandér, musíte použít vetší paměť, neboť standardní paměť podporuje pouze jeden expandér.

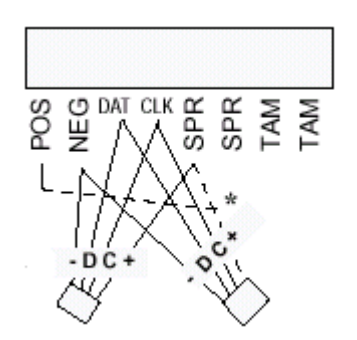

#### **Zapojení zón a sirén**

#### Zapojení detektorů s NC kontakty

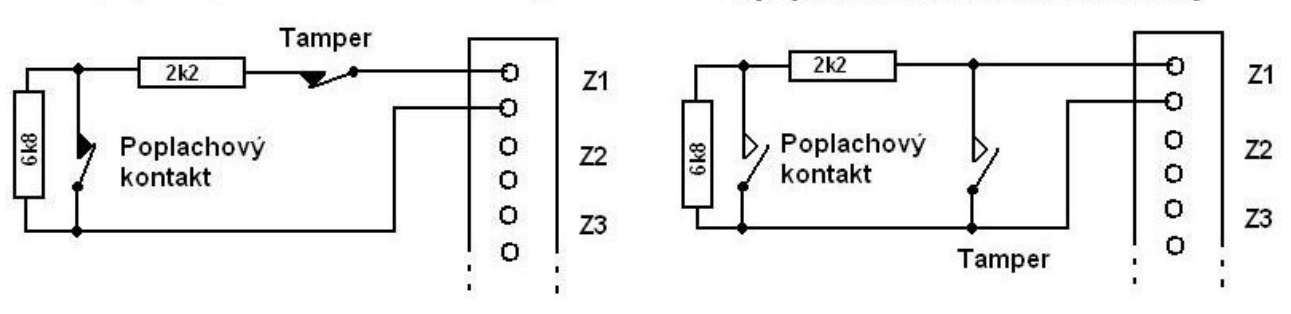

Nastavení typu zóny (tj. N.C. nebo N.O.) probíhá v MENU 7,0, volba "s". Není-li volba "s" nastavena, předpokládá se připojení detektoru s N.C. kontakty.

#### **Zapojení modulovaných sirén**

Na jeden sirénový výstup je možno připojit maximálně dva paralelně zapojené 8-mi ohmové reproduktory. V sérii s reproduktorem je možné připojit N.C. tamperový kontakt, neboť cesta na sirénu je přímo monitorovaná. Vstup tamperu sirény může být zakázán, není-li připojena žádná siréna.

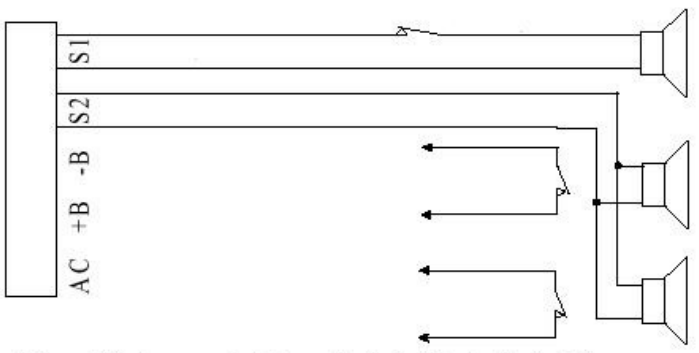

Zapojení detektorů s NO kontakty

Při použití dvou paralelně zapojených sirén je vhodnější tamperové NC spínače jednotlivých sirén zapojit na jednotlivé zóny. To umožní identifikovat který tamperový spínač je aktivován.

#### **Zapojení auxů**

- Auxy 1 a 2 mohou stále spínat až 500 mA a jsou vhodné pro připojení indukčních zátěží (s vyjímkou zámků atd.)Maximální odebíraný proud z ostatních auxů musí být maximálně 200 mA. Celkový odběr auxů, detektorů a LAN nesmí překročit 700 mA, resp. 1A při použití propojky JP1.Je-li pro napájení zařízení na auxu použito externího zdroje, potom musí být propojena záporná svorka zdroje se zápornou svorkou na modulu.
- Při připojení indukčních zátěží je používána ochranná dioda tak, jak je znázorněno na obrázku.

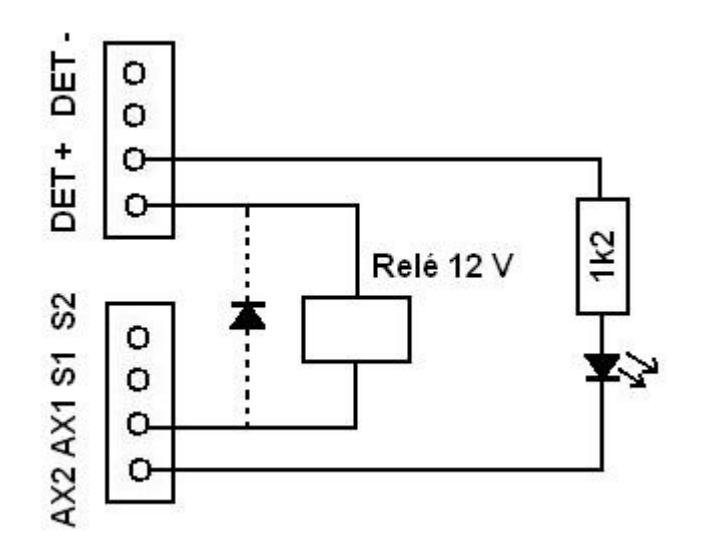

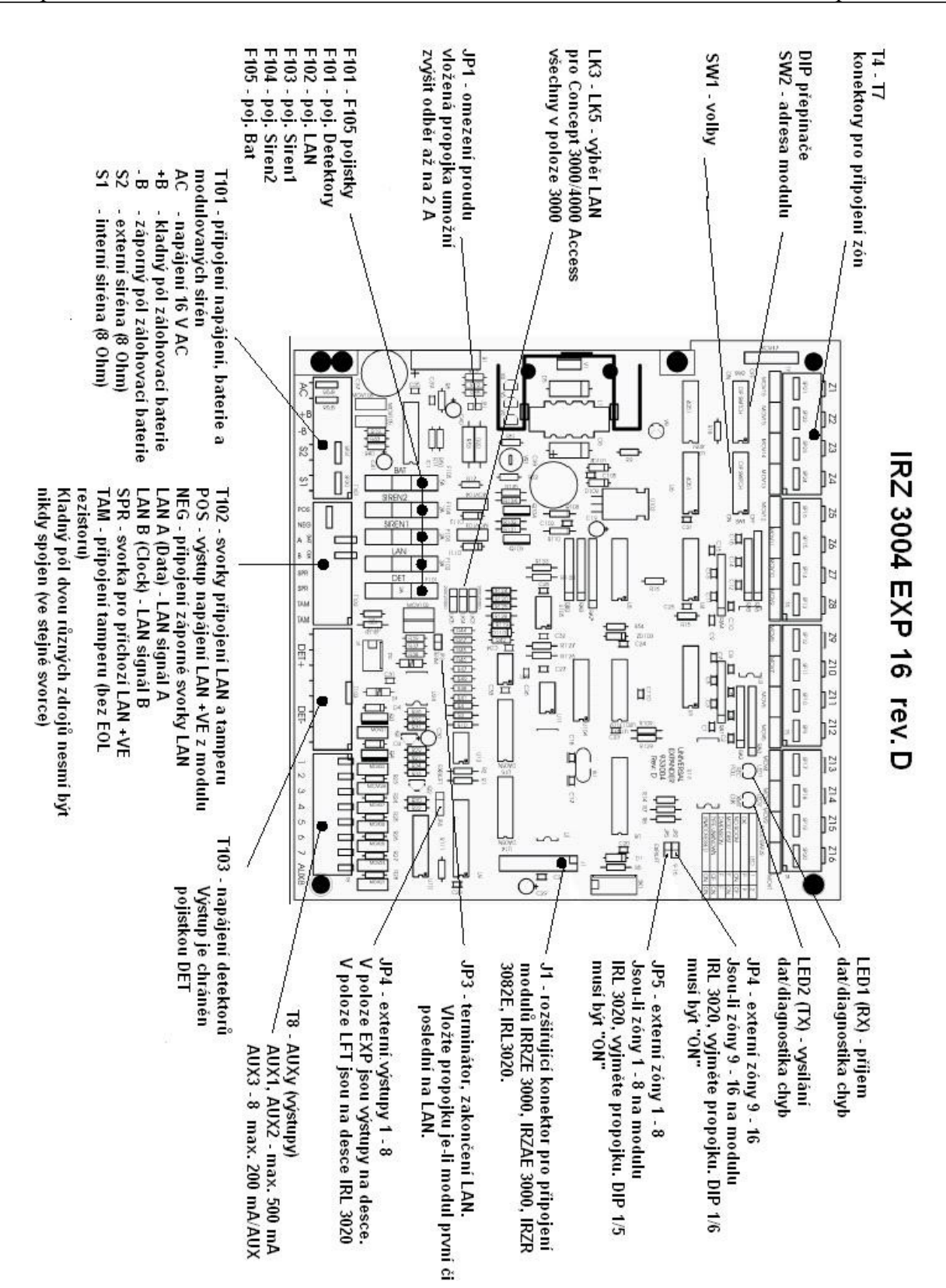

## **Nastavení DIP přepínačů**

**Concept 3000/Access 4000** 

- **SW1** 1 Typ expanderu. Viz dále.
	- 2 Čas odezvy zón. Off = 400mS (standard), On = 40mS (rychlá odezva)
	- 3 Zpoždění hlášení výpadku AC. Off = 20 sekund, On = 255 sekund
	- 4 On = Mód výtahu nastavte, je-li připojen modul IRL 3020.
	- 5 Zóny 1- 8 externí. Nastavte, jsou-li zóny 1-8 na modulu IRL 3020, jumper JP5 musí být vyjmut.
	- 6 Zóny 9- 16 externí. Nastavte, jsou-li zóny 9-16 na modulu IRL 3020, jumper JP2 musí být vyjmut.
	- 7 Nepoužito.
	- 8 Nepoužito.
- **SW2** Nastavení čísla (adresy) modulu.

#### **Concept 2000**

**SW1** LAN Klíč.

V systémech Concept 2000 je pro zvýšení bezpečnosti použit tzv. LAN klíč. Každý modul v systému musí být nastaven LAN klíč, který odpovídá klíči nastavenému v ústředně. Není-li LAN klíč stejný, modul nebude rozpoznán.

#### **SW2** 1-3 Číslo modulu

- 4 Nepoužito, musí být v poloze Off.
- 5 Zpoždění hlášení výpadku AC. Off = 20 sekund, On = 255 sekund.
- 6 Číslo modulu v systémech 2000+.
- 7 On = Inverze vstupů 1 až 4.
- 8 On = Inverze výstupů 5 8.

Výstupy (auxy) jsou normálně nastaveny tak, že při sepnutém výstupu je připojena zem. V případě invertovaných výstupů je tomu naopak, tj. zem je připojena, je-li výstup vypnut.

#### **Číslování modulů**

Pro číslování modulu se používají DIP SW1. Číslo modulu je rovno n+1, kde n je binární hodnota nastavená na DIP přepínačích.

V systémech Concept 2000 jsou použity pro nastavení adresy přepínače 1-3, přepínače 5-8 mají jinou funkci.

V systémech Concept 3000/Access 4000 se pro nastavení adresy využívají přepínače 1–7.

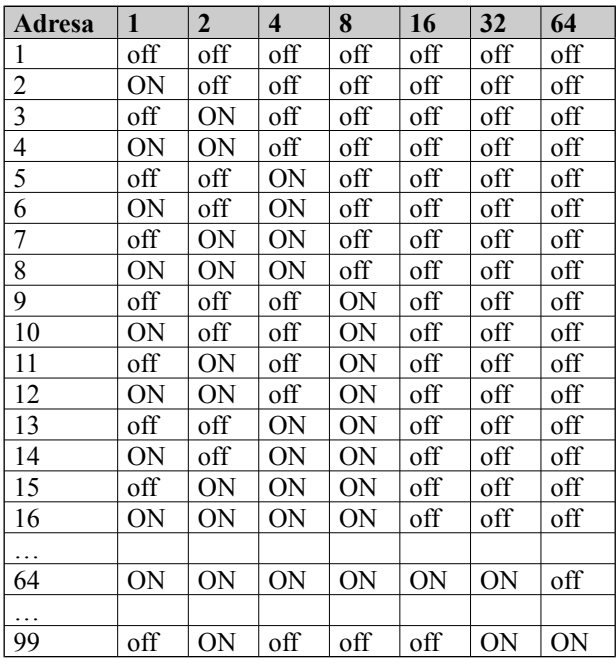
*Poznámka:* Při změně číslování modulu je nutno odpojit a znovu připojit napájení aby byla změna akceptována (Provedení systémového resetu Menu 9.7 nepostačuje). Poté proveďte zabezpečení LAN – Menu 7.8.1.

# **Chybové LED**

### **Concept 3000/Access 4000**

Na modulu jsou umístěny chybové LED, které po zapnutí mohou indikovat chybové stavy modulu. Po přihlášení modulu tyto LED poskytují informace o aktivitě LAN. Možné chybové stavy jsou :

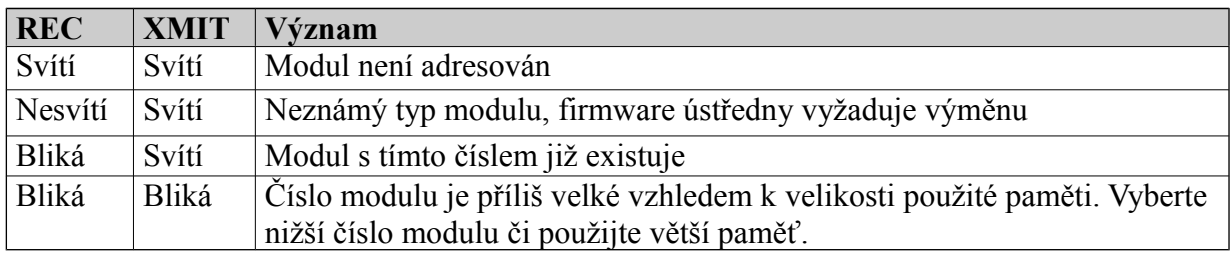

#### **Concept 2000**

V systémech Concept 2000 slouží tyto 2 LED k ověření funkčnosti systému.

# *CLK*

Tato LED bliká v okamžiku, kdy expandér rozezná komunikaci ústředny s jinými moduly v systému. Tato LED by měla v normálním případě blikat, v opačném případě nedošlo k rozpoznání komunikace ústředny. Zkontrolujte proto zapojení signálu DAT, CLK a NEG. Dále se ujistěte, že ostatní moduly v systému pracují normálně.

# *POLL*

CLK LED indikuje, že došlo ke správnému rozeznání komunikace s ústřednou a že dochází k přenosu informací z expandéru do ústředny. Pokud POLL Led nebliká, nedochází k přenosu informací z expandéru do ústředny, proto zkontrolujte následující :

- Bliká CLK LED ? Jestliže ne, nemůže docházet k přenosu informací.

- Je systém zkonfigurován ? (MENU, 7, V, 0)

- Odpovídá LAN klíč expandéru LAN klíči nastavenému v ústředně ?

- Je nastaveno správné číslo modulů a jsou přepínače a jumpery v odpovídajících pozicích ?

# **Výběr typu modulu**

V systémech Concept 3000/Access 4000 lze tento modul nastavit jako dva různé typy expanderů. Typ "E" může obsahovat maximálně 16 zón (obsaženy na desce) a 16 výstupů (8 výstupů obsaženo na desce, rozšířit lze tedy pouze o 8 dalších výstupů). Typ "B" může obsahovat maximálně 32 zón (16 zón je obsaženo na desce, dalších 16 zón lze přidat modulem IRZZE 3000) a 32 výstupů (8 obsaženo na desce, dalších 24 výstupů může být obsaženo na modulech IRZR3082E, resp. na desce modulu IRZAE 3000). Volba typu modulu se provádí nastavení DIP přepínače č.1 na přepínacím poli SW1. Pro nastavení modulu jako typu "B" nastavte DIP přepínač č.1 na SW1 do polohy "off", pro nastavení typu "E" tento přepínač přepněte do polohy "on".

Existuje-li předpoklad, že bude modul v budoucnosti rozšířen o další zóny či výstupy, doporučujeme nastavit modul jako typ "B".

# **Hlášení ve formátu CID.**

Některá mapování formátu CID nerozeznávají typy expandérů, např. poplach na 1.zóně mini-expandéru s adresou 1 a poplach na 1.zóně 16-ti zónového expandéru (E) s adresou 1 mají stejný přenosový kód. Toto neplatí pro mapování SIMS II, které rozeznává všechny typy modulů. Nemůžete-li však toto mapování použít, nastavte systém (resp. pouze expandéry) tak, aby žádný z expandérů neměl stejnou adresu, byť by se jednalo o různé typy expandérů, např.: M01, M02, E03, B04, M05 …

# **Spec**i**fikace**

Vstupní napájení  $16 - 18$  V DC 50 Hz Rozměry 180 x 180 x 40 mm

Vlastní spotřeba 150 mA, nezapočítána spotřeba detektorů a výstupních zařízení Maximální odebíraný proud celkový odběr nesmí překročit 1A Pojistky Baterie, siréna 1, siréna 2, LAN, detektory 200 x 200 x 40 mm (rev. H)

# **IRZ3004EXP16 rev. H**

#### **Rozšíření revize H:**

- 1) Volitelná hodnota EOL rezistorů. Tato vlastnost dovoluje instalaci v místech, kde modul univerzálního expandéru nahrazuje jiné systémy, používající odlišné hodnoty zakončovacích rezistorů. Je definováno 6 alternativních možností hodnot zakončovacích rezistorů, volitelných DIP přepínači na SW3.
- 2) Upgrade firmware. Nyní je možné provést upgrade firmware jednoduchou programovou utilitou s využitím portu 0 na ústředně Concept 3000 Access 4000.
- 3) Extra výstup "DET+" pro připojení napájení detektorů.
- 4) Ochrana před hlubokým vybitím baterie. Napájecí obvod zahrnuje i relé pro odpojení baterie pro ochranu před vybitím.
- 5) Ochranná zemnící svorka. Pro zvýšení ochrany připojením ochranného uzemnění.
- 6) Podrobné popisy DIP přepínačů a propojek na desce. Pro lepší orientaci rozmístění přepínačů a propojek.

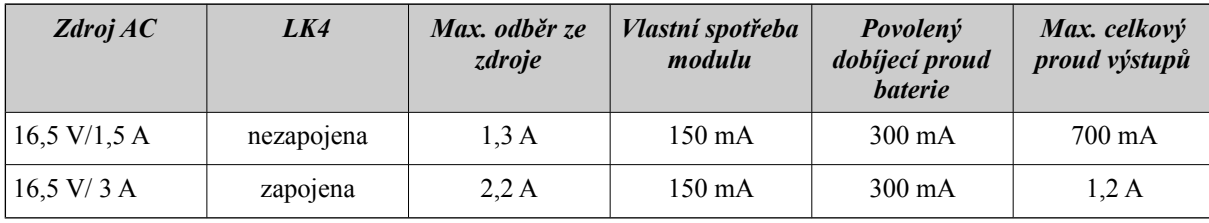

Výstup napájení

#### Poznámky:

- *Max. celkový proud výstupů součet proudové zátěže na svorkách LAN "POS" a "DET+".*
- *Doba dobití baterie bude záviset na požadovaném dobíjecím proudu. Pro zkrácení je možno použít externí dobíjecí zdroj.*
- *Ověřte odběr jednotlivých detektorů a ostatních zařízení napájených z modulu aby nedošlo k překročení maximálního celkového proudu výstupů.*

# **Nastavení DIP přepínačů**

**SW1 –** číslo modulu **SW2 –** volby modulu

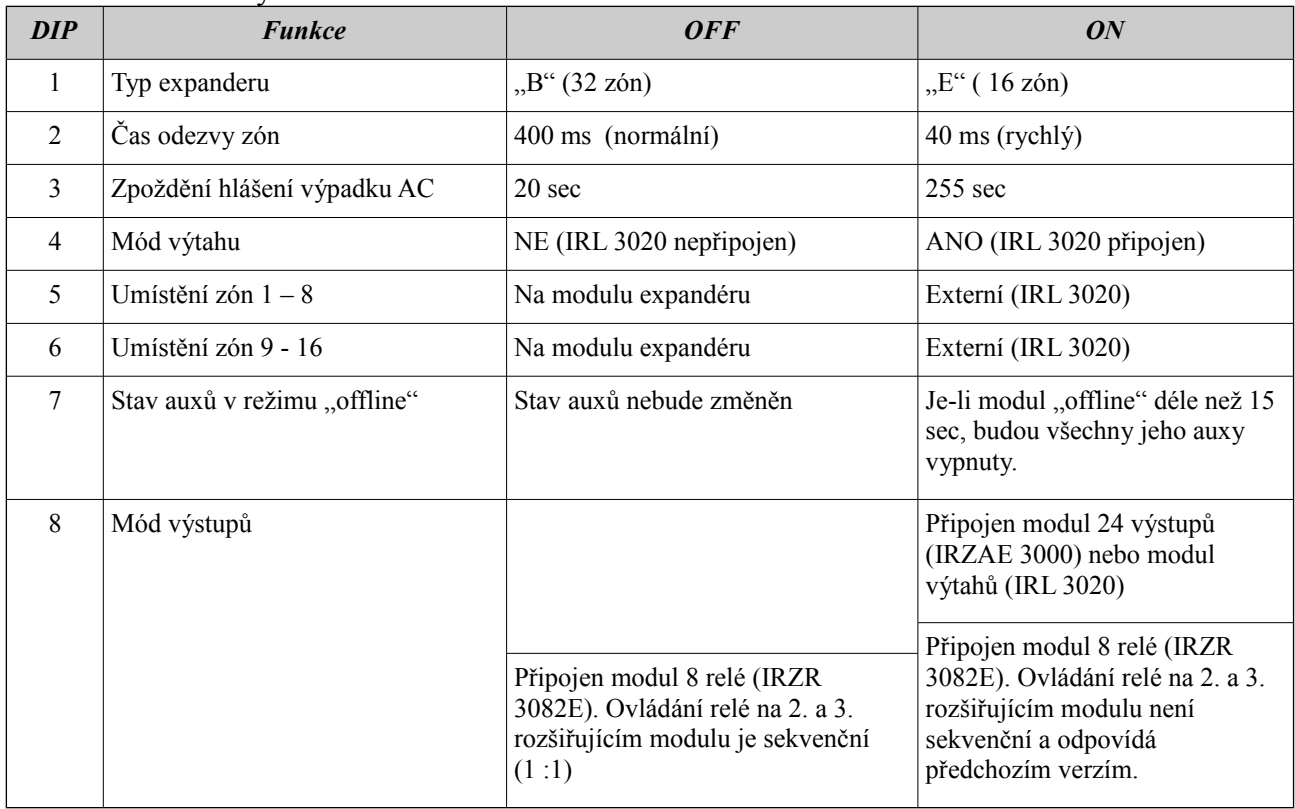

# Přiřazení relé na rozšiřující desce IRZR 3082E, DIP 8 / SW2 v poloze **OFF**:

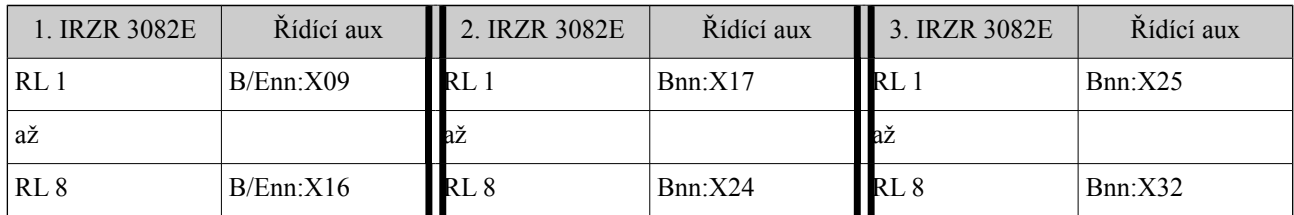

# Přiřazení relé na rozšiřující desce IRZR 3082E, DIP 8 / SW2 v poloze **ON**:

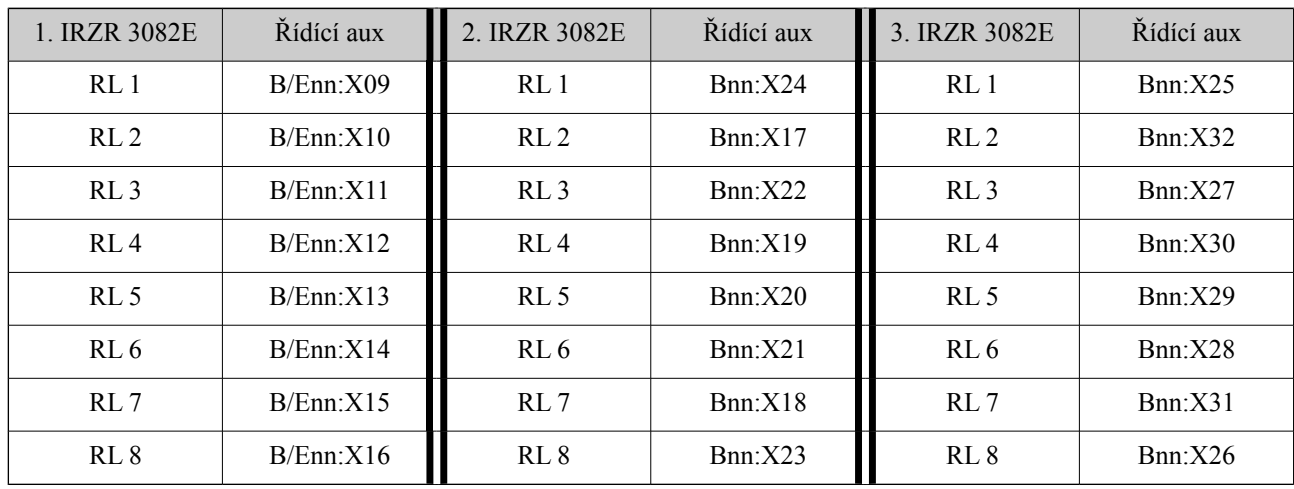

© Eurosat CS spol. s r. o. 39 Rev. 12/05 A

# **SW3 –** volby EOL rezistorů

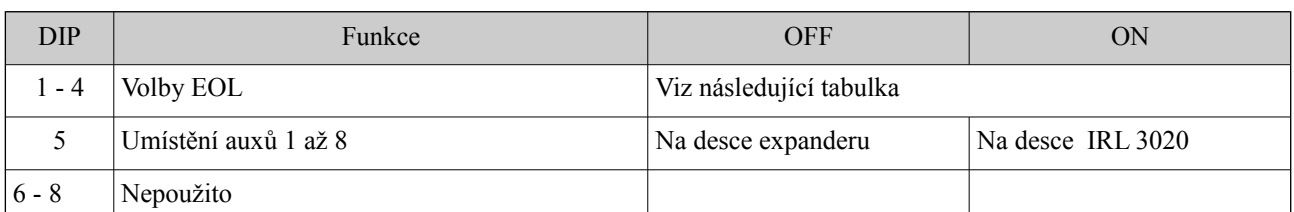

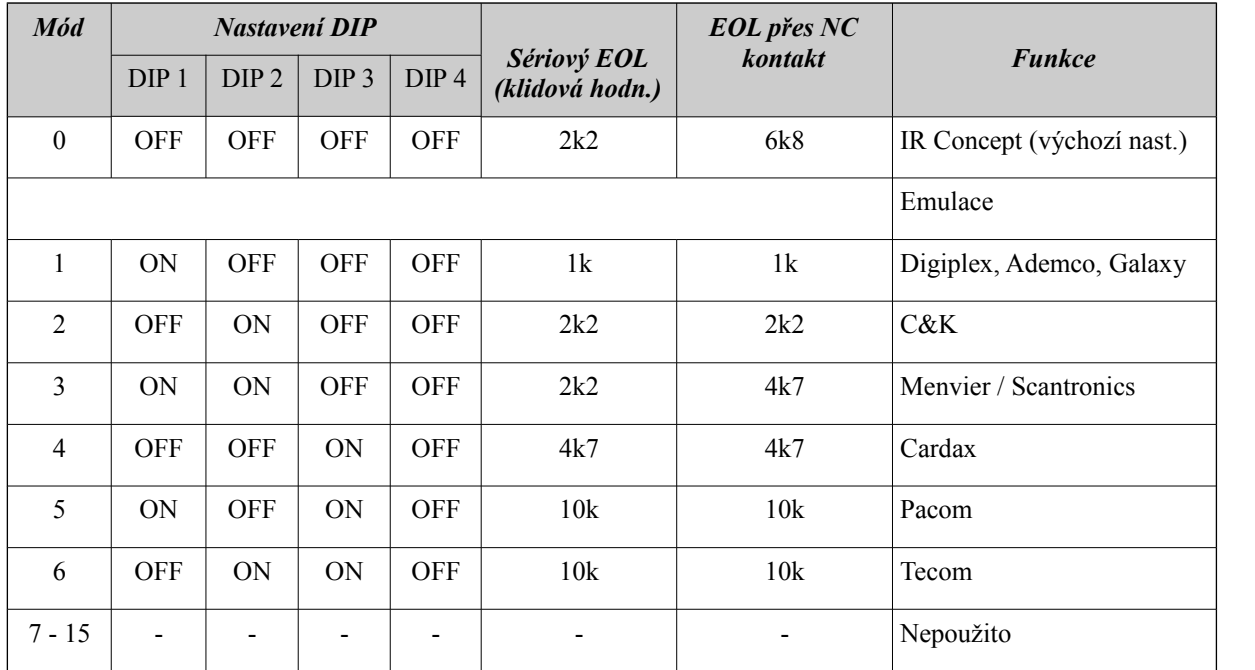

#### Poznámka:

*Tato tabulka hodnot EOL rezistorů obvykle použitých v uvedených zabezpečovacích systémech je pouze doporučením. Před použitím těchto hodnot vždy nejprve nastavte odpovídající volbu EOL.*

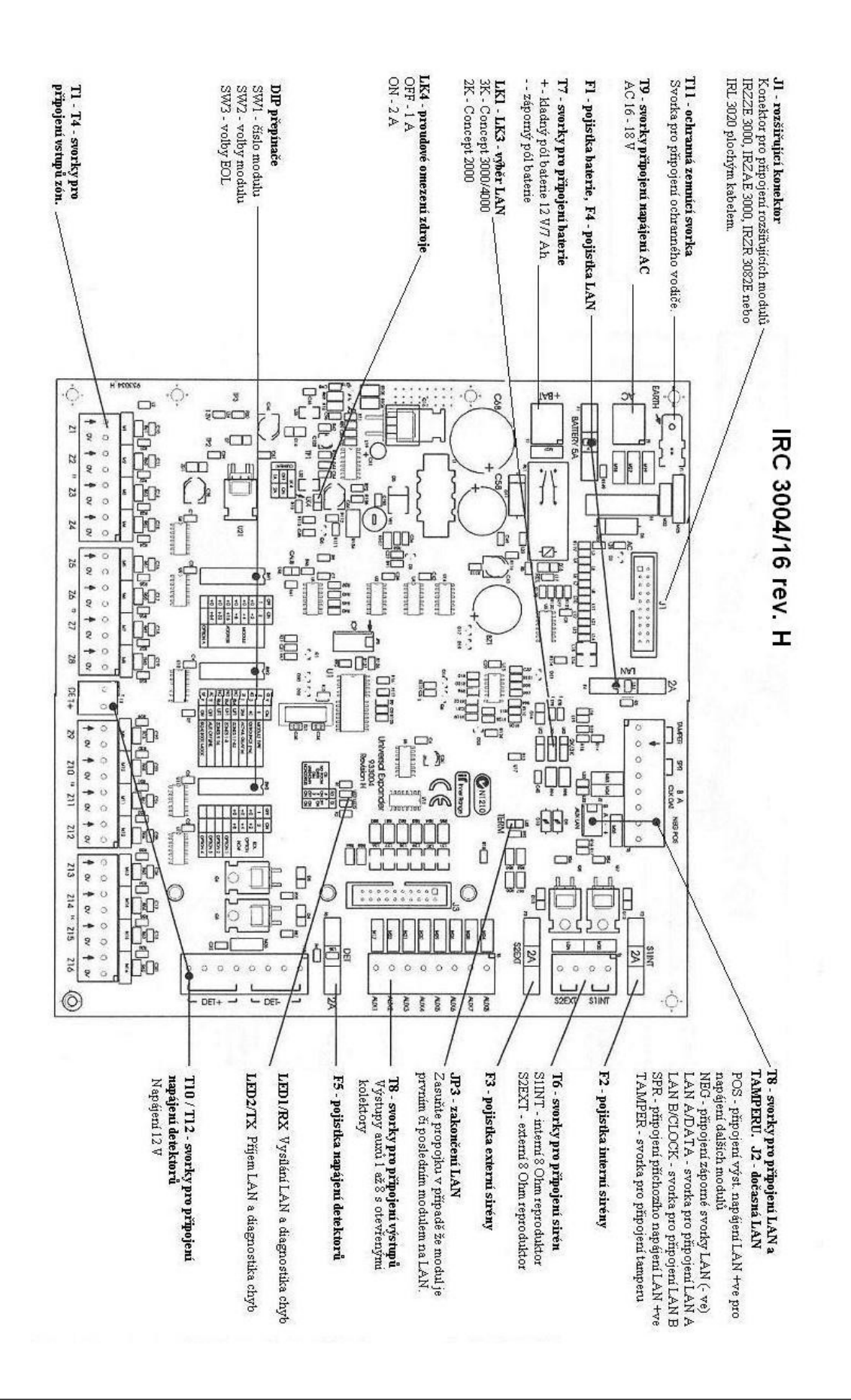

# Miniexpandér IRZ 3008

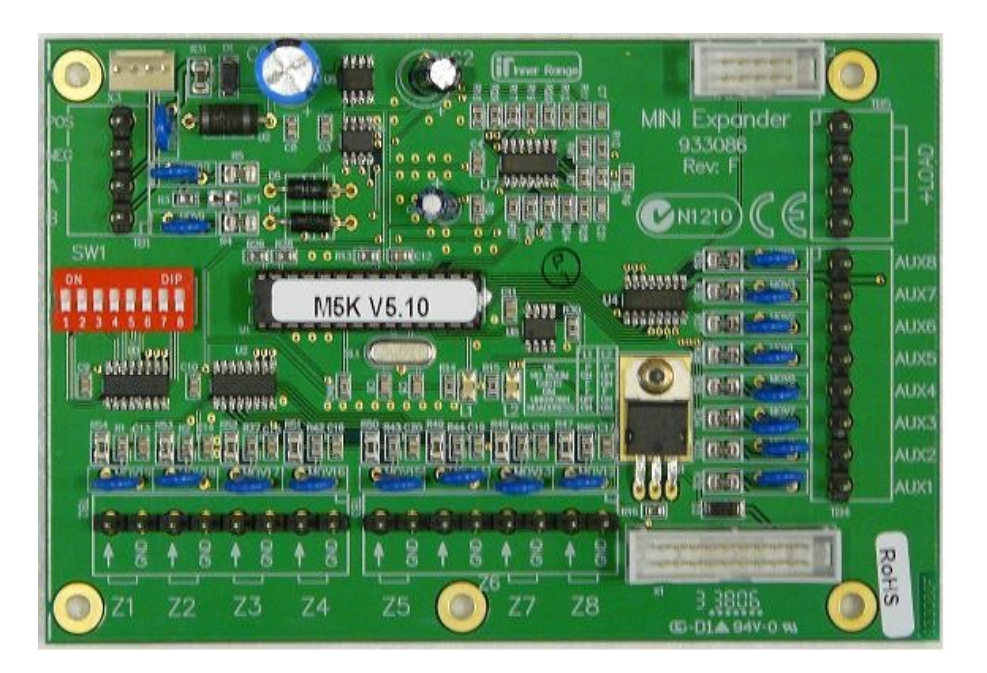

# **Úvod**

Pomocí mini-expandéru lze systém Concept rozšiřovat o 8 zón a 8 výstupů (auxů). Mezi další výhody patří programovatelný čas odezvy a funkce počítání pulsů na vstupu. Díky tomu lze používat tento expandér pro speciální události a jejich zpracování, které systém Concept nabízí.

# **Instalace**

### **Seznam příslušenství**

- Vlastní mini expandér v plastovém boxu
- Instalační balíček obsahuje :
- 4 x připevňovací šrouby
- 2 x tamperové spínače
- 4 x kontakty pro tamperové spínače
- 4 x 2 svorkovnice
- 3 x 8 svorkovnice
- 10 x rezistor 2k2 (červená-červená-černá-hnědá-hnědá)
- 10 x rezistor 6k8 (modrá-šedá-černá-hnědá-hnědá)
- Tento návod

# **Montáž modulu**

Instalační prostředí musí mít teplotu od 0 do 40°C a 15 – 85% relativní vlhkosti vzduchu. Rozměry : 238 x 118 x 72 (mm)

- 1. Modul je uzavřen do plastového boxu, který lze snadno upevnit na místo určení pomocí čtyř šroubů.
- 2. N.C. tampery víka a boxu musí být zapojeny do série s rezistory 2k2 a připojeny na vstup zóny – modul neobsahuje speciální svorky "TAMPER".
- 3. Číslo modulu lze nastavit pomocí DIP přepínačů
- 4. Zóny jsou zapojeny se zakončovacími rezistory ("klasické" zapojení).

# **Číslování modulu**

Nastavení čísla modulu se děje pomocí DIP přepínačů 1 – 7. Číslo modulu je rovno n + 1, kde n je binární číslo, nastavené na DIP přepínačích 1 – 7.

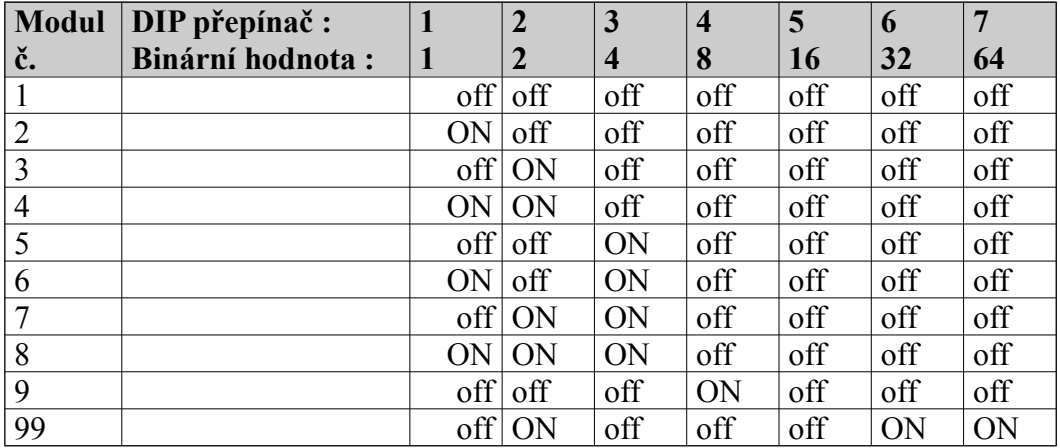

# Propojky :<br>JP 1

Ukončení LAN. Použijte v případě, že se jedná o první nebo poslední modul na síti

# **Konektory :**

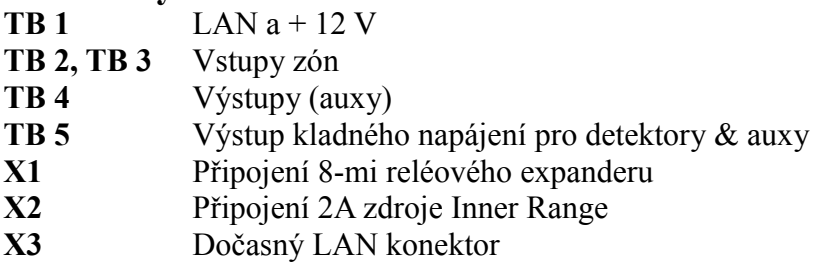

# **DIP přepínače :**

**SW 1** Číslo modulu

# **LED :**

- LED 1 Rx (příjem dat) a diagnostika chyb
- LED 2 Tx (vysílání dat) a diagnostika chyb

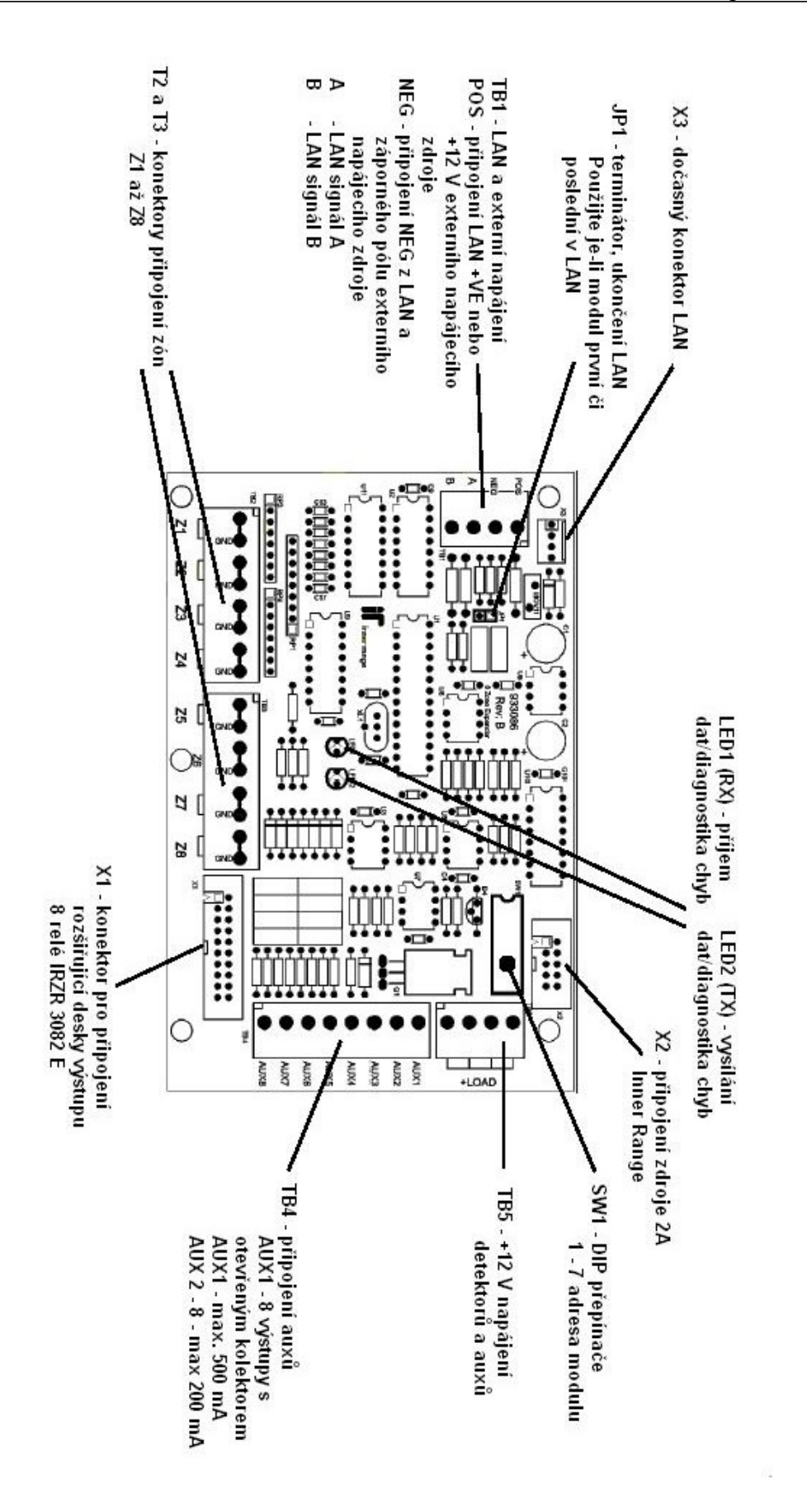

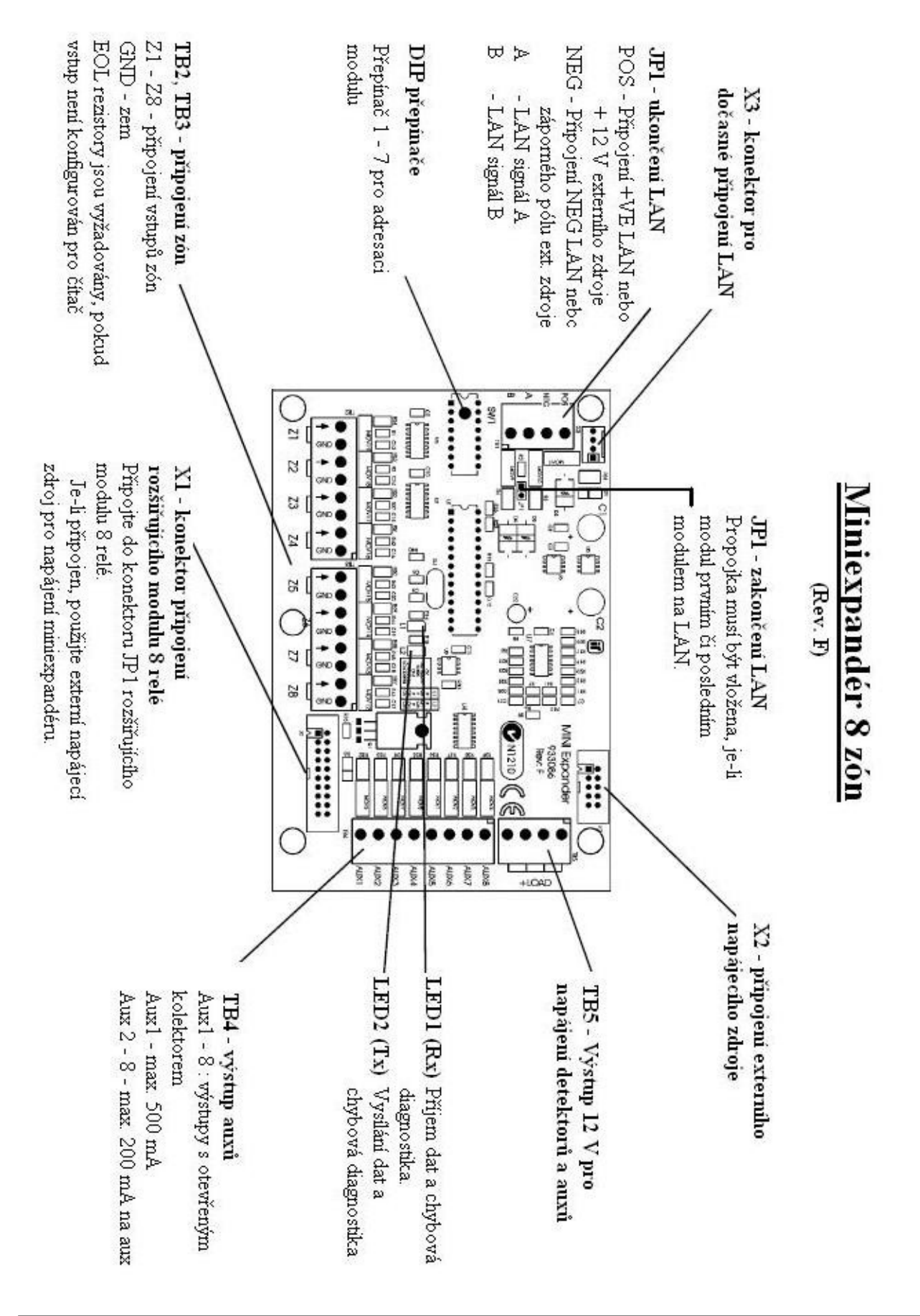

# **Zapojení zón**

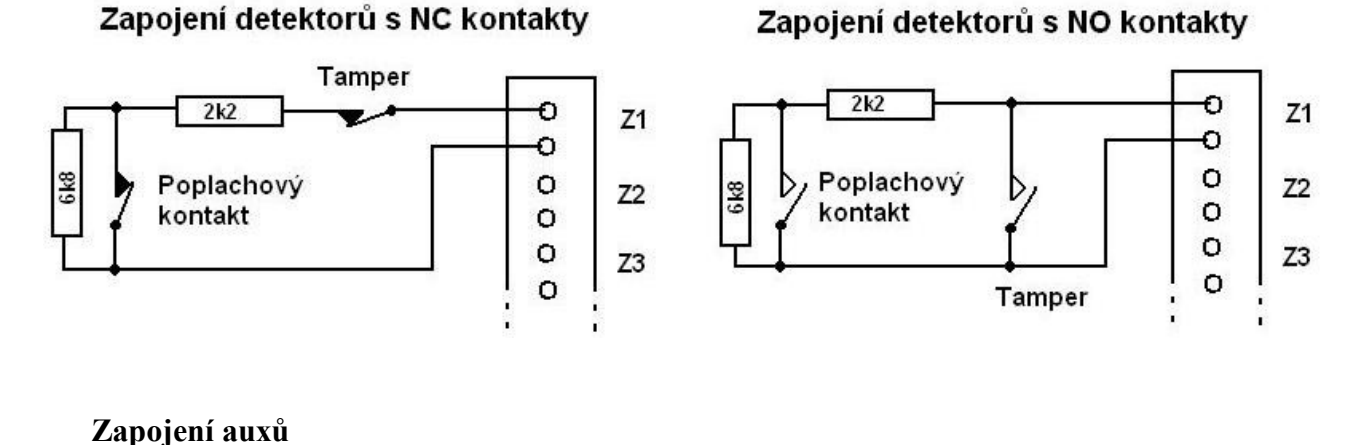

DET+ DET  $\circ$  $\Omega$  $\sigma$ o Relé 12 V **AX2 AX1 S1 S2**  $\Omega$  $\circ$  $\circ$ o

Poznámky:

- *Modul musí být napájen z externího zdroje v případě, že LAN neposkytuje dostatečný proud pro napájení auxů a/nebo detektorů.*
- *Je-li použito externího zdroje pro napájení auxů, potom musí být spojena záporná svorka zdroje a modulu*
- *Při použití indukční zátěže připojte ochrannou diodu katodu (proužek) připojte na kladný potenciál.*
- *AUX1 může spínat až 500 mA.*

# **Specifikace**

Napájecí napětí 11 – 14 V DC

Vlastní spotřeba 30 mA (nezapočítán oděr auxů a/nebo detektorů) Rozměry 140 x 95 x 30 mm

# **Chybové LED**

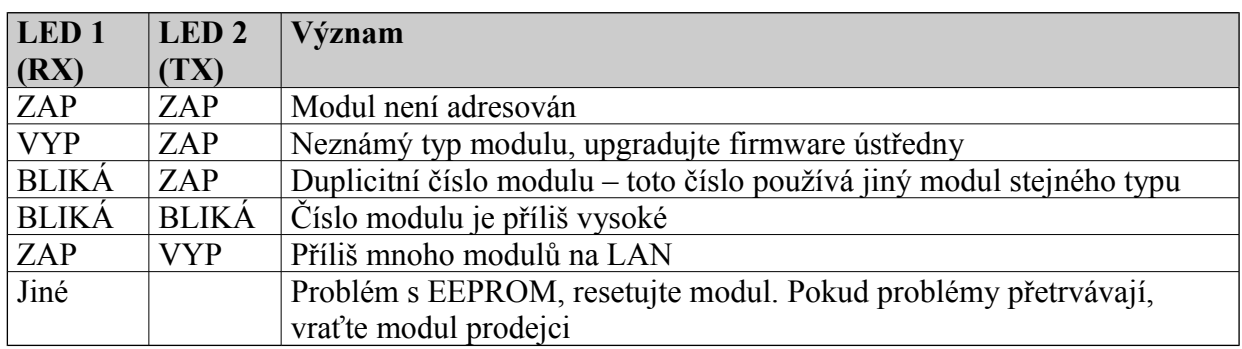

# Poznámka:

*Je-li miniexpandér napájen přes konektor X2 plochým kabelem, pak:*

- *zóny miniexpandéru Mnn:Z07 a Mnn:Z08 jsou určeny pro hlídání napájení AC (Mnn:Z07) a stavu baterie (Mnn:Z08) z výstupů externího zdroje a nemohou být použity jako standardní zóny.*
- *Aux Mnn:X08 ovládá funkci "PS DOWN" externího napájecího zdroje IR Power / E. Je-li ve zdroji zasunuta propojka JP2, aux Mnn:X08 musí být sepnut aby bylo použito napájení AC.*

# Přístupový modul pro 2 čtečky

# IRR 3000

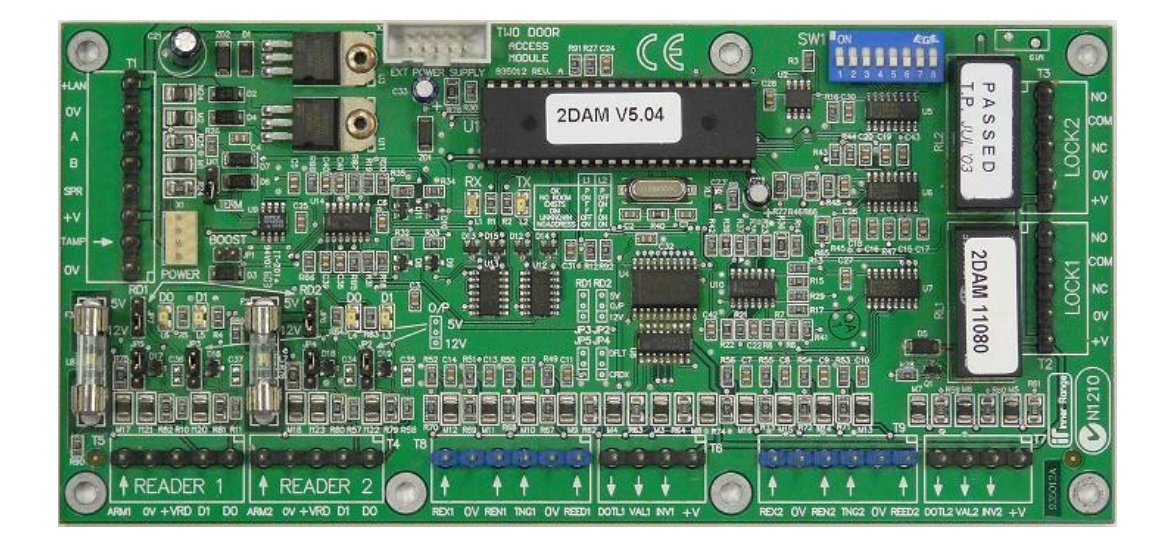

# **Úvod**

Přístupový modul IRR 3000 je navržen jako interface pro dvě čtecí hlavy, dále pak poskytuje potřebné vstupy (zóny) a výstupy (auxy) pro :

- a) řízení jednotlivých dveří používajících vstupní a/nebo odchodovou čtečku s možností vstupních (REN) a odchodových(REX) tlačítek, nebo
- b) řízení dvou oddělených dveří, z nichž každé používají jednu čtečku a jedno odchodové (REX) tlačítko

Mód "jedny dveře" nebo mód "dvou dveří" lze nastavit v programování čtecího (přístupového) modulu v MENU 7,2,4.

Dále jsou na modulu umístěny relé zámků, "platné" a "neplatné" výstupy pro bzučáky nebo LEDky čteček. Pomocí dveřních kontaktů (např. senzorů západek dveří) systém umožňuje rozeznávat stavy dveří "dveře násilně otevřeny" a "dveře otevřeny příliš dlouho", dále jsou na modulu volné zóny, které dovolují připojit libovolné detektory.

Standardní verze modulu podporuje 31 záložních karet.

# **Instalace přístupového modulu**

# **Seznam součástí**

- Vlastní přístupový modul v plastovém boxu.
- Instalační balíček obsahující :
- 4 x samozářezný šroub
- 2 x tamperový spínač
- 4 x tamperový konektor
- 5 x 8-mi pinová zasouvací svorkovnice
- 1 x pojistka 500 mA
- 10 x rezistor 2k2 (červená-červená-černá-hnědá-hnědá)
- 10 x rezistor 6k8 (modrá-šedá-černá-hnědá-hnědá)
- 2 x dioda 1N4004 (ochrana proti indukčním špičkám)
- Tento návod

# **Montáž modulu**

Teplota instalačního prostředí se musí pohybovat od 0 do 40°C, relativní vlhkost vzduchu musí být  $15 - 85\%$ .

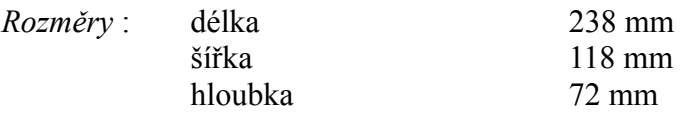

- 1. Modul čteček je dodáván s plastovým boxem, který lze snadno připevnit na místo pomocí čtyř šroubů.
- 2. Box je vybaven tamperem proti odtržení a tamperem předního krytu, které se připojují ke svorkám "TAMPER" a "GND".
- 3. Číslo modulu lze navolit nastavení DIP přepínačů 1 7.
- 4. Západky dveří a vstupy zón se zapojují s EOL rezistory, REN (příchodové) a REX (odchodové) tlačítka jsou normálně otevírané spínače, které se zapojují bez zakončovacích rezistorů (zapojení je na schématu 4).

# **Číslování modulu**

Pro číslování modulu se používají DIP přepínače 1 –7. Číslo modulu je rovno n+1, kde a je binární hodnota nastavená na DIP přepínačích 1 – 7.

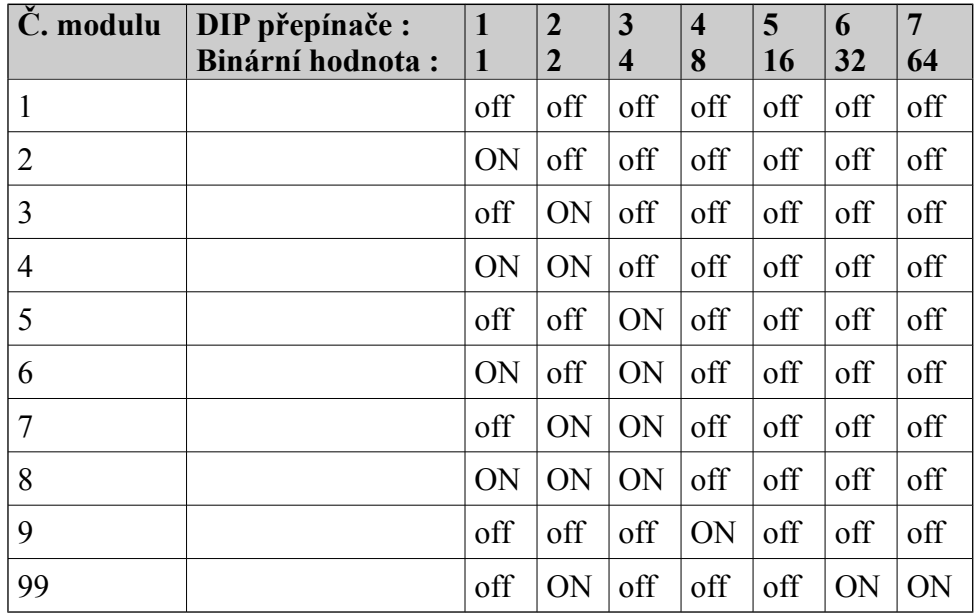

# **Nastavení čteček**

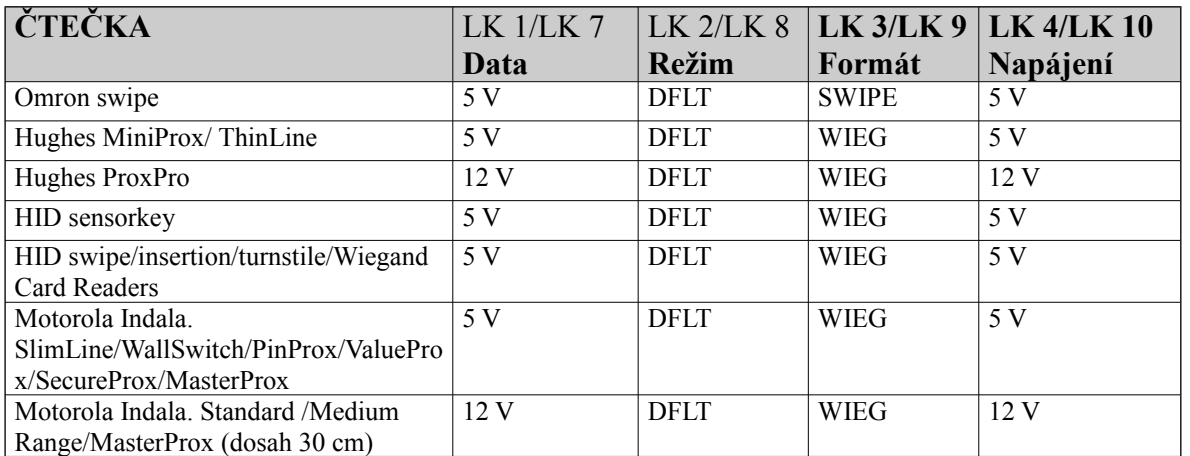

Pro čtečky se širokým napájecím rozsahem (např. 4 – 14 V) je doporučeno používat napájení 5 V.

# **Specifikace:**

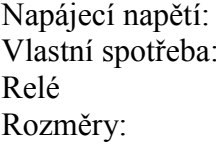

 $11 - 14$  V DC v klidu 60 mA, max. 210 mA 30 V DC 5 A  $200 \times 95 \times 40$  mm

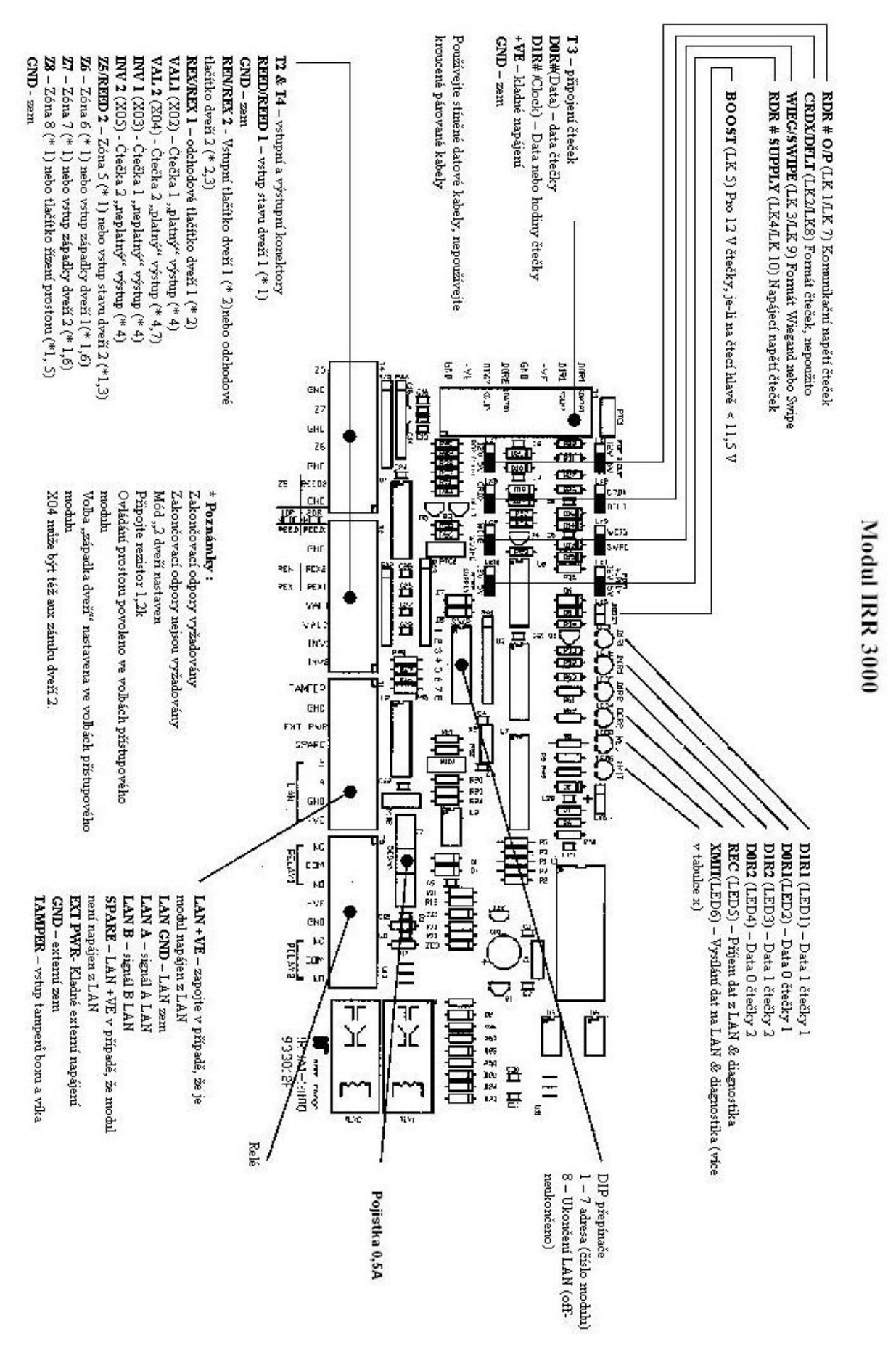

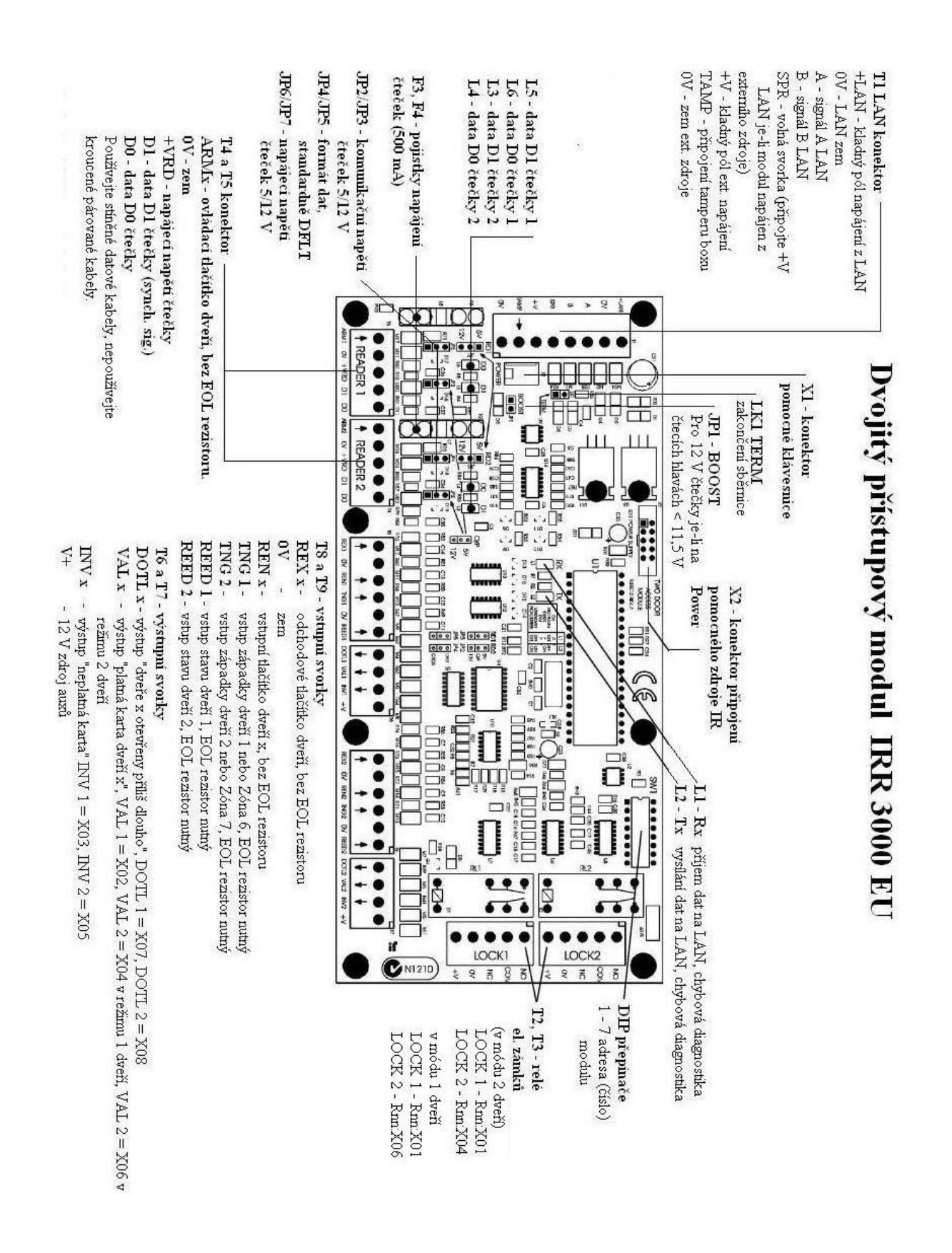

# Napájení zámků z externího zdroje

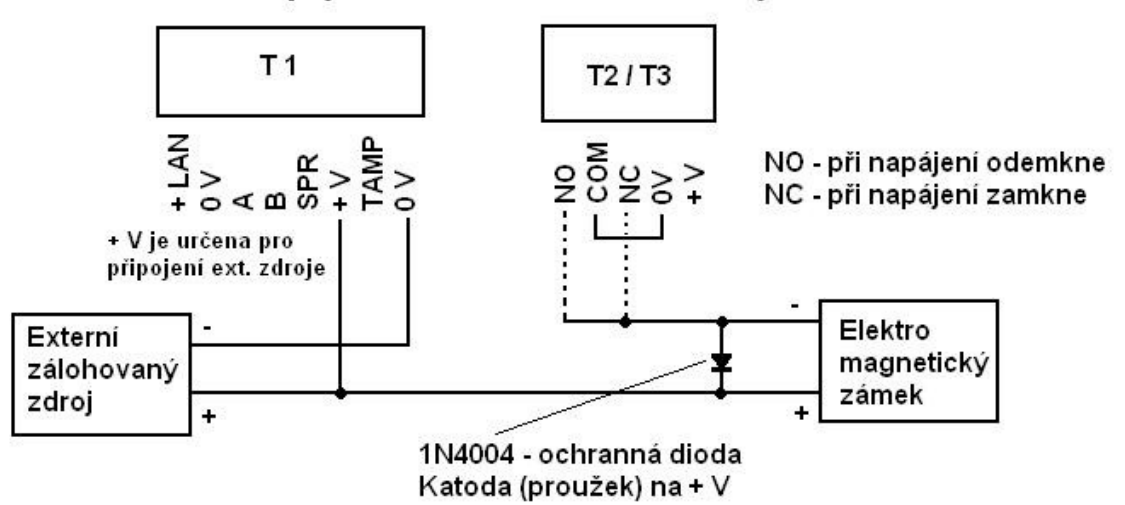

# **Zapojení čteček**

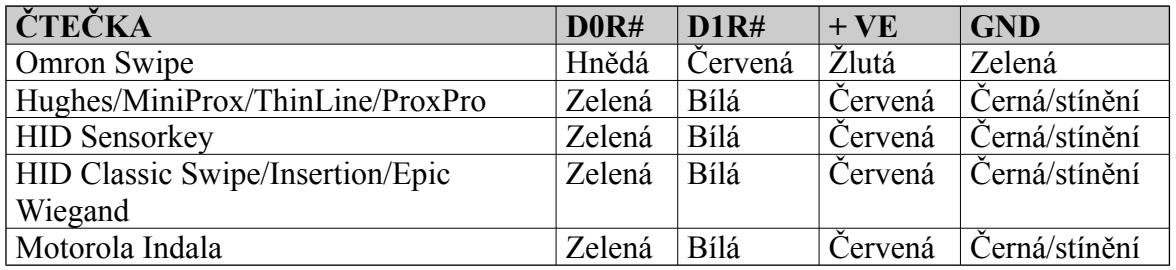

# **Připojení LAN a napájecího napětí**

Napájení modulu z externího zdroje

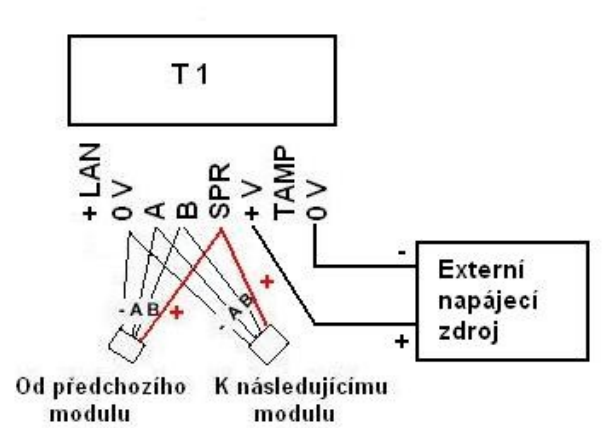

Napájení dalšího modulu může být ze svorky +V nebo SPR.

Napájení modulu z LAN

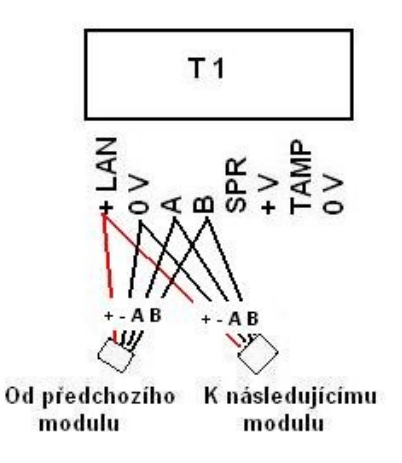

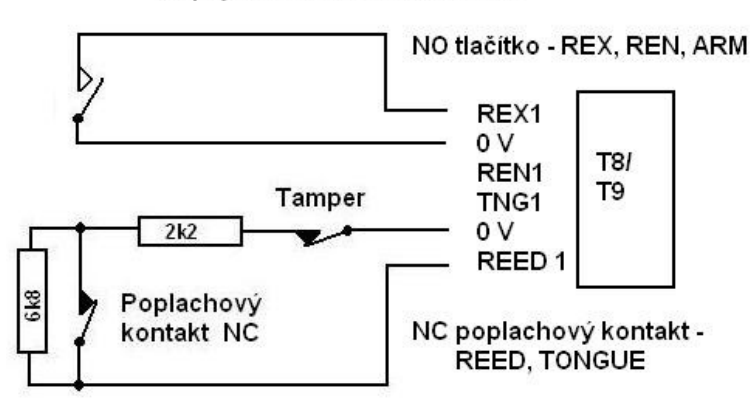

#### Zapojení zón a tlačítek modulu

# **Funkce zón**

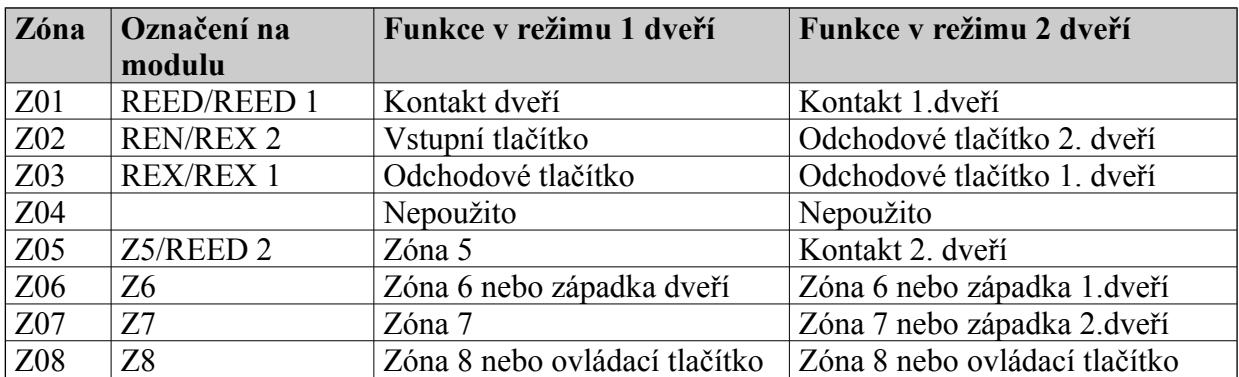

# **Diagnostika**

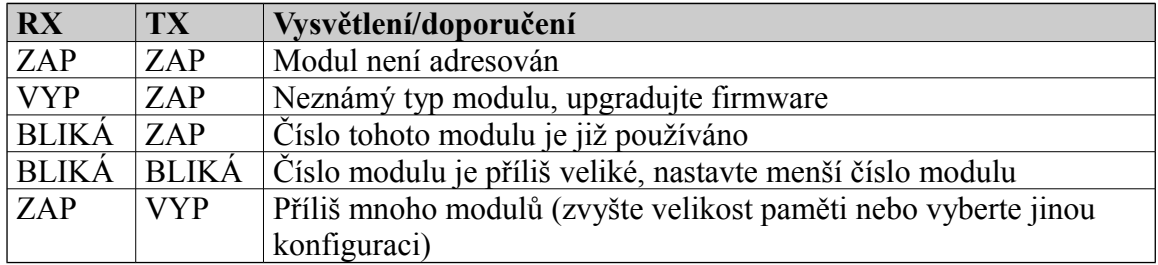

# **Specifikace**

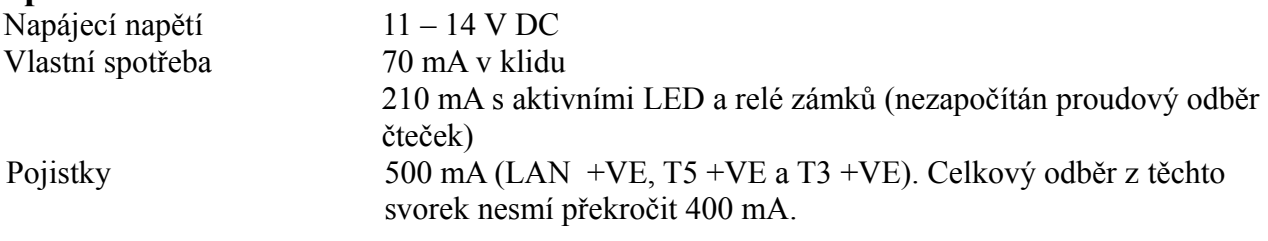

#### **Poznámka** : Malá bezkontaktní čtečka odebírá 50 – 120 mA

Standardní bezkontaktní čtečka odebírá 120 – 180 mA

# Přístupový modul pro 1 čtečku

IRR 3000/1

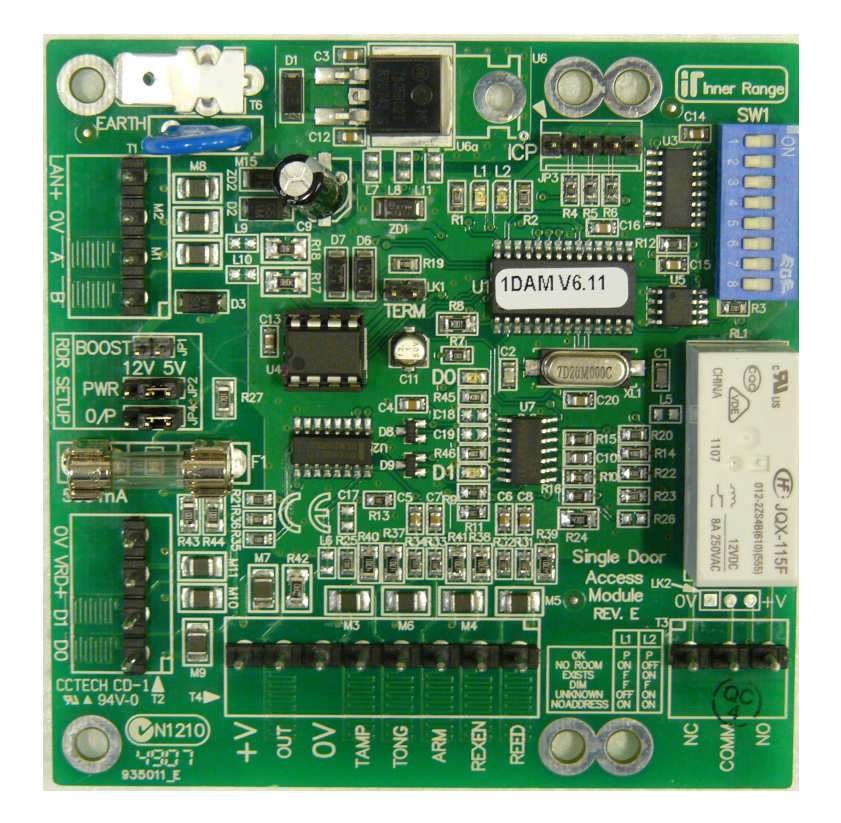

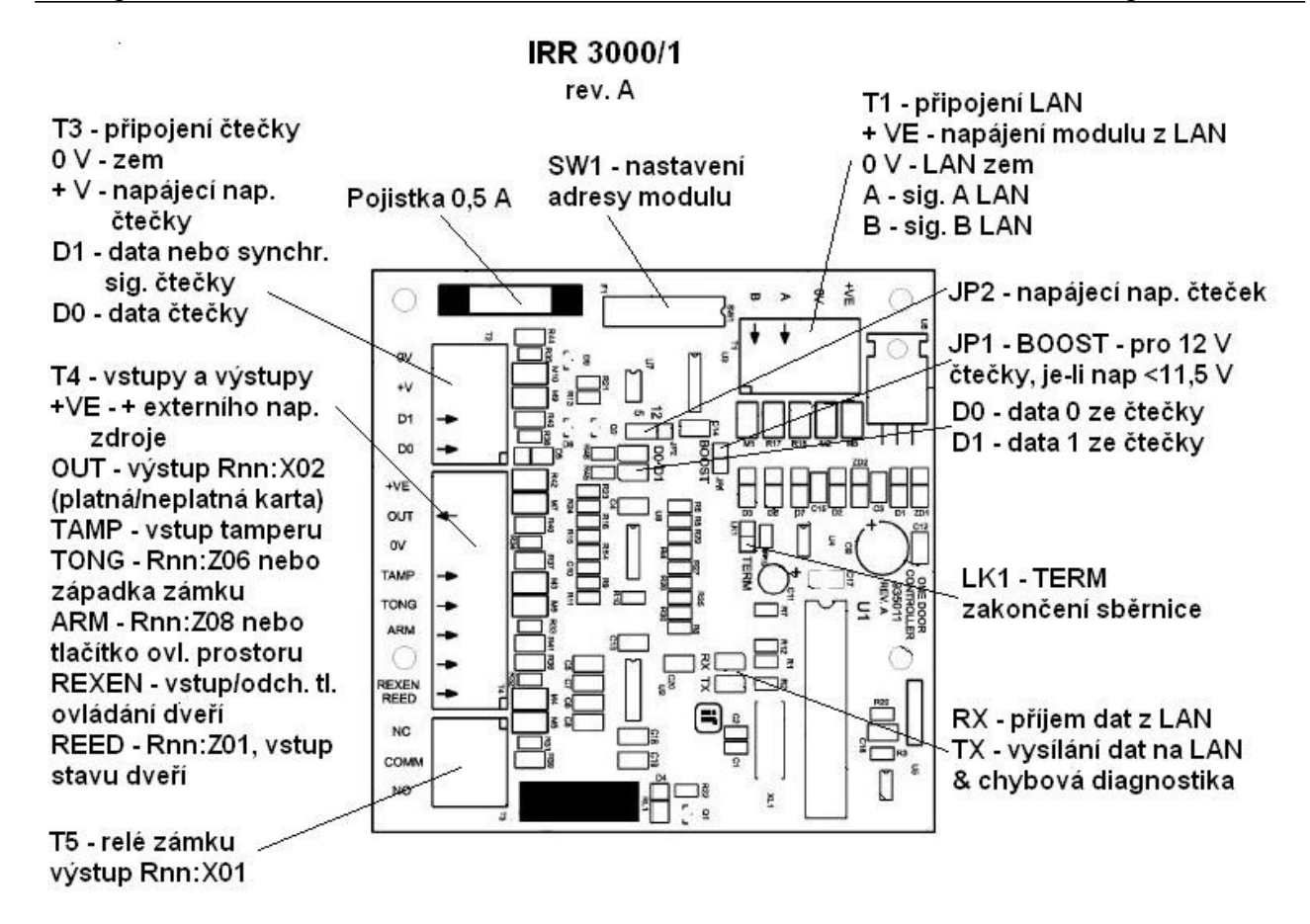

#### **Specifikace:**

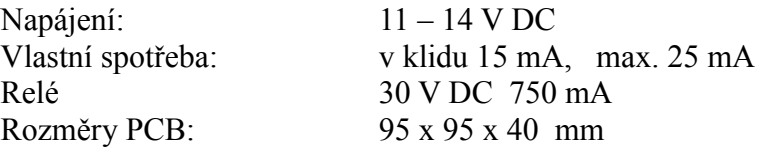

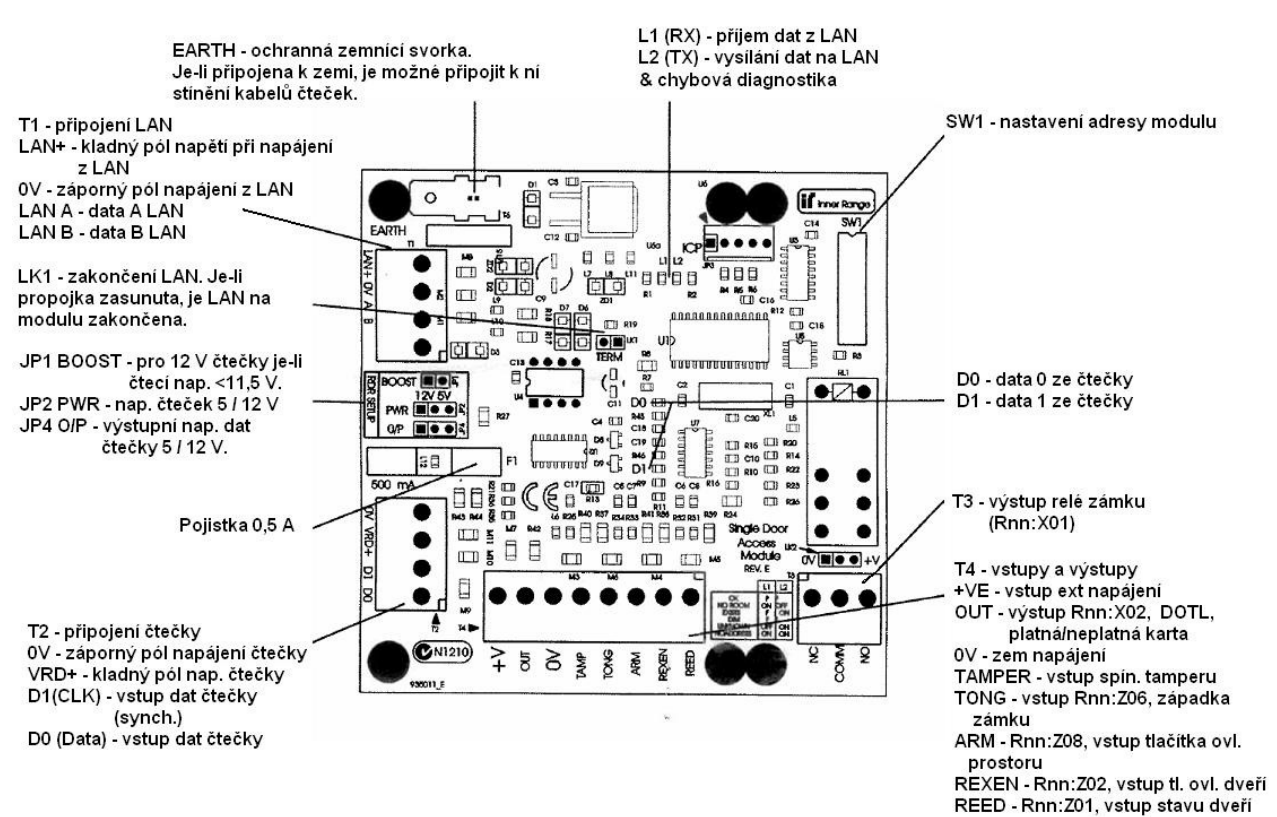

**Modul IRR 3000/1 rev. E** 

#### Poznámky:

- *vstupy Rnn:Z01 (REED) a Z06 (TONGUE) vyžadují zakončovací rezistory.*
- *vstupy Rnn:Z02 (REXEN) a Z08 (ARM) nevyžadují zakončovací rezistory.*
- *Funkce DOTL vyžaduje firmware ústředny V3 a pozdější.*
- *Funkce tlačítka ARM je programovou volbou modulu, zakončovací rezistor není vyžadován.*
- *Funkce TONGUE je programovou volbou modulu.*
- *Pro připojení čteček použijte stíněné kabely, nepoužívejte twistované páry!*

# Inteligentní přístupový modul IRR 3004

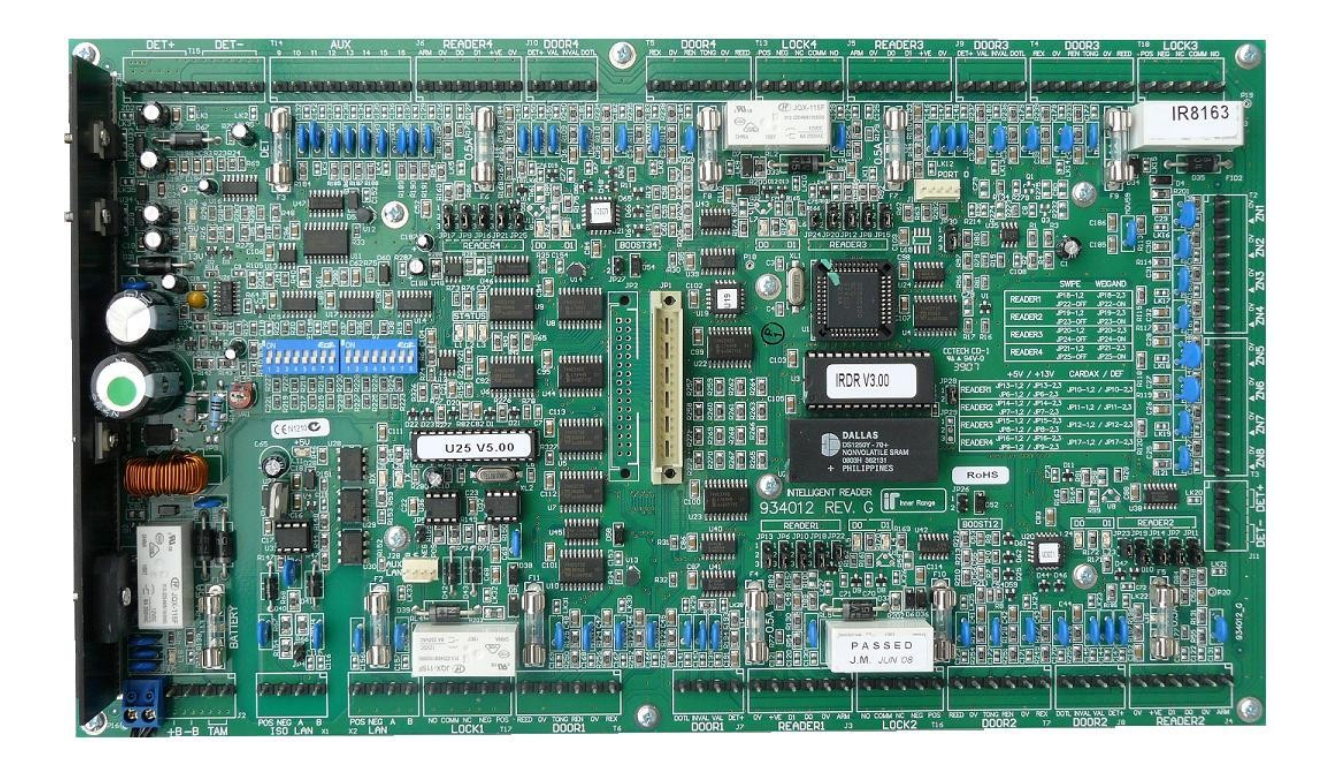

# **Úvod**

Inteligentní přístupový modul pracuje v systému Concept jako interface pro 4 čtečky (snímací zařízení), po doplnění o modul IRR 3013/8 je potom tento modul schopen zpracovávat až 8 čteček.

Hlavním rozdílem oproti modulu IRR 3000 je možnost plnohodnotné práce off-line, tzn. ve stavu, kdy není možné komunikovat s ústřednou. Tato schopnost modulu IRR 3004 je umožněna tím, že obsahuje podobnou paměť jako ústředna, kde jsou uložena všechna relevantní data, nutná pro plnohodnotný provoz přístupového systému.

Dále modul obsahuje nezávislou LAN, na kterou lze připojit LCD terminály, které i v režimu off-line umožňují vstup po zadání karty a PINu (tzv. mód ..PIN+karta").

# **Instalace**

#### **Seznam součástí :**

- Vlastní modul IRR 3004
- Instalační balíček obsahuje :
	- o 8 x 8 pinovou zasouvací svorkovnici
	- o 5 x 6 pinovou zasouvací svorkovnici
	- o 4 x 3 pinovou zasouvací svorkovnici
	- o 18 x 2 pinovou zasouvací svorkovnici
	- o 2 x pojistka 0,5A
	- o 2 x pojistka 1A
	- o 2 x pojistka 2A
	- $\circ$  4 x dioda 1N4004
	- o 20 x rezistor 2k2 (červená-červená-černá-hnědá-hnědá)
	- o 20 x rezistor 6k8 (modrá-šedá-černá-hnědá-hnědá)
	- $\circ$  2 x jumper
	- o 1 x samolepka s logem IR
- Instalační návod (tento dokument)

# **Montáž :**

- 1. Modul je připevněn na kovové podložce a uzavřen v kovovém boxu IRB 3000, pomocí čtyř šroubů jej lze upevnit na místo použití.
- 2. Box je vybaven tampery proti odtržení a tampery víka, které se zapojují do svorek "TAMPER" (nejsou vyžadovány zakončovací rezistory).
- 3. Teplota prostředí se musí pohybovat od 0 do 40°C a relativní vlhkost vzduchu musí být od 15 do 85%.

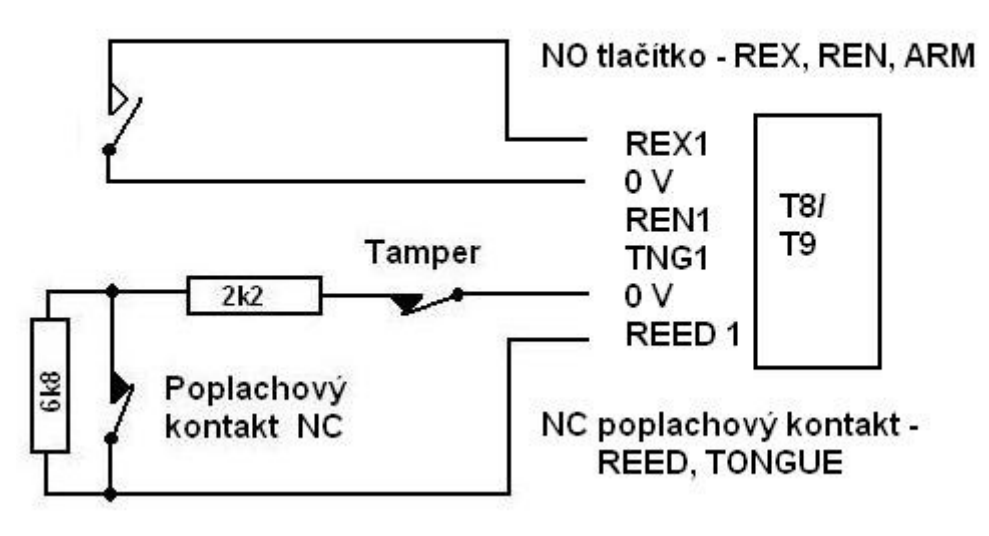

Zapojení zón a tlačítek modulu

Běžné zóny, zóny detekující stav dveří a zóny západky dveří se zapojují s tamperovým i poplachovým rezistorem (EOL). Lze připojit i detektory s N.O. kontakty, je však nutné nastavit volbu "s" při programování dané zóny v MENU 7,0.

Příchodová, odchodová a ovládací tlačítka se připojují bez EOL rezistorů (tzn. nevyvážené zóny), při použití tlačítka s N.C. kontakty je nutné nastavit volbu "s" v programování dané zóny v MENU 7,0.

# **Připojení výstupů**

- Maximální odebíraný proud jednotlivých auxů (s vyjímkou relé výstupů pro ovládání zámků dveří) nesmí překročit 100 mA.
- Odběr zámků dveří + čteček + ostatních výstupů + LAN + detektorů nesmí překročit 2A.
- Je-li pro napájení zařízení na auxu použito externího zdroje, potom musí být propojena záporná svorka zdroje se zápornou svorkou na modulu.
- Při připojení indukčních zátěží je používána ochranná dioda tak, jak je znázorněno na obrázku.

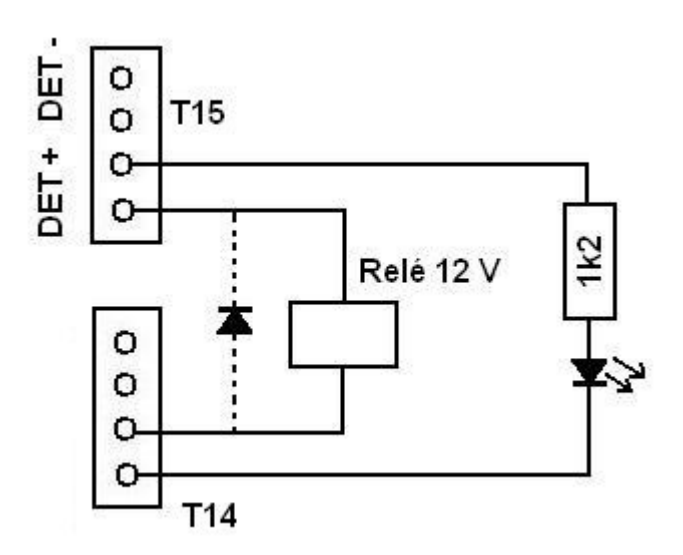

# **Zapojení zámků**

a) zámek dveří napájen z modulu

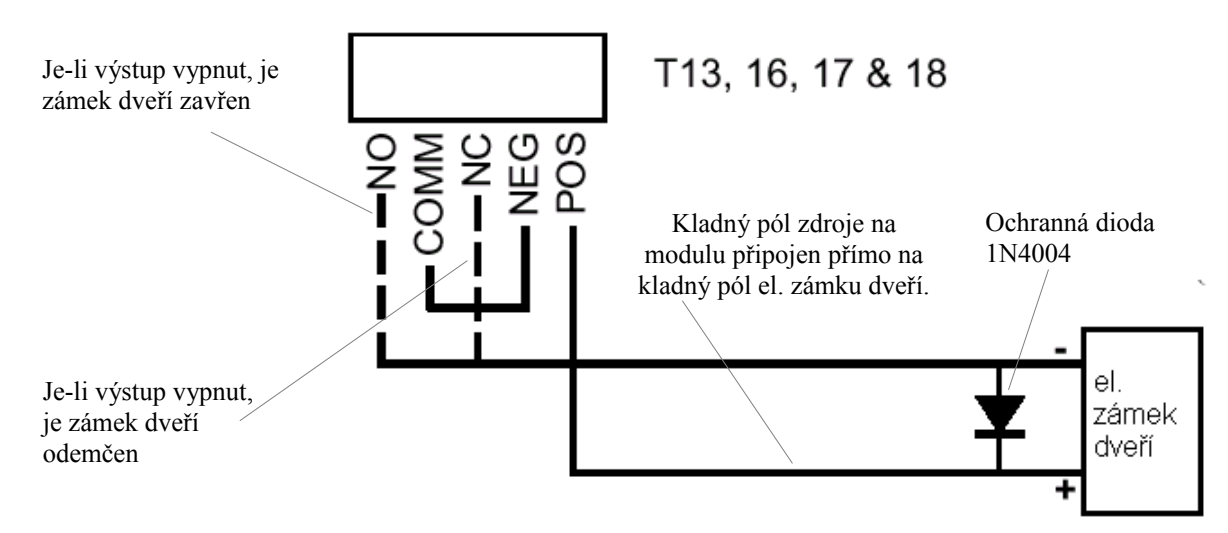

# **b) zámek dveří napájen z externího zdroje**

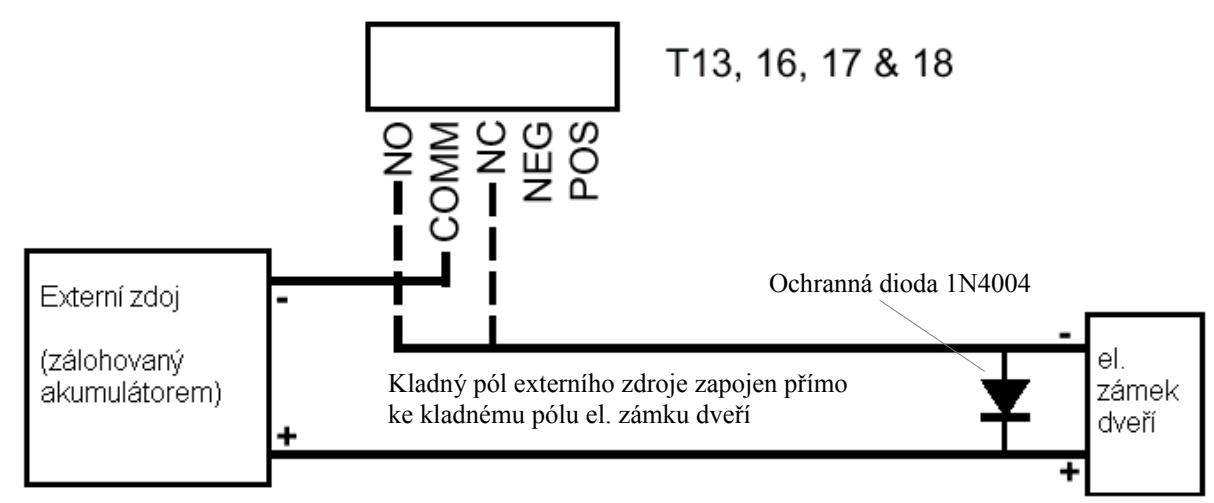

# **c) zámek dveří napájen z externího zdroje, sepnutí výstupu je monitorováno**

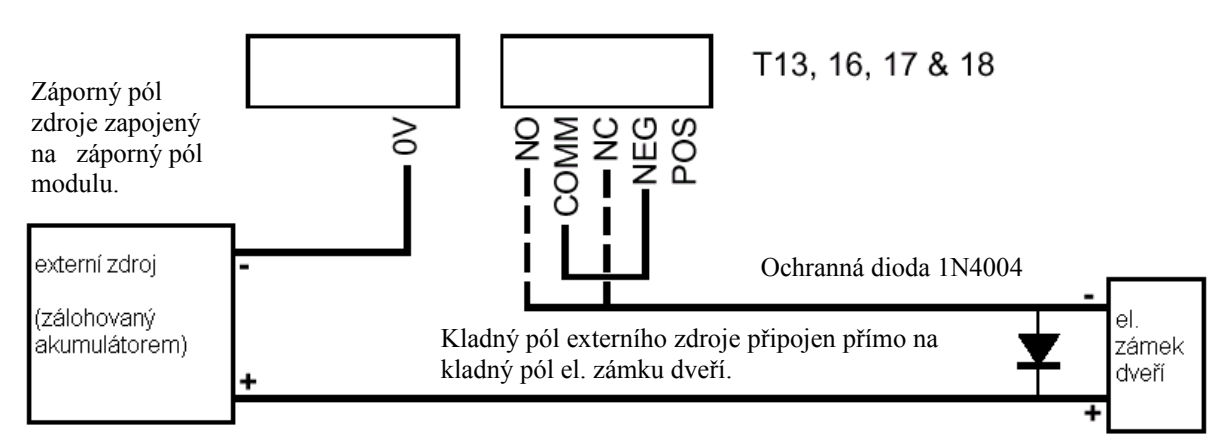

# **Připojení čteček**

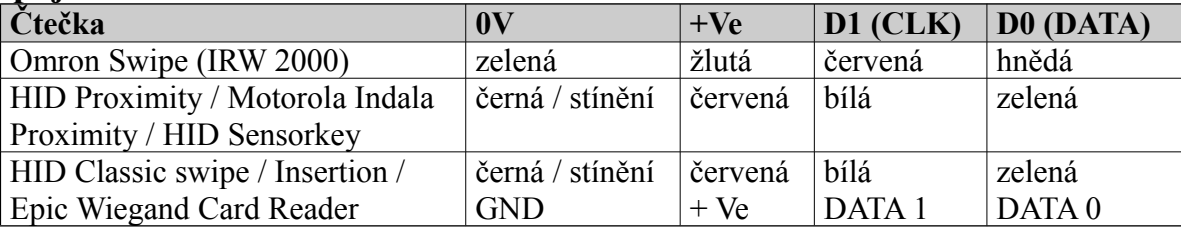

# **Nastavení propojek**

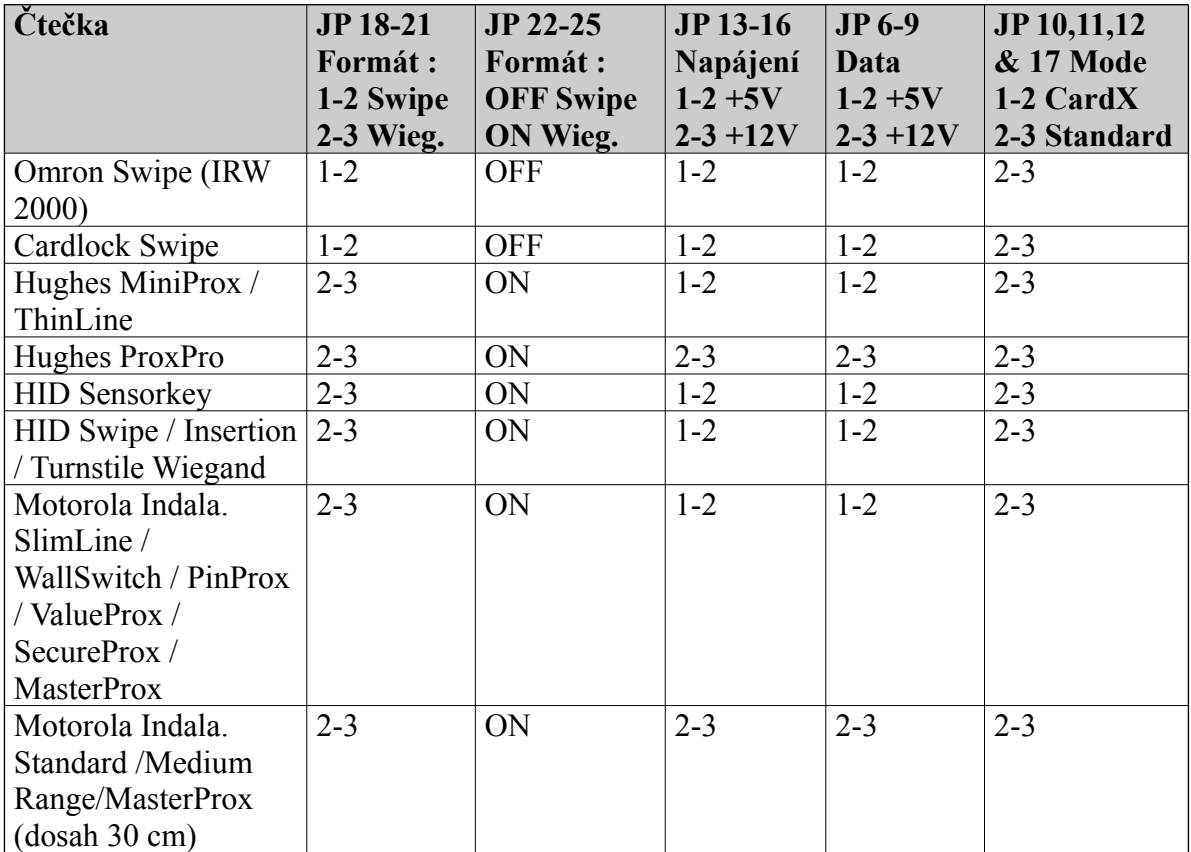

# **Číslování modulů**

Pro číslování modulu se používají DIP přepínače 1 –7. Číslo modulu je rovno n+1, kde a je binární hodnota nastavená na DIP přepínačích 1 – 7.

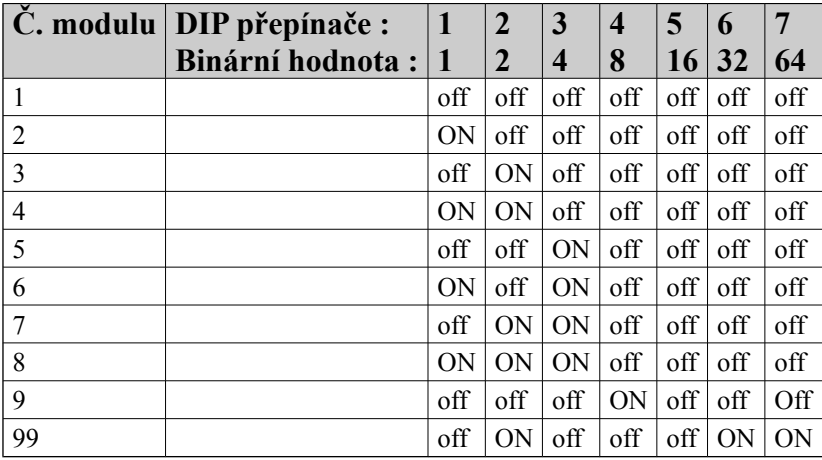

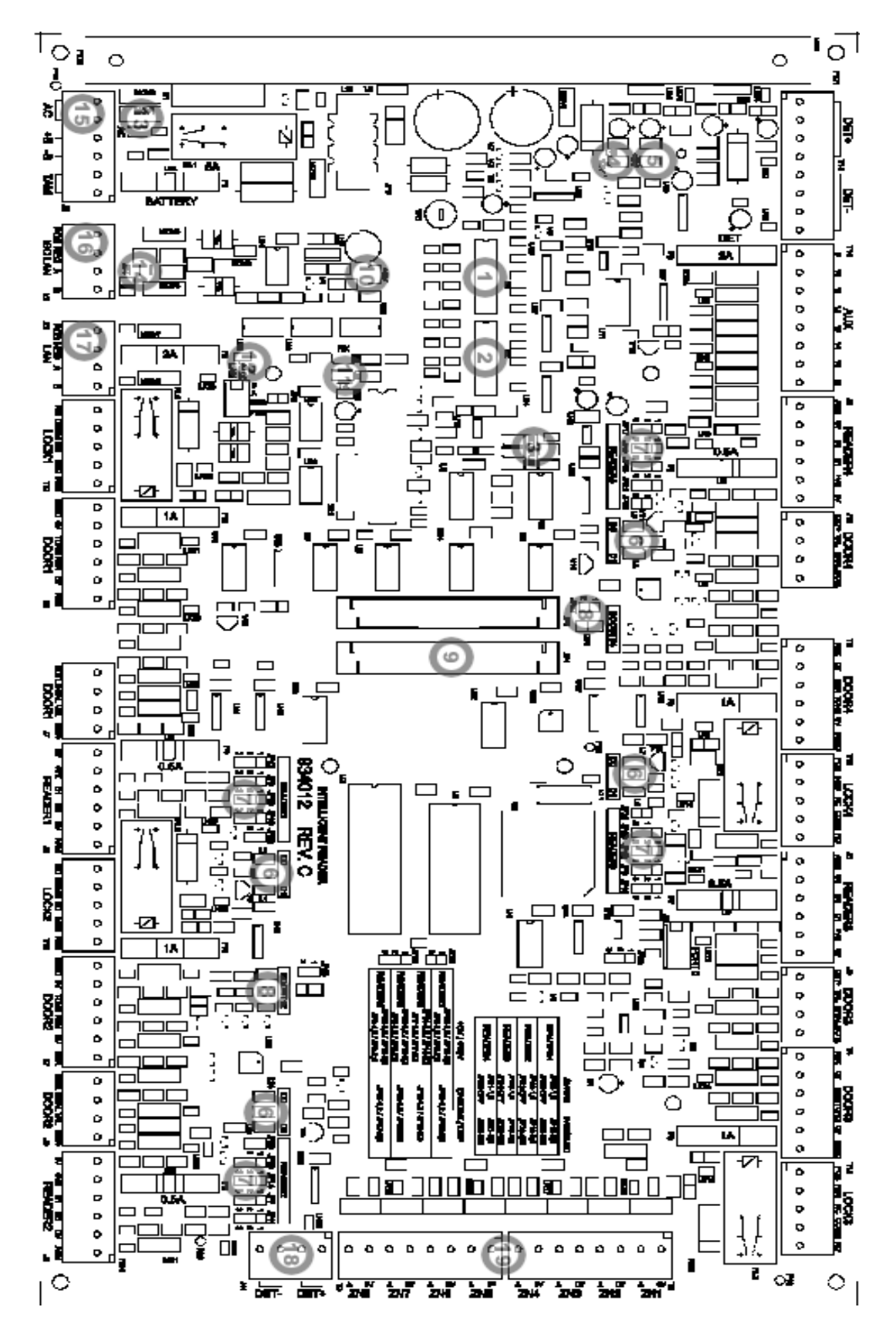

### **Konektory a propojky**

- **(1)** Pole DIP přepínačů SW 1: - DIP přepínače 1-6 = tovární nastavení - DIP přepínače 7 a 8 = reset modulu : 1. Odpojte napájení a akumulátor 2. Nastavte DIP přepínače 7 a 8 do polohy ON 3. Připojte napájení a vyčkejte cca 10 sekund 4. Odpojte napájení 5. Nastavte DIP přepínače zpět do polohy OFF. 6. Znovu připojte napájení **(2)** Pole DIP přepínačů SW2 Nastavení adresy modulu **(3)** Stavové LED – viz kapitola "Stavové a chybové LED" **(4)** Indikátor napájení +13,8 V **(5)** Indikátor napájení +5 V **(6)** Indikátor příjmu dat z jednotlivých čteček **(7)** Propojky pro nastavení formátu, napájení, dat a módu jednotlivých čteček. **(8)** Posílení napájení 12V čteček
- **(9)** Port pro připojení rozšiřující desky IRR 3013/8
- **(10)** Indikace napájení na svorce LAN POS.
- **(11)** Indikace příjmu (Rx) a vysílání (Tx) dat tohoto modulu
- **(12)** Ukončení "lokální" LAN
	- Propojka vložena = LAN ukončena
	- Propojka vyjmuta = LAN neukončena
- **(13)** Indikace AC napájení
- **(14)** Ukončení "hlavní" LAN
	- Propojka vložena = LAN ukončena
	- Propojka vyjmuta = LAN neukončena
- **(15)** Konektor pro připojení AC napájení, akumulátoru a tamperu
	- AC = vstup střídavého napájení 16V.
	- $-B =$ kladný pól akumulátoru
	- -B = záporný pól akumulátoru
	- $TAM =$  svorky pro připojení tamperu boxu
- (16) Připojení "hlavní" LAN systému Concept (LAN ústředny).
- (17) Připojení "lokální" LAN (LAN pro připojení LCD klávesnic)
- **(18)** Napájení detektorů
- **(19)** Připojení zón

Nastavení přepínačů (platí pro V2.0 a později)

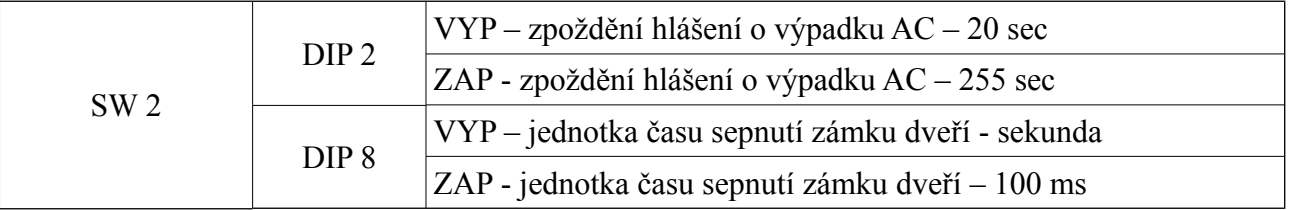

#### **Změny se projeví po restartu odpojením napájení.**

 $\overline{\text{© Eurosat CS spol. s r. o.}}$  69 Rev. 12/05 A

# **Stavové a chybové LED**

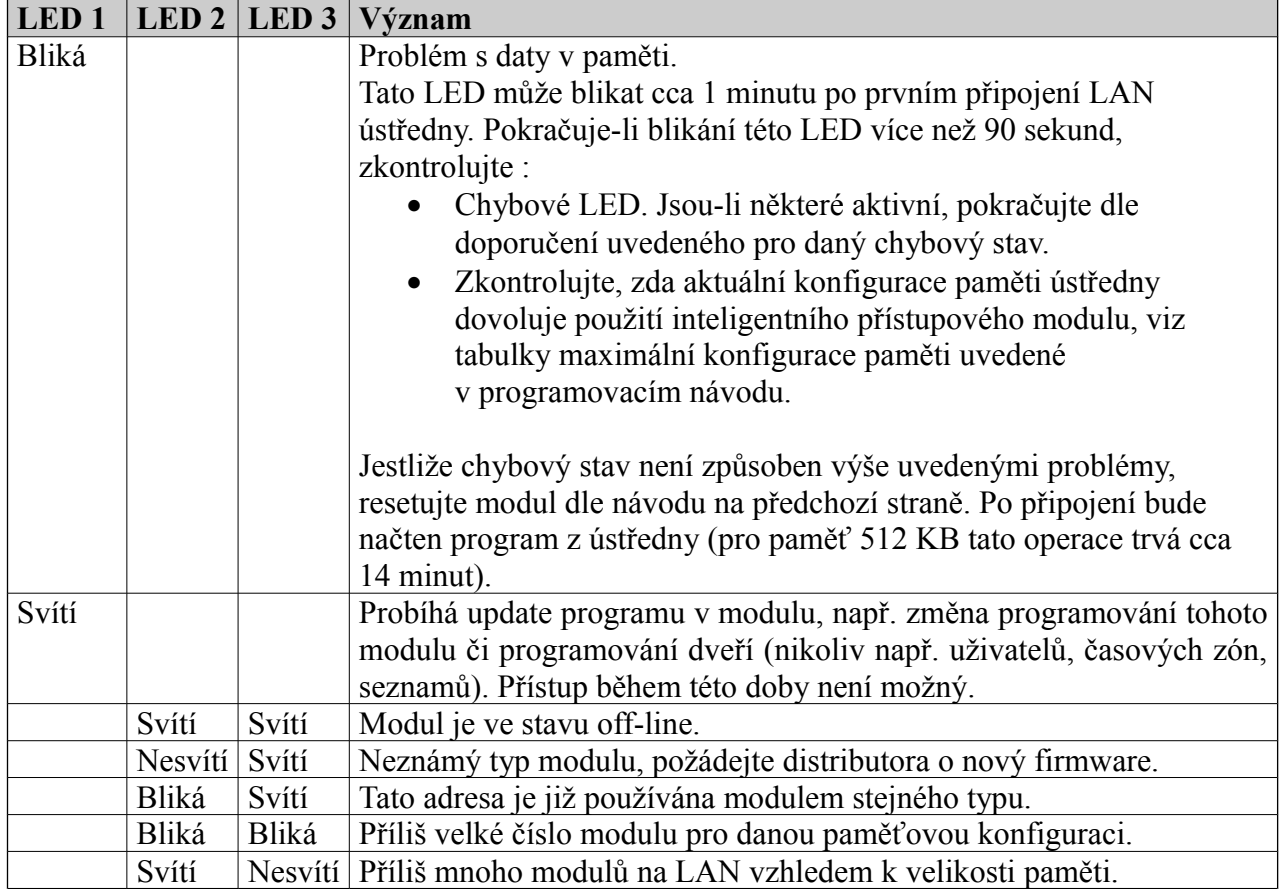

# **Specifikace**

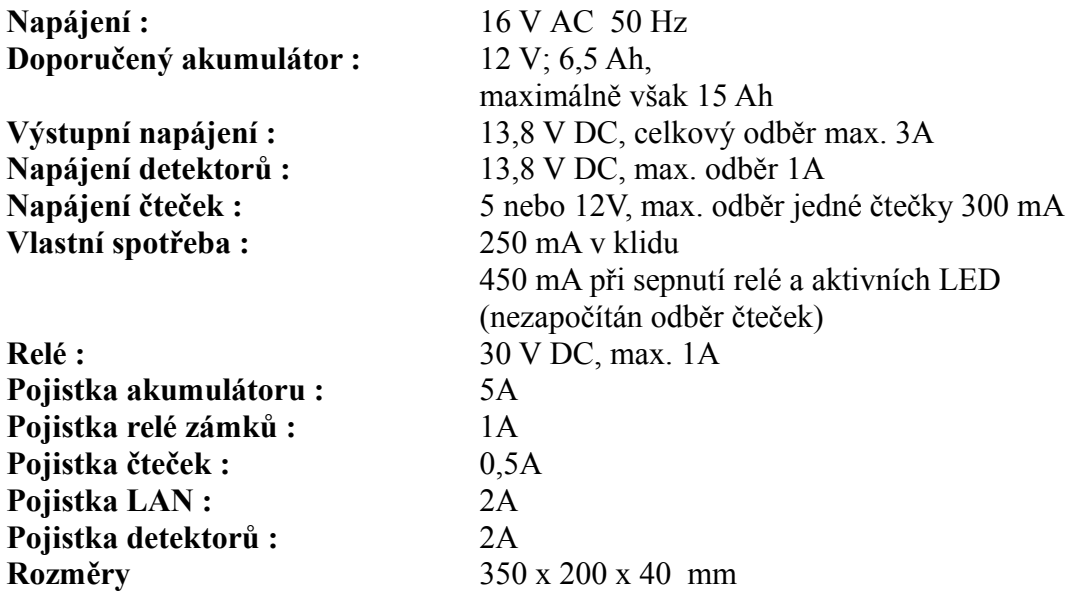

# Analogový modul

IR Analog

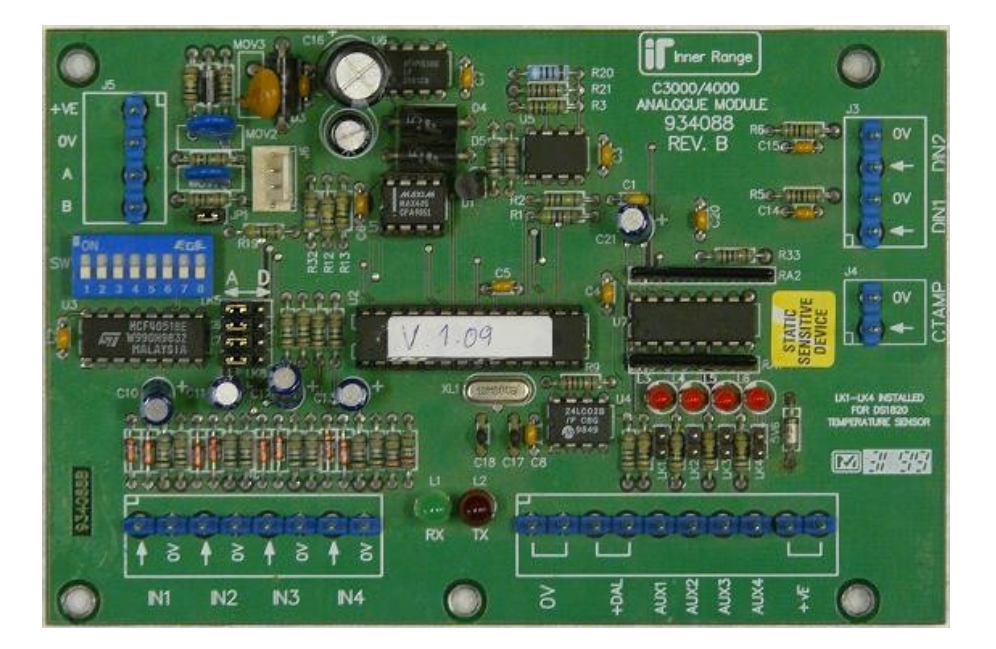

# **Úvod**

Analogový modul je používán k monitorování analogových veličin v systému. Analogový modul kontroluje nepřetržitě stav veličiny a dosáhne-li její okamžitá hodnota předprogramovaného "bodu spuštění", potom je generován poplachový stav. Stav analogové veličiny může být zobrazen na kterémkoliv LCD terminálu (firmware 94.28 a pozdější).

Každá zóna je z hlediska systému zpracovávána jako klasická zóna. Je-li analogová hodnota příliš nízká či příliš vysoká (analogová hodnota se dostává mimo měřitelný rozsah), dochází ke generování tamperového stavu. Každý vstup vykazuje malou hysterezi, která zabraňuje "rychlému přepínání" v oblasti bodu spuštění.

# **Specifikace**

Napájecí napětí : 11 – 14 V DC Vstupní napětí analog. vstupů 0 - 5 V Proudový odběr : Méně než 30 mA. Max. proudové zatížení auxů : 200 mA Rozměry : 140 x 95 mm

Instalační prostředí : 0 - 40°C, 15 – 85% vlhkost vzduchu.

### **Instalace analogového modulu Seznam součástí :**

- Analogový modul v pastovém krytu
- Instalační balíček obsahuje :
- 4 x samozářezný šroub
- 2 x tamper
- 5 x jumper (zkratospojka)
- 6 x 2 pinová zasunovací svorkovnice
- 2 x 8-mi pinová zasunovací svorkovnice
- Instalační návod

# **Montáž modulu**

Instalační prostředí musí mít teplotu v rozmezí 0 až 40°C,relativní vlhkost vzduchu musí být v rozmezí 15 až 85%. Rozměry montážního boxu jsou 238 x 118 x 72 mm.

- 1. Analogový modul je dodáván v plastovém krytu, který lze snadno připevnit na vybrané místo.
- 2. Před montáží zapojte N.O. tampery "sejmutí víka" a "odtržení od stěny". Zapojte tyto tamperové kontakty do speciálních svorek "TAMPER" na modulu.
- 3. Nastavte číslo modulu dle tabulky (viz dále).

# **Připojení senzorů**

Analogová zařízení, která mají odporový výstup se připojují na analogové vstupy "IN1" až "IN4". Sériový teplotní senzor je připojen na auxy "AUX1" až "AUX4". Pro každý připojený sériový teplotní senzor je použit aux (AUX1-4) a je i "zabrán" odpovídající analogový vstup (IN1- 4), který již nemůže být použit.
Máte-li připojen sériový teplotní senzor, odpovídající "aux/senzor" propojka i odpovídající "A-D" propojka musí být v odpovídající poloze (viz dále). Má-li být senzor monitorován jako např. Qxx:Z01, potom senzor musí být připojen na J2 (OV,+DAL,AUX1), propojka LK1 musí být zapojena a propojka LK5 musí být v poloze D.

## **Číslování modulů**

Analogový modul pro své číslování využívá DIP přepínače 1 až 7. Číslo modulu je rovno n+1, kde n je "binární" hodnota nastavená na DIP přepínačích.

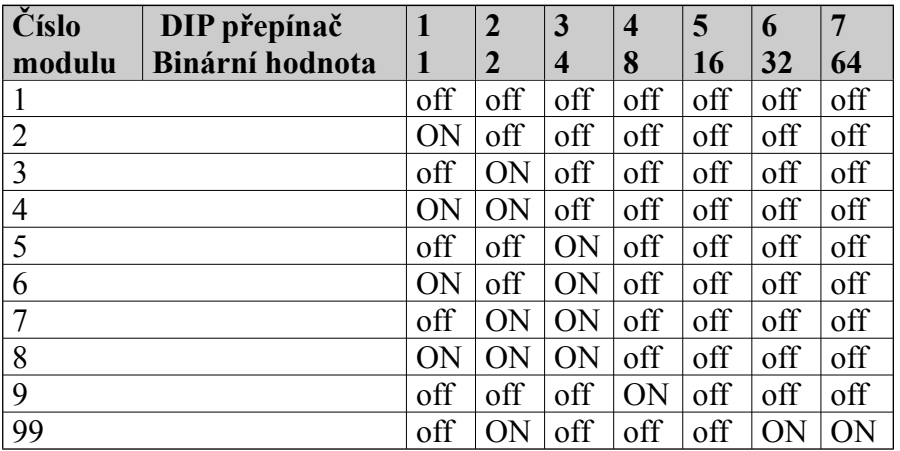

### **Propojky :**

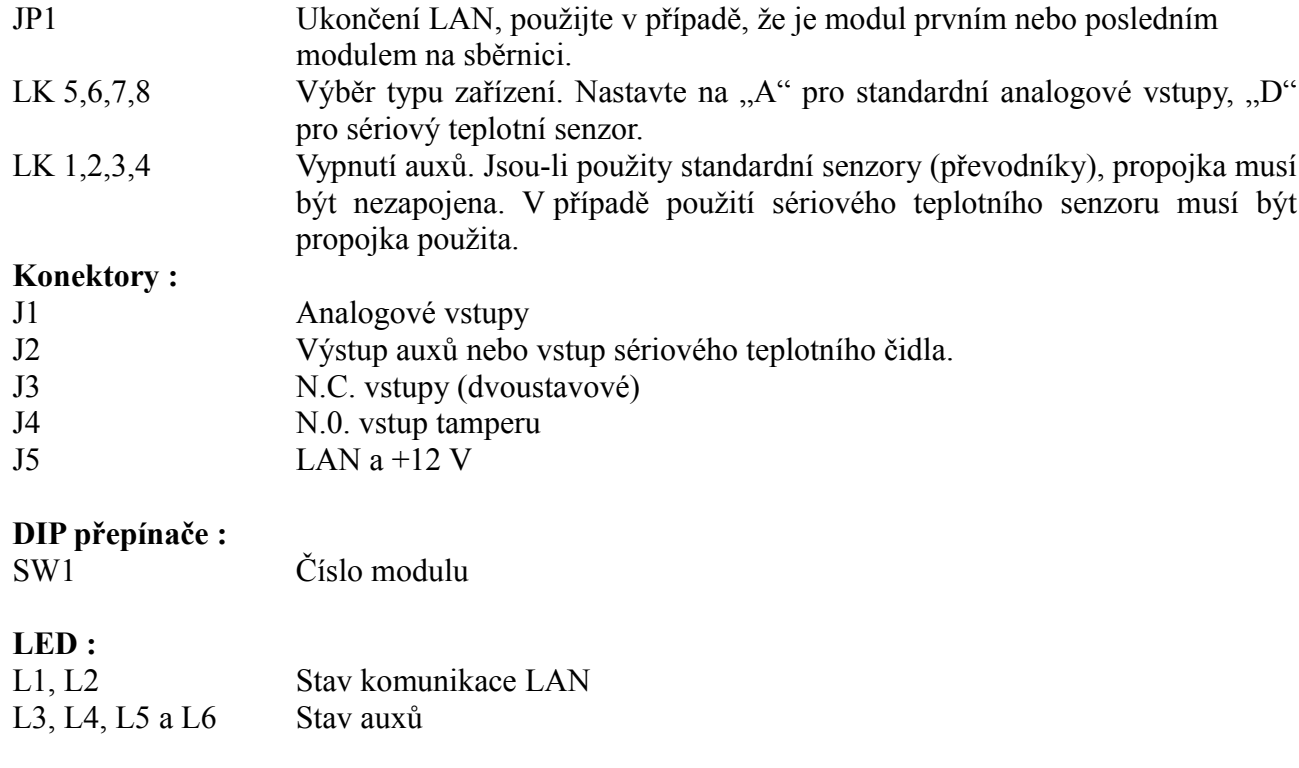

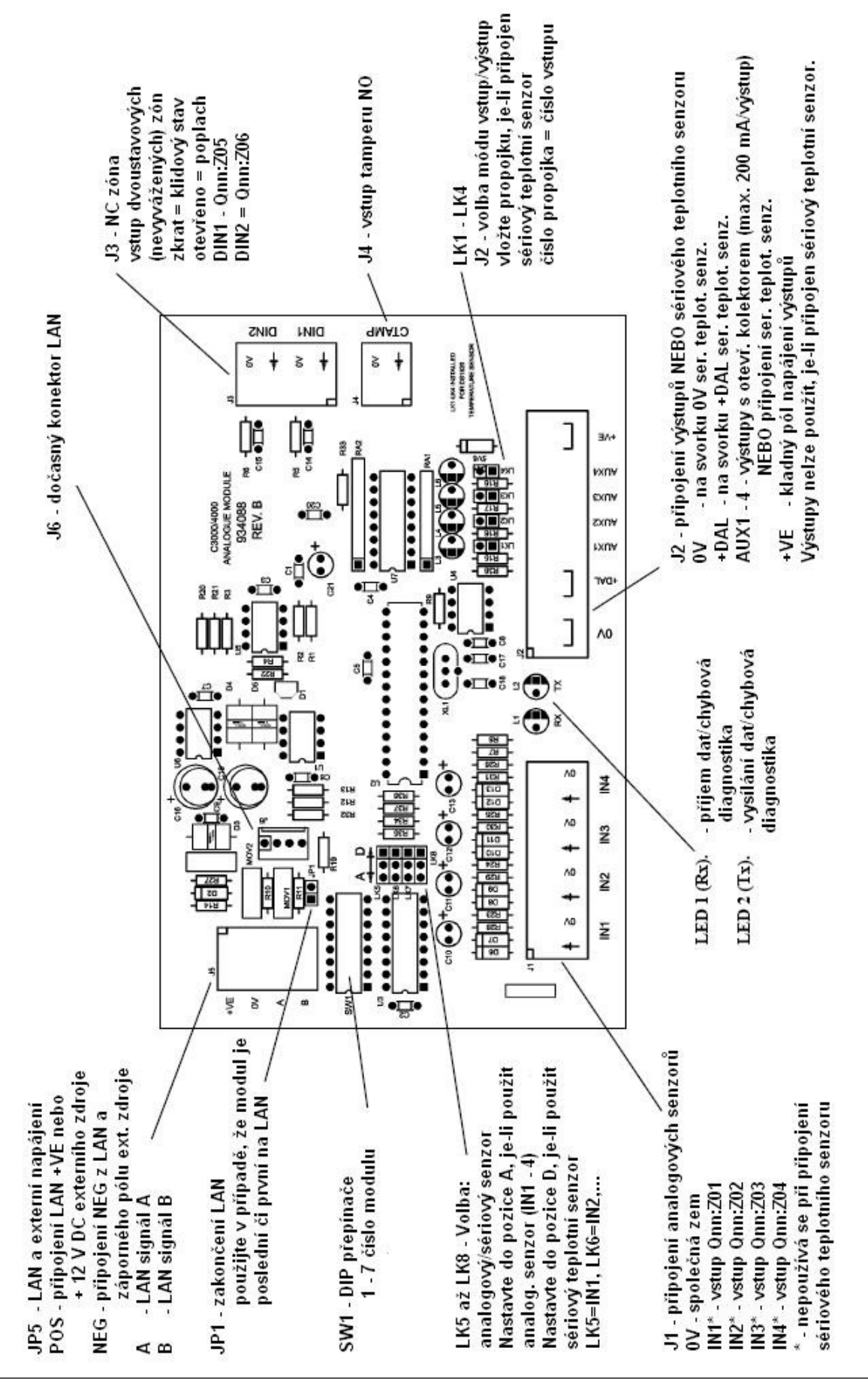

## **Zapojení analogových vstupů**

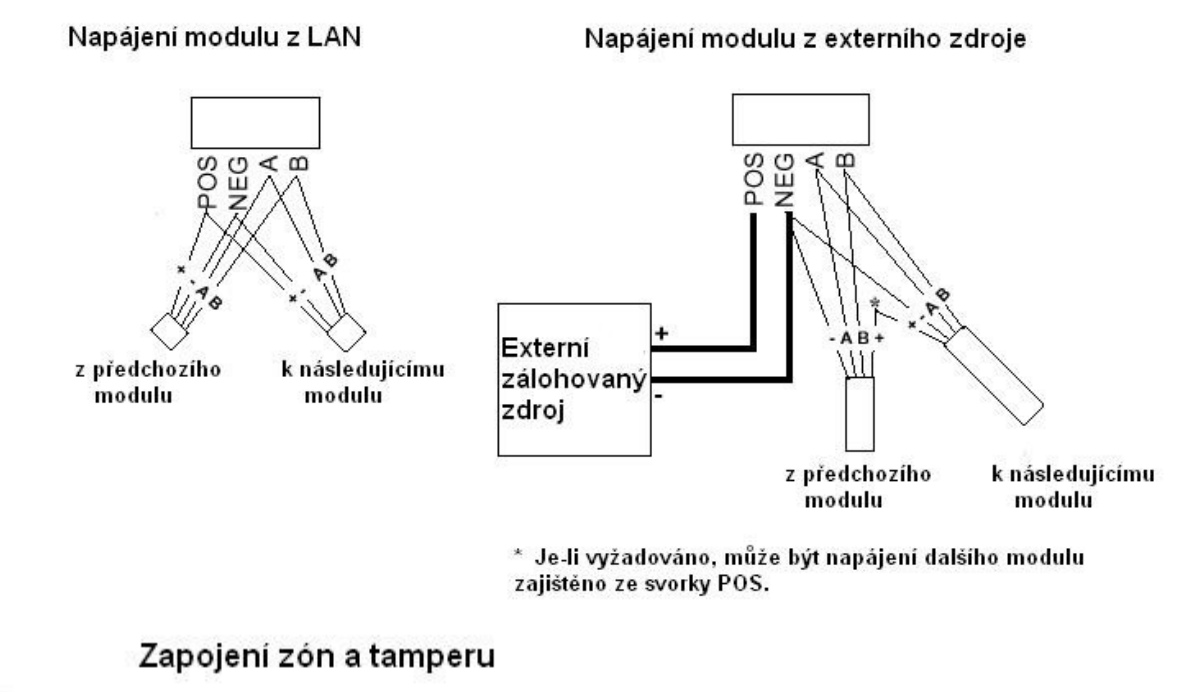

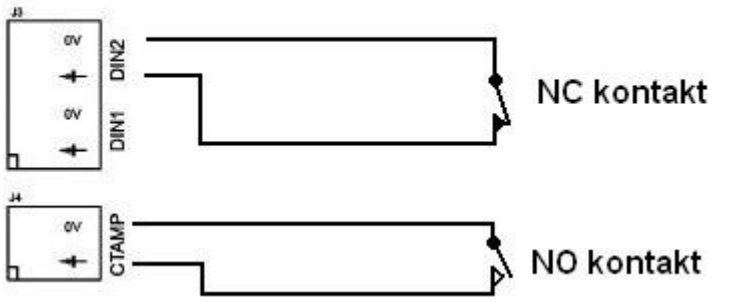

Standardní analogové vstupy

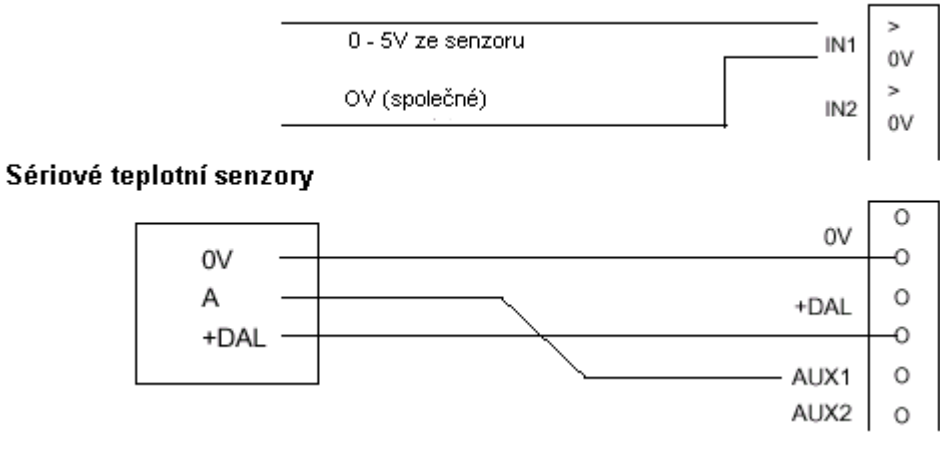

POZNÁMKA : *Sériový teplotní senzor musí být připojen před připojením napájení modulu. V opačném případě nedojde ke správnému rozeznání senzoru.*

## **Zapojení výstupů**

- Překračuje-li odebíraný proud z výstupů možnosti napájecího zdroje LAN, měli by jste použít externího napájecího zdroje.
- Je-li pro napájení zařízení na auxu použito externího zdroje, potom musí být propojena záporná svorka zdroje se zápornou svorkou na modulu.
- Při připojení indukčních zátěží je používána ochranná dioda tak, jak je znázorněno na obrázku.

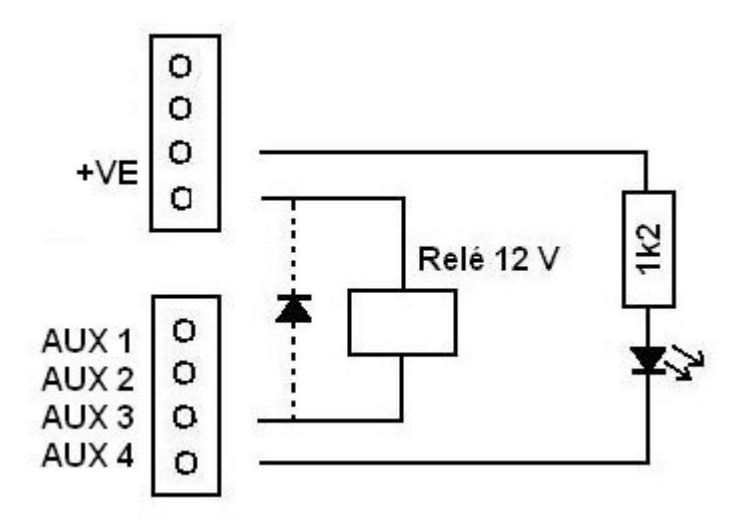

## **Chybové LED**

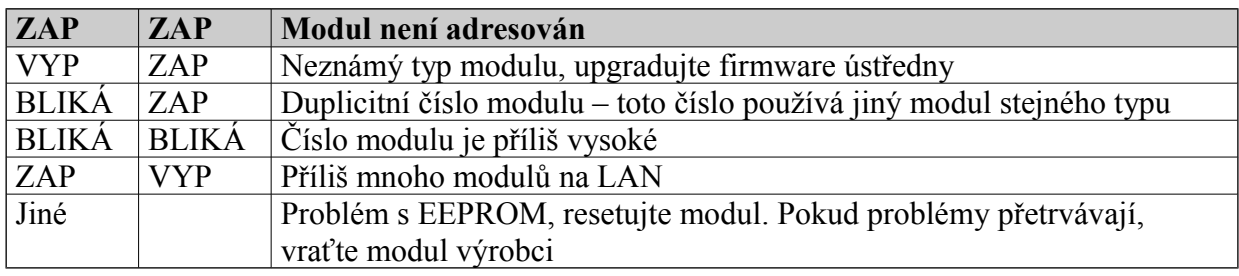

### **Systémové požadavky**

Podmínkou použití modulu je paměť o velikosti minimálně 128 KB a firmware musí být V3.0 nebo novější.

# LAN izolátor

## IRI 3000

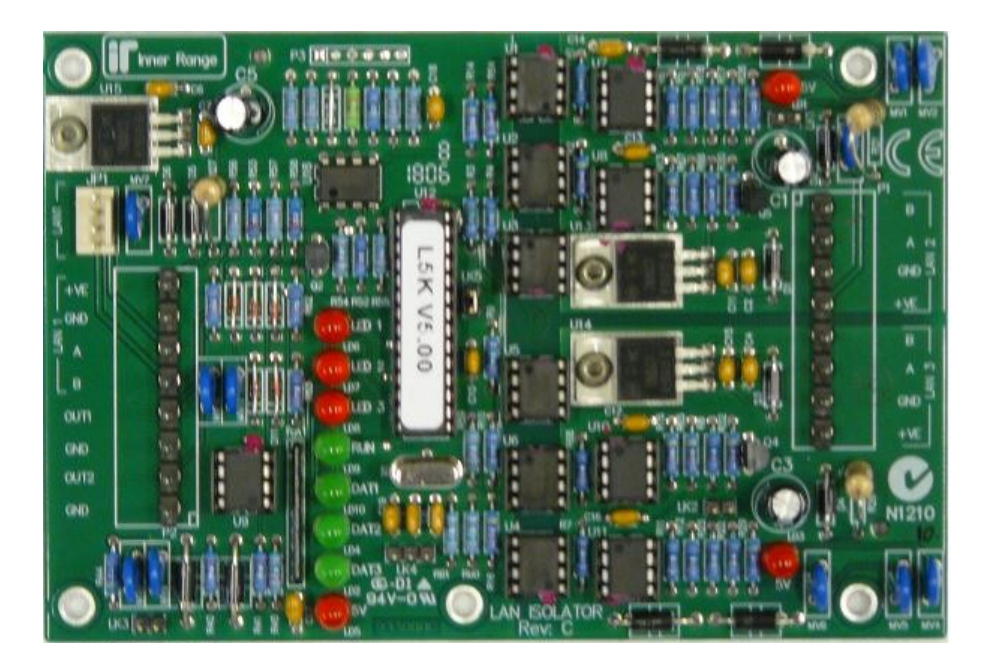

## **Úvod**

LAN izolátor byl navržen pro odizolování jednotlivých částí LAN a pro obnovení úrovně signálu mezi moduly/sekcemi v rozsáhlých LAN, např. mezi dvěma budovami. LAN izolátor poskytuje v systému Concept 3000/4000 tyto funkce :

- eliminuje problémy se zemními smyčkami
- zlepšuje ochranu proti blesku
- Zlepšuje poměr signál/šum na dlouhých kabelových trasách (dochází k prodloužení kabelové trasy)
- Chrání sekce LAN proti chybám kabeláže z jiných částí LAN
- Monitoruje stav jednotlivých LAN smyček nebo větví

## **Zlepšení ochrany kabeláže**

LAN izolátor poskytuje zlepšenu ochranu proti různým chybám kabeláže LAN. Toto je umocněno schopností LAN izolátoru "utlumit" aktivitu ("izolovat") na větvi, ve které byla detekována LAN chyba nebo byla zjištěna "nenormální" činnost, dovolující po obnovení dále pokračovat. Obnovení komunikace bude po odstranění chyby automaticky znovu navázána. Výstup "OUT 2" na izolátoru může být připojen do zóny na některém z modulů a tím bude monitorováno "odpojení" chybné části LAN (Systém Concept je také schopen vyhlásit poplach, dojde-li ke ztrátě spojení s kterýmkoliv z modulů).

## **Režimy izolátoru**

LAN izolátor poskytuje celkem tři galvanicky odizolované porty. Jeden port je vždy použit jako "vstupní", který je připojen ke kabeláži, která vede k ústředně. Další dva porty, "výstupní", jsou připojeny k dalším modulům. Tyto dva "výstupní" porty mohou být zapojeny do smyčky, čímž je poskytována alternativní komunikační cesta pro všechny moduly ve smyčce. Dojde-li k přerušení kabeláže ve kterémkoliv bodě této smyčky, LAN izolátor přepne oba "výstupní" porty do režimu "větev" a komunikace se všemi moduly zůstane zachována. Dojde-li poté k obnovení kabeláže, LAN izolátor automaticky přepne oba "výstupní" porty zpět do režimu "smyčka". Výstup "OUT 1" poskytuje stav "výstupních" portů (režimy "větev" nebo "smyčka"). Tento výstup může být použit k připojení do některé zóny systému Concept a v případě rozpojení smyčky tak může být generován poplach.

## **Montáž modulu**

- LAN izolátor je uzavřen v platovém krytu, který může být rychle připevněn na vybrané místo určení pomocí čtyř šroubů.
- **Plastový kryt je vybaven tamperem proti odtržení a tamperem vrchního víka. Tyto tampery** se zapojují do některého z modulů na "vstupní" straně LAN izolátoru a musí být použity zakončovací rezistory (LAN izolátor není klasický modul a nemůže obsahovat zóny).
- **Pracovní prostředí musí mít teplotu v rozmezí**  $0 40^{\circ}$ **C a relativní vlhkost vzduchu se musí** pohybovat od 15 do 85%.

## **Inicializace LAN**

Je-li LAN izolátor instalován ve velmi rozsáhlých systémech, může inicializace LAN trvat delší dobu po zapnutí. Tento stav je normální.

## **Monitorování stavu LAN**

LAN izolátor není pro moduly na síti "viditelný", jednoduše posílá veškerá data ze svého vstupu na výstup. Není adresován a negeneruje žádné LAN zprávy; z hlediska systému se tedy nejedná o modul.

Aby mohl LAN izolátor poskytovat informace o stavu, tak je vybaven výstupy "OUT 1" a "OUT 2", které se zapojují do zón na nejbližším modulu na "vstupní" straně LAN (není potřeba zapojovat zakončovací rezistory, ty jsou již osazeny na desce LAN izolátoru).

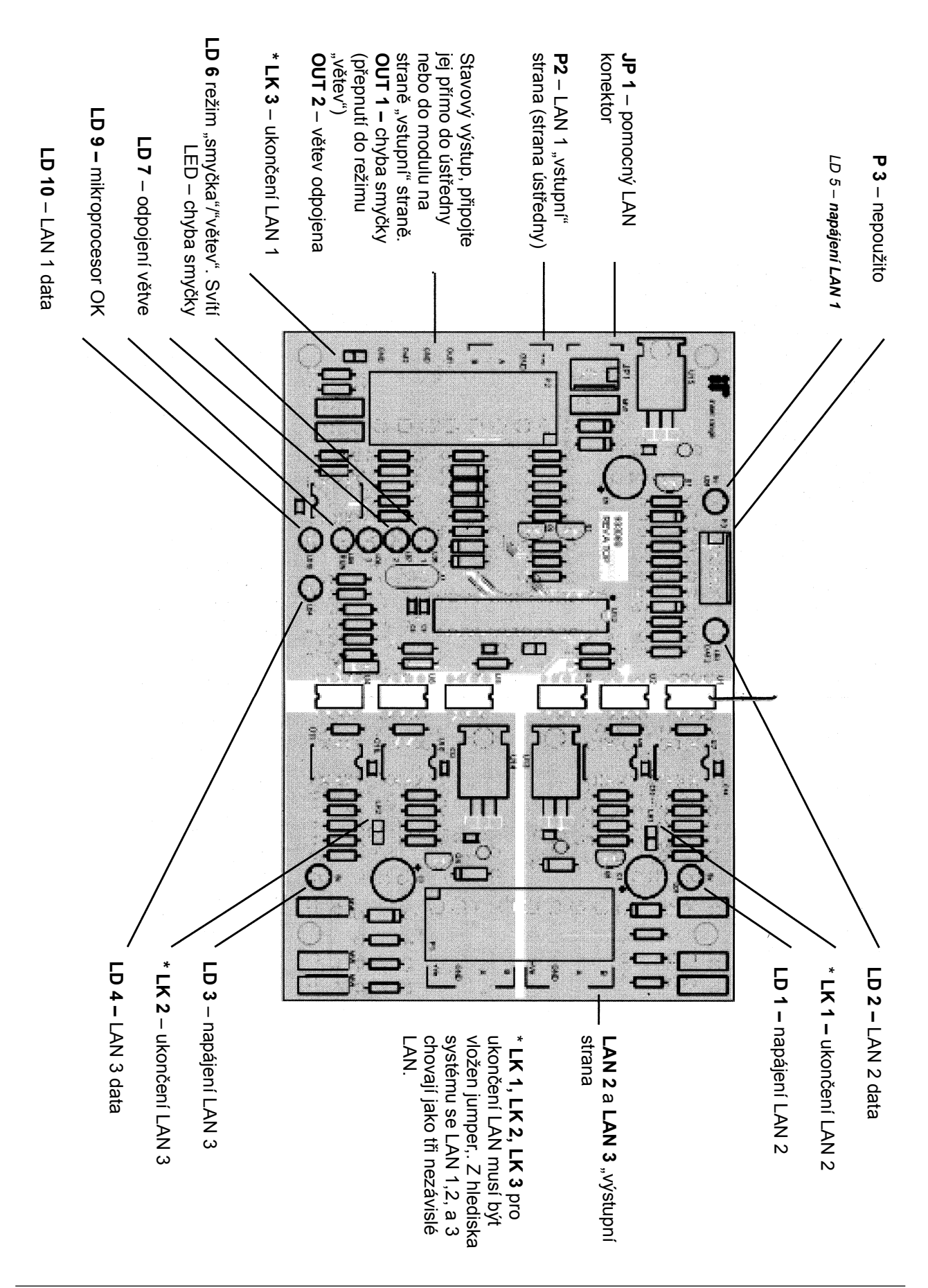

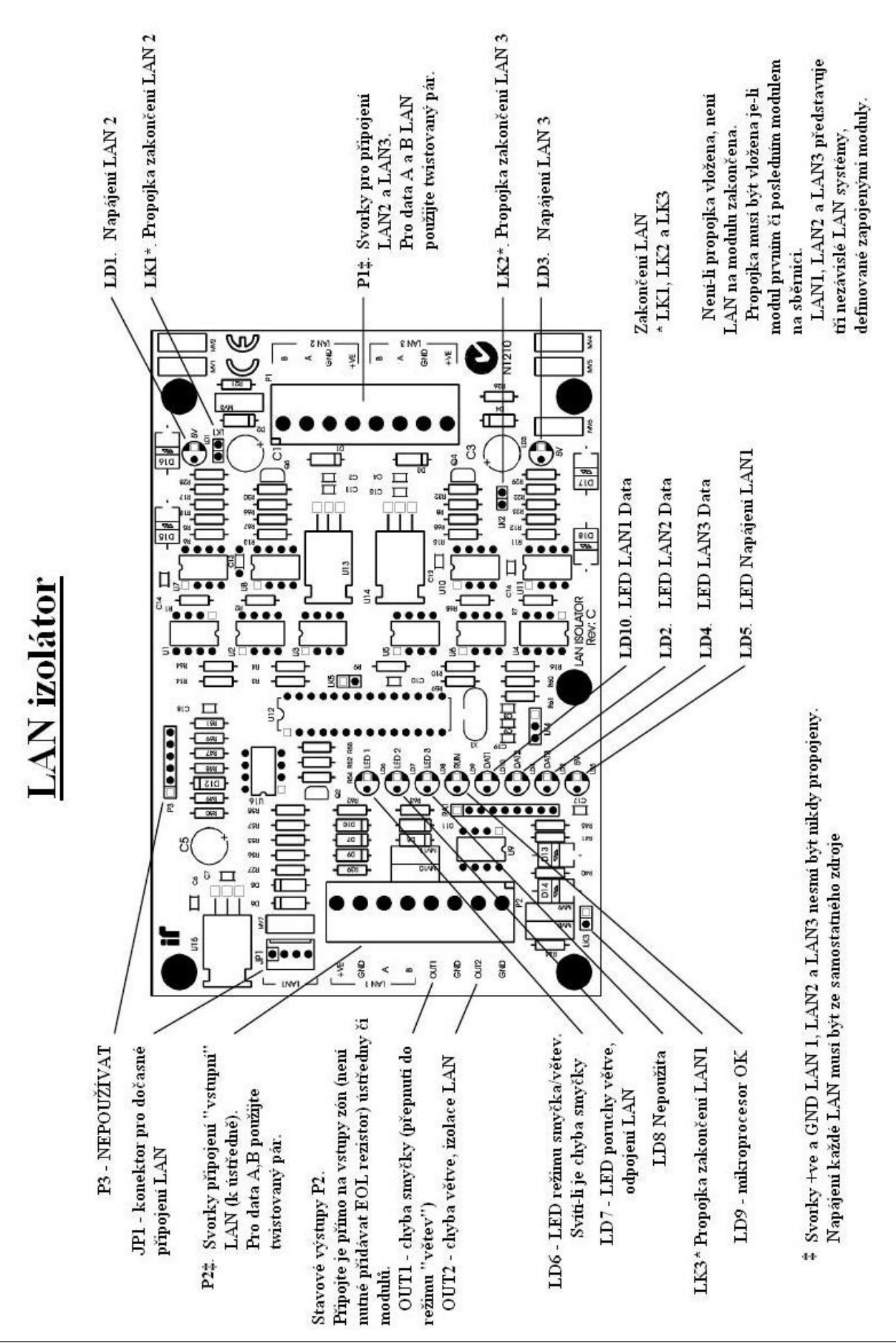

## **Zapojení LAN izolátoru**

### **Obecná pravidla :**

- 1. "LAN 1" ("vstupní" strana) musí být připojena k ústředně nebo k části LAN, která poskytuje návratovou cestu k ústředně.
- 2. LAN izolátor způsobuje malé pozdržení komunikace. Nezapojujte více než 3 LAN izolátory v sérii mezi dvěma jakýmikoli moduly v systému. *Podívejte se na obrázek 5, kde jsou mezi dvěma označenými moduly celkem čtyři LAN izolátory.*
- 3. Je-li použito zapojení do smyčky, potom tato musí být zapojena mezi "LAN 2" a "LAN 3" a vzdálenost nesmí překročit více než 1,5 km.
- 4. LAN izolátor nesmí být zapojen v sérii ve smyčkovém zapojení (*viz obr. 3b*).
- 5. Ideální je zapojení LAN izolátoru co nejblíže ústředny. Toto zapojení "odizolovává" jednotlivé části LAN od ústředny a zároveň "odizolovává" jednotlivé části LAN mezi sebou (*viz obr.4*).
- 6. Je-li použito LAN izolátoru k prodloužení kabelové trasy, potom je ideální umístit LAN izolátor ne dále než 1,5 km od ústředny nebo od předchozího LAN izolátoru.

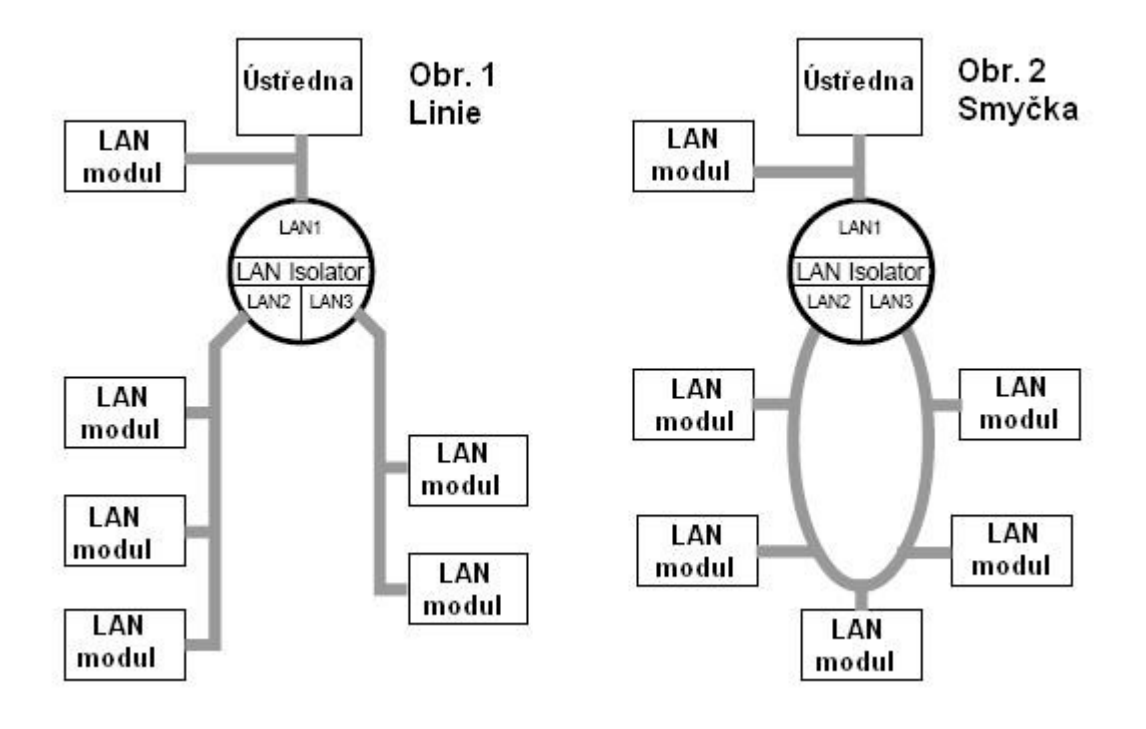

## **Specifikace**

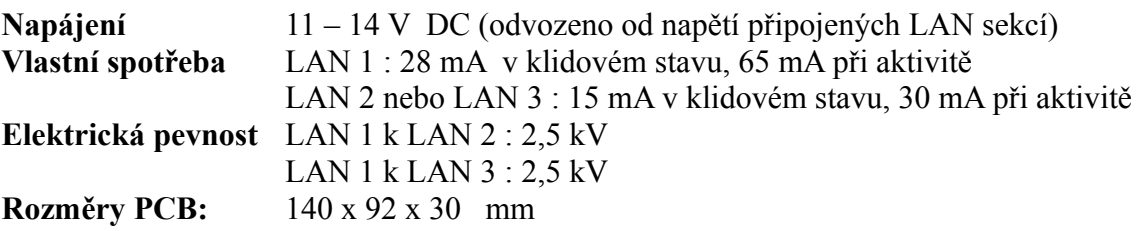

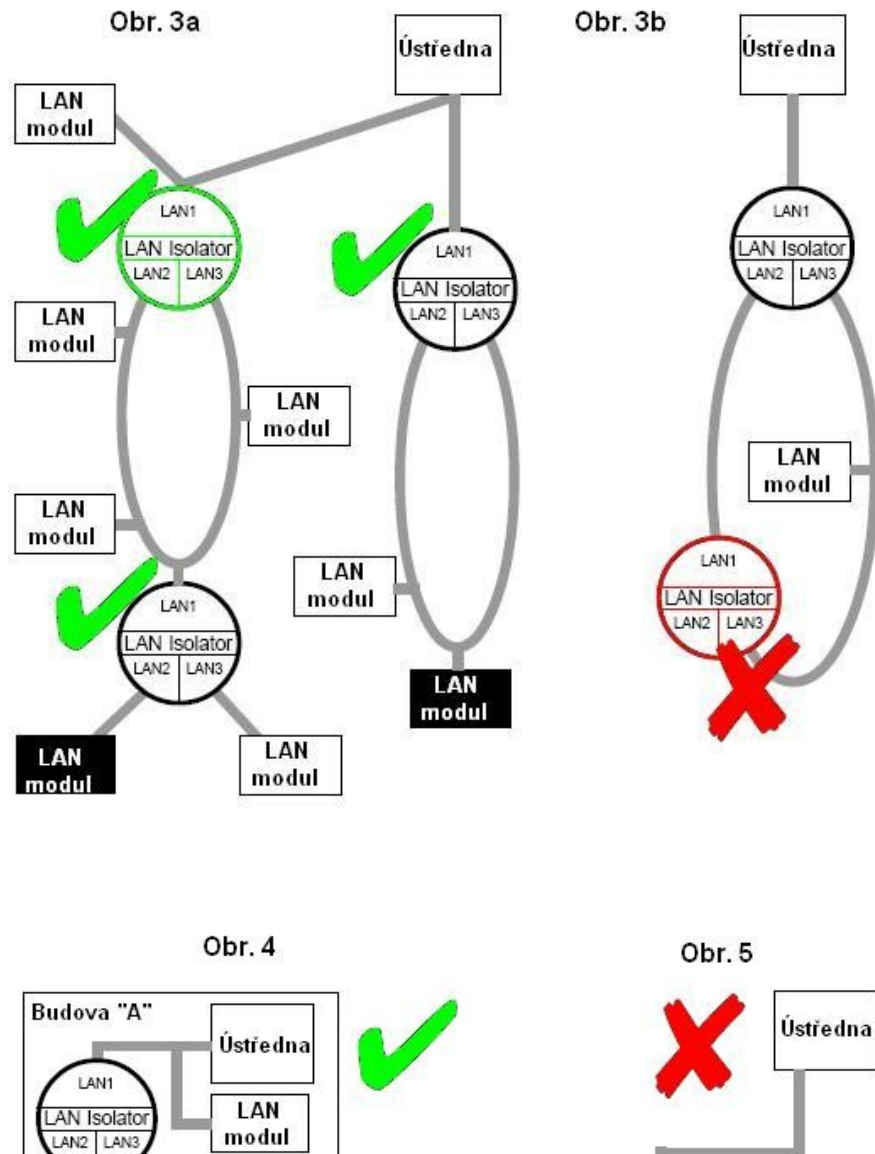

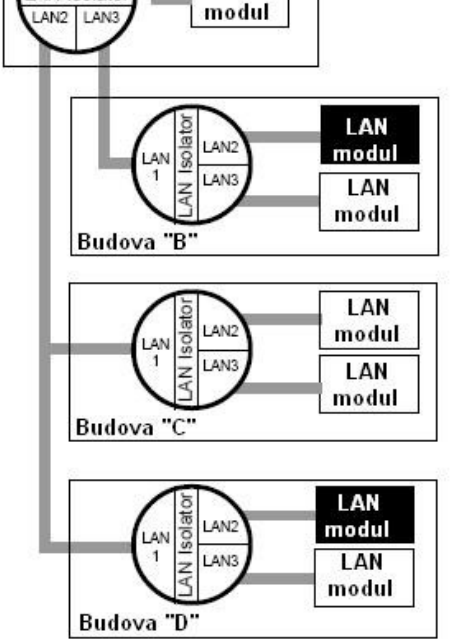

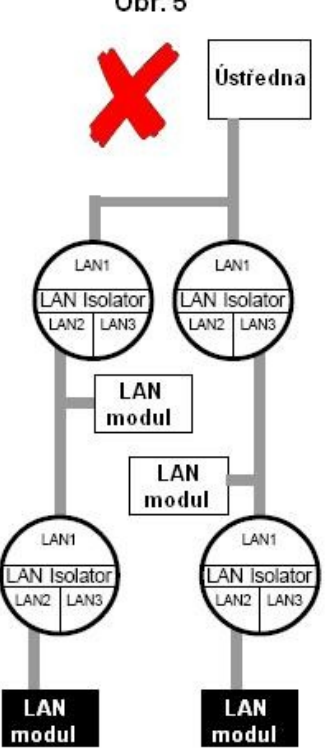

# Vysokofrekvenční expandér

IRRF

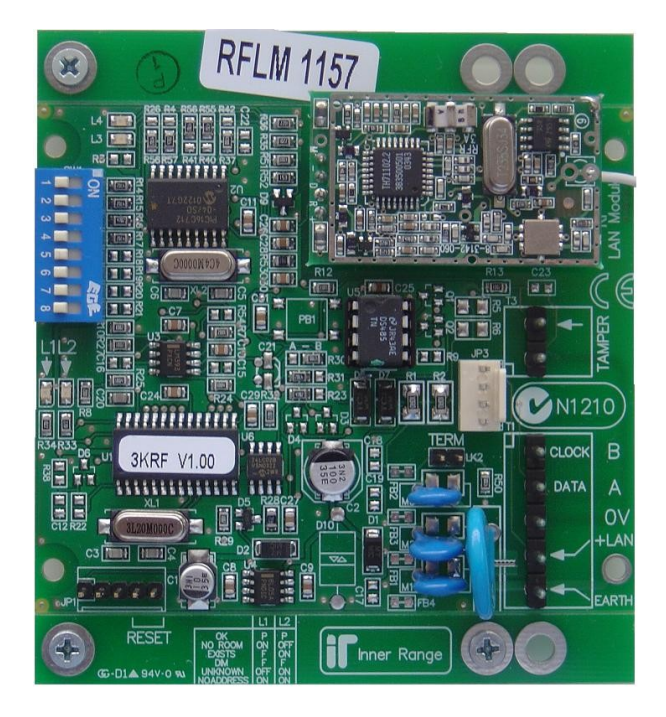

## **Úvod**

VF expandér, označovaný v sestavě jako F, umožňuje připojení vf zařízení typu Visonic RF detektor a Visonic RF 4tlačítkový ovladač (přívěšek). Modul je napájený z LAN nebo může být napájen z externího zdroje. Nemá výstup pro sirénu. Obsluhuje 4 AUXY definované na modulu, které však nejsou ve skutečnosti na tomto modulu hw realizovány.

Díky připojení na LAN je možné moduly instalovat do optimální polohy jak z hlediska instalace, tak z hlediska kvality vf signálu.

V systému se uvedená zařízení chovají jako běžné zóny a ovladače jako dálkové ovladače k ovládání systému nebo jako osobní aktivátor poplachu.

Instalace do systému je jednoduchá a je možná pomocí klávesnice nebo ovládacího sw Insight.

Modul se dodává v plastovém krytu (stejně jako IRI3000 nebo FE3000), který může být opatřen dvěma tamper spínači.

Detektory jsou zpracovávány jako normální zóny, RF ovladače se využívají pro dálkové ovládání a/nebo osobní ochranu (osobní vysílač poplachu). Až 32 detektorů může každý tento expandér zpracovat.

Po instalaci je nutné vf zony nebo RF ovladače v systému registrovat. Pro podrobnosti se obraťte na programovací návod.

Podmínkou pro aplikaci tohoto modulu jer firmware v.5.1 a vyšší.

### **Seznam součástí:**

- Vlastní deska VF expandéru
	- Instalační balíček obsahuje :
		- 2 x tamper spínač
		- 4 x tamper konektor
		- 1 x 2 pinová zasouvací svorkovnice
		- 1 x 5 pinová zasouvací svorkovnice
		- $\bullet$  1 x propojka (jumper)
- Instalační návod (tento dokument)

### **Montáž modulu**

- 1. VF expandér je umístěn v plastovém boxu, který může být montován obvyklým způsobem a prostředky s přihlédnutím k vf činnosti.
- 2. Pro zapojení tamperů spínačů (spodní a horní) se využívají kontakty NC. Výstupy se zapojují do tamper vstupů na modulu.
- 3. Číslo modulu v systému se nastaví přepínačem DIP pozicí 1 podle tabulky:

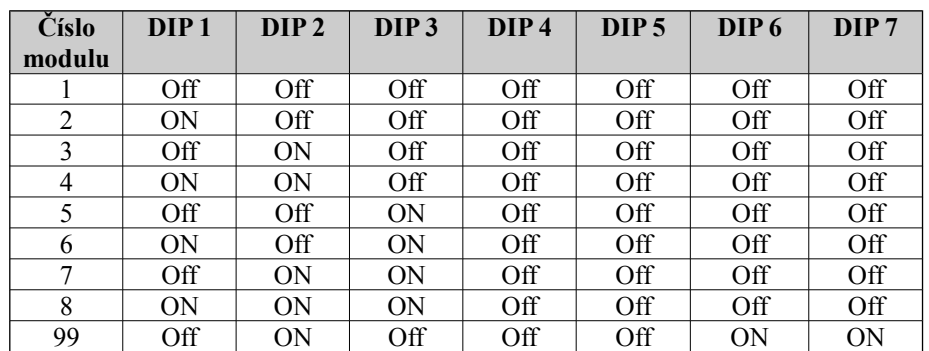

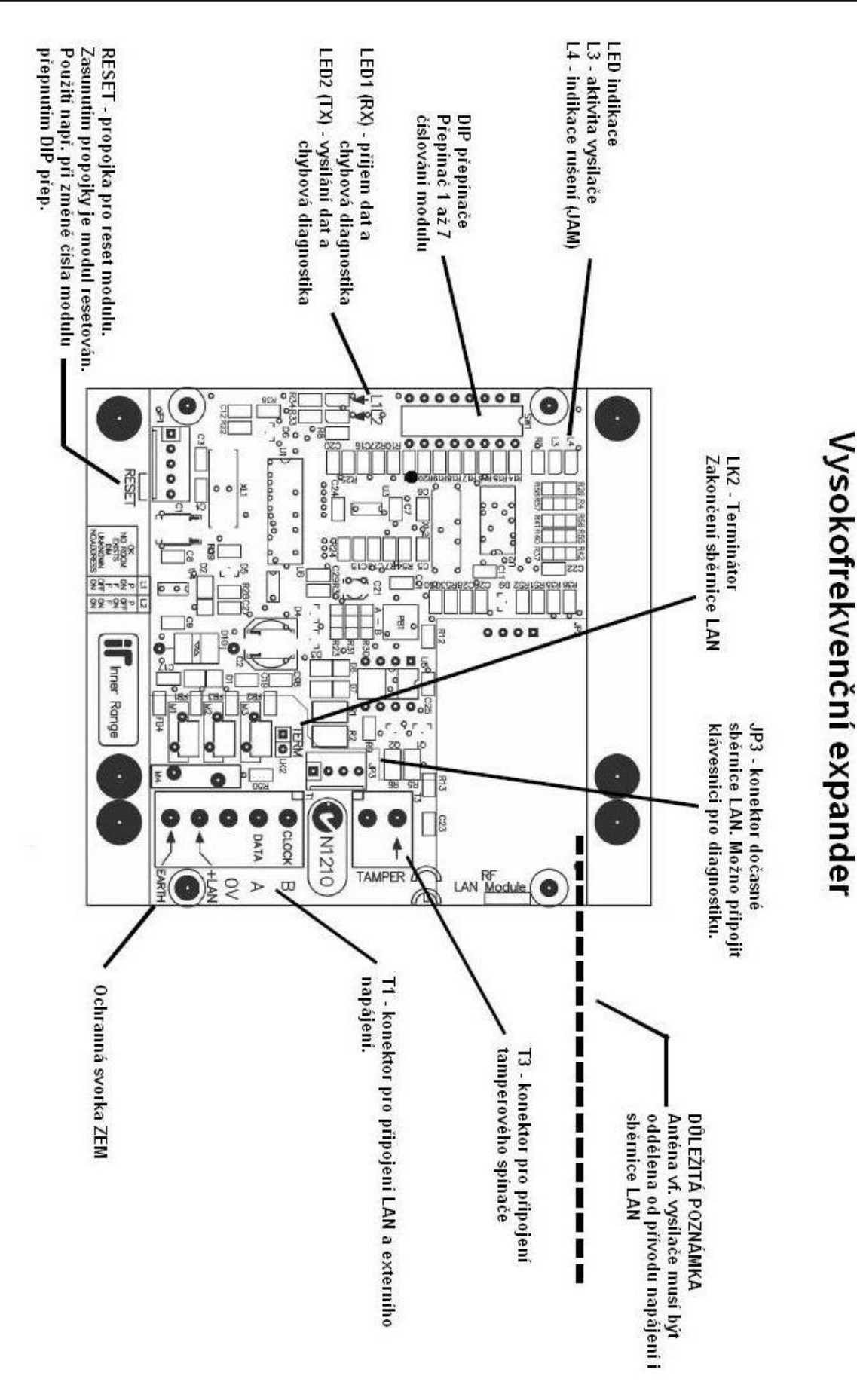

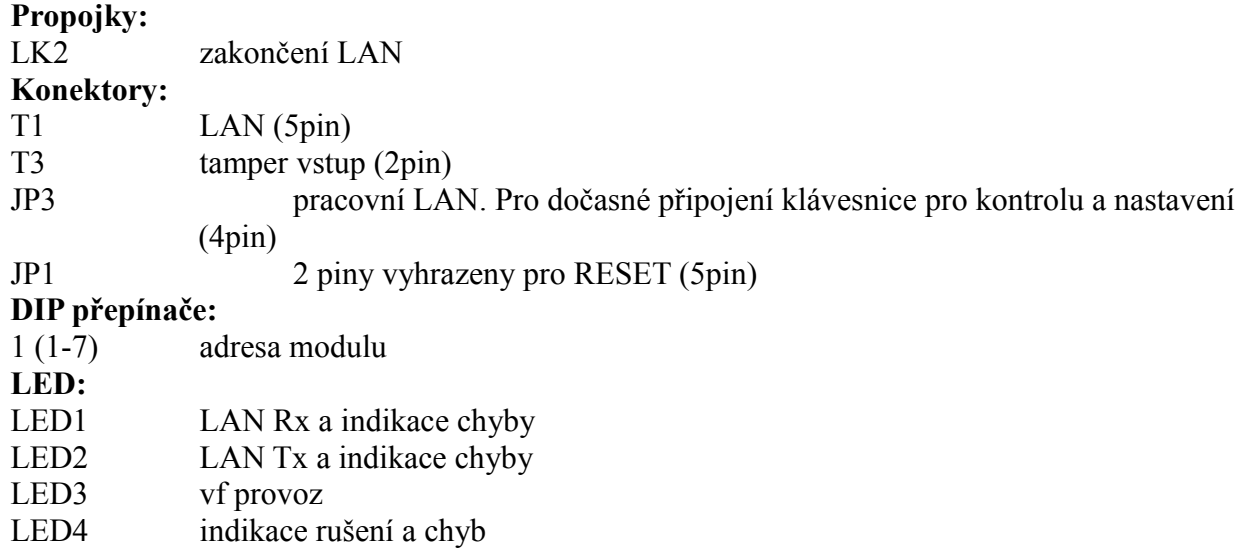

## **Zapojení LAN:**

Je standardní jako u jakéhokoliv jiného modulu. Pro řešení napájení buď z LAN nebo z externího zdroje se používají stejné zásady.

## **Umístění antény:**

Anténa musí být vedena odděleně od jakýchkoliv kabelů LAN nebo napájení. Výrobce doporučuje ponechat její vedení tak, jak je ustavil v dodávce a zajistil proužky lepící pásky na víku boxu.

### **Uzemnění:**

Při normální instalaci zvláštní uzemnění není vyžadováno. Vstup LAN je opatřen ochranami proti působení přepětí a jiných vlivů působících na vedení již přímo na desce od výrobce. Vyskytne-li se přesto potřeba dodatečné ochrany vedení, pak využijte bod EARTH – ZEM a spojte je se zemí ochrany a skutečnou zemí v daném místě instalace.

Bod EARTH není spojen s –LAN, jeho spojením se zemí tedy neporušíte závazná pravidla instalace systému CONCEPT (zákaz spojení –LAN jakéhokoliv modulu mimo ústředny se zemí).

## **Instalace**

Celkový počet modulů v systému je závislý na velikosti paměti ústředny a její konfiguraci. VF expandér se programuje v následujících menu:

MENU,7,2,0,2 Programování vf expandéru MENU, 7,2,0,0,1 Registrace vf zón MENU, 7,2,0,0,2 Registrace vf ovladačů MENU, 2,1

## **Programování tlačítek vf ovladačů**

Jestliže se vf ovladače používají pro zastřežení/odstřežení prostor, může být programován AUX pro zobrazení stavu prostoru –ALARM3 AUX, programuje se v prostorech MENU,7,1.

VF ovladače mohou být programovány i pouze pomocí jednoho vf expandéru., výběr tohoto expandéru se provede v obecných volbách ústředny (MENU,7,5,1). Standardně je nastaven vf. expandér F01.

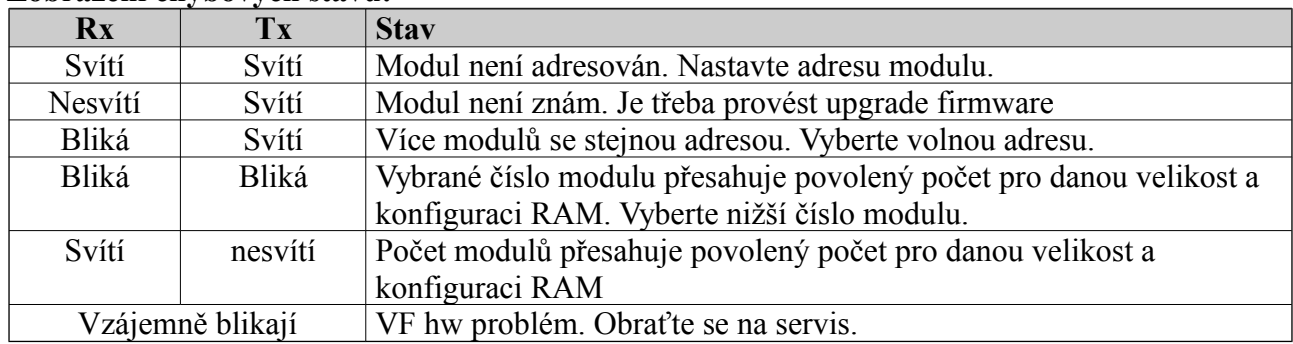

### **Zobrazení chybových stavů:**

### **Specifikace**

Rozměry 238 x 118 x 72 mm<br>Rozměry samotného modemu 135 x 83 x 30 mm Rozměry samotného modemu Napájení 11 – 14 V DC Minimální provozní napětí 11 V DC Odběr Max. 25mA, v klidu 17mA Max. počet bezdrátových zón 32<br>Systémové vstupy Níz

Pracovní kmitočet 433,92 MHz

Nízké napětí baterie vysílače, vf problémy vysílače (rušení), tampry boxu, nízké napětí LAN, porucha LAN, nízké napájecí napětí Provozní podmínky  $0^{\circ}$ -40°C, vlhkost 15%-85%

# Pomocný zdroj LAN

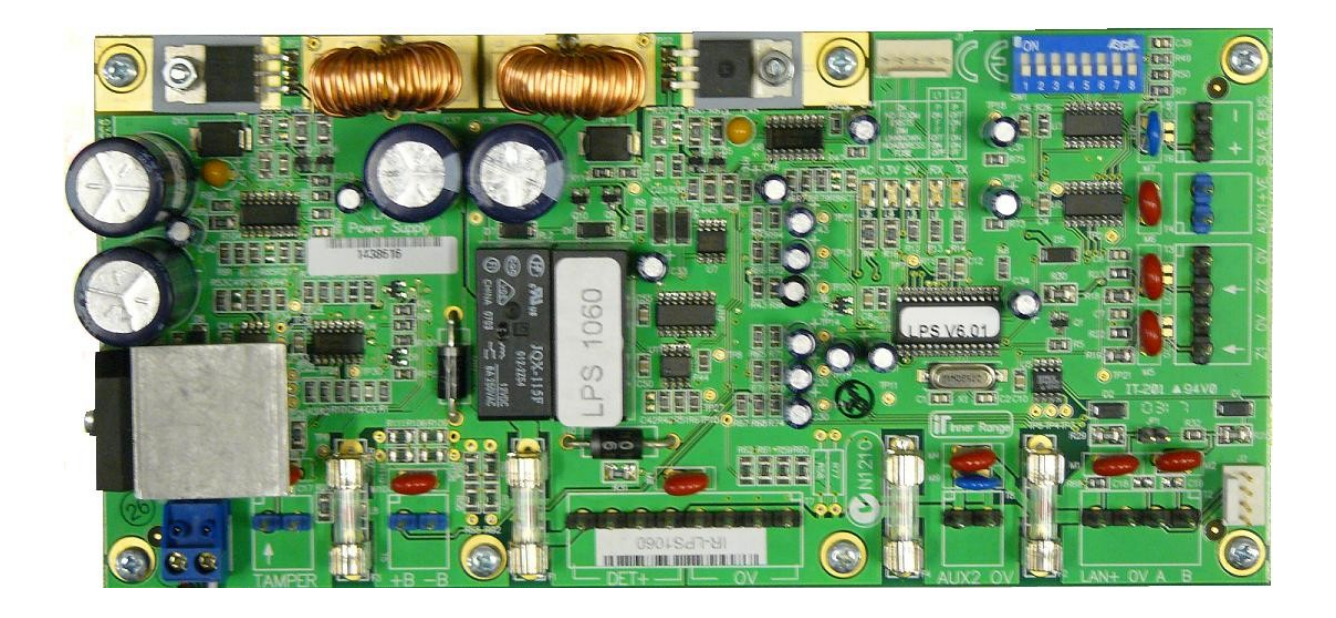

## **Úvod**

LAN zdroj je určen pro napájení zařízení Concept 3000/4000, jeho modulů a ostatních jednotek (např. sirény, zámky apod.) Připojuje se na LAN a po ní také se systémem komunikuje a předává aktuální informace o chybách, tamperu, stavu vstupů a výstupů. Navíc je vybaven dvě standardními zónami a jedním AUX výstupem.

Rozšířené provedení je navíc vybaveno výstupem pro přídavnou sirénu (AUX 2) a dále umožňuje pro vytvoření potřebné výkonové rezervy spojit další tři tyto zdroje (jako řízené – slave) s iedním hlavním (master).

V tomto případě se celá soustava z hlediska sledování stavu zón a stavu systému chová jako jediný zdroj, nerozlišují se jednotlivé zdroje (tj. master a až 3 slave). Zdroj byl testován a je kompatibilní se čtecími hlavami typu Proximity.

Zdroj je ve vlastním (nestandardním) plechovém boxu, jeho součástí je síťový transformátor a má prostor pro 1ks 7Ah akumulátoru.

Pro použití tohoto zdroje je vyžadován firmware nejméně v4.50 a vyšší. Programování zdroje je umístěno v MENU,7,2,0,1

Typ zpráv poskytovaných tímto zdrojem závisí od zvoleného komunikačního formátu. Některé formáty přenášejí poplachy z napájecího zdroje jako poplachy z obecného prostoru.

## **Instalace**

Instalace se řídí obecnými pravidly instalace modulů CONCEPT s vlastním síťovým napáječem. Box zdroje je možné montovat na šířku nebo na výšku, detaily jsou uvedeny na str. 3 – 4 původního anglické návodu.

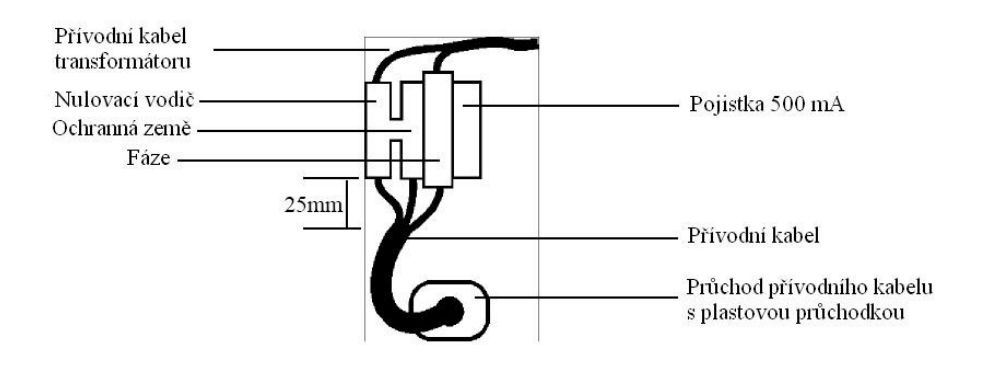

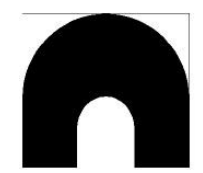

Speciální "D" zátka pro přívodní kabel

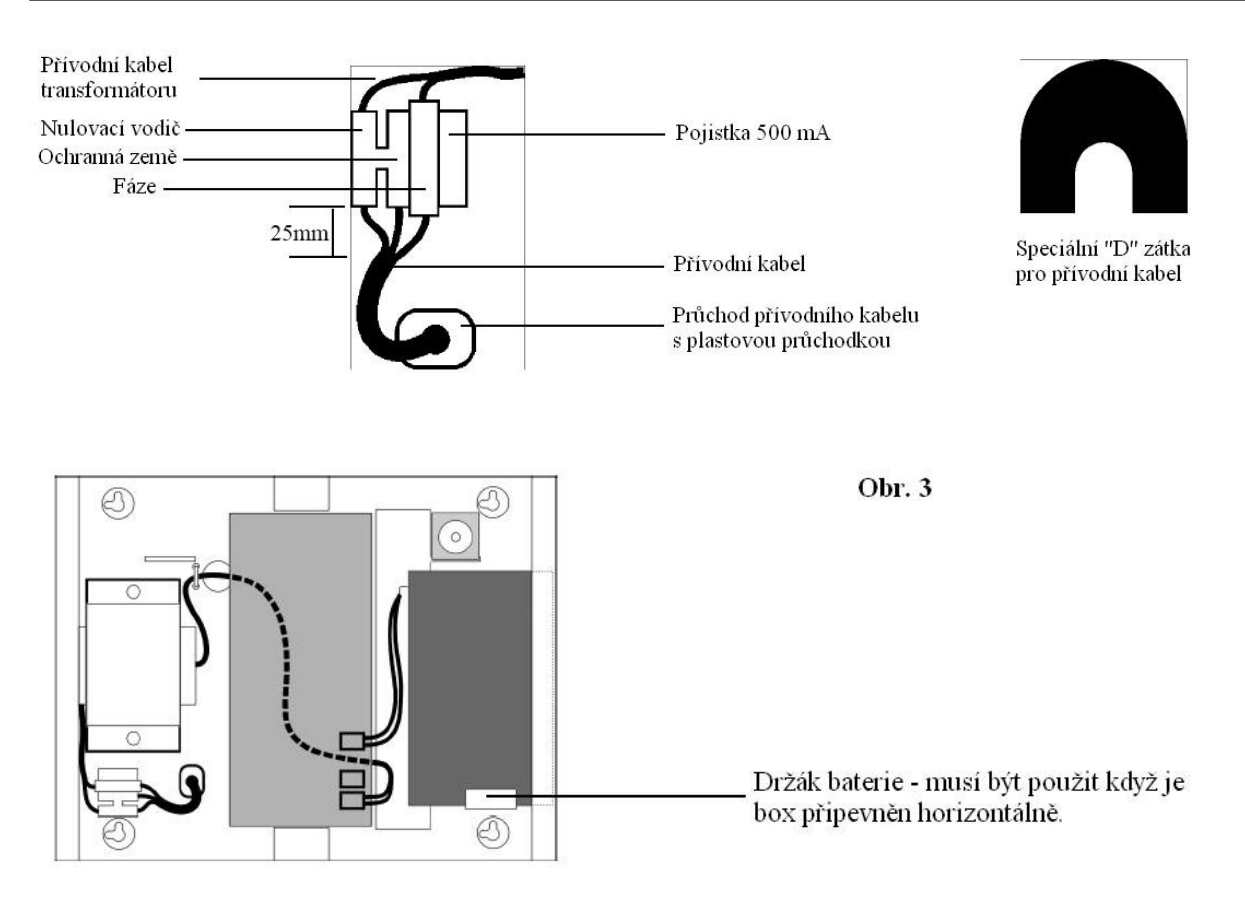

Pro připojení k LAN platí obecné zásady kabeláže, je třeba mít na zřeteli, že napětí +VE ze vstupující LAN nesmí být na svorku LAN+ na tomto modulu připojeno. Na této svorce je napětí 12V z tohoto zdroje určené pro další moduly na LAN. Na rozdíl od jiných modulů CONCEPT zdroj nemá pro tento účel "izolovanou" svorku SPARE.

### Napájecí zdroj LAN - základní deska

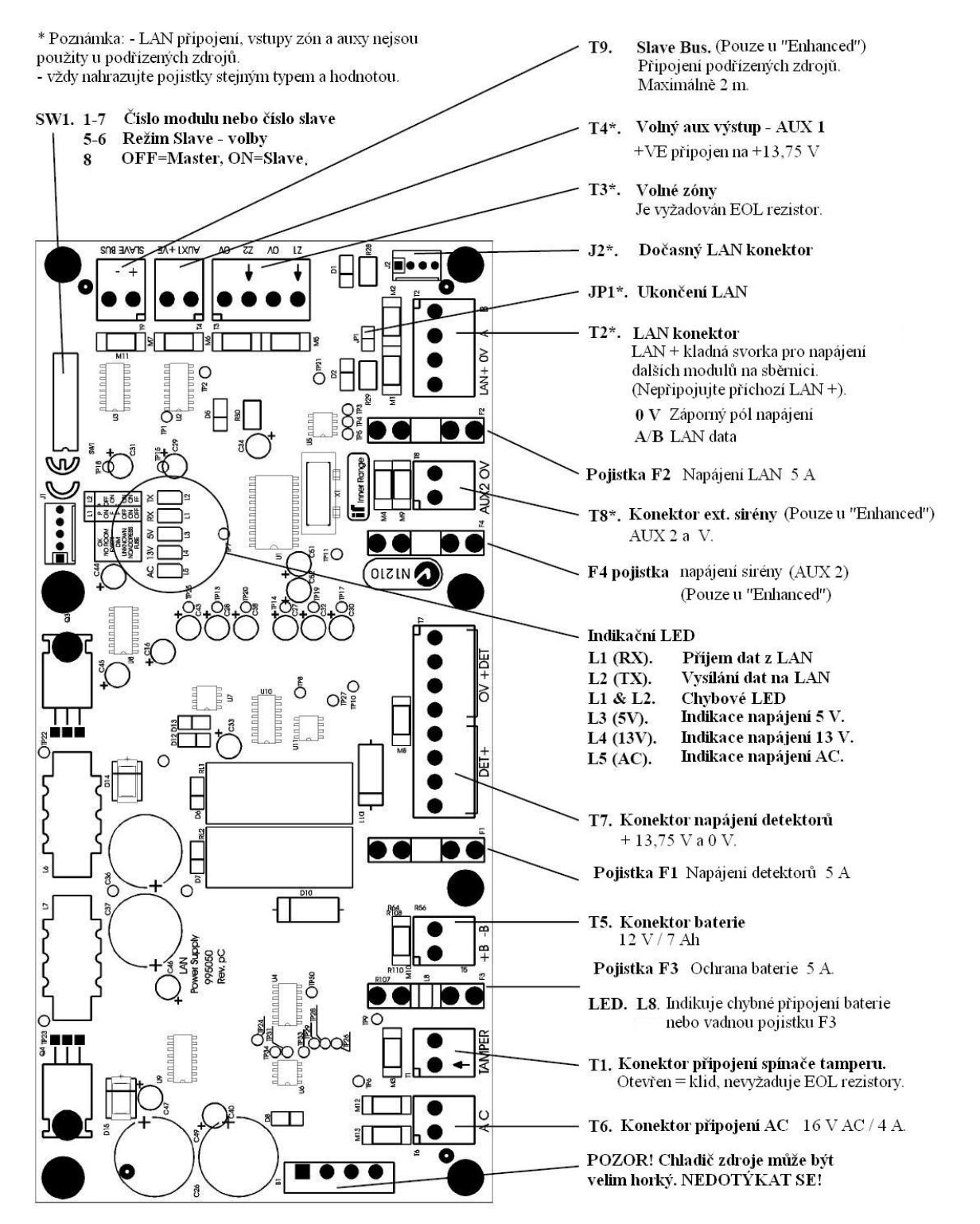

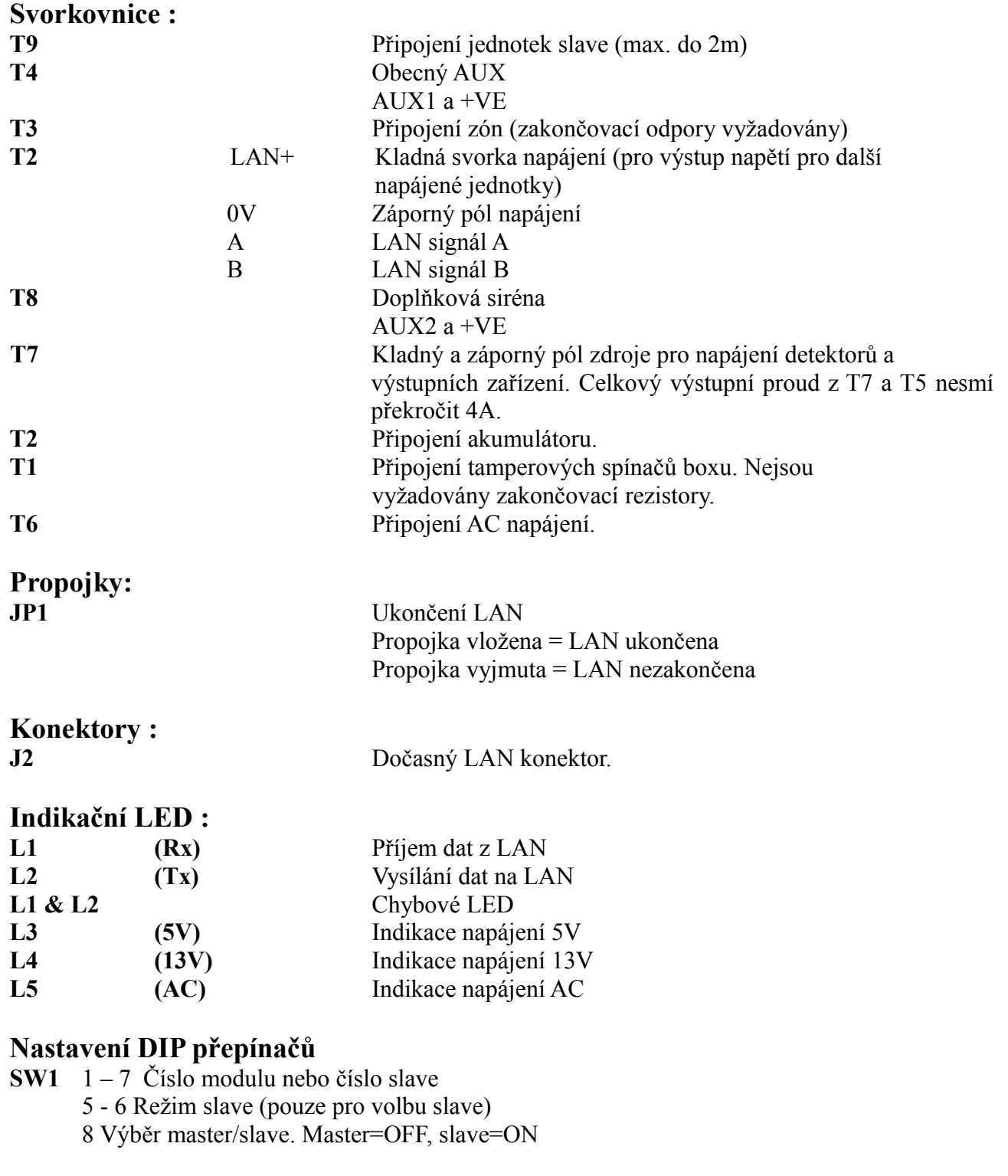

## **Pojistky:**

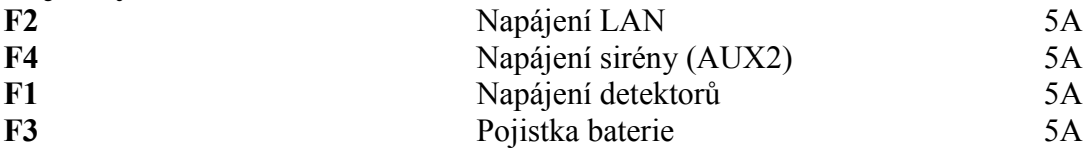

## **Chybové LED**

Na modulu jsou umístěny chybové LED, které po zapnutí mohou indikovat chybové stavy modulu. Po přihlášení modulu tyto LED poskytují informace o aktivitě LAN. Možné chybové stavy isou :

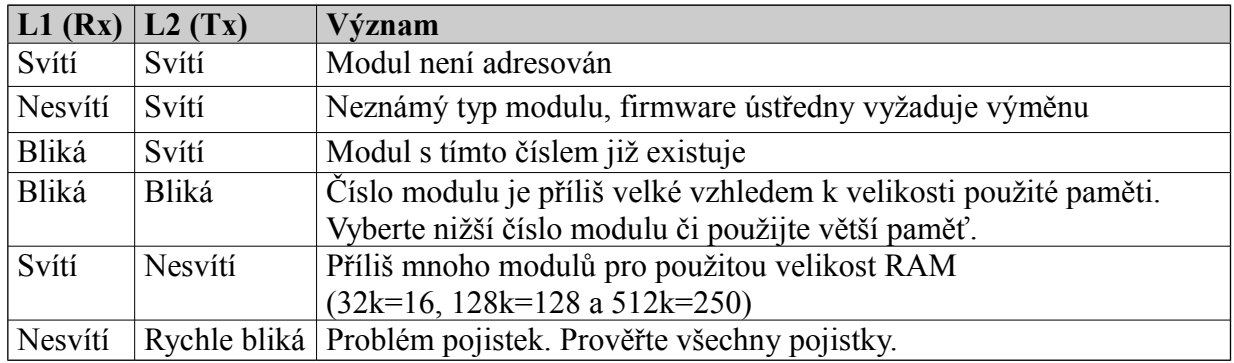

## Zapojení detektorů s NC kontakty

#### Tamper  $2k2$ Ð  $Z1$ ō Poplachový  $\circ$  $Z<sub>2</sub>$ kontakt  $\circ$  $\circ$ Z<sub>3</sub>  $\circ$

## Zapojení detektorů s NO kontakty

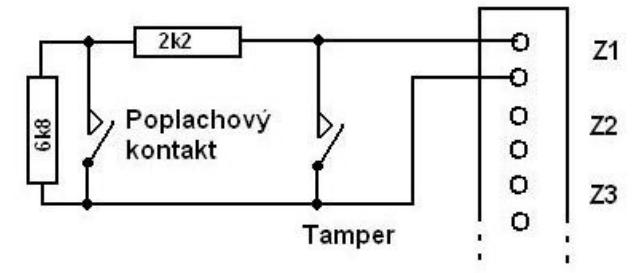

## **Doplňková siréna**

(jedná se o sirénu používanou běžně v EZS v ČR, tedy připojenou k EZS na napájení, s vlastním akumulátorem – na rozdíl od S1 a S2 výstupů sirén u ústředny a expanderů, což jsou výstupy pro "reproduktory")

## **Programování (vyžadován firmware v4.5 a vyšší)**

CONCEPT musí mít naprogramován zapnutí AUXU2 (Pxx:X02) jako aux sirény v prostoru.

Pxx:X02 může být programován jako inverzní nastavením 12…. na Y. Toto nastavení znamená, když je AUX2 vypnut, je na něm přítomno napětí 12V pro dobíjení akumulátoru doplňkové sirény. Při zapnutí AUX2 je napětí 12V odpojeno pro aktivaci sirény.

Jestliže je vyžadováno monitorování doplňkové sirény, prouud tamperu AUX2 musí být v rozmezí 20 – 50mA – programuje se v MENU,7,2,0,1

Doplňková siréna nebo jiné kontrolované zařízení musí tento proud udržovat trvale, aby byla splněna podmínka stavu "klid" na systémovém vstupu Pxx:S09. Nastavení hodnoty proudu na méně než 20mA znamená vypnutí sledování tohoto auxu.

Systémový vstup Pxx:S09 (tamper sirény) musí být zahrnut v příslušném prostoru a nastaven odpovídající typ zóny.

### **Funkční stavy**

Je-li výstup AUX2 naprogramován jak je popsáno výše:

Je-li AUX vypnut, je na pinu AUX2 přítomno napětí 13,75Vsloužící k dobíjení interní baterie instalované v doplňkové siréně. Při vypnutí AUX je napětí pomocí relé v modulu odpojeno a doplňková siréna je aktivována.

Je-li doplňková siréna kdykoliv odpojena, modul detekuje její odpojení a aktivuje systémový vstup Pxx:S09. Podle naprogramování pak může být vyhlášen poplach.

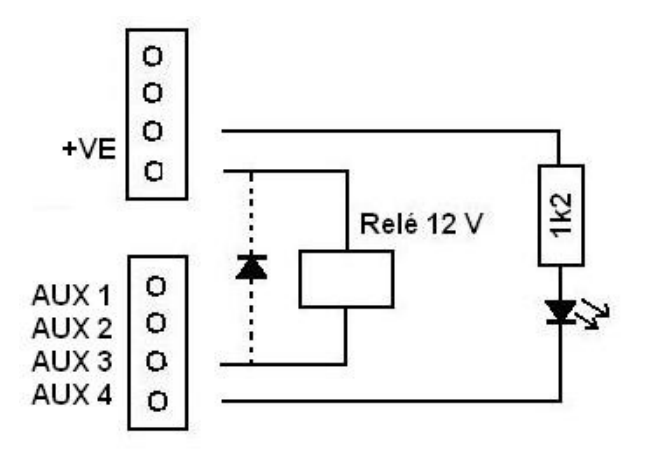

## Poznámky:

- *AUX1 může spínat až 200 mA.*
- *Modul musí být napájen z externího zdroje v případě, že LAN neposkytuje dostatečný proud pro napájení auxů a/nebo detektorů (celkový odběr nesmí překročit 4A).*
- *Je-li použito externího zdroje pro napájení auxů, potom musí být spojena záporná svorka zdroje a modulu*
- *Při použití indukční zátěže připojte ochrannou diodu katodu (proužek) připojte na kladný potenciál.*

## **Instalace master/slave (pouze verze Enhanced)**

Do systému je možné zařadit až 3 zdroje jako "slave", které jsou připojeny k master zdroji. Pro komunikaci je vyhrazen konektor T9. Výstupy napájecího napětí BATT+ a/nebo DET+ těchto slave zdrojů se připojí ke svorkám BATT+ a/nebo DET+ zdroje master pro zvýšení jeho proudové zatížitelnosti.

Toto je hlavním účelem zapojování těchto zdrojů, kdy dojde ke zvýšení kapacity záložních baterií pro případ výpadku AC napájení a ke zvýšení výkonu zdrojů (každý modul slave zvyšuje výstupní proud o 4A).

Pro stanovení počtu slave modulů je třeba znát:

celkový proud do zátěží

Jedná se o celkový odběr proudu ze svorek DET+, LAN+ a +VE auxů, nezahrnuje se zde nabíjecí proud baterií

- požadovaný čas aktivity zálohování z baterií

Závisí na počtu baterií podle počtu slave modulů a dále na odběru proudu z baterií. Následující tabulka uvádí příklady pro dva typy baterií:

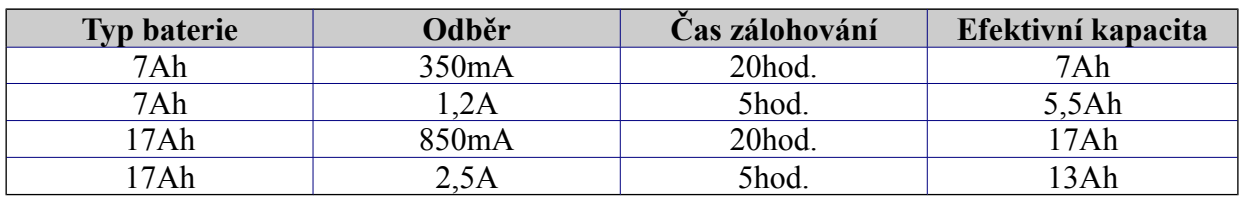

- požadovaný čas dobíjení baterií

Tento čas je závislý na proudu nabíječe. Celkový nabíjecí proud celé sestavy zdrojů master/slave nesmí překročit maximální nabíjecí proud, což je při třech modulech slave 16A.

Kontrola překročení proudu je nezávislá pro proud do zátěže a pro nabíjecí proud. Je programovatelná v rozsahu od 0,1A do 9,9A. Je třeba pro požadovaný proud vybrat odpovídající průřez kabelů.

### **Programování sestavy**

Všechny zdroje se programují v MENU,7,2,0,1 Musí být programován počet modulů slave. Pokud bude požadována kontrola maximálního proudu baterie a maximálního odběru , musí být hodnoty naprogramovány.

### **Instalace a zapojení**

*Všechny moduly (tj. master a všechny slave) se propojí dvouvodičovou sběrnicí, její délka nesmí překročit 2m.*

### **Nastavení DIP přepínačů - SW1**

8 – nastavit pro slave na ON 5,6 - nastavit slave režim 1,2 – nastavení čísla modulu slave

Svorka 0V musí být propojena vzájemně na všech modulech kabelem odpovídající průřezu.

Svorky B+ a B- všech modulů jsou obvykle přímo spojeny s příslušnými bateriemi. Jiný způsob spočívá v připojení výstupů B+ a B- slave modulů a baterie na svorky B+ a B- master modulu, vždy kabely odpovídající průřezu.

*Svorky DET+ a 0V ze slave modulů se připojí na svorky DET+ a 0V master modulu kabely odpovídající průřezu.*

Následující dva příklady uvádějí typická zapojení sestavy.

Příklad 1:

B+ ze slave 1 (v modu pouze nabíječ) a B+ ze slave 2 (v modu současně nabíječ+zdroj) jsou připojeny na B+ master modulu pro zajištění nabíjecího proudu do 8A (pro baterii 25Ah).

DET+ ze slave 2 je spojen s DET+ master modulu pro zajištění proudu pro ostatní spotřebiče (detektory) do 4A.

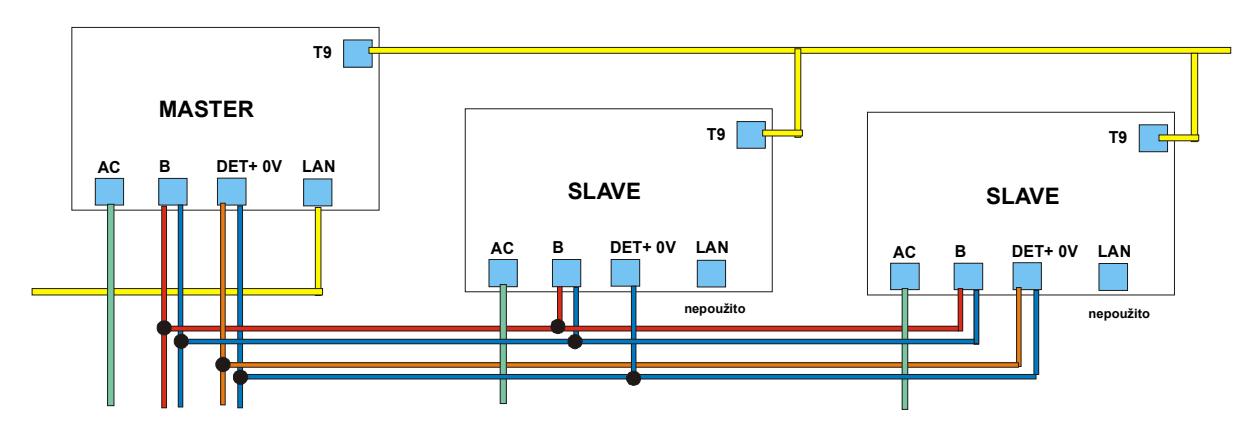

Příklad 2:

B+ ze slave 1 a slave 2 (oba v modu pouze nabíječ) jsou připojeny na B+ master modulu pro zajištění nabíjecího proudu do 10A (pro baterii 38Ah).

DET+ master modulu zajistí proud pro ostatní spotřebiče (detektory) do 2A.

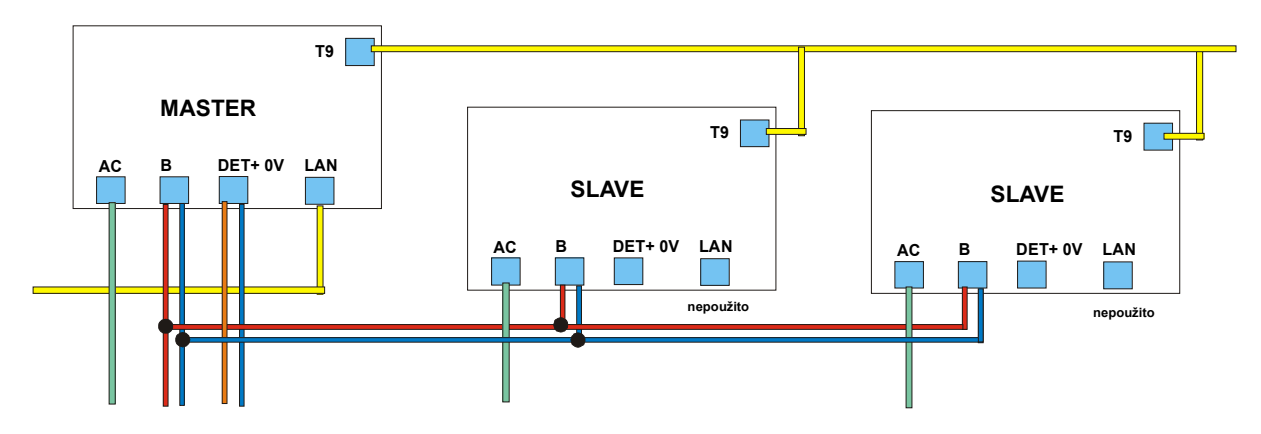

### **Nastavení DIP přepínačů – SW1**

Číslo modulu se nastavuje DIP 1 – 7 SW1. Číslo modulu je o 1 vyšší, než je nastaveno binární číslo na těchto DIP.

Číslo slave modulu se nastavuje DIP 1 a 2 SW1. Je možné nastavit max. 3 moduly slave. Číslo modulu je o 1 vyšší, než je nastaveno binární číslo na těchto DIP.

Skutečný počet zdrojů je závislý na velikosti a konfiguraci paměti RAM.

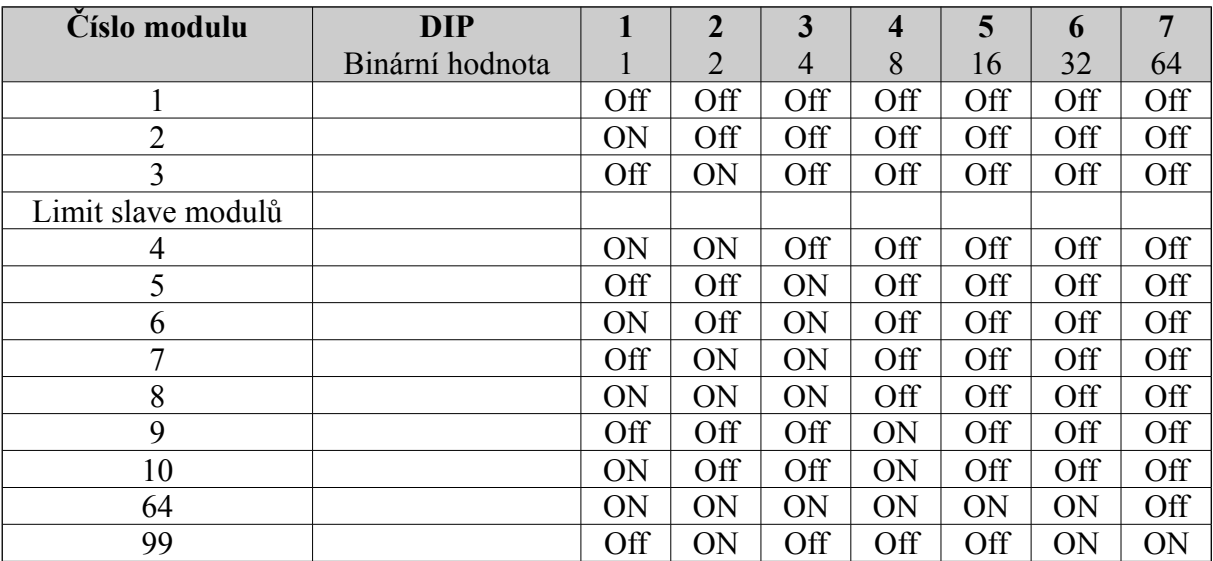

### Slave mod:

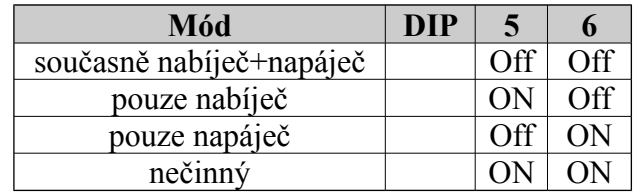

## **Specifikace**

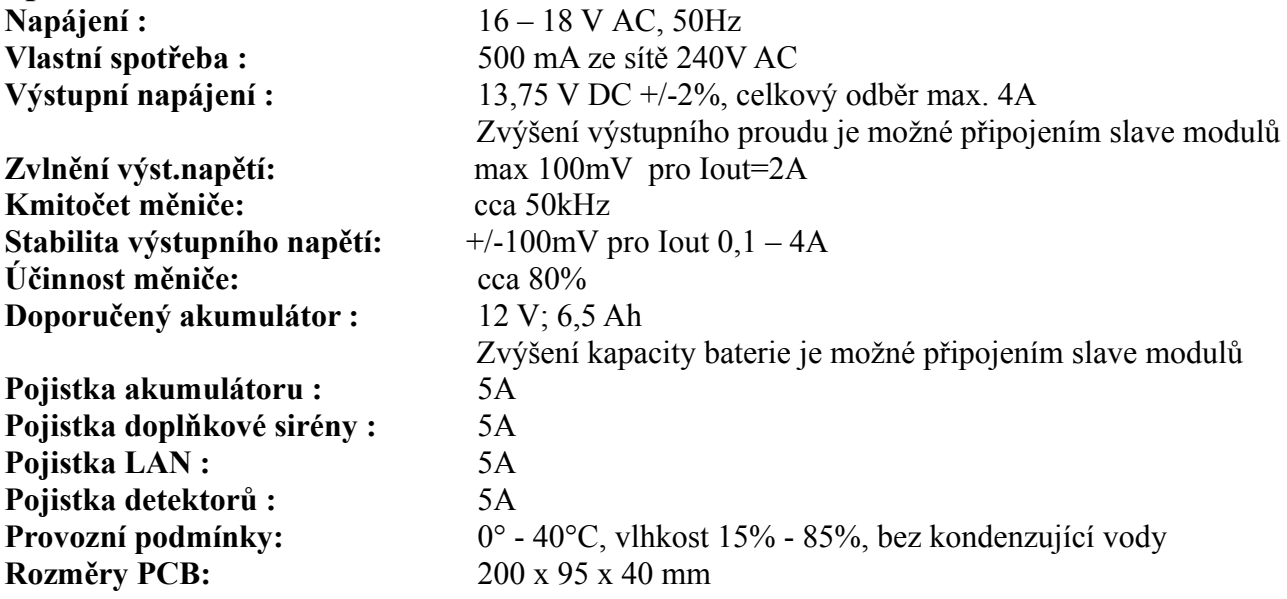

# Emulátor klávesnice

## IRLAN 2051

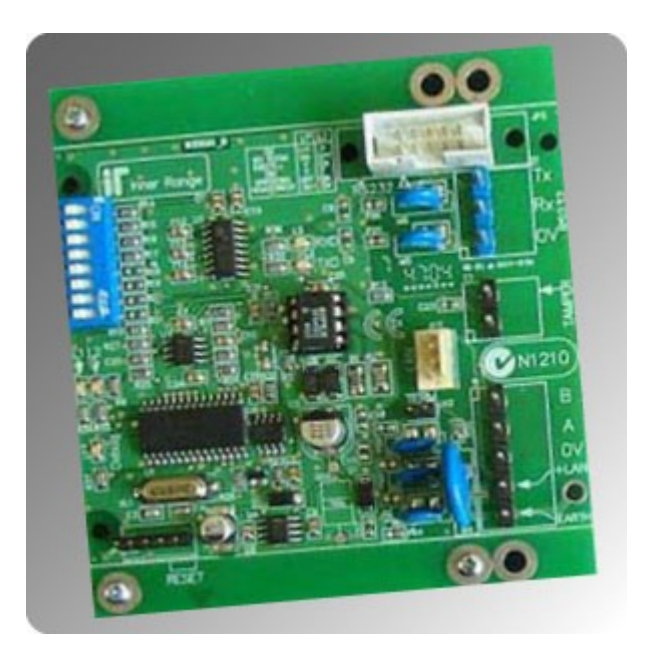

## **Úvod**

Emulátor klávesnice systému Concept umožňuje implementaci různých externích zařízení, jako jsou například dotykové displeje, do systému Concept.

Emulátor klávesnice se na sběrnici systému chová jako klasická klávesnice. Hlášky systému posílá do externích zařízení pomocí linky RS232 v ANSI kódech.. Uživatelský vstup podporuje standardní odpovědi ANSI klávesnice.

## **Specifikace**

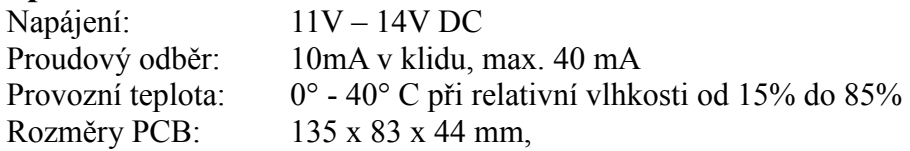

## **Seznam součástí**

- Vlastní modul v plastovém boxu
- Kabel C3K pro propojení modulu s PC, DB9
- Instalační balíček obsahuje:
	- 1 x tamper kontakt, 2 x 6,3 mm svorka k tamper kontaktu
	- 1 x 2 pinová, 1 x 3 pinová a 1 x 5 pinová zasouvací svorkovnice
	- 4 x šroubek pro uchycení krytu
- Instalační návod (tento dokument)
- Programovací návod

## **Montáž modulu**

1.Emulátor klávesnice je umístěn v platovém boxu, který může být montován obvyklým způsobem a prostředky.

2.Pro zapojení tamperu se používá kontakt NC. Výstup tamper kontaktu se zapojuje do tamper vstupu na modulu.

3.Číslo modulu se nastavuje přepínačem DIP 1-4 podle následující tabulky.

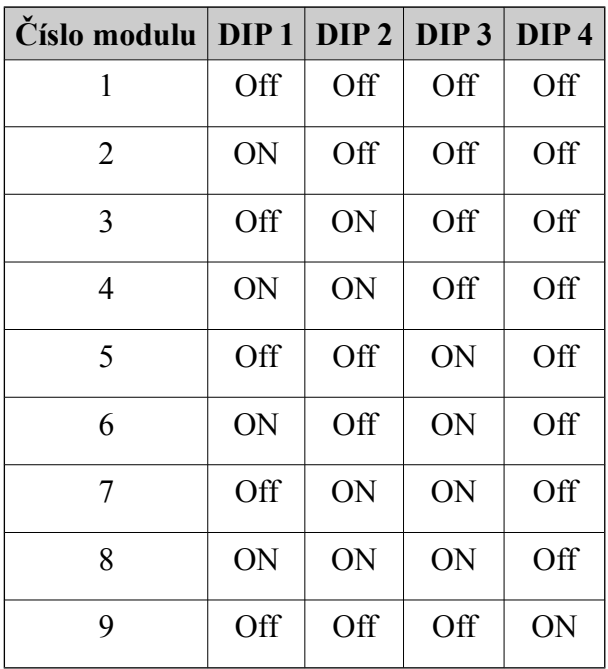

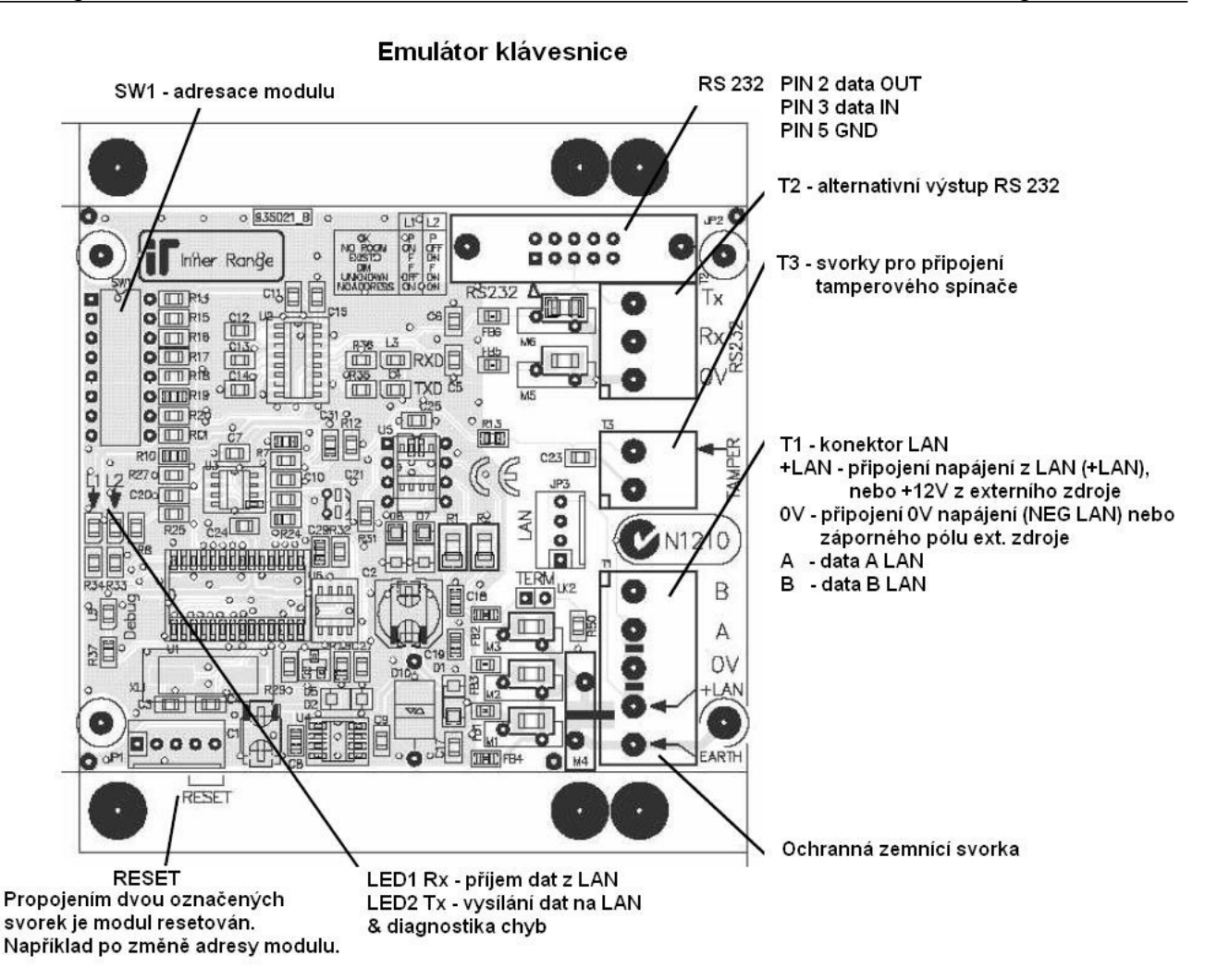

## **Diagnostika podle chybových LED**

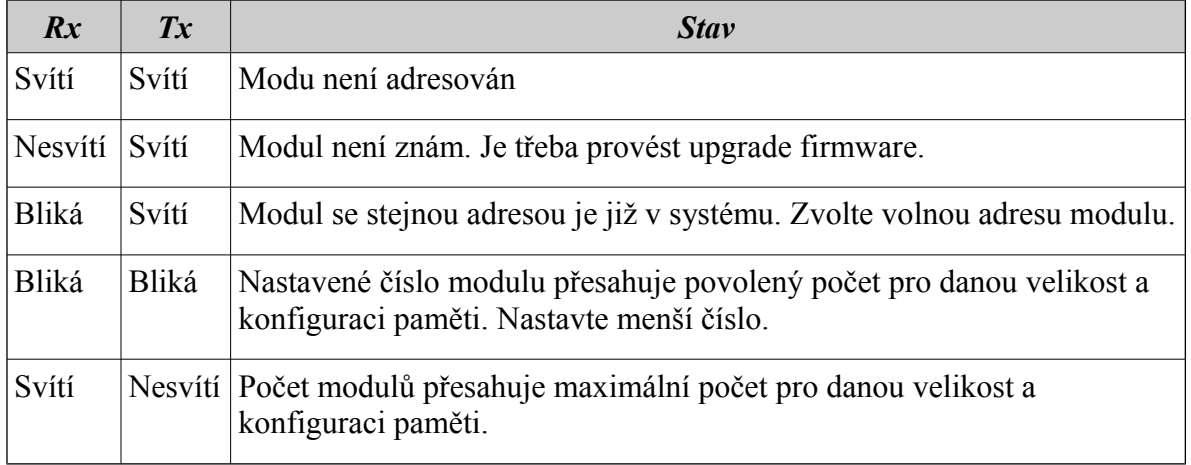

## **Parametry RS232: Rychlost 9600baudů, 8 bitů a sudá parita.**

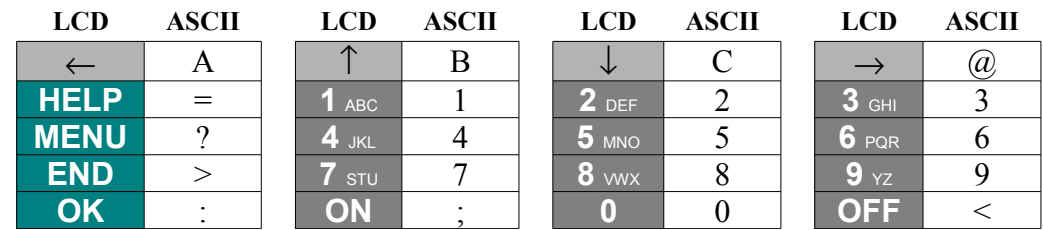

### **ANSI ekvivalenty tlačítek klávesnice**

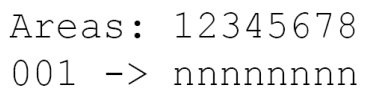

## $FFS[HS] JS[?251]$ Areas: 12345678\$[2H\$[J001 -> nnnnnnnnNUL

Formát zobrazovaných znaků je řízen specifickými ANSI ESCAPE sekvencemi (viz spodní tabulka), znaky klávesnice jsou poslány zpět do ústředny s těmito specifickými sekvencemi.

Na obrázku je zobrazen displej klávesnice a na následujícím obrázku je zobrazena posloupnost znaků poslaných z emulátoru klávesnice. Kde "FF"(0Ch), "NUL"(00h) jsou kontrolní znaky, " $\mathcal{S}$ " je ESC (1Bh)

## **ANSI kompatibilní mód**

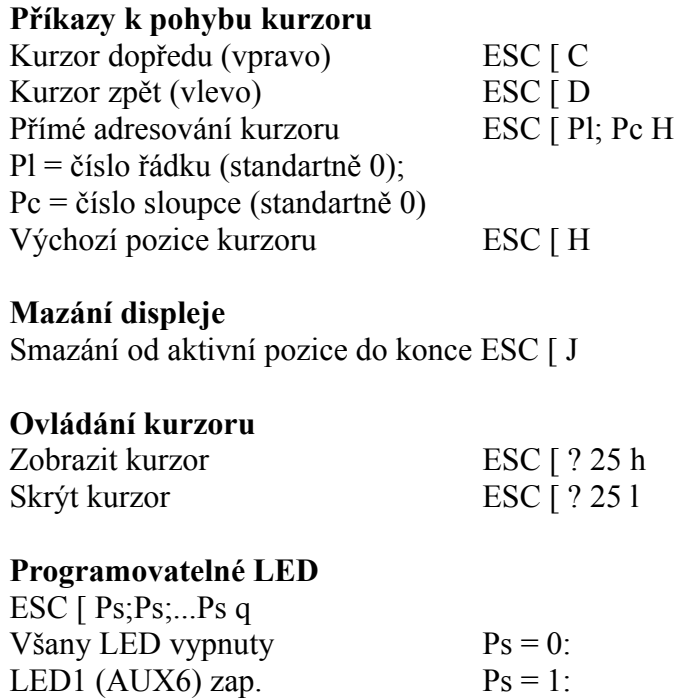

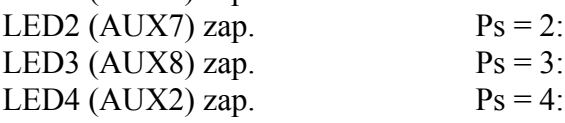

## **Uzemnění**

Při normální instalaci není zvláštní uzemnění vyžadováno. Vstup LAN je vybaven ochranami proti působení přepětí a jiných vlivů působících na vedení, přímo na desce od výrobce. Vyskytne-li se přesto potřeba dodatečné ochrany vedení je možné využít spojení bodu EARTH se zemí ochrany a skutečnou zemí v daném místě instalace.

Bod EARTH není spojen s LAN, jeho spojením se zemí tedy neporušíte závazná pravidla instalace systému CONCEPT (zákaz spojení NEG LAN jakéhokoliv modulu se zemí).

# Optický modem LAN

IRFibre modem

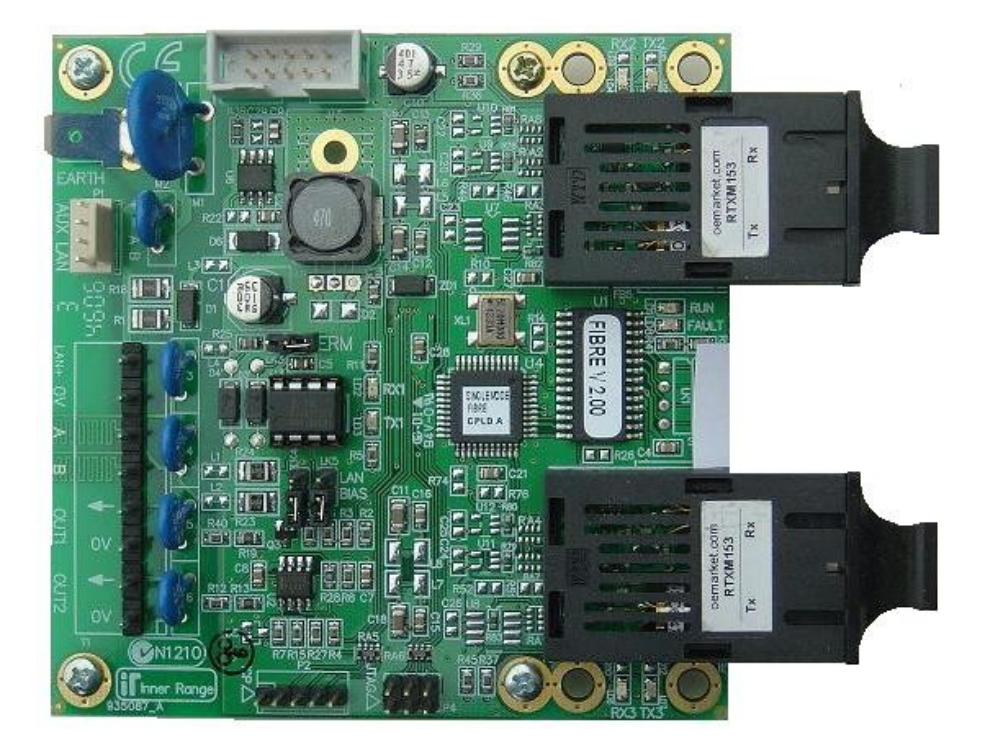

## **Úvod**

Nový optický modem LAN zvyšuje kvalitu LAN a umožňuje její rozšíření. Každý pár optických modemů prodlouží LAN systému Concept o 3 km. Mezi dvěma moduly LAN je možno použít až 10 optických modemů, dovolujících prodloužení LAN systému Concept až na 27 km.

Optické modemy nejsou určeny jen pro prodloužení LAN, ale dovolují využití již existujících optických kabelů, které již mohou být nainstalovány v budovách a objektech. To snižuje náklady a obtíže při kladení či přidávání nových kabelů.

Každý optický modem má dva optické připojovací body, dovolující připojení dvou dalších modemů , nebo zdvojení připojení jednoho modemu pro zálohu.

Pro instalaci jsou potřebné minimálně dva modemy pro prodloužení každého úseku LAN.

## **Popis**

Multi mód modem obsahuje dva optické izolované porty. Každý port má přijímací a vysílací pár s ST konektory s přizpůsobením optickému kabelu 62.5/125 820 nm. Single mód modem má konektory typu SC pro připojení optického kabelu 9/125 1310 nm.

Modem je napájen z LAN nebo z externího napájecího zdroje přes napájecí konektor. Stav modemu zobrazují LED, provoz (RUN), stav přijímacích linek (FAULT), tok dat je indikován RX a TX na každém ze tří portů. Optický modem má rovněž 2 spínané výstupy (OUT 1, OUT 2), které sledují stav každého přijímacího optického portu a mohou být připojeny na vstupy zón.

Standardní přenosová vzdálenost mezi každým multi mód optickým modemem je do 3000 m a doporučuje se **neinstalovat více než 10 optických modemů mezi dvěma LAN moduly.** Modem může být zapojen do smyčky, nebo vytvářet dvě oddělené, elektricky izolované větve LAN a nebo zapojen do do smyčky s více moduly modemů.

Optická vlákna přenáší světelné impulsy bez ovlivnění elektromagnetickými poli a optické kabely mohou být pokládány mezi elektrická zařízení a stroje. Optické kabely obvykle mají nekovovou konstrukci a to eliminuje problém vzniku a vlivu zemních smyček mezi moduly.

Modul je dodáván v provedení pro použití single mód kabelu (max. 13 km mezi dvěma modemy), nebo multi mód kabelu (max. 2 km mezi dvěma modemy).

Důležitá poznámka: Optický modem je "neviditelný" pro ústřednu, veškerá komunikační data pouze přenáší. Není adresován a nemůže generovat žádné zprávy po LAN, proto není zpracováván jako "LAN modul". Umožňuje maximální izolaci a minimální zpoždění výstupů.

## **Pro každou instalaci mohou být použity minimálně dva moduly optického převodníku.**

**Každé spojení je tvořeno dvěma optickými kabely (RX1→TX2, TX1→RX2).**
### **Instalace a konfigurace.**

### **Montáž modulu**

1. Modul modemu je umístěn v plastové skříňce a může být umístěn v běžném prostředí za použití standardních prostředků.

2. Přesvědčte se, že optické kabely jsou správně instalovány a bezpodmínečně splňují požadavky výrobce na minimální poloměr ohybu při zabezpečené skříňce.

3. Důsledně zabezpečte skříňku modulu zašroubováním všech šroubů.

### **Napájení a připojení LAN**

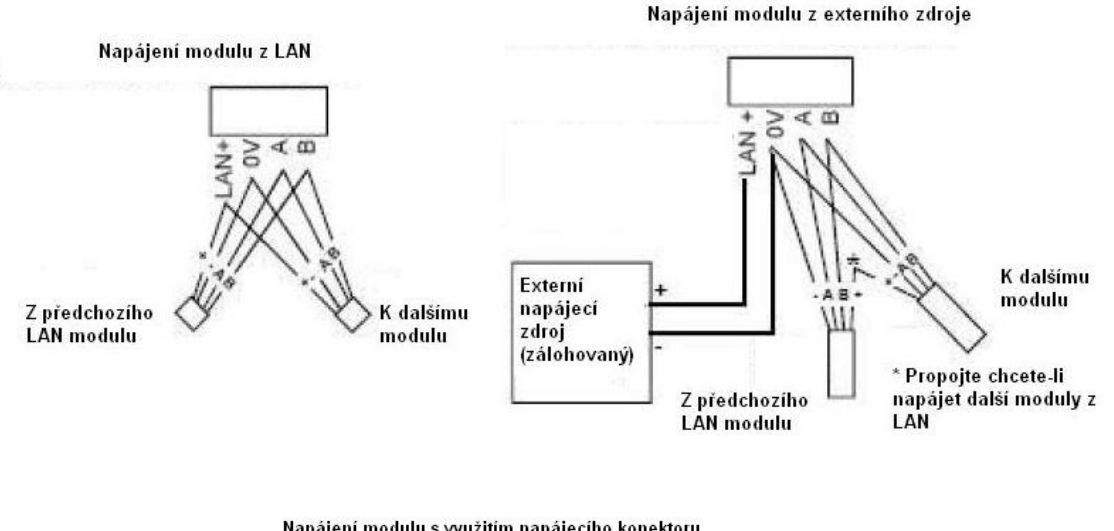

Napájení modulu s využitím napájecího konektoru

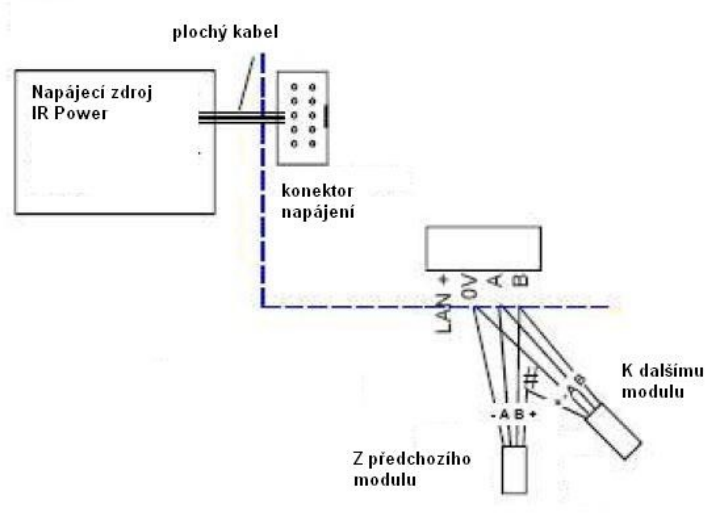

### **Konfigurace zapojení optického modemu.**

Pro základní použití je potřeba dvou modemů. Pro hlavní spojení je využito spojení portu 1 modemu č.1 a portu 1 modemu č.2. Jako záložní spojení může být použito (a je doporučeno) spojení mezi portem 2 modemu č.1 a portem 2 modemu č.2.

Propojky LK4/LK5 (LAN Bias) musí být propojeny, je-li k ovládanému modemu připojen LAN modul. Je-li připojen pouze další optický modem, nemusí být propojeny (V následujícím příkladu musí být propojeny v modemu č.2).

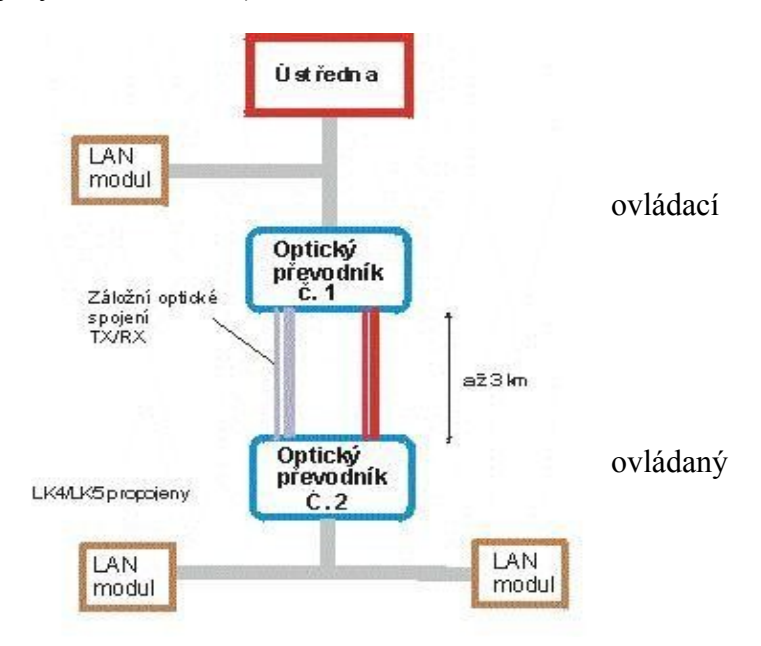

Následující obrázek znázorňuje systém s pěti připojenými LAN segmenty. Každý segment je připojen k hlavní LAN přes optický modem. Když bude přerušen kabel mezi modemy č.3 a č.4, bude výstup OUT2 modemu 3 indikovat že data nejsou dále předávána. Připojení modemu č.4 k LAN ale bude nepřerušené a modem bude komunikovat přes modemy č.5 a č.6. Všechny modemy, s výjimkou modemu č.1, budou mít propojky LK4/LK5 propojeny.

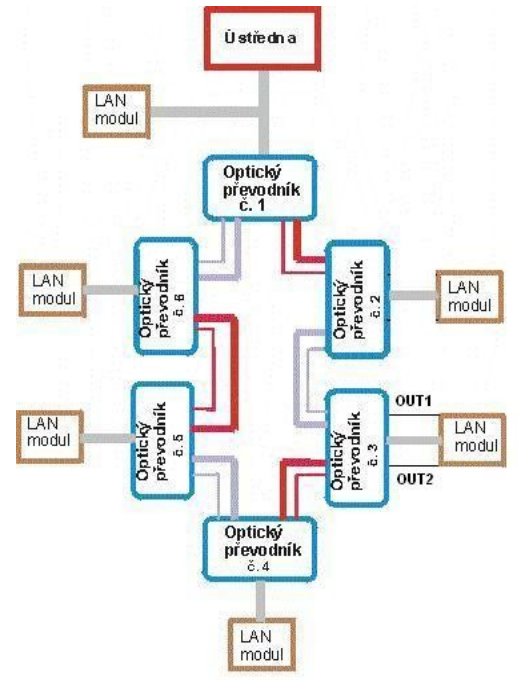

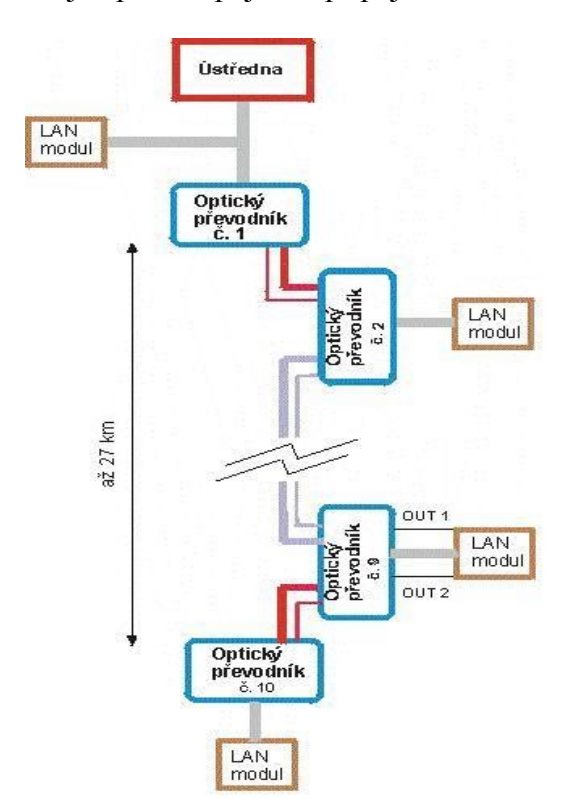

Následující obrázek znázorňuje optické spojení a připojení LAN až na vzdálenost 27 km.

### **Technická specifikace**

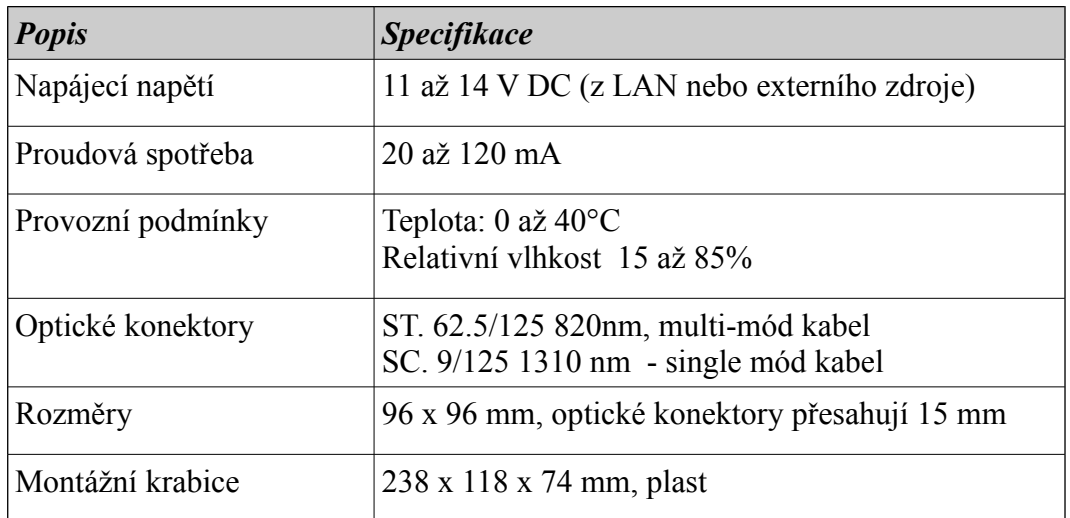

© Eurosat CS spol. s r. o. 111 Rev. 12/05 A

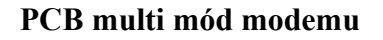

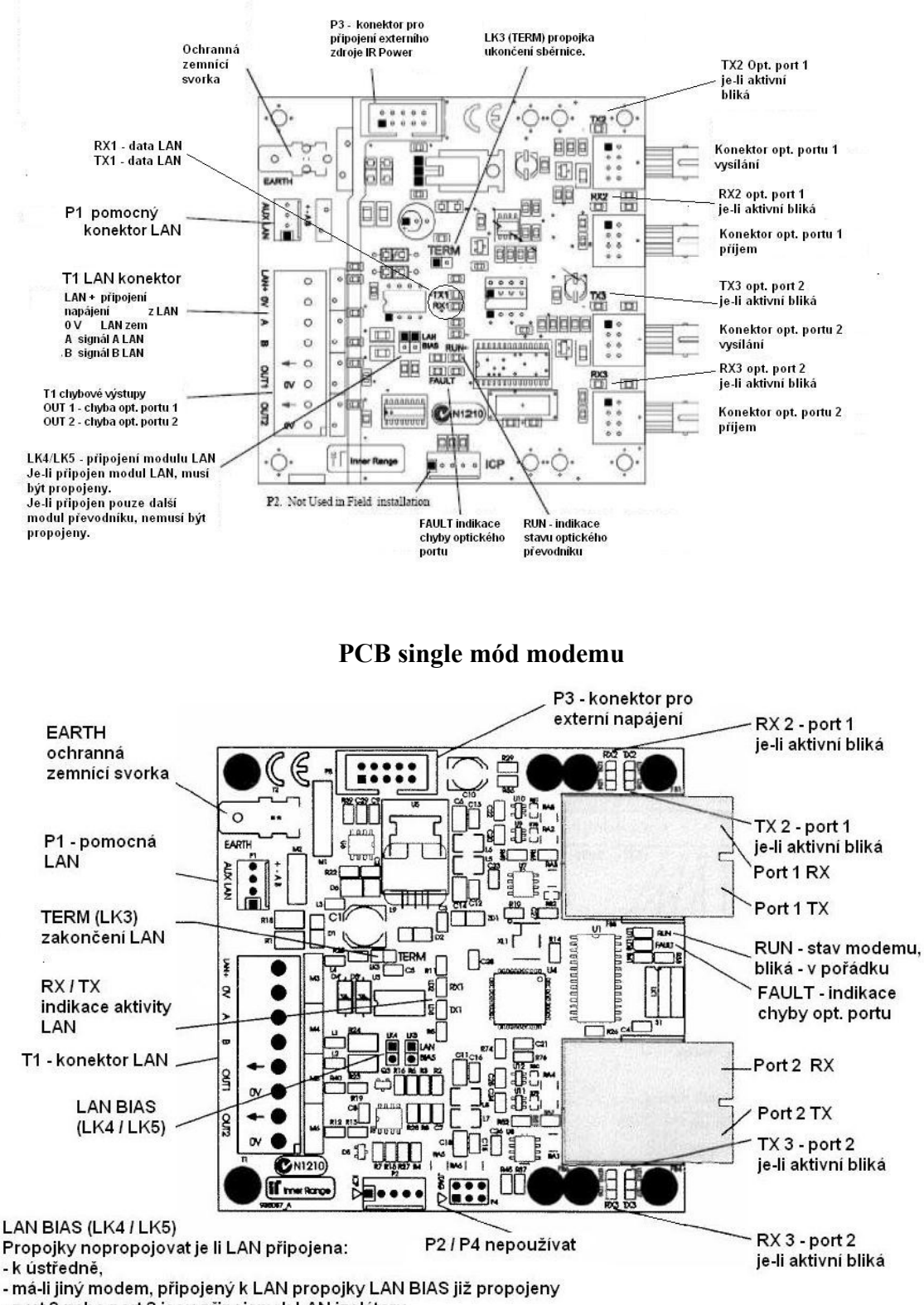

- port 2 nebo port 3 jsou připojeny k LAN izolátoru

Propojky musí být propojeny ve všech případech, kdy je na LAN připojen jeden či více modulů.

Při připojení LAN k optickému modemu je povoleno napětí mezi A - B 200 - 800 mV.

### **Monitorování stavu modemu**

Optický modem monitoruje přenášená data na vstupu optických portů. Nejsou-li data detekována v periodě 255 sec, výstup odpovídajícího portu přechází do poplachového stavu. Rovněž tak v případě že není kontaktován vstup RX následujícího modemu.

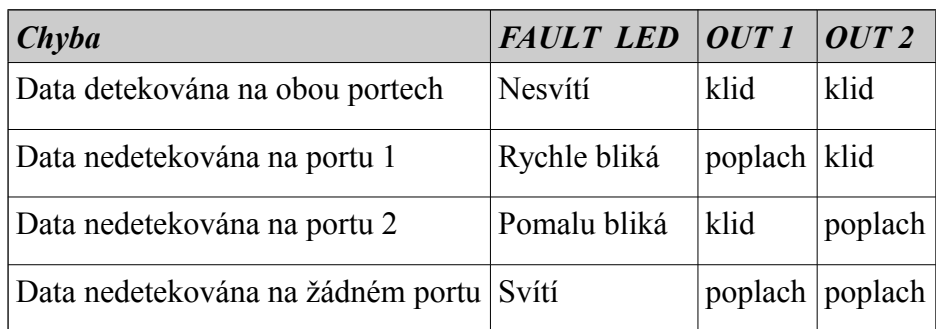

**Výstupy OUT 1 a OUT 2 mohou být monitorovány připojením k dalšímu modulu na LAN. Umožňují přímé spojení se vstupem zóny, nevyžadují připojení EOL rezistorů (jsou integrovány na desce modemu).** 

## Odolná klávesnice

IRT 5010

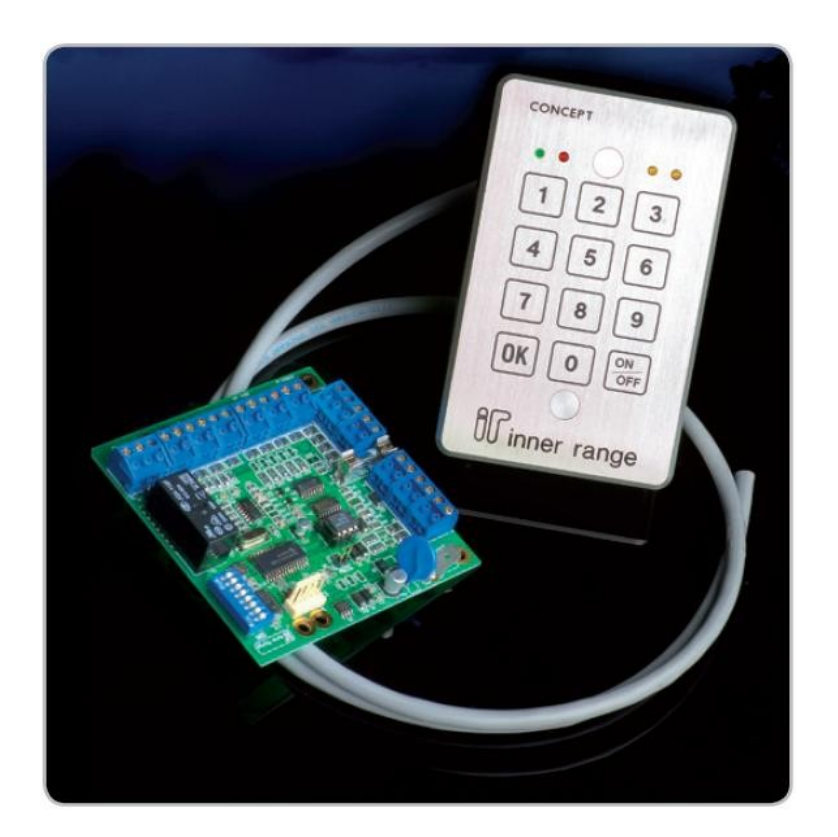

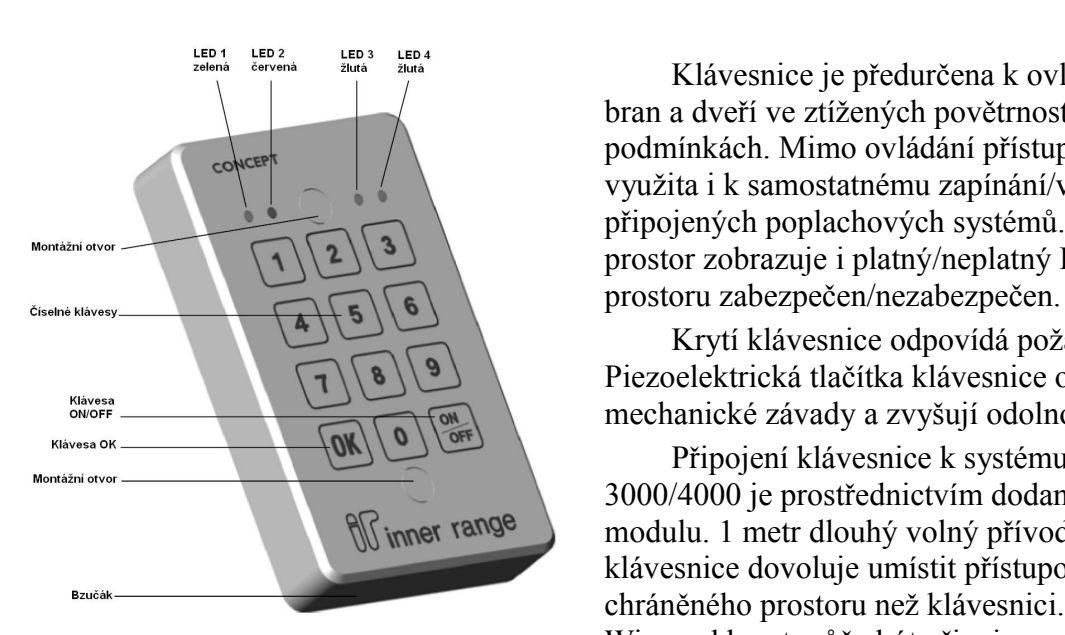

Klávesnice je předurčena k ovládání přístupu do bran a dveří ve ztížených povětrnostních podmínkách. Mimo ovládání přístupu může být využita i k samostatnému zapínání/vypínání připojených poplachových systémů. Mimo ovládání prostor zobrazuje i platný/neplatný PIN a stav

Krytí klávesnice odpovídá požadavkům IP68. Piezoelektrická tlačítka klávesnice omezují možné mechanické závady a zvyšují odolnost zařízení.

Připojení klávesnice k systému Concept 3000/4000 je prostřednictvím dodaného přístupového modulu. 1 metr dlouhý volný přívod ze zadní strany klávesnice dovoluje umístit přístupový modul do více chráněného prostoru než klávesnici. Navíc, čtečka Wiegand karet může být připojena paralelně s

klávesnicí a umožnit tak režim přístupu "Karta nebo PIN".

### **Odolná klávesnice umožňuje provést následující operace:**

- 1. Použitím PINu uživatele ovládat přístup do jedněch dveří včetně automatického vypnutí a voleb REX a REN tlačítek.
- 2. Ovládání a indikaci stavu jednoho prostoru přidruženého klávesnici, nebo uživatelova "extra prostoru".

Modul klávesnice podporuje PINy 1 až 8 číslic.

Modul obsahuje LED "CODE" (zelená), LED "ARMED" (červená), dvě volně použitelné žluté LED, numerické klávesy 0 až 9 a klávesy "OK" a "ON/OFF". Zpětná vazba zabezpečuje zvukové potvrzení stisku každé klávesy a bzučák může být použit i jako výstupní aux.

Pro monitorování tamperového stavu mohou být použity dva způsoby:

- zabudované optické čidlo detekuje odstranění klávesnice od montážního povrchu.
- Připojení klávesnice je monitorováno i na desce ústředny.

Pro doplnění, tamperový spínač může být monitorován i ústřednou.

### **Důležité poznámky:**

- 1. Ústředna musí být s firmware V5.60 a vyšším.
- 2. Modul klávesnice je načítán na LAN a programován jako modul čtečky (Menu 7.2.4). V jeho programování nemohou být použity volby "2 Dveře", "Výtah" "Čtečka 2" a "záložní karty".
- 3. Oddělené vstupy umožňují zapojení příchodového (REN) a odchodového (REX) tlačítka. Bez ohledu zda jsou tyto vstupy použity pro tlačítka REX/REN, musí být naprogramovány pro odchodové tlačítko. To znamená, že musí být nastavena aktivní volba "Tlačítko

povoleno" ve "Skupině přístupu" v sekci "Nastavení odchodu". V přehledu událostí se pak vždy objeví záznam o použití tlačítka "REX".

4. Zóny Rxx:Z02 až Z05, Z07 a Z08 na modulu fyzicky neexistují a proto nemusí být programovány.

Auxy Rxx:X07 a X08 na modulu fyzicky neexistují a proto mohou být použity pouze jako virtuální auxy.

### **Specifikace:**

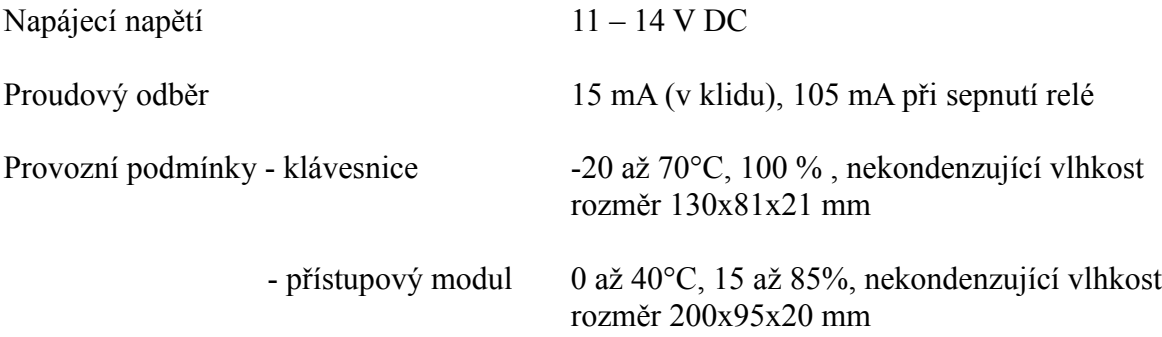

### **Schéma připojení klávesnice a přístupového modulu:**

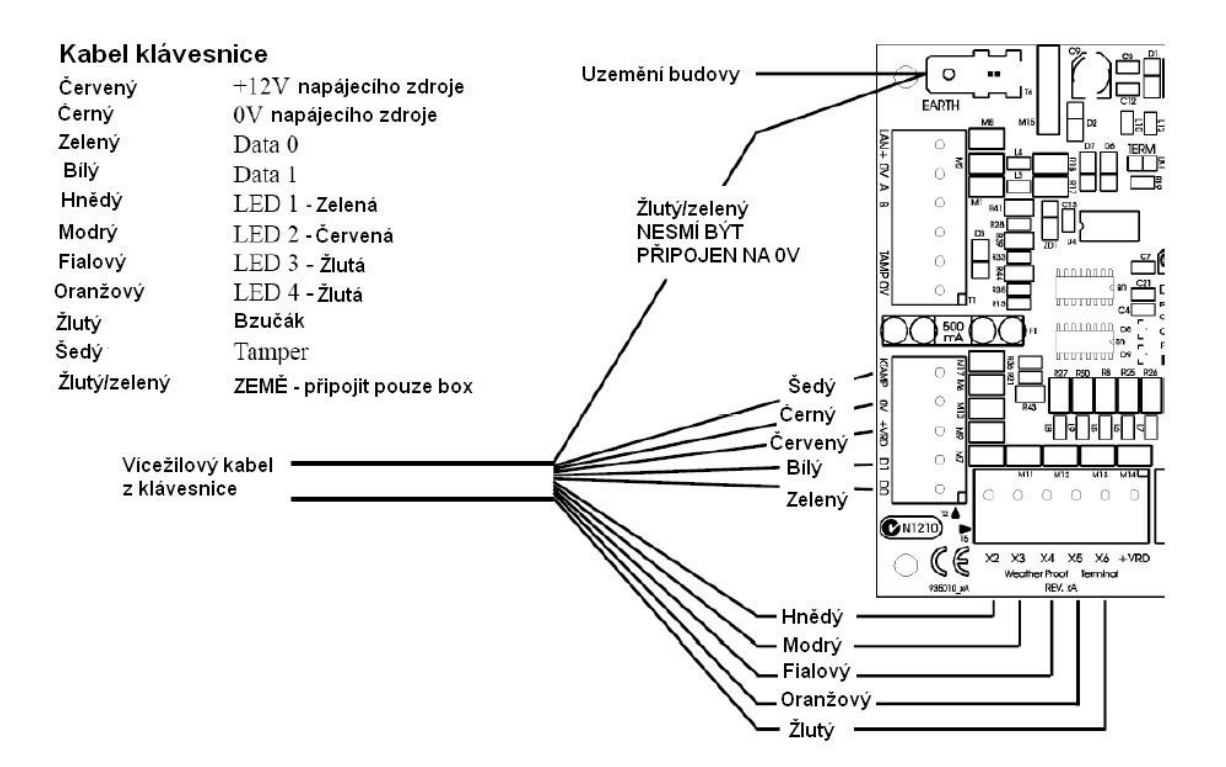

### **Kabeláž**

### **a) Modul napájený z externího zdroje (doporučeno)**

Pro připojení externího napájení je doporučeno použít kabelů 24/0,20 nebo 14/0,20.

Poznámka \* - je-li požadováno napájení následujících modulů +12 V z LAN, je možné propojit vodiče kabelů LAN +VE.

### **b) Modul je napájen z LAN**

Poznámka \* - jsou-li oba vodiče ...LAN +VE propojeny, nesmí být použito jiný zdroj napájení modulu (dva samostatné zdroje napájení nesmí být nikdy zapojeny paralelně spolu).

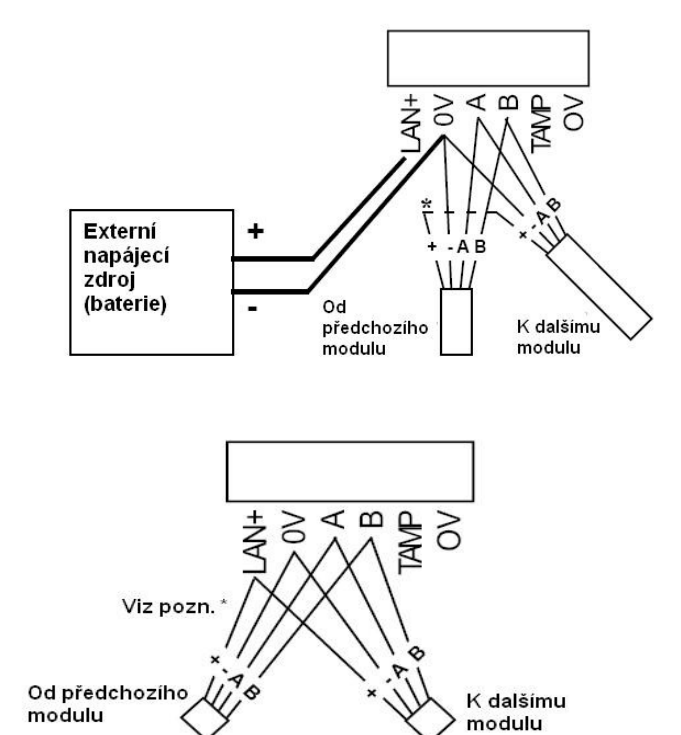

### **c) Zapojení vstupu**

Vstupy ochranného kontaktu dveří (Door Reed) a západky dveří (Tongue Sense) jsou zapojeny se zakončovacím EOL rezistorem. Vstupy tlačítek REX/REN jsou zapojeny jako "NO" kontakty ke svorce "0V" bez EOL rezistorů.

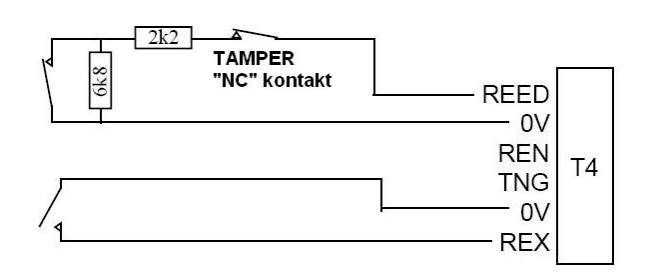

### Připojení zámku:

Pro připojení zdrojů a zámků je doporučen kabel 24/0.20 nebo 14/0.20.

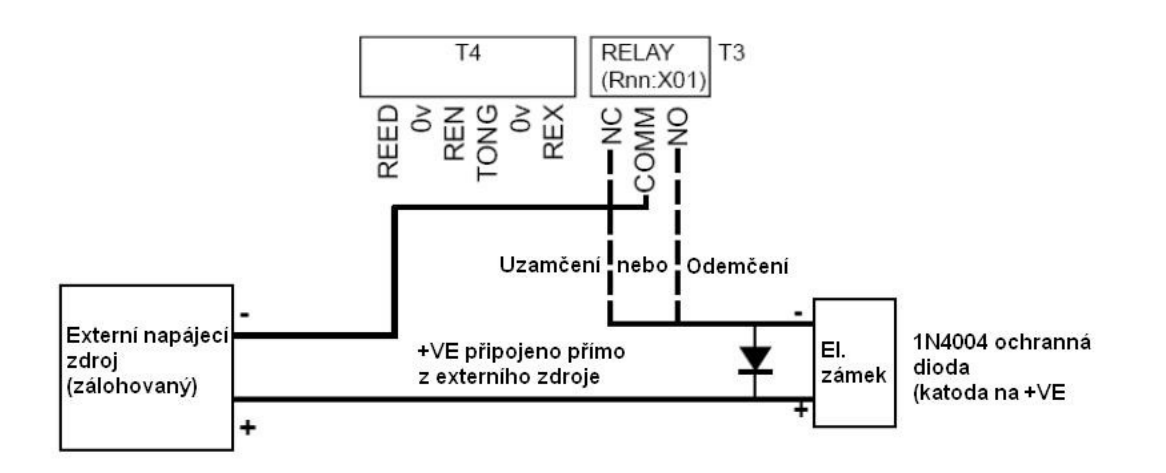

### **Připojení čtečky:**

Wiegand čtečka může být připojena pararelně ke klávesnici a umožní tak režim vstupu "Karta nebo PIN". Napájení čtečky (+VRD) je 12 V DC, nelze jej změnit. Čtečky s napájecím a datovým napětím 5 V nejsou podporovány.

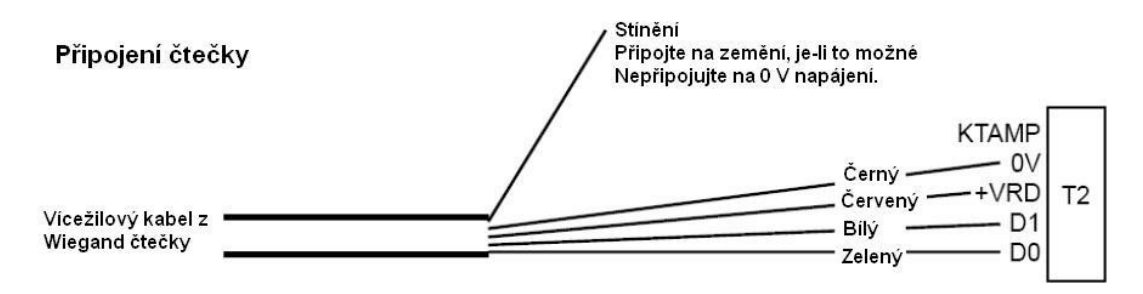

Poznámka: Nepoužívejte twistované páry! Použijte stíněný datový kabel (např. Tycab DMC6702, Garland MC7-6S apod.).

### **Kompatibilita**

Klávesnice odolná vlivům počasí je určena pro použití se systémem Concept 3000/Access 4000. Přístupový modul je do systému připojen na systémové LAN.

Pro použití této klávesnice musí být verze firmware ústředny v5.6 a vyšší.

Klávesnici je možno programovat v Insight Professional nebo Lite ver. 3.0.0.11 a vyšším.

### Číslování modulů

Modul odolné klávesnice je načítán na LAN jako modul čtečky (Rxx). Číslo modulu je nastaveno DIP přepínači č. 1 až 7. Číslo modulu je rovno  $n + 1$ , kde n je binární hodnota nastavená DIP přepínači.

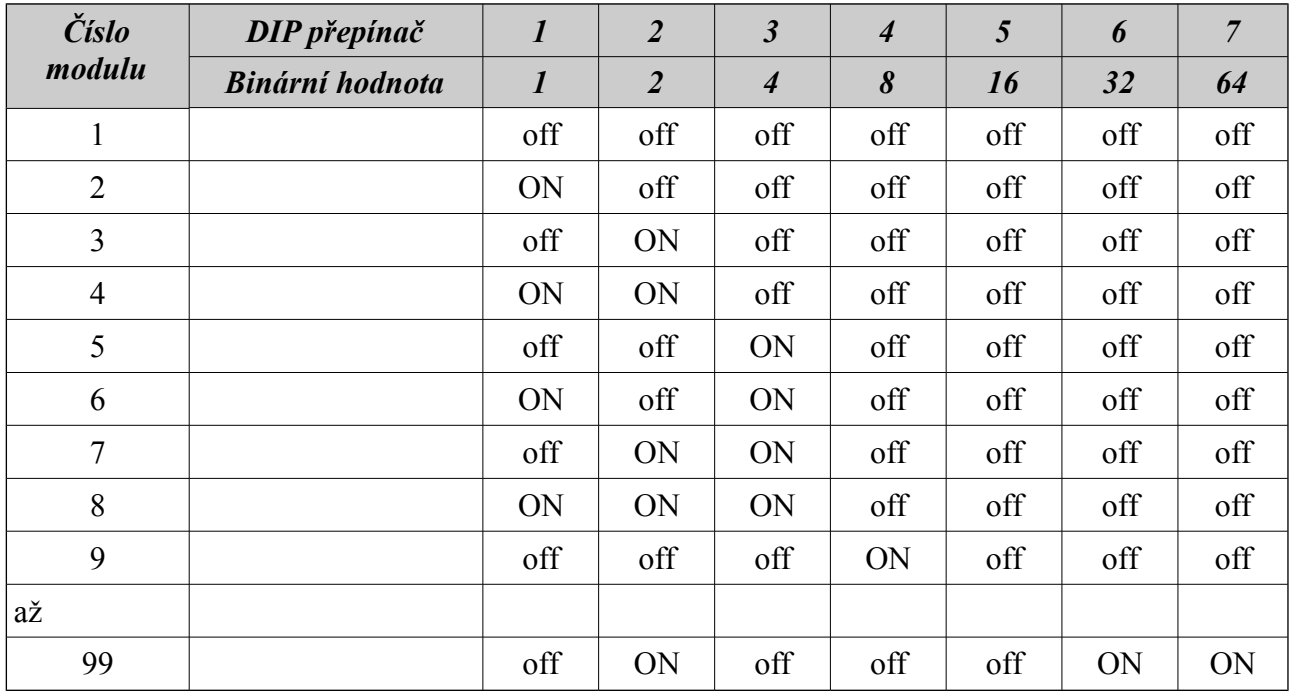

### **Chybové LED**

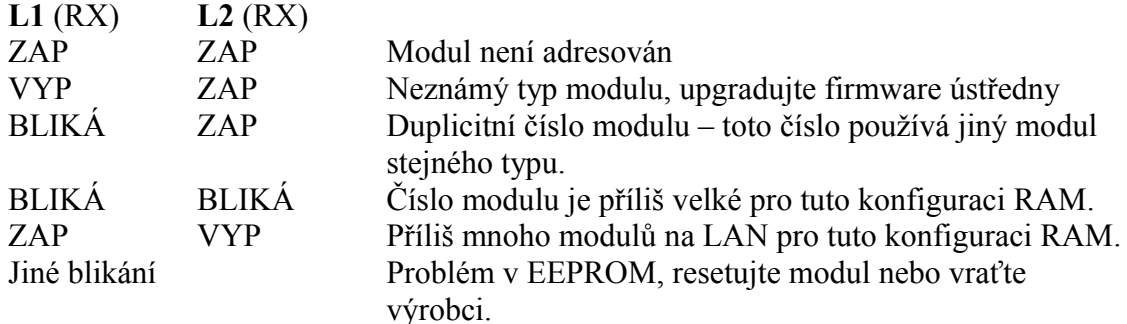

### **Nastavení propojek**

### **LK1 – Term**

Nevložena – sběrnice LAN není na modulu zakončena. Vložena - sběrnice LAN je na modulu zakončena.

### **LK2 – zapojení svorky COMM relé**

Nevložena – svorka COMM je bezpotenciálová. **+** - svorka COMM je připojena na +12 V - svorka COMM je připojena na 0 V zdroje.

Upozornění: *Zapojujte propojku LK2 jen pro nízko odběrovou bezindukční zátěž. Pro ovládání zámků použijte vždy doporučené zapojení zámku, uvedené v tomto návodu.*

### **PCB přístupového modulu**

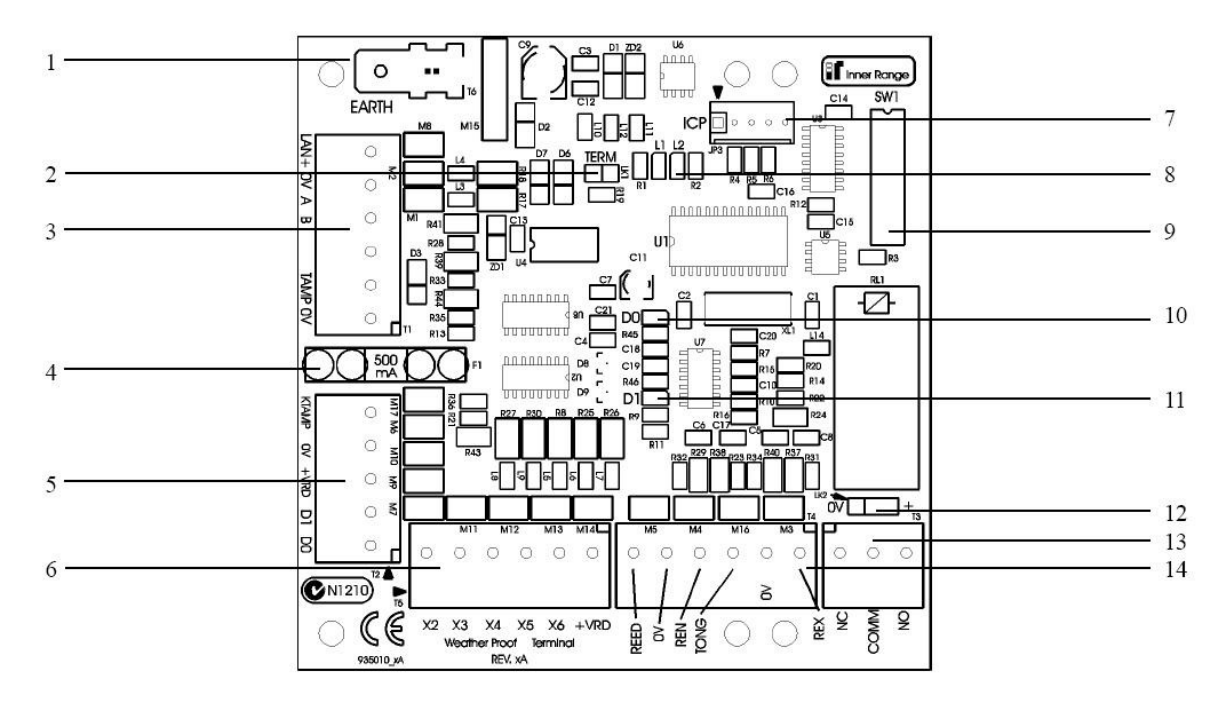

### **1. Earth -** ochranná zemnící svorka

- **2. LK1** -TERM ukončení LAN. Použijte v případě, že se jedná o poslední modul na LAN.
- **3. T1** konektor pro připojení LAN, externího napájení a tamperového spínače.
- LAN+ kladný pól napájecího napětí na LAN
- 0V záporný pól napájecího napětí na LAN
- A data A LAN
- B data B LAN
- TAMP svorka pro připojení tamperového spínače
- 0V svorka pro připojení záporného pólu externího napájecího zdroje + tamper.
- **4. F1** pojistka napájení 500 mA. Nepoužívejte vyšší hodnotu pojistky.
- **5. T2** konektor pro připojení klávesnice a čtečky

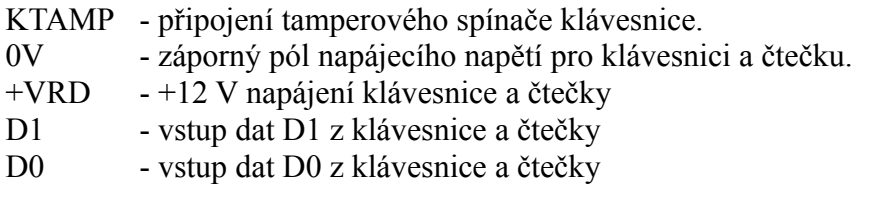

**6. T5** konektor výstupů auxů

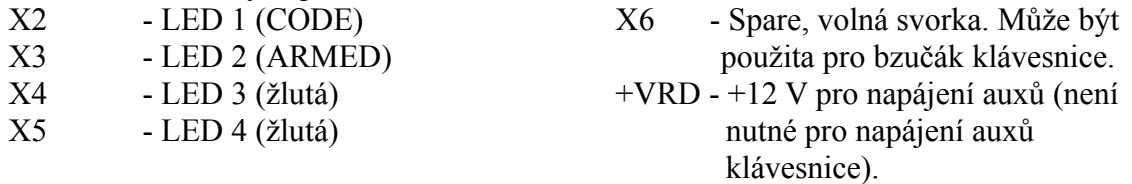

- **7. JP3** pouze pro tovární účely
- **8.** L1 (RX) vysílání dat na LAN + chybová diagnostika. **L2** (TX) - příjem dat na LAN + chybová diagnostika.
- **9. DIP přepínače** přepínače 1 až 7 pro číslování modulu.
- **10. D0** data D0 ze čtečky
- **11. D1** data D1 za čtečky

### **12. LK2 -** zapojení svorky COMM relé

Zapojujte propojku LK2 jen pro nízko odběrovou bezindukční zátěž. Pro ovládání zámků použijte vždy doporučené zapojení zámku, uvedené v tomto návodu.

Nevložena – svorka COMM je bezpotenciálová.

- **+** svorka COMM je připojena na +12 V
- 0 V svorka COMM je připojena na 0 V zdroje.
- 13. T3 připojení relé zámku (Rxx:X01)<br>14. T4 připojení vstupů
- **14. T4** připojení vstupů

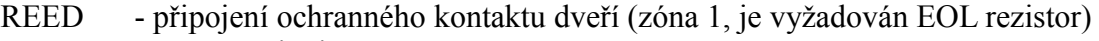

- $0V 0V$  pro připojené vstupy
- REN připojení vstupního tlačítka (není vyžadován EOL rezistor)
- TONG připojení kontaktu západky zámku (zóna 6, je vyžadován EOL rezistor)
- REX připojení odchodového tlačítka (není vyžadován EOL rezistor)

### **Programování**

Klávesnice je podporovaná ve firmware ústředny v 5.6 a vyšším, umožňuje následující operace:

- 1. Ovládání přístupu do 1 dveří včetně "automatického vypnutí prostoru", volby odchodového a příchodového tlačítka (REX, REN),
- 2. Zapnutí/vypnutí jednoho "Přidruženého prostoru" přidruženého modulu, nebo uživatelova "Extra prostoru".

Klávesnice je vybavena signalizačními LED, číselnými klávesami 0 až 9 a klávesami "OK" a "ON/OFF". Každá klávesa má akustickou zpětnou vazbu.

V programování modulu a skupiny přístupu je podobná jednoduchému přístupovému modulu s následujícími odchylkami:

- určení čtečky musí být nastaveno na "Ovládání dveří" a formát dat musí být Wiegand.
- záložní karty ani paměť karet není podporována,
- klávesy a nová volba "IR Weather" konfiguruje operace s auxy pro signalizační LED (CODE, ARMED),
- ovládací mód čtečky určuje možnosti ovládání prostor klávesnicí,
- přidružený prostor ke čtečce umožňuje definovat prostor ovládaný klávesnicí,
- režimy nastavení vstupu a odchodu ve skupině přístupu musí být nastaveny "Pouze PIN" nebo "PIN nebo karta". Ostatní režimy nejsou v současnosti podporovány.

### **Operace**

všechny operace začínají vložením PINu následovaným stiskem klávesy "OK". Je-li PIN platný, rozsvítí se zelená LED "CODE" a uživatel je přihlášen. Jestliže PIN není akceptován, "CODE" bude blikat. Počet bliknutí odpovídá důvodu odmítnutí PINu (viz. tabulka "Indikační LED modulu čtečky").

Je-li chyba ve špatně zadaném PINu, je možné klávesou "ON/OFF" PIN smazat ještě před stiskem klávesy "OK". Jestliže jsou provedeny 3 neúspěšné pokusy o přihlášení, klávesnice bude uzamčena na dobu 60 sec a LED "CODE" bude po tuto dobu nepřetržitě blikat.

Když "CODE" svítí, LED "ARMED" zobrazuje stav přidruženého prostoru, nebo uživatelova "extra prostoru" v závislosti na zvoleném ovládacím módu.

Když je uživatel přihlášen:

- klávesa "OK" může být použita pro uvolnění zámku dveří a následnému odhlášení uživatele,
- klávesa "ON/OFF" může být použita přo přepnutí stavu přidruženého prostoru (nebo extra prostoru uživatele). Je-li přepnutí úspěšné, LED "ARMED" změní svůj stav (svítí/nesvítí) a uživatel bude automaticky odhlášen,
- je-li stisknuta klávesa "0", nebo 5 sec není stisknuta žádná klávesa, uživatel je automaticky odhlášen a LED "CODE" i "ARMED" zhasnou.

Je-li operace uvolnění dveří, nebo přepnutí stavu prostoru neúspěšné, LED "CODE" nebo "ARMED" bude blikat. Počet bliknutí odpovídá důvodu odmítnutí operace (viz. tabulka "Indikační LED modulu čtečky").

### **Indikační LED přístupových modulů (klávesnice)**

LED výstup "Neplatná" u přístupového modulu (LED "CODE" a "ARMED" u klávesnice) dovolují zobrazení zpětné vazby chyby podle počtu bliknutí, která indikují důvod neprovedení požadované operace přístupu či ovládání prostoru. Tento výstup může být připojen na LED čtečky (klávesnice), nebo další zařízení umožňující optickou či zvukovou signalizaci uživateli.

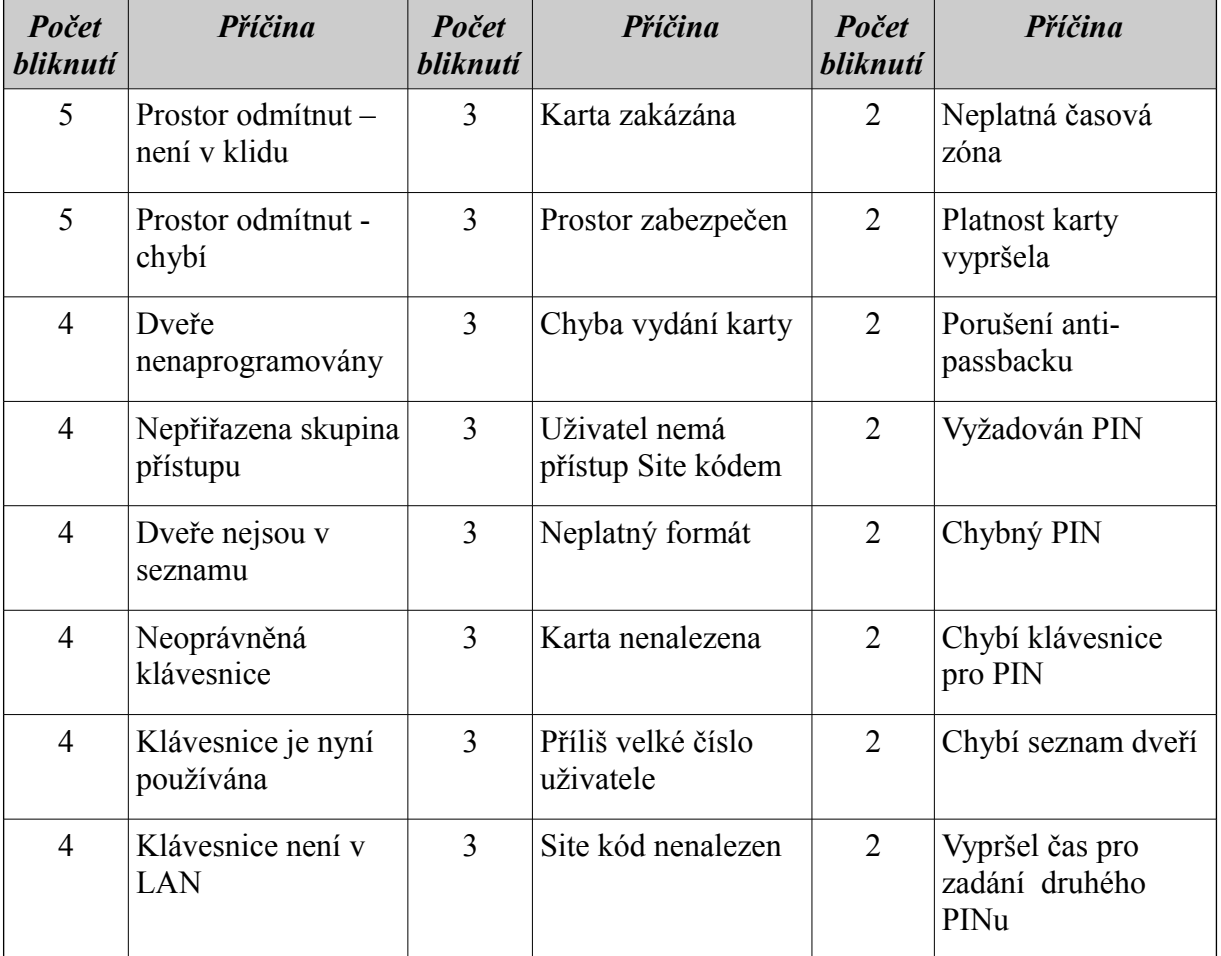

### **Indikační LED modulu čtečky**

### Poznámky:

- *volba "IR Wheather" v Menu 7.2.4 konfiguruje 2. a 3. aux modulu klávesnice pro ovládání zelené (CODE) a červené (ARMED) LED na klávesnici. Je-li tato volba vybrána, budou auxy modulu pracovat jako u jednoduchého přístupového modulu.*
- *Klávesnice podporuje délku PINu 1 až 8 číslic.*

# Dotyková klávesnice

### IR Touch Screen

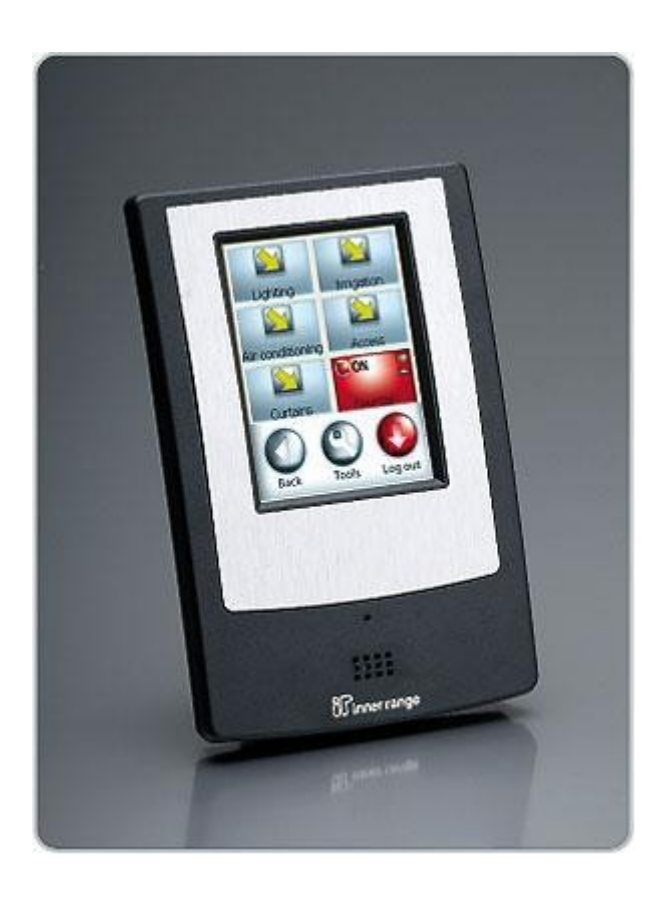

Dotyková klávesnice představuje jednoduché a přátelské rozhraní s barevným podsvětleným displejem pro provádění operací jako jsou:

- zapnutí/vypnutí prostor a přemostění/obnovení zón,
- prohlížení a potvrzování poplachů,
- prohlížení stavu prostor, zpráv a událostí v systému,
- ovládání domácí automatiky a časové operace.

Dotyková klávesnice je dodávána v elegantním tenkém provedení v barvě slonové kosti nebo uhlově černé. Instalace je jednoduchá, připojení LAN na svorkovnici, integrovaný tamperový spínač. Číslo modulu je továrně přednastaveno na 01, je možné jej lehce změnit v případě připojení více jednotek k jedné ústředně.

Programové volby dovolují instalačnímu technikovi nastavit individuálně každou jednotku použitou v systému.

Je možné vybrat ze tří přednastavených vzhledů displeje a další mohou být vytvořeny. Vzhled může být upraven či vytvořen v modulu "Plány dotykových klávesnic" dostupném v v programu WDirect V6 nebo Insight V4.

Kompatibilita:

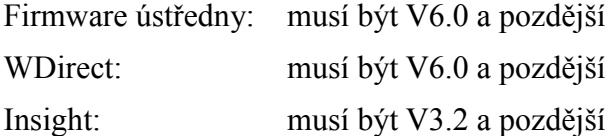

### **Instalace dotykové klávesnice**

- vyberte vhodné místo pro montáž, které by mělo být rovné a hladké, vertikálně umístěné,
- zajistěte aby LCD displej byl ve výšce očí pro většinu uživatel. Standardně je doporučena výška asi 165 cm.
- Instalujte nejprve odpovídající kabeláž v místě montáže. Nezapomeňte že:
	- 1. klávesnice může vyžadovat vzhledem k délce a provedení LAN napájení z externího zdroje.
	- 2. Napájení na modul nesmí být přivedeno dříve než je LAN kompletně připojena k modulu.
- Namontujte zadní kryt modulu na zeď s využitím 2 až 6-ti zahloubených vrutů. Nezapomeňte protáhnout kabeláž otvorem v krytu dříve než jej přimontujete. Doporučujeme použít dodanou montážní šablonu pro přesné umístění montážních otvorů.
- Připojte kompletně LAN do svorkovnice T1 a vložte propojku J10 pro zakončení LAN, je-li to potřeba.
- Nastavte dvě západky na horní straně čelního krytu modulu do odpovídajících otvorů v horní části zadního krytu a mírným tlakem na dolní část předního krytu je přimáčkněte k zadnímu krytu až zaskočí západka (klikne).

 $\overline{\text{© Eurosat CS spol. s r. o.}}$  126 Rev. 12/05 A

### **Důležité upozornění:**

- 1. Proudový odběr modulu dotykové klávesnice je 200 až 300 mA (asi 6x více než LCD terminál). Zabezpečte tedy odpovídající napájení pro modul.
- 2. Dbejte zvýšené opatrnosti při montáži aby nedošlo k poškození základní desky či součástek nevhodným zacházením či neopatrností.

Počet modulů dotykové klávesnice připojených k ústředně je dán velikostí a konfigurací paměti ústředny (viz následující tabulka). Počet dostupných vzhledů displeje odpovídá počtu klávesnic plus jeden.

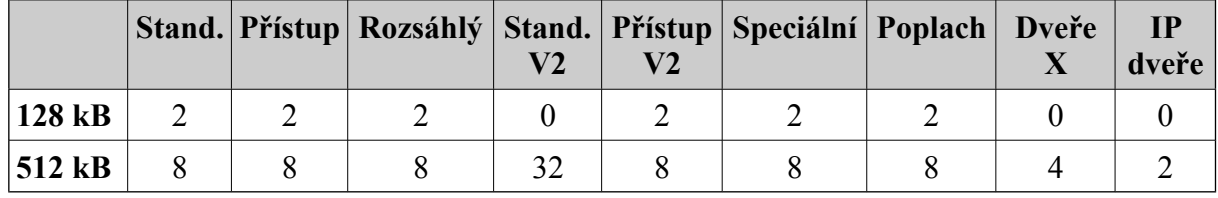

### **Uvedení do provozu**

Když je instalace kompletní připojte napájení na klávesnici. Na displeji se zobrazí startovací obrazovka a asi po 1 minutě výchozí zobrazení (Logo IR a tlačítka "Security" a "Control"). To znamená, že bylo akceptováno výchozí číslo terminálu – 01 a vzhled displeje byl nahrán správně.

Může se vyskytnout některý ze stavů uvedených v následující tabulce:

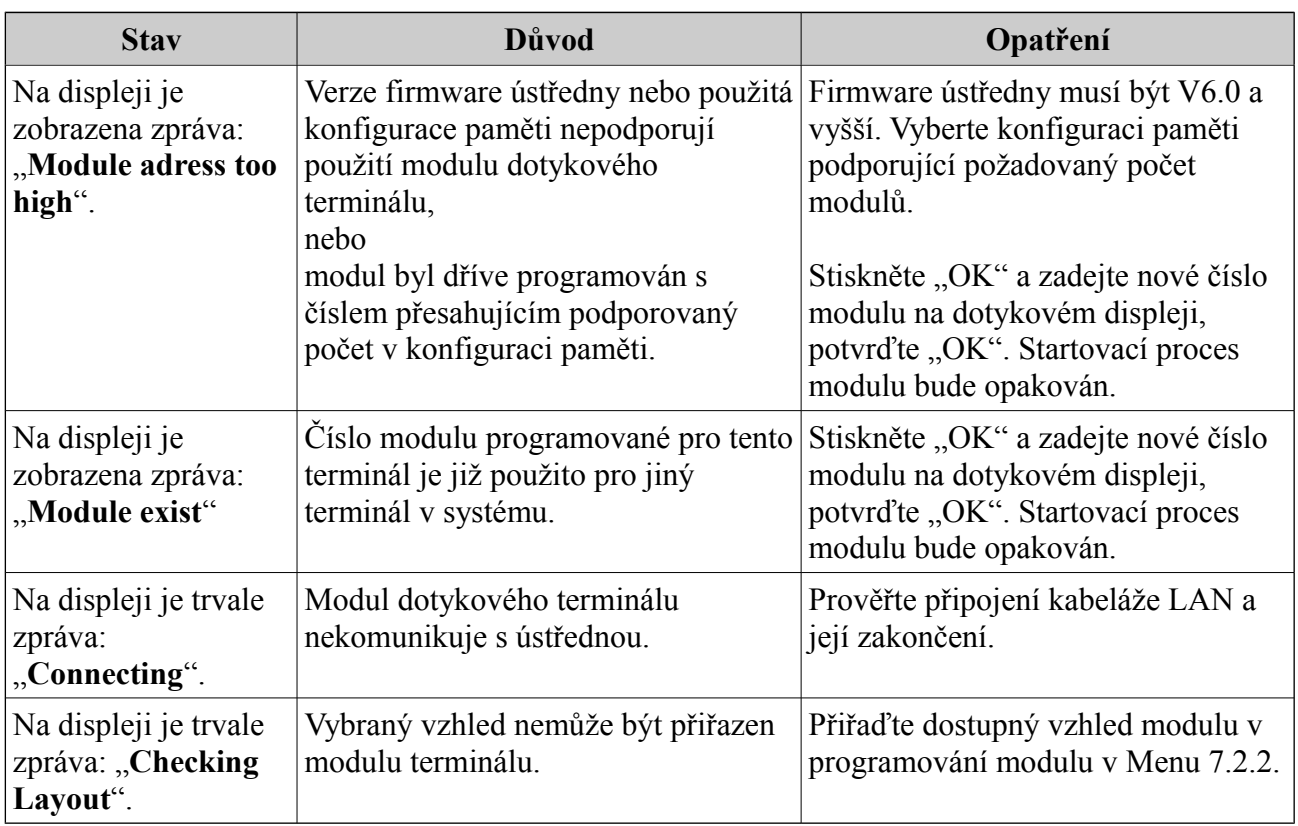

#### © Eurosat CS spol. s r. o. 127 Rev. 12/05 A

### **Změna čísla dotykové klávesnice:**

- 1. Připojte dotykovou klávesnici na LAN a napájení.
- 2. Při startu klávesnice vyčkejte až do načítání adresy, kdy se na displeji zobrazí nápis "**Adressing**" .
- 3. Dvakrát lehce klepněte na displej.
- 4. Na zobrazené klávesnici zadejte číslo klávesnice. Klávesou "CLR" můžete zobrazené číslo smazat.
- 5. Potvrďte volbu klávesou "OK".

### **Programování a nastavení vzhledu displeje**

Továrně jsou přednastaveny 3 vzhledy displeje, které mohou být upravovány nebo další vytvořeny v programu WDirect V6. nebo Insight V4.0.

Programování dotykové klávesnice (včetně volby vzhledu displeje) je možné v programech WDirect V6 a Insight V4.0 nebo z LCD klávesnice v Menu 7.2.2.

Po ukončení instalace a programování modulu proveďte operaci zabezpečení sběrnice (Menu 7.8.1. potvrdit 9) pro přenos všech odpovídajících nastavení do terminálu.

### **Přednastavené vzhledy**

- 1. Control (Ovládání): 6 domácích auxů (HA001 až HA 006) Security (Zabezpečení): 4 prostory (A001 až A004)
- **2.** Control (Ovládání): 6 domácích auxů (HA001 až HA 006)

Security (Zabezpečení): 4 prostory (A001 až A004) + 2 domácí auxy (HA007, 008)

**3.** Control (Ovládání): 16 domácích auxů ne 3 obrazovkách (4 + 6 + 6) (HA001 až HA016)

Security (Zabezpečení): 4 prostory (A001 až A004) + 2 seznamy prostorů.

### **Připojení LAN**

Pro připojení LAN použijte komunikační kabel s twistovanými páry. Připojte LAN A a B na stejný pár, napájení LAN+ a 0V na jiný pár.

LAN A a B musí být připojeny na stejném páru.

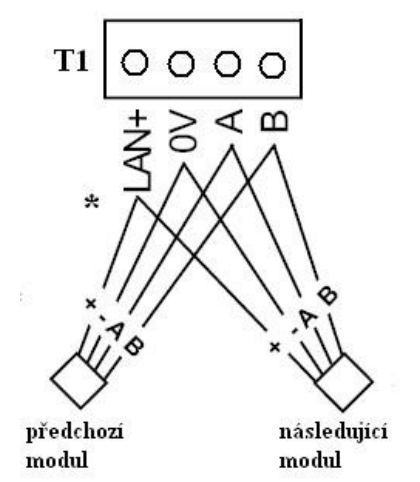

\* je-li modul napájen z externího zdroje nepřipojujte LAN+ k modulu.

Je doporučeno externí napájení modulu je-li 1 modul vzdálen více než 50 metrů od napájecího zdroje (nebo 2 moduly více než 25 m).

### **Základní deska**

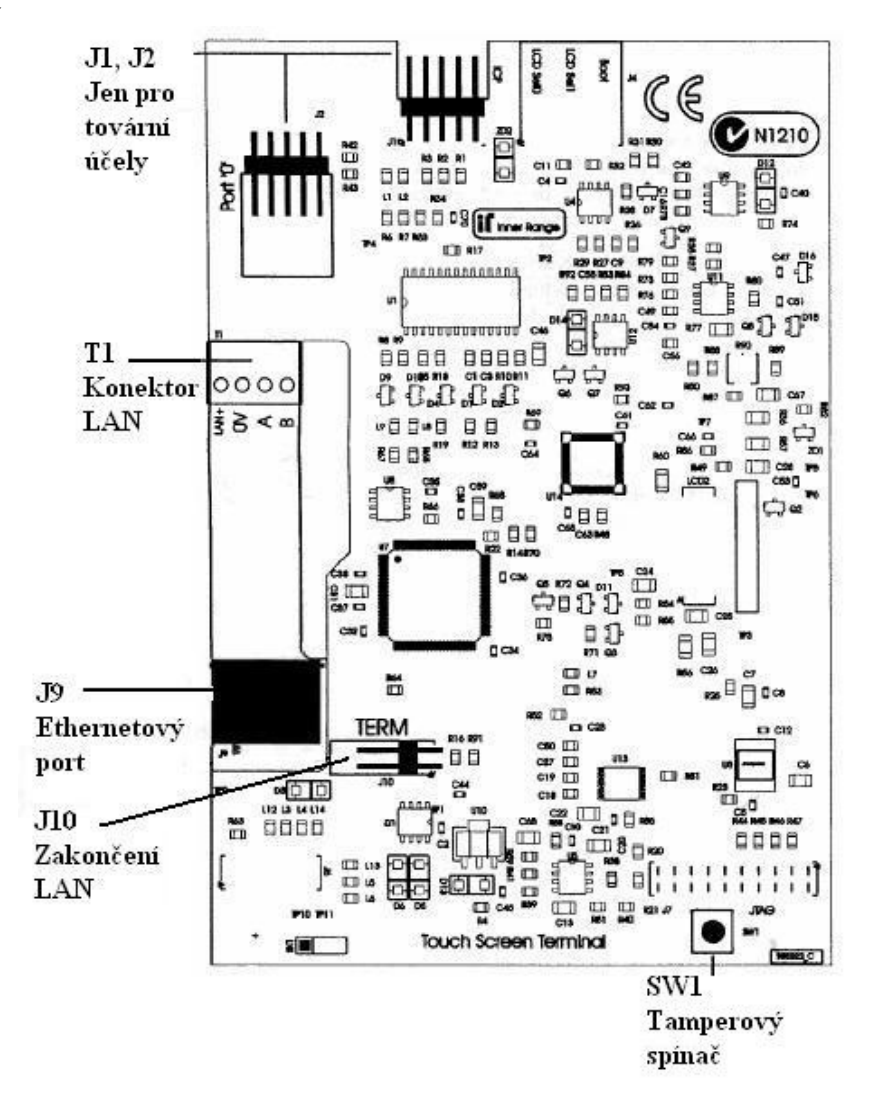

### **Obsah montážní sady**

- modul dotykového terminálu s ochranou fólií na displeji,
- instalační manuál a montážní šablona,
- 2 x 2 miniaturní vruty,
- 1 propojka

### **Specifikace**

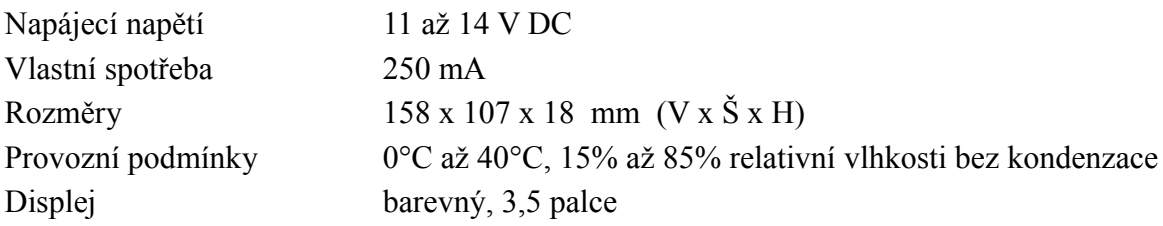

## CLOE (Concept LAN Over Ethernet)

P/N 995093

Modul převodu LAN přes Ethernet

### **Instalační návod pro PCB Rev. B s firmware V1.10**

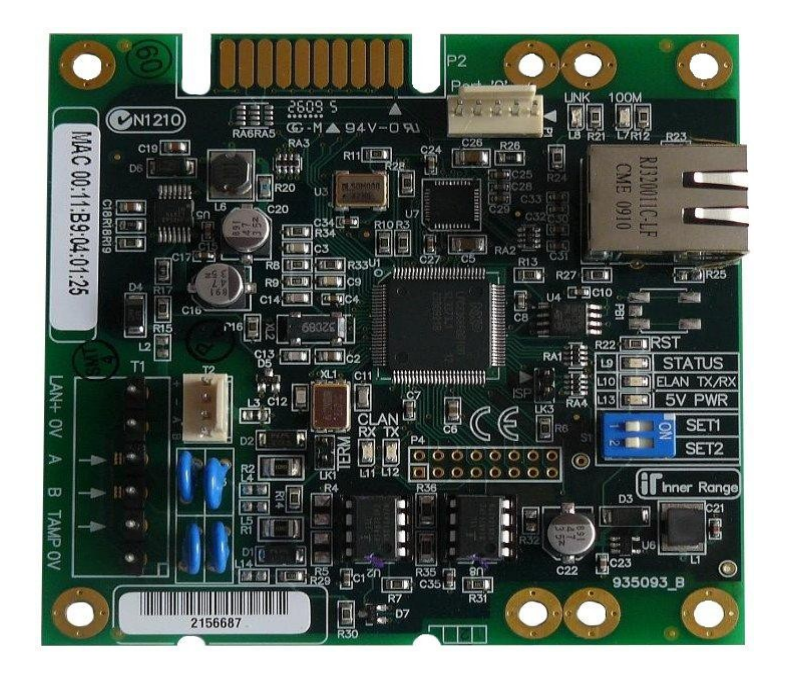

### **Úvod**

Modul CLOE umožňuje bezpečné, galvanicky oddělené připojení části LAN RS 485 přes Ethernetovou síť. Zapojení se skládá z jednoho modulu MASTER a až 4 modulů SLAVE. Instalovaný modul CLOE je technikem konfigurován jako MASTER nebo SLAVE a využívá pro zabezpečení komunikace 128 bit AES šifrování. Připojení

Modul MASTER je připojen přímo metalickou LAN k ústředně Concept, zatímco až 4 moduly SLAVE jsou připojeny k CLOE MASTER přes Ethernet a poskytují oddělené segmenty LAN. Další moduly SLAVE mohou být připojeny a podporovány dalšími moduly MASTER, připojenými k ústředně.

Modul MASTER je standardně napájen z LAN modulem ústředny. Každý modul SLAVE musí být napájen z externího zdroje, nebo z modulu s vlastním napájecím, zálohovaným,

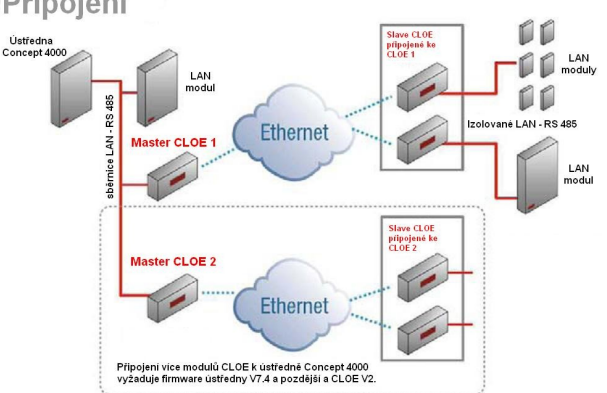

zdrojem. Modul MASTER musí mít statickou IP adresu, modul SLAVE standardně využívá dynamické přidělování adresy DHCP, může ale mít i statickou adresu. Každý modul CLOE má z výroby nastavenu jedinečnou MAC adresu.

Indikační LED zobrazují:

- stav modulu (provoz, chyby, stav sítě, rychlost sítě),
- tok dat na LAN RS485;
- aktivitu Ethernet portu.

Mimo výhody komunikace LAN přes Ethernet modul CLOE zabezpečuje i galvanické oddělení jednotlivých segmentů LAN a eliminuje tak potenciální zemní smyčky.

### **DŮLEŽITÉ POZNÁMKY**

- **1. Pro použití modulu CLOE musí být firmware ústředny Concept: C3/4K: V7.40 Beta a pozdější C5K: V1.00 Build 02 a pozdější**
- **2. Minimálně dva moduly CLOE musí být použity v instalaci (1x MASTER, 1x SLAVE)**
- **3. Modul CLOE nemá v systému Concept žádnou adresu, ústředna jej nezpracovává. Nicméně, pro zapojení modulu CLOE do LAN systému Concept platí pravidla pro zakončování LAN. Každý modul má propojku pro zakončení LAN na modulu (LK1 – TERM).**
- **4. Musí být dodržena následující pravidla:**

**a) má-li být zapojen více než jeden modul MASTER, musí být PCB těchto modulů Rev. B nebo pozdější. (Označení revize je na spodní straně PCB v rohu poblíž DIP přepínačů.)**

**b) Je-li připojeno více než 10 modulů Concept na modul SLAVE a napětí datových vodičů A/B poklesne pod 200 mV, vyžaduje to instalaci jednoho nebo více doplňkových modulů SLAVE.**

**5. Modul CLOE musí být programován před instalací. Kontaktujte administrátora sítě pro získání potřebných informací.** 

*Podrobnosti o výchozím nastavení modulů a konfigurační volby jsou popsány v části "Programování a uvedení do provozu".*

### 6. **Sekce LAN RS 485 připojená k modulu SLAVE nesmí být připojena k jiné sekci LAN jiného modulu SLAVE, ani k LAN modulu MASTER.**

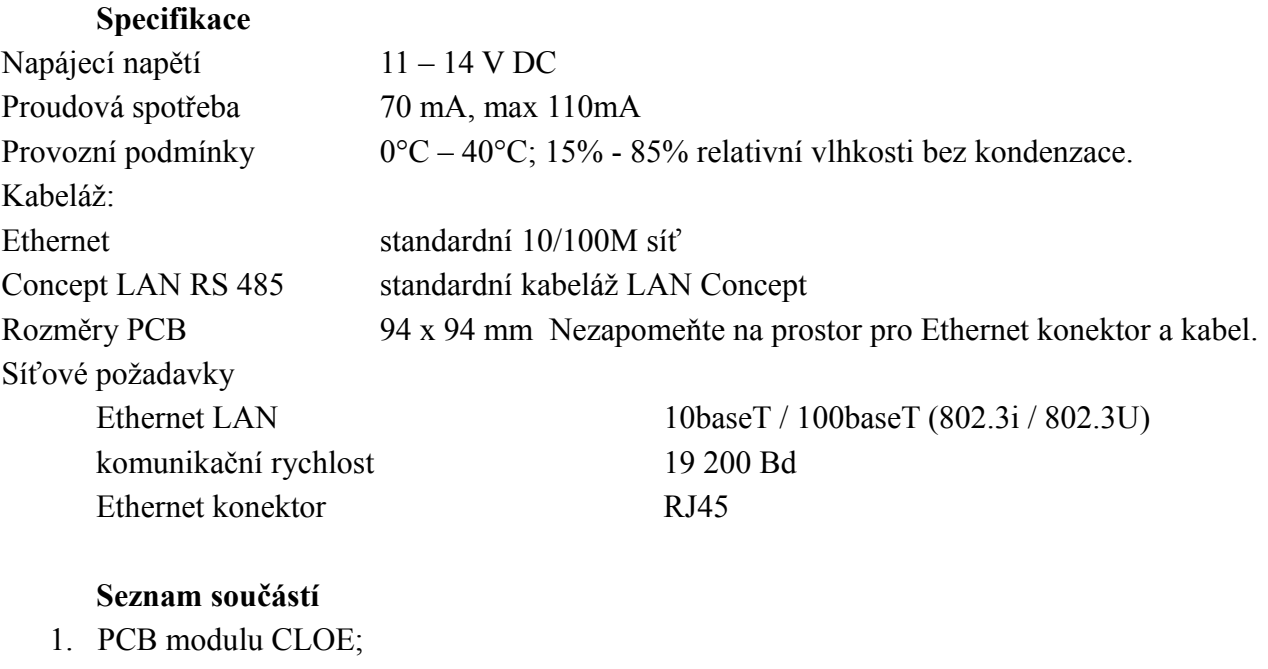

- 2. instalační návod
- 3. instalační balíček šroub  $M3x10 4$  ks 2 x 2 pin svorkovnice - mont. podložky  $M3 - 4$  ks 1 x propojka

### **Instalace modulu**

- 1. Je doporučeno naprogramovat modul CLOE ještě před instalací do sítě.
- 2. Modul je dodáván s instalačním balíčkem, umožňujícím instalaci modulu do všech standardně dodávaných montážních boxů.
- 3. Při umístění modulu v boxu dbejte na dostatek místa pro práci s ethernetovým konektorem.
- 4. Je-li požadováno monitorování tamperu, připojte tamperový spínač na nejbližší modul na LAN Conceptu. Vstup TAMP na modulu CLOE není v současnosti podporován.

### **Navrhování a posouzení zapojení**

Modul CLOE může být použit v různých konfiguracích. Jeho flexibilita dovoluje:

- více modulů MASTER připojených k ústředně Concept na LAN port. Poznámka: *Má-li být zapojeno více modulů MASTER, musí být jejich PCB Rev. B nebo později.*
- Až 4 moduly SLAVE mohou být připojeny na každý modul MASTER přes Ethernet.

### Připojení LAN RS 485

Pro připojení modulů CLOE k LAN systému Concept platí standardní pravidla pro připojování modulů.

<sup>©</sup> Eurosat CS spol. s r. o. 133 Rev. 12/05 A

### Zakončení LAN

Propojka LK1 – TERM na modulu CLOE dovoluje snadné zakončení segmentu LAN RS 485 na kterém je modul připojen. Při použití modulu CLOE každý oddělený segment LAN je zpracováván jako nezávislý systém LAN, pro který platí pravidla zakončování. Propojka LK1 by měla být použita:

- když modul CLOE je prvním nebo posledním modulem uzavřeného segmentu LAN;
- když modul CLOE je jedním ze dvou modulů konfigurujících rozvětvení LAN.

### **Základní zapojení 2 modulů CLOE s více moduly LAN ve vzdáleném místě**

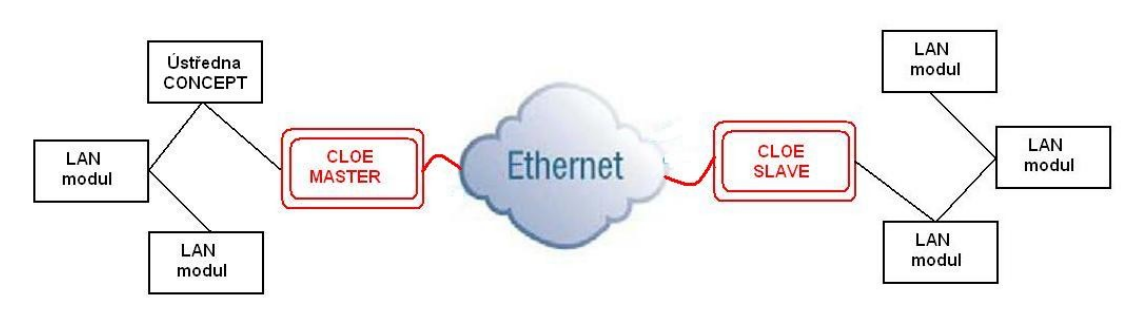

### **Zapojení 4 modulů CLOE SLAVE k modulu MASTER přes Ethernet**

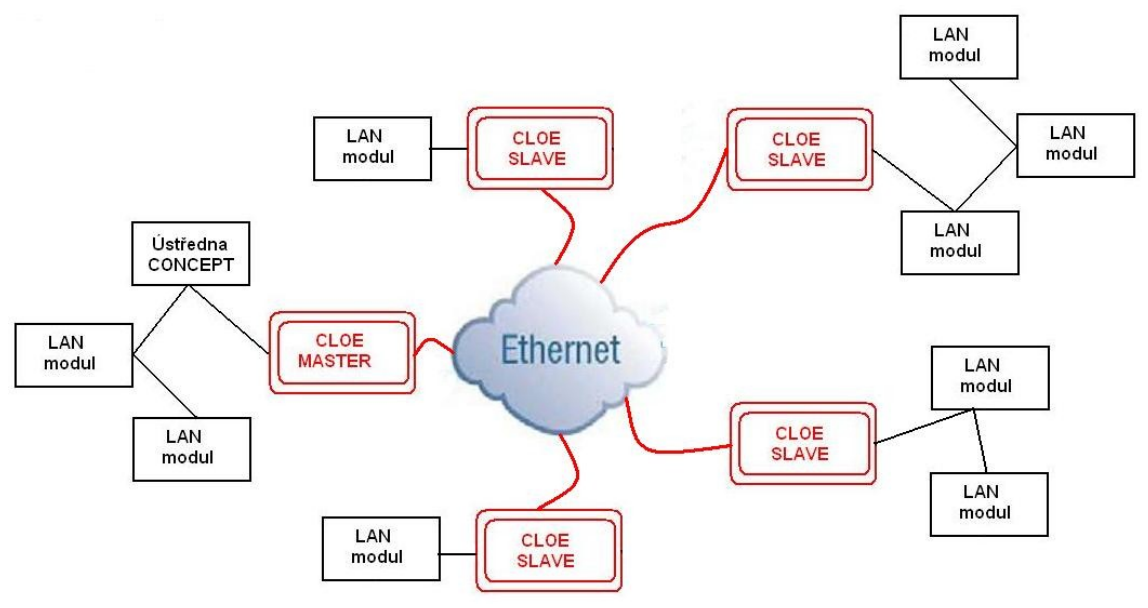

### **Nepřípustné zapojení CLOE do řetězce**

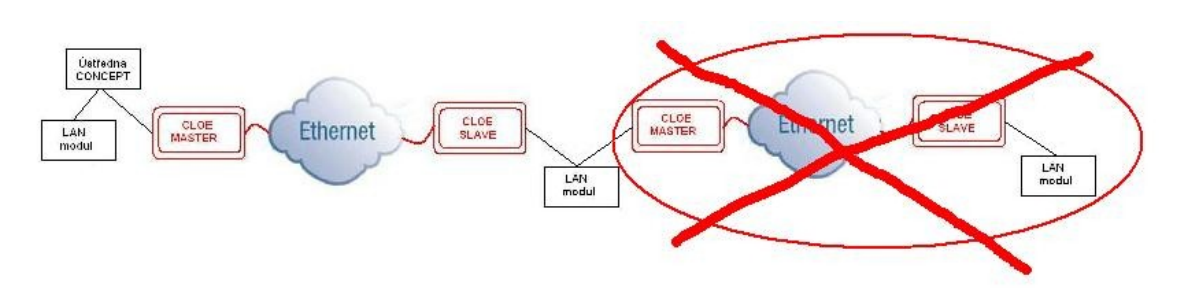

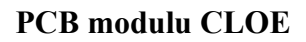

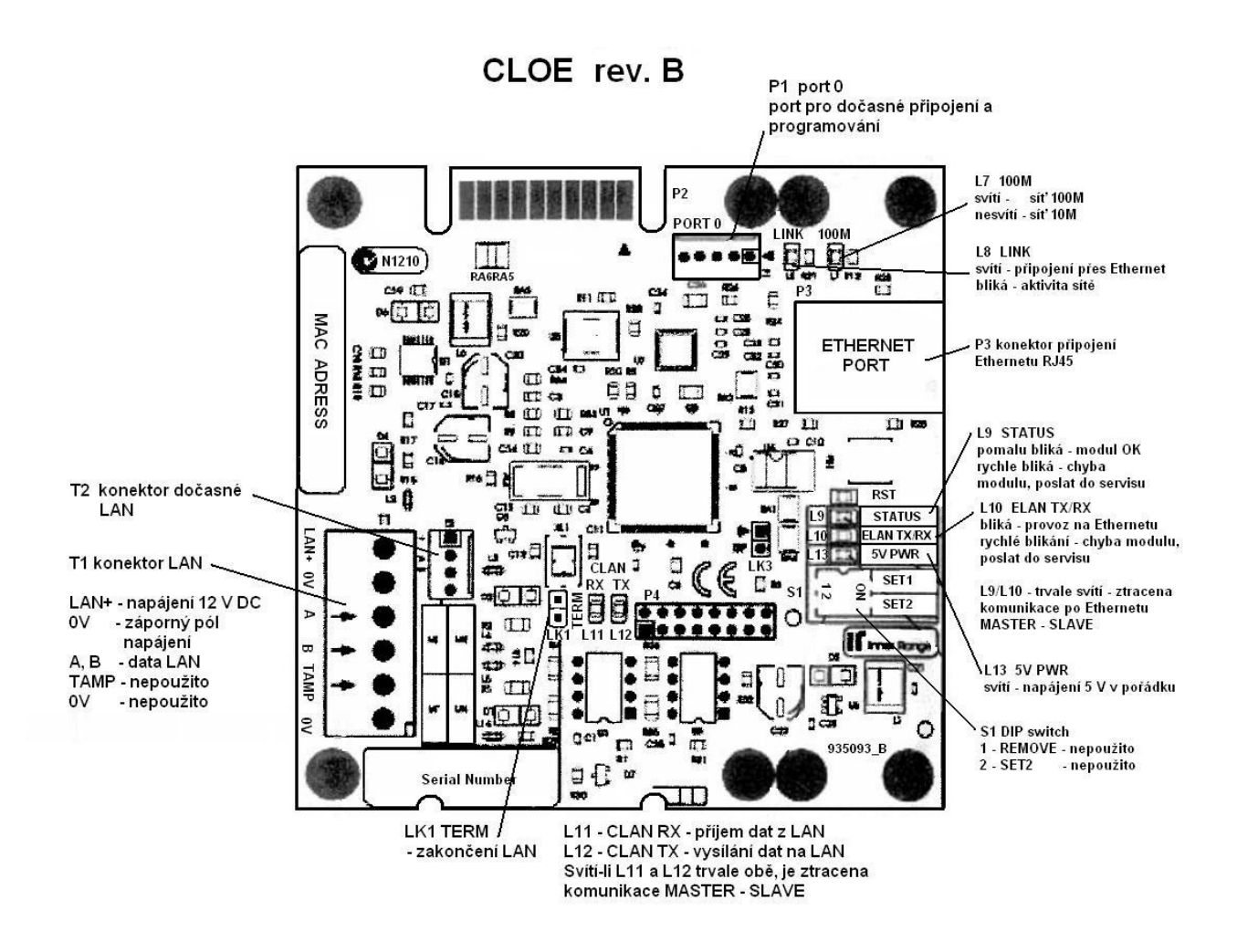

#### **Programování a uvedení do provozu**

Pro programování modulu CLOE je využit port 0 na PCB modulu a kabel pro port 0 (P/N 993030), zapojený do portu P1. Kabel je připojen do počítače, na kterém je spuštěn terminálový program, např. Hyperterminál. Jeho konfigurace je:

rychlost: 19200 Bd; data 8 bit a 1 stop bit; řízení toku: žádné; bez parity

Tovární přednastavení modulu CLOE:

Mód SLAVE s využitím DHCP Výchozí adresa MASTER: 192.168.100.10 Maska podsítě: 255.255.255.0 Brána: 192.168.100.1

Poznámka: *Je-li požadováno, administrátorem sítě, přesměrování portů, modul SLAVE se dokáže připojit k modulu MASTER přes TCP/IP na portech 9320 a 9321.*

### **Doporučené programovací sekvence**

- 1. Konfigurace MASTER
	- a) Nastavení pevné (statické) IP adresy, masky podsítě a brány v modulu MASTER;
	- b) Nastavení modulu jako MASTER;
	- c) Změnit výchozí šifrovací klíč, je-li to vyžadováno;
	- d) Provést "Reset" a ověřit nastavení povelem "Settings".
- 2. Konfigurace SLAVE

a) Nastavit ve všech modulech SLAVE vybranou pevnou IP adresu modulu MASTER; b) Je-li použit nový šifrovací klíč v modulu MASTER, nastavit stejný klíč v modulech

SLAVE;

c) Provést "Reset" a ověřit nastavení povelem "Settings".

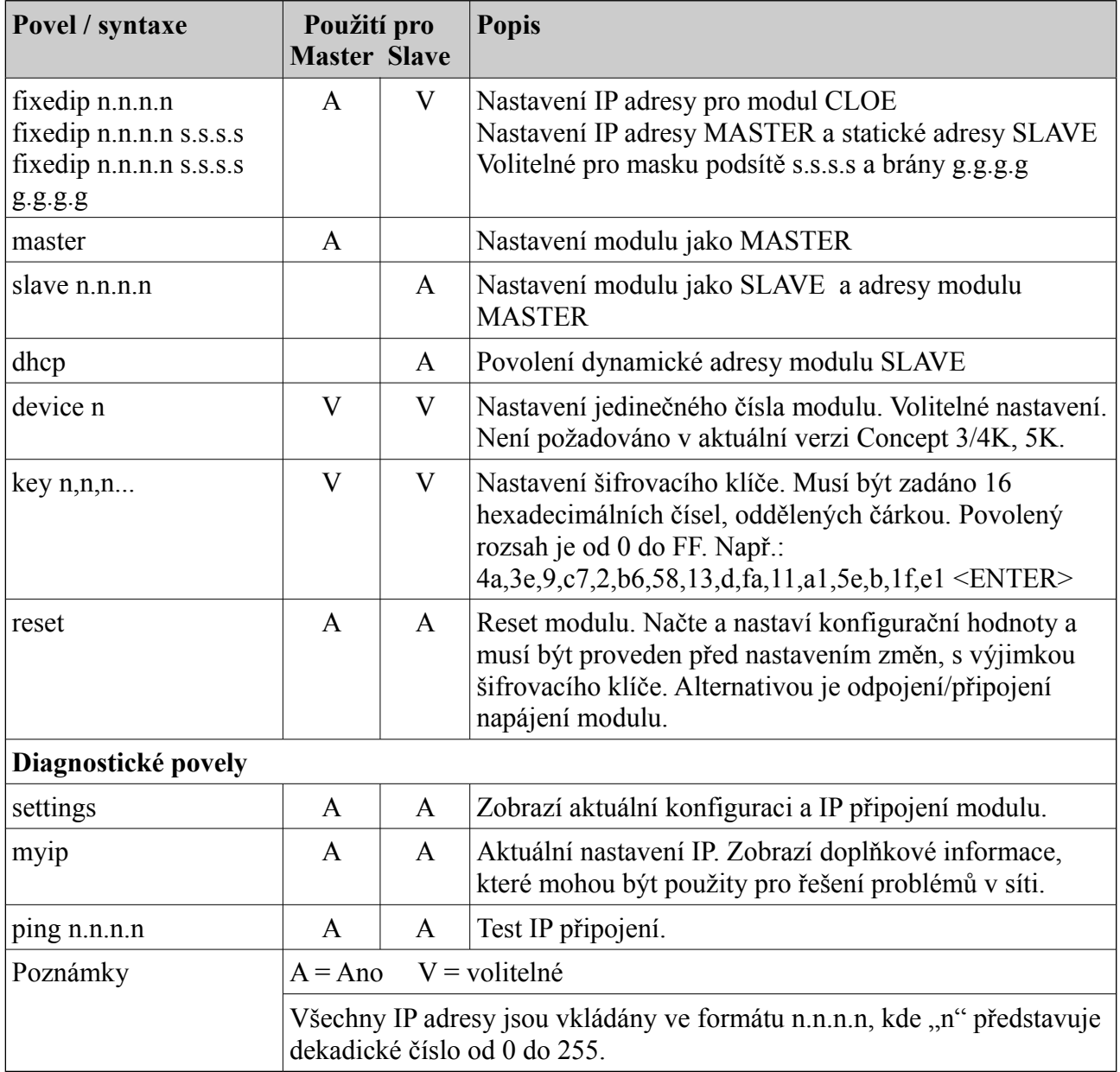

### **Povely pro konfiguraci modulů CLOE a diagnostiku problémů připojení**

### **Uvedení do provozu**

Jsou-li moduly CLOE naprogramovány a instalovány v systému, může být připojeno napájení a proveden následující test:

1. Ověřte stavové LED na modulech CLOE: "5V PWR", "Status" a "ELAN TX/RX" svítí. - když je připojena TCP/IP síť (konektor P3): "LINK" svítí nebo bliká, "Status" pomalu bliká, "ELAN TX/RX" bliká.

- když je připojena LAN RS 485: "CLAN RX & TX" blikají.

- 2. Proveďte zabezpečení LAN (Menu 7.8.1).
- 3. Ověřte že všechny moduly na LAN jsou instalovány a načteny do systému. Jestliže se opakují zprávy o ztrátě a obnovení modulu, ověřte přiřazení modulů MASTER – SLAVE. Např.: CLEB Module: MAC = mmmm-ssss, kde mmmm jsou poslední 4 čísla MAC adresy modulu MASTER, ssss jsou poslední 4 čísla MAC adresy modulu SLAVE. Stav jednotlivých modulů je možné ověřit i z LCD klávesnice v menu programování modulů (Menu 7.2.x) stiskem klávesy ON. Bude zobrazen aktuální stav komunikace modulu.

- je-li po zprávě "Přítomný" zobrazena šipka  $(\rightarrow)$  nebo znak návratu  $(\rightarrow)$ , modul komunikuje přes Ethernet. Zobrazení závisí na verzi firmware.

- je-li zobrazena pomlčka (-), modul je připojen přímo k ústředně.

Stav dalšího modulu stejného typu můžeme ověřit po stisku klávesy se šipkou dolů.

### **Příklady konfigurace**

Příkazy pro modul jsou v uváděny *kurzívou*. Na dalších řádcích jsou zprávy z modulu.

### **Master**

Po připojení kabelem na port 0 a napájení modulu: Concept LAN over Ethernet Serial Console. Firmware V1.10  $\geq$ 0000000050 Removing All Modules 0000000051 Ethernet Encryption Enabled

### *fixedip 192.168.1.97 255.255.255.0 192.168.1.0*

IP adress changed to 192.168.1.97 Sub-net mask set to 255.255.255.0 Gateway set to 192.168.1.0

### *master*

MASTER/LOCAL mode enabled. Fixed IP address 192.168.1.97 will be used.

### *reset*

Concept LAN over Ethernet Serial Console. Firmware V1.10  $\geq$ 0000000050 Removing All Modules 0000000051 Ethernet Encryption Enabled

### *settings*

CLOE Status and Configuration. Unit is a Master, device number 6. IP assignment is fixed (192.168.1.97). Ethernet is not yet available. Slave connections:

### **SLAVE s využitím DHCP**

*slave 192.168.1.97* SLAVE/REMOTE mode enabled. Master is at IP address 192.168.1.97

### *dhcp*

Slave DHCP mode enabled.

### *reset*

Concept LAN over Ethernet Serial Console. Firmware V1.10  $\geq$ 0000000050 Removing All Modules 0000000051 Ethernet Encryption Enabled

### *settings*

CLOE Status and Configuration. Unit is a Slave, device number 11. IP assignment is by DHCP. Ethernet is not yet available. Master address is 192.168.1.97

### **SLAVE s využitím pevné IP adresy**

Concept LAN over Ethernet Serial Console. Firmware V1.10  $\overline{\phantom{a}}$ 0000000050 Removing All Modules 0000000051 Ethernet Encryption Enabled

### *slave 192.168.1.97*

SLAVE/REMOTE mode enabled. Master is at IP address 192.168.1.97

### *fixedip 192.168.1.90 255.255.255.0 192.168.1.0*

IP adress changed to 192.168.1.90 Sub-net mask set to 255.255.255.0 Gateway set to 192.168.1.0

### *reset*

Concept LAN over Ethernet Serial Console. Firmware V1.10  $\rightarrow$ 0000000050 Removing All Modules 0000000051 Ethernet Encryption Enabled

### *settings*

CLOE Status and Configuration. Unit is a Slave, device number 11. IP assignment is fixed (192.168.1.90). Ethernet is not yet available. Master address is 192.168.1.97

### **Diagnostika a odstraňování problémů**

Příkazy terminálového programu "settings", "myip" a "help" mohou být použity pro zjišťování stavu, diagnostiku modulu a nápovědu. Příkazy "settings" a "help" mohou být použity současně. Příkaz "*myip*" je používán až po připojení modulu k Ethernetové síti. Poznámka: *Port 0 je určen pouze pro dočasné připojení. Odpojte kabel není-li připojení využíváno.*

Standardní informace z modulu MASTER po příkazu "settings"

CLOE Status and Configuration. Unit is a Master, device number 32. IP assignment is fixed (192.168.1.34)

IP address is 192.168.1.34. Ethernet is OK. Slave connections: IP 192.168.1.103, Data and Command OK.

### Standardní informace z modulu SLAVE po příkazu "settings"

CLOE Status and Configuration. Unit is a Slave, device number 33. IP assignment is by DHCP.

IP adress is 192.168.1.103. Ethernet is OK. Master address is 192.168.1.34. Connected to IP 192.168.1.34, Data and Command OK.

### Standardní informace po příkazu *"myip"*

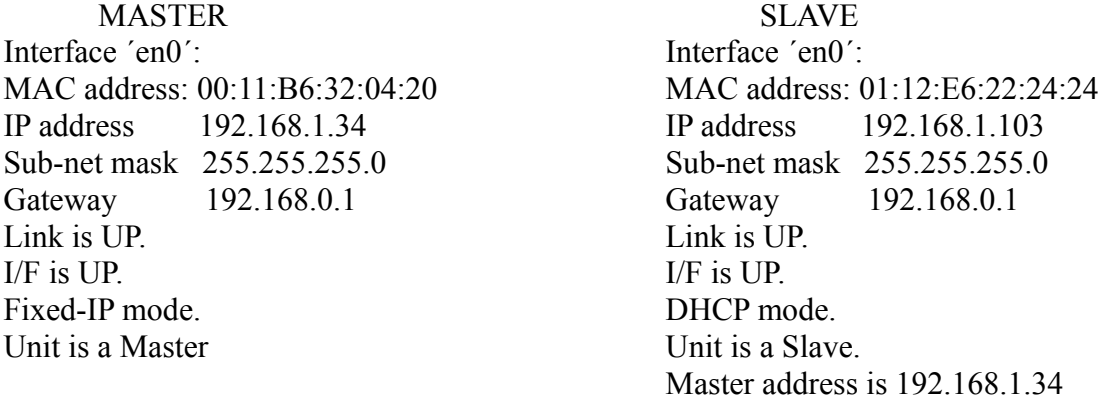

Standardní informace nápovědy příkazu "*help"* Concept LAN Ethernet Bridge RS232 Configuration Console Available commands (not case sensitive):

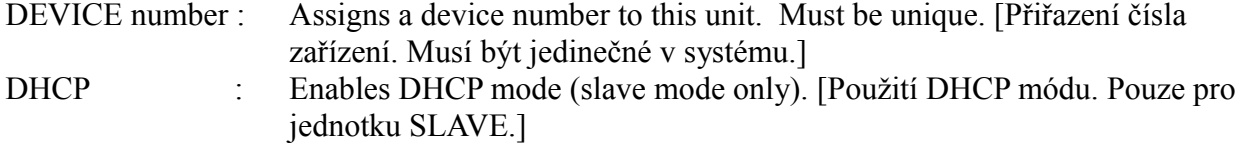

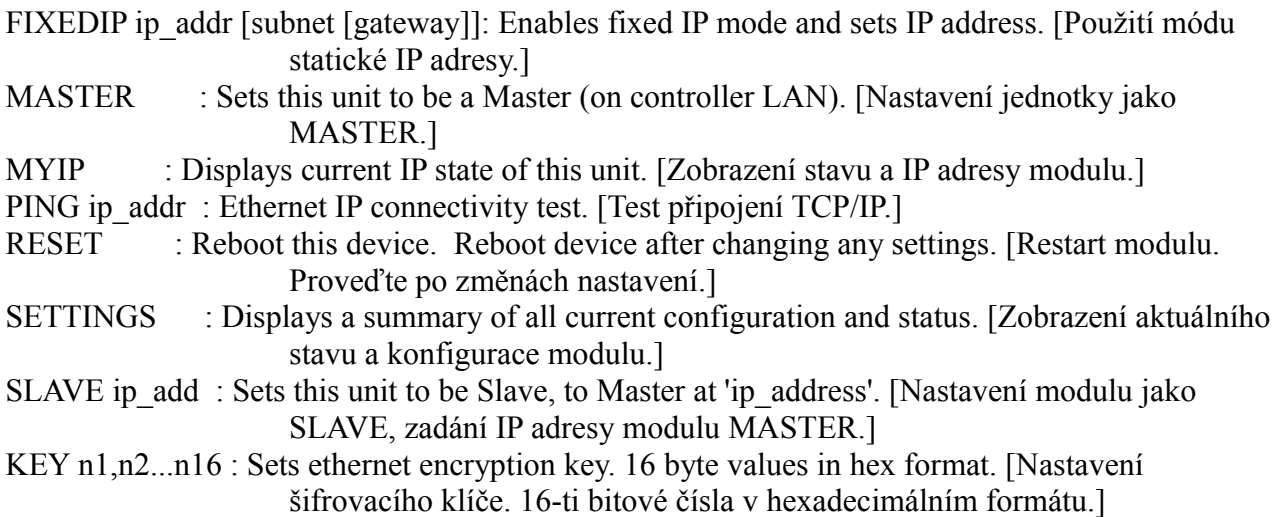

All IP addresses are entered in the form n.n.n.n, where n is decimal 0-255. [všechny IP adresy jsou vkládány ve formátu n.n.n.n, kde n je dekadické číslo 0 – 255.]

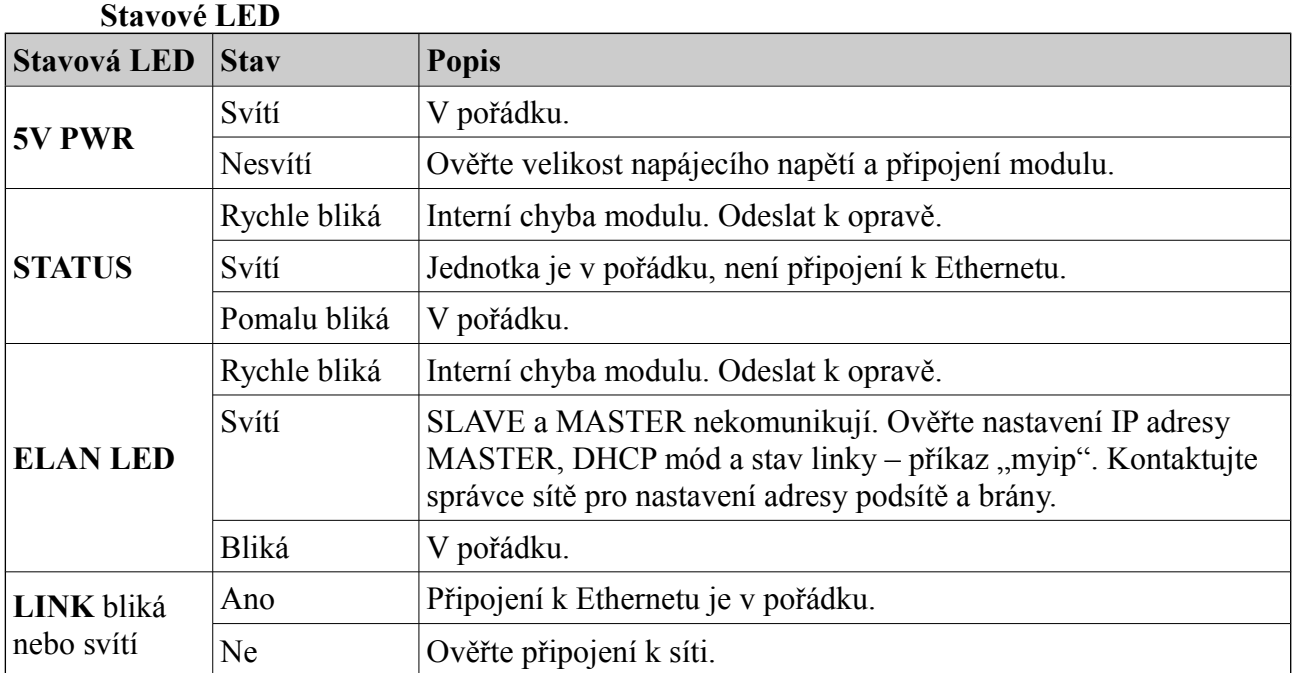

Jestliže modul SLAVE je připojen k MASTER ale moduly nemají adresy, ověřte:

- zda je firmware modulu ústředny V7.40 build 05 a pozdější;
- správnost zakončení LAN všech segmentů připojených k MASTER a SLAVE;
- shodnost šifrovacích klíčů jednotek MASTER a SLAVE.

 Stav jednotlivých modulů je možné ověřit i z LCD klávesnice v menu programování modulů (Menu 7.2.x) stiskem klávesy ON. Bude zobrazen aktuální stav komunikace modulu.

- je-li po zprávě "Přítomný" zobrazena šipka  $(\rightarrow)$  nebo znak návratu  $(\rightarrow)$ , modul komunikuje přes Ethernet. Zobrazení závisí na verzi firmware.

- je-li zobrazena pomlčka (-), modul je připojen přímo k ústředně.

Stav dalšího modulu stejného typu můžeme ověřit po stisku klávesy se šipkou dolů.

# Concept Aperio přístupový modul

## **P/N: 995026APCB&K instalační návod**

**pro PCB rev. A**

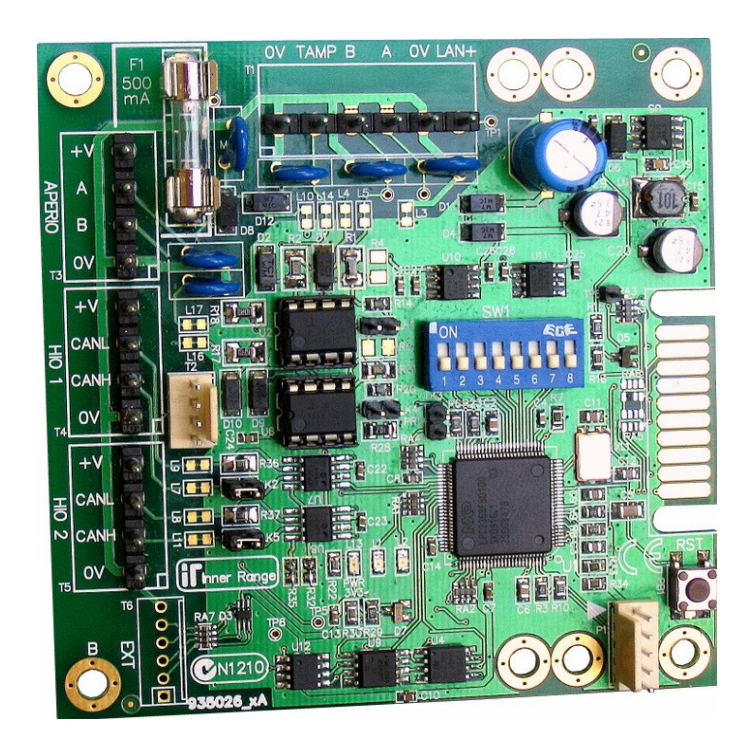

### **Úvod**

Přístupový modul **Concept Aperio** obsahuje:

- Cylindrická vložka (Cylinder) nahrazující standardní zámkovou vložku dveří. Cylindrická vložka Aperio obsahuje čtečku karet, motorek ovládání mechanismu zámku, bezdrátoré rozhraní, stavové LED a lithiovou baterii;
- HUB vysílač s bezdrátovým rozhraním pro komunikaci s cylindrickou vložkou Aperio a systémovou LAN Concept.

Přístupový modul Concept Aperio poskytuje rozhraní mezi zařízeními Aperio a systémem Concept 3000 / Access 4000. Modul se připojuje na LAN systému Concept a v systému je programován jako přístupový modul pro 2 dveře. Umožňuje ovládání jednoho či dvou modulů HUB přes samostatnou sběrnici Aperio RS 485. Modul podporuje až 127 záložních kareta dynamickou paměť pro 110 karet na čtečce. Modul umožňuje připojení tamperového spínače (nevyžaduje zakončovací rezistory), nemá žádné fyzické zóny či auxy.

Každý HUB spolupracuje s jednou cylindrickou vložkou a přístupový modul Aperio může podporovat až 2 HUBy. Přístupový modul Aperio je vždy v módu 2 dveří, i když je připojen jen jeden Aperio HUB. HUB a cylindrická vložka jsou spárovány.

Konfigurace modulu Concept Aperio

- Modul Concept Aperio má přiřazen aux Rnn:X01 pro 1. dveře a aux Rnn:X04 pro 2. dveře, toto přiřazení nelze změnit.
- Mód čtečky a formát dat musí být naprogramován v programování přístupového modulu Menu 7.2.4.
- Přepínače DIP  $1 7$  jsou určeny pro nastavení čísla modulu, standardně jako u jiných modulů Concept.
- Externí vstupy  $(T6, EXT^{\prime\prime})$  nejsou u PCB rev. A podporovány.
- Firmware modulu může být aktualizován nebo převeden do vysokoúrovňového přístupového modulu s využitím programu CLOE Downloader a kabelu pro port "0" připojeného do konektoru P1.

### Operace

- 1. Uživatel přiloží svoji přístupovou kartu na cylindrické vložce Aperio.
- 2. Data karty jsou přenesena bezdrátově z Aperio vložky do HUBu, z něj do přístupového modulu Concept Aperio po sběrnici Aperio a z přístupového modulu Aperio standardní Lan systému Concept do modulu ústředny.
- 3. Ústředna Concept zpracuje data karty a podle oprávnění uživatele povolí/zakáže přístup do dveří.

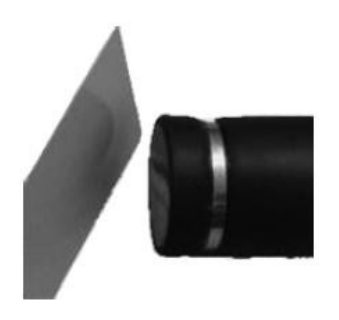
#### **Poznámky**

- 1. Přístupový modul Concept Aperio je do systému Concept načítán jako přístupový modul v Menu 7 2 4
- 2. Ovládací módy "... při 3x kartou" a "... při Z8" pro čtečku karet Aperio nejsou v současnosti podporovány. Módy automatického vypnutí prostoru či pozdržení prostoru je možné použít.
- 3. Vzhledem k omezení baterií zámkové vložky není možné ovládat zámek z klávesnice, Insight, časovými zónami, logickými auxy, apod.
- 4. Modul nemá fyzické výstupy auxů.
- 5. Odchodová ani přístupová tlačítka nejsou podporována, stejně jako hlídání stavu dveří.
- 6. Vypnutí extra prostoru uživatele, počítání uživatel v prostoru, mód "karta & PIN" nejsou podporovány.
- 7. Přístup dvou uživatel, a chybný prostor jsou podporovány omezeně. Před použitím je nutno otestovat.

### **Montáž**

1. Vyberte vhodné a bezpečné místo pro instalaci modulů HUB a přístupového modulu Concept Aperio pro zajištění dostatečné kvality vf. signálu a dodržení pravidel instalace LAN systému Concept.

a) Modul HUB může být instalován až 5 m od cylindrické zámkové vložky, je-li vzdálen více než 2 m ověřte funkci systému.

b) Sběrnice Aperio musí být provedena kroucenými páry a nesmí překročit 1000 m.

2. a) Přístupové moduly Concept Aperio lze instalovat samostatně, nebo s jinými moduly Concept.

b) K modulu mohou být připojeny tamperové spínače s NO kontakty na svorky "TAMP" a "0 V" na svorkovnici T1. Při zavřeném montážním boxu je spínač tamperu rozpojen.

3. Nastavte spínače DIP 1 – 7 podle požadované adresy modulu

### **Kabeláž**

Zapojení modulů ukazuje schéma vpravo.

Jeden nebo dva moduly Aperio HUB jsou zapojeny k přístupovému modulu Concept Aperio na svorkovnici T3 "APERIO". (Svorkovnice HIO 1, HIO 2 jsou určeny pro připojení vysokoúrovňového modulu).

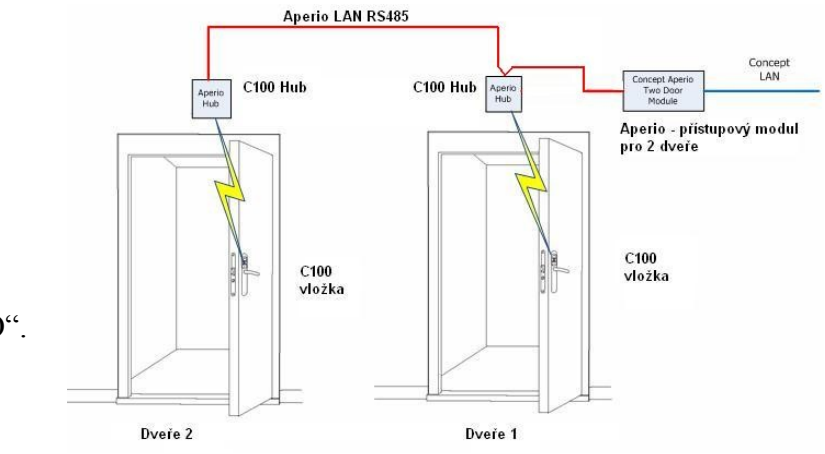

### Přístupový modul Concept

Aperio je k ústředně Concept připojen standardní sběrnicí systému Concept na svorkovnici T1. Modul je standardně napájen ze sběrnice, nebo z externího zdroje.

#### **Zapojení sběrnice Aperio**

Moduly Aperio HUB jsou připojeny k přístupovému modulu Concept Aperio na svorkovnici T3 čtyřmi vodiči. Musí být použit twistovaný pár, jsou-li připojeny dva moduly HUBmusí být připojeny "za sebou", maximální délka sběrnice je 1000 m.

Adresy modulů

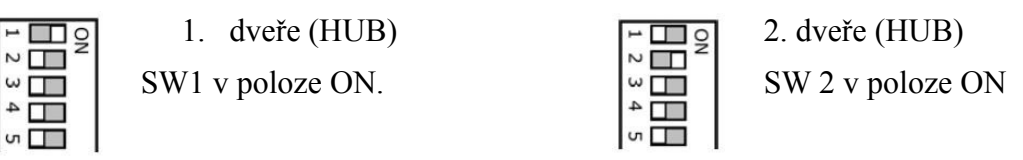

#### Zakončení sběrnice Aperio

Sběrnice Aperio musí být zakončena na obou nejvzdálenějších koncích. Na modulu HUB je pro zakončení určen spínač SW8, jehož přepnutím do polohy ON bude na modulu zakončena. Na přístupovém modulu Concept Aperio je k tomu určena propojka LK4 "APERIO TERM".

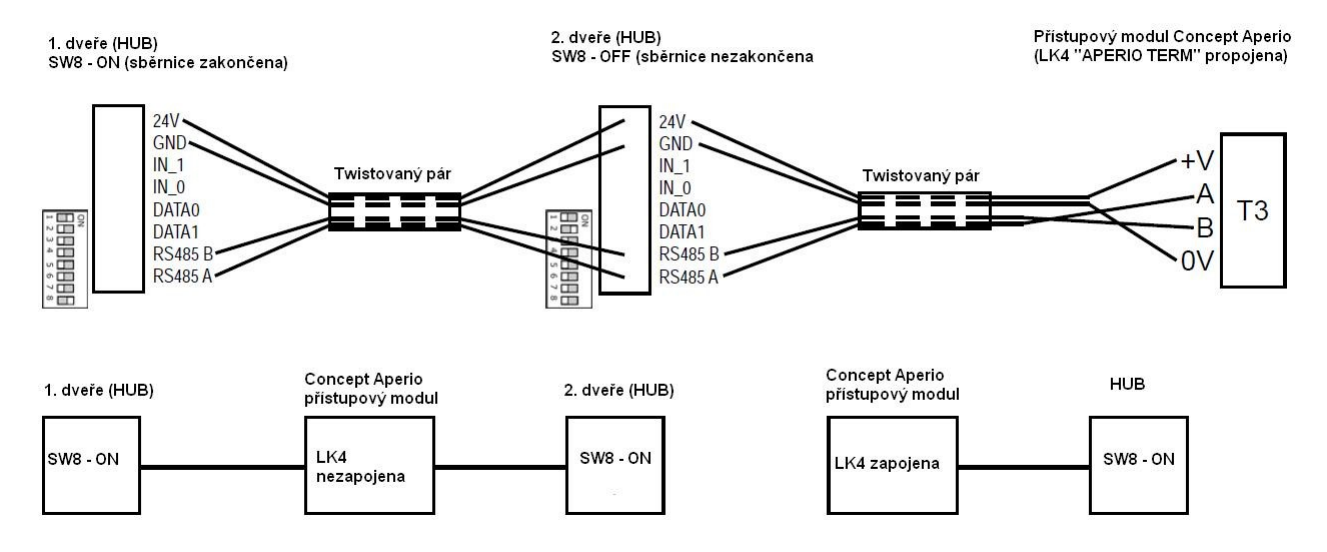

#### **Zapojení sběrnice Concept a napájení**

Napájení modulu z externího zdroje (doporučeno) Napájení modulu z LAN

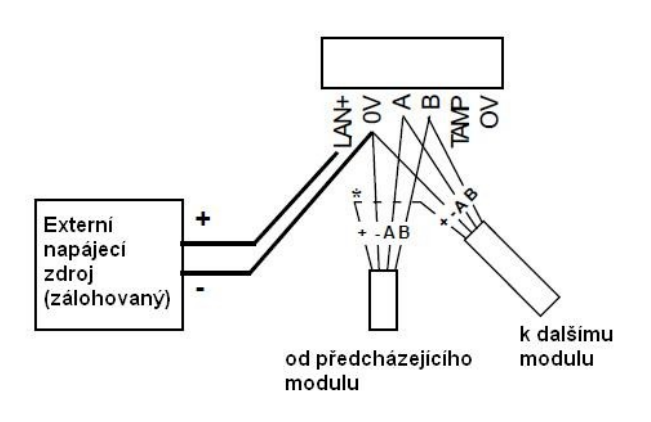

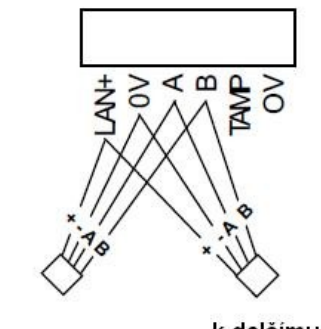

od předcházejícího modulu

k dalšímu modulu

#### Zapojení tamperu (NO)

Spínač tamperu montážního boxu je možno připojit na svorkovnici T1 do svorek "TAMP" a "0V".

Při zakrytování montážním boxu musí mít spínač tamperu kontakty rozpojeny, při odstranění krytu musí být kontakty spojeny.

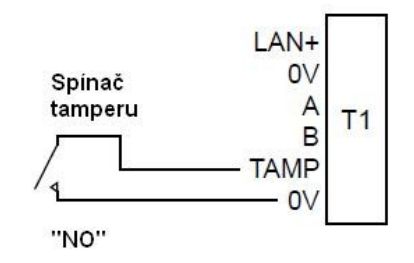

#### **Nastavení čísla modulu**

Modul Concept Aperio je načítán na LAN systému jako přístupový modul (Rnn). Číslo modulu je dáno nastavením spínačů 1 až 7 na DIP switch SW1.

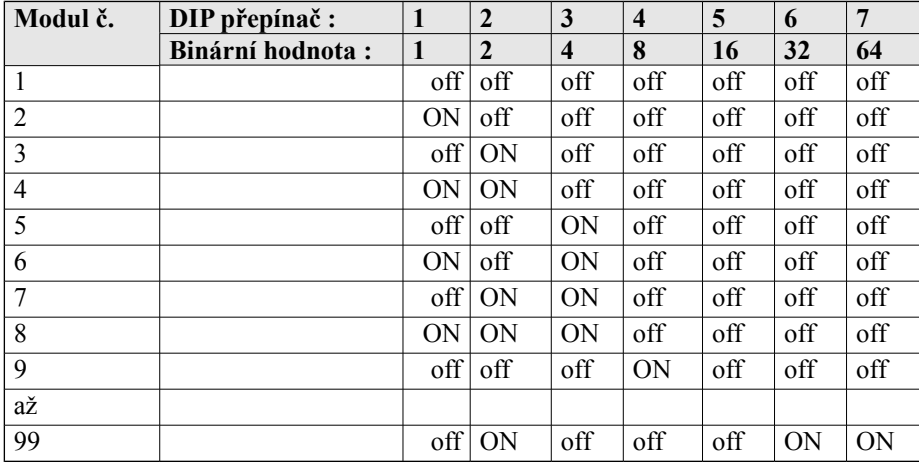

#### **Vymazání záložních karet a paměti karet**

- 1. Poznamenejte si konfiguraci DIP spínačů SW1.
- 2. Vypněte napájení modulu a nastavte všechny DIP spínače (1 až 8) do polohy ON.
- 3. Připojte znovu napájení modulu, vyčkejte asi 2 vteřiny a opět napájení vypněte.
- 4. Nastavte DIP spínače do původní konfigurace (krok 1), připojte napájení a otestujte.

#### **Nastavení propojek LK**

**LK1** – zakončení LAN Concept

vložena – LAN zakončena na modulu.

nevložena – LAN nezakončena na modulu

- **LK2/LK3** nepoužito
- **LK4** zakončení sběrnice Aperio

vložena – LAN zakončena na modulu.

nevložena – LAN nezakončena na modulu

**LK5** – NEPOUŽÍVAT. Pouze pro tovární účely.

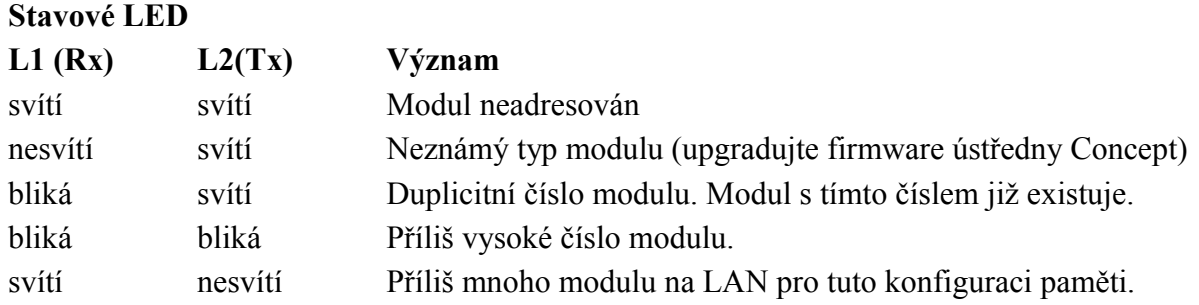

#### **Mapování vstupů**

Modul Concept Aperio nemá fyzické vstupy, s výjimkou vstupu tamperu. Zóny přístupového modulu a systémové vstupy jsou v modulu použity pro sledování stavu a chyb následovně:

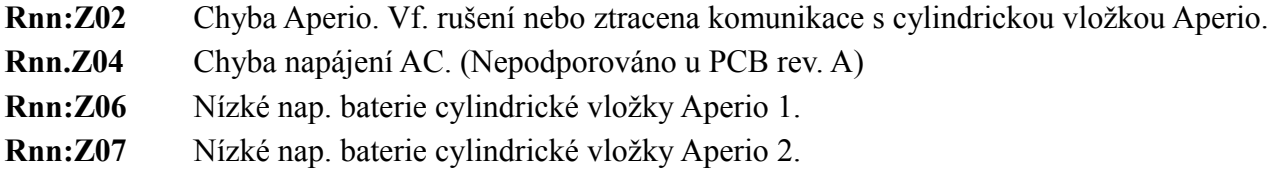

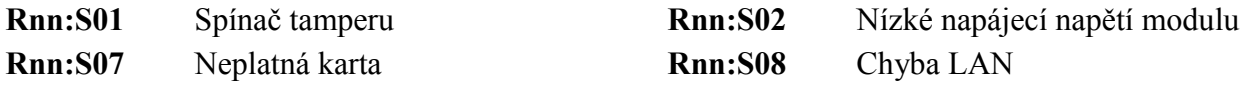

#### **Specifikace**

Elektrická

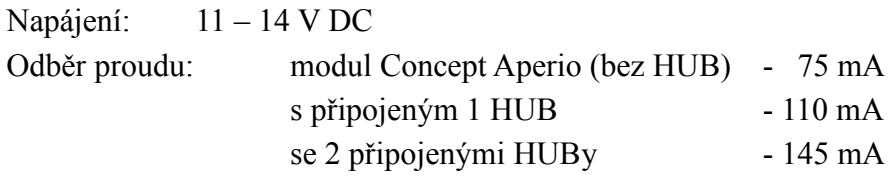

Pojistka: 500 mA /F

Fyzikální specifikace

Provozní podmínky: teplota 0°C až 40°C, relativní vlhkost 15% až 85% bez kondenzace Rozměry PCB: 94 x 94 mm

#### **Doporučení**

Cylindrická vložka obsahuje standardní čtečku karet Mifare. V závislosti na konfiguraci je aktuálně kompatibilní s Mifare standardem CSN (Card seriál Number), nebo Mifare sector data a podporuje až 32 bit Wiegand (delší čísla budou zkrácena na 32 bit). Je-li formát kratší než 32 bit, bude na výstupu tento kratší formát (např. 26 bit).

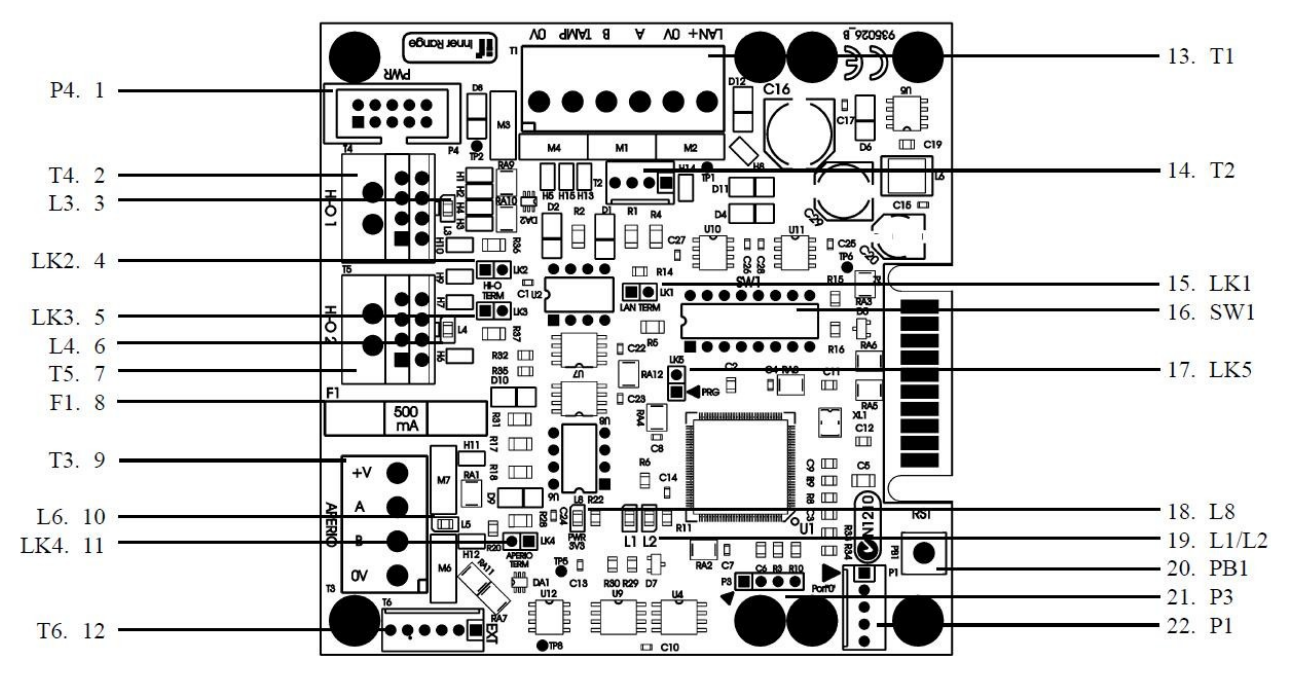

**Přístupový modul Concept Aperio – PCB rev.A**

- 1. **P4** konektor externího napájení (u PCB rev. A není realizován).
- 2. **T4** svorkovnice pro vysokoúrovňový HUB (pouze ve verzi pro vysokoúrovňové HUB)
- 3. **L3** indikační LED vysokoúrovňového HUB (pouze ve verzi pro vysokoúrovňové HUB)
- 4. **LK2** propojka pro vysokoúrovňový HUB (pouze ve verzi pro vysokoúrovňové HUB)
- 5. **LK3** propojka pro vysokoúrovňový HUB (pouze ve verzi pro vysokoúrovňové HUB)
- 6. **L4** indikační LED vysokoúrovňového HUB (pouze ve verzi pro vysokoúrovňové HUB)
- 7. **T5** svorkovnice pro vysokoúrovňový HUB (pouze ve verzi pro vysokoúrovňové HUB)
- 8. **F1** pojistka napájení 500 mA / F M205
- 9. **T3** svorkovnice sběrnice Aperio RS485
- 10. **L6** LED indikace kontroly (pooling)
- 11. **LK4** propojka zakončení sběrnice Aperio RS485 na modulu.
- 12. **T6** nerealizováno u rev. A
- 13. **T1** svorkovnice LAN Concept, externí napájení a tamper
	- LAN+ kladný pól napájení z LAN
	- 0 V LAN 0 V
	- A data A

$$
B \qquad -\text{data } B
$$

TAMP - svorka připojení spínače tamperu. Není potřeba EOL rezistor.

- 0 V 0 V externího zdroje, připojení spínače tamperu.
- 14. **T2** konektor pro dočasné připojení LAN Concept.
- 15. **LK1** propojka zakončení LAN Concept.
- 16. **SW1** DIP switch: 1 7 číslo modulu, 1 8 vymazání záložních karet
- 17. **LK5** pouze pro tovární účely. NEZAPOJOVAT!
- 18. **L8** indikační LED napájení 3V3
- 19. **L1 (Rx) / L2 (Tx)** stavové a komunikační LED
- 20. **PB1** spínač reset
- 21. **P3** nerealizován u rev. A
- 22. **P1** port 0 pro upgrade firmware a software

#### **Shrnutí programování**

#### Přístupový modul

Modul může být programován obdobně jako standardní přístupový modul pro 2 čtečky s následujícími upřesněními:

- účel modulu musí být nastaven na "Ovládání dveří";
- $\cdot$  jsou-li připojeny 2 HUBy, musí být vybrána volba "2 Dveře";
- při použití záložních karet musí být aktivní volba "záložní karty" (C) a nepovolena volba "volné LED výstupy" (N);
- volba "ovládací mód" není aktuálně podporována, nesmí být povolena;
- volby "vypnout extra prostory" a "Žádost neznámého uživatele" nejsou podporovány;
- formát čtečky a Wiegand formát musí být nastaveny v souladu s výstupem čtečky Aperio;

#### Dveře

- je doporučeno využít továrně přednastavenou skupinu přístupu "Vstupní dveře";
- auxy el. zámků jsou Rnn:X01 pro 1. dveře a Rnn:X04 pro 2. dveře jako u standardního přístupového modulu pro 2 čtečky;
- doba sepnutí zámku je přednastavena na 5 vteřin a je programována v zámkové vložce. Firmware vložky nedovoluje ovládání zámku jiným systémem. Doba sepnutí zámku může být změněna z programovací aplikace Aperio;
- hlídání maximální doby otevření dveří a násilné otevření dveří není podporováno;
- počítání v extra prostoru je podporováno, počítání v prostoru nájmu není podporováno;
- vzájemné blokování je podporováno, pouze však stavem zámku, ne otevřením/zavřením dveří.

#### Skupina přístupu

- mód přístupu musí být "Pouze karta" nebo "PIN nebo karta";
- anti-passback na vstupu je podporován;
- volby vstupu "Tlačítko povoleno" (B) není aplikováno "Ne tlačítko při zabezpečení" (L) - není aplikováno "Automatické vypnutí prostoru" (A) - podporováno "Dvojí uživatel" (D) - podporováno
- volby odchodu nejsou aplikovány;
- volby "Přemostění při vstupu" (I) a "Zrušení přemostění při odchodu" (D) nepodporováno;
	- "Nepovolen vstup do jiného prostoru" (E) podporován (viz anti-passback);
		- $\therefore$ Nepovolen odchod do jiného prostoru" (X) neaplikováno;
	- "Zpožděné nastavení" (d) podporováno

Poznámka: *"Dvojí uživatel" - vzhledem k omezení současného firmware cylindrické vložky Aperio musí druhý uživatel vyčkat 10 vteřin po načtení karty prvního uživatele a pak může načíst svoji kartu. Proto je doporučeno nastavit v Menu 7.5.1 volbu "Čekání na druhý PIN" na 15 – 20 vteřin.*

# IR – Paradox vysokofrekvenční expandér

**Instalační návod P/N 995025**

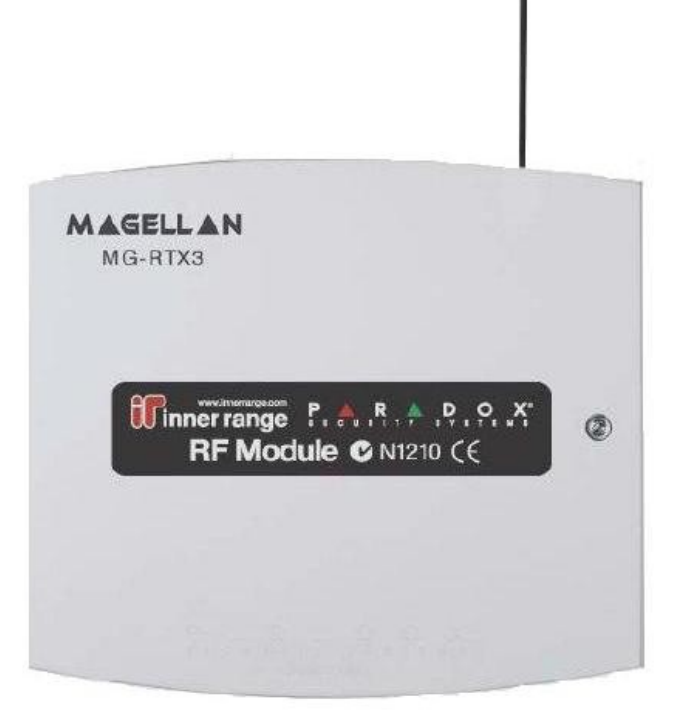

#### **Úvod**

Vysokofrekvenční expandér Paradox, označovaný jako modul typu "F", představuje rozhraní pro bezdrátové detektory Paradox a zajišťuje komunikaci s bezdrátovými ovladači REM1, REM2 a REM3. Modul je napájen z LAN, nebo z externího napájecího zdroje. Obsahuje 4 auxy, které však nemají fyzický výstup.

Detektory jsou zpracovávány jako standardní zóny a bezdrátové ovladače jako vzdálené ovládání nebo osobní poplachové zařízení. Každý expandér může monitorovat až 32 bezdrátových detektorů Paradox. Bezdrátové ovladače mohou být monitorovány kterýmkoli expandérem v systému. Detektory a ovladače jsou v systému registrovány jednoduchou procedurou z LCD klávesnice nebo Insight. Zóna bude indikovat poplachový stav bude-li detektor v poplachu a tamper, dojde-li k otevření krytu detektoru. K obnově klidového stavu dojde je-li detektor v klidu nebo kryt detektoru je uzavřen. Programové volby umožňují ukládání detailního přehledu událostí, včetně úrovně signálu, která může být využita při uvádění do provozu či řešení problémů s bezdrátovými zařízeními.

Celkový počet vysokofrekvenčních expandérů Paradox v systému je určen velikostí a konfigurací paměti ústředny.

Poznámka: *Ústředna musí mít firmware V 7.61 nebo později.*

#### **Seznam příslušenství**

- PCB modulu v plastovém pouzdře;
- 2 x 175 mm antény
- instalační manuál;
- montážní balíček: 1 x 4 pinový konektor;
	- 1 x 6,3 mm fastron na ochrannou zemnící svorku;
	- 2 x propojka

#### **Specifikace**

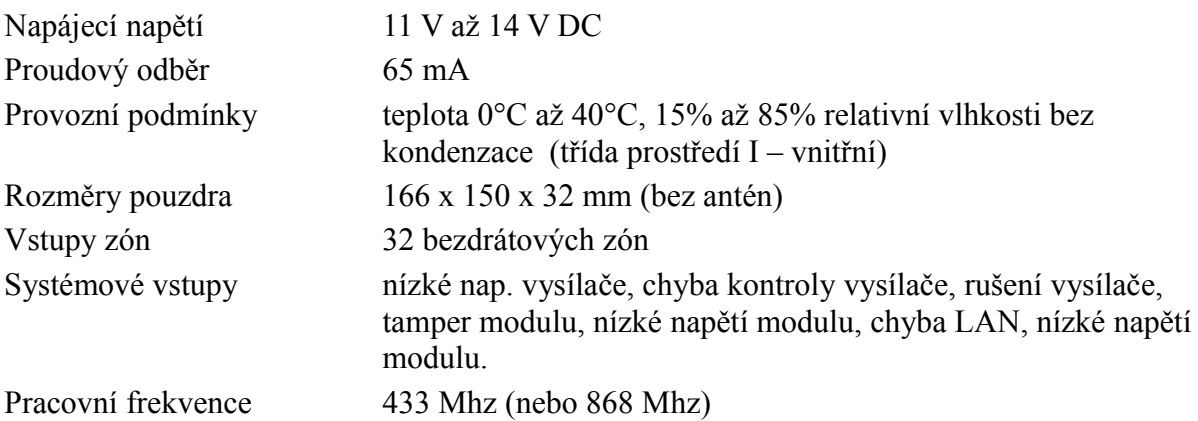

#### **Montáž modulu**

Modul vf. expandéru je dodáván v plastovém pouzdru, ve kterém může být instalován ve vhodných podmínkách a prostorách s využitím čtyř montážních otvorů v plastové základně.

- 1. Vyberte vhodné umístění modulu, splňující požadavky na kabeláž LAN systému Concept a zajišťující dostatečnou intenzitu signálu pro všechna přiřazená bezdrátová zařízení a vysílače. Dosah vysílačů je ve standardních podmínkách obytné zástavby asi 40 až 70 m v závislosti na zařízení. Nainstalujte modul.
- 2. Instalujte hlavní nebo obě antény. Hlavní anténa musí být orientována vertikálně.
- 3. Nastavte DIP přepínači 1 6 adresu modulu. DIP 7 musí zůstat v poloze OFF.
- 4. Připojte LAN (případně i externí napájecí zdroj), otestujte komunikaci na LAN a uzavřete přední kryt.

#### **Číslo (adresa) modulu**

Číslo modulu se nastavuje DIP přepínači 1 – 7. Číslo modulu je o 1 vyšší, než je nastaveno binární číslo těmito přepínači. Přepínač 8 musí být v pozici OFF.

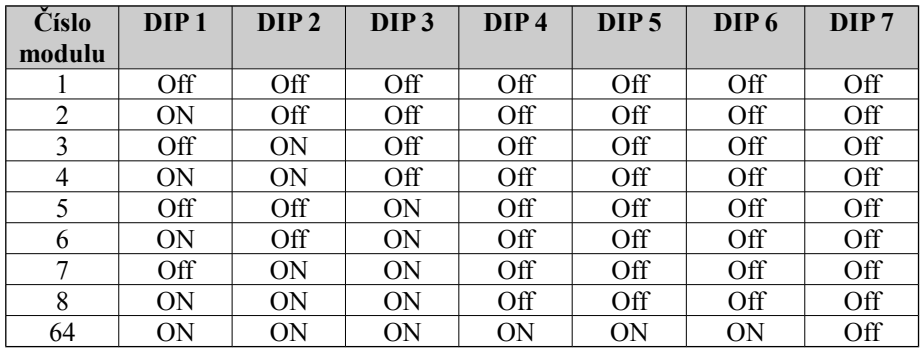

#### **Zapojení LAN a napájení**

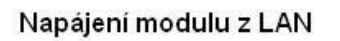

Napájení modulu z externího zdroje

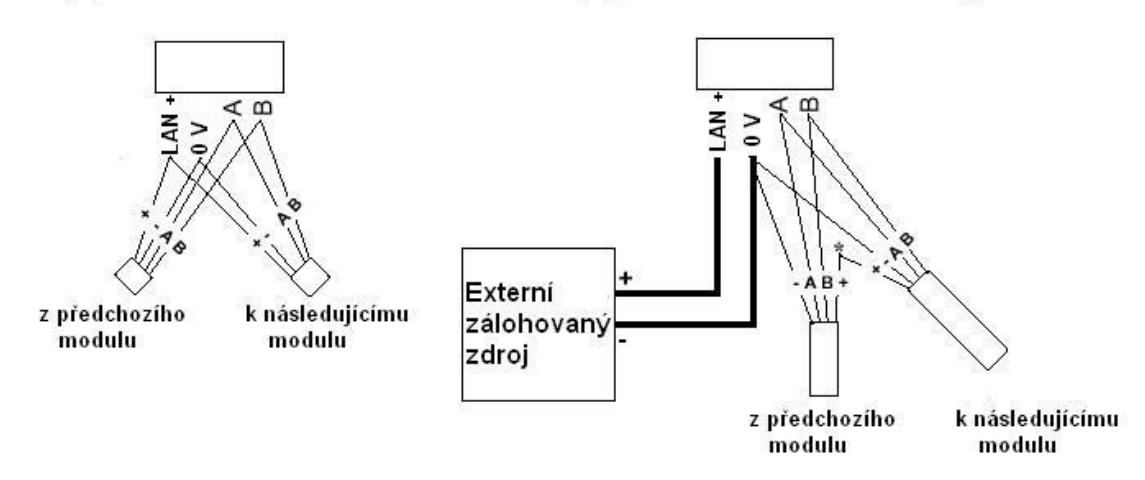

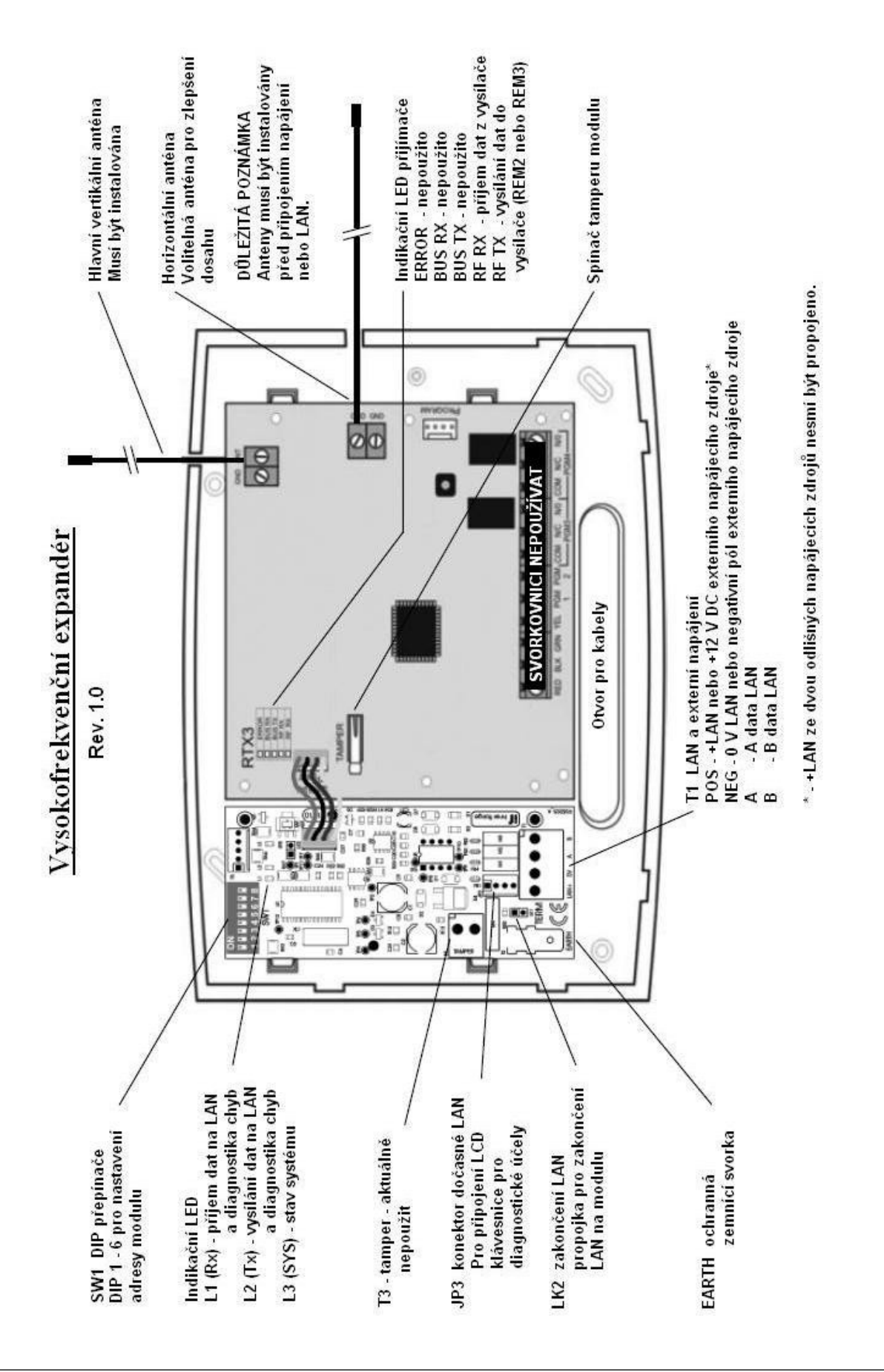

#### **Programování modulu, vstupů a ovladačů**

Poznámka: *Vysokofrekvenční expandér Paradox může být použit pouze s ústřednou firmware V 7.61 a pozdějším.*

Celkový počet modulů expandéru a bezdrátových ovladačů je determinován velikostí a vybranou konfigurací paměti ústředny.

Vf. expandér je programován v Menu 7.2.0.2 – vf. expandér.

Bezdrátové detektory a ovladače musí být registrovány a programovány před jejich použitím v systému.

Registrace:

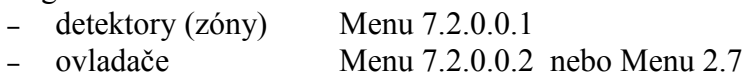

Ovladače mohou být registrovány pouze prostřednictvím vf. expandéru, vybraného v Menu 7.5.1 - volba "Vf. modul pro registraci". Výchozí volba je modul F01.

Programování:

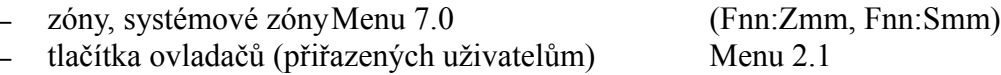

Jsou-li tlačítka ovladače programována pro ovládání prostor, může být pro vizuální a zvukovou indikaci využit 3. poplachový aux prostoru (Menu 7.1). Tato volba sepne přiřazený aux na 2 s při zastřežení prostoru a na 5 s při odstřežení prostoru.

REM2 a REM3 umožňují vizuální a zvukovou zpětnou vazbu.

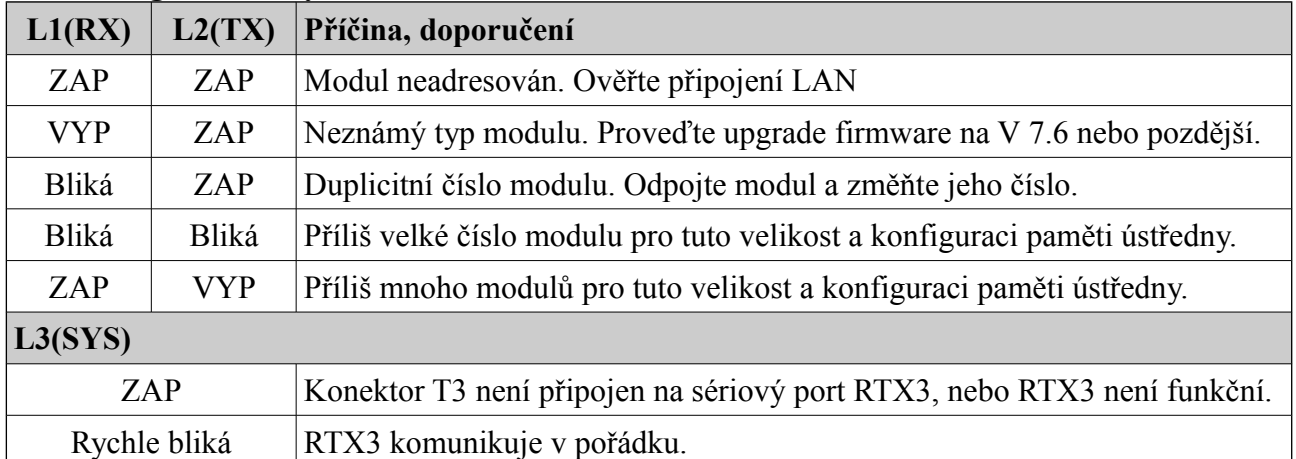

#### **Diagnostika chyb – LED L1, L2, L3**

#### **Ochranná zemnící svorka**

Modul může být instalován v prostorech s elmg. interferencí a v normálních podmínkách není uzemnění vyžadováno.

Modul má na vstupu LAN instalovánu ochranu před napěťovými impulzy. Při instalaci v blízkosti elektromotorů, svařovacích agregátů a souběhu silových kabelů musí být ochranná zemnící svorka připojena k zemnícímu bodu.

# PRISMA barevná grafická klávesnice

### IRT PRISMA

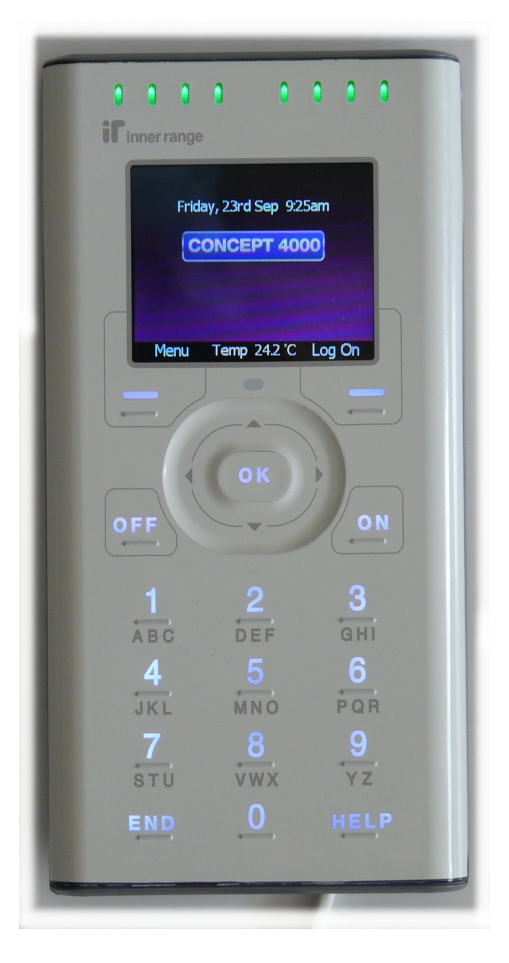

#### **Úvod**

Klávesnice PRISMA představuje nové pojetí uživatelského rozhraní pro systém Concept 4000. Hlavními přednostmi nové klávesnice je 8 dvoj barevných indikačních LED, plnobarevný LCD displej, integrovaný teplotní senzor, navigační kolečko a funkční klávesy. Barvy, intenzita podsvitu a barevná schémata jsou konfigurovatelná a mají automatické stmívání. Konfigurace umožňuje i zobrazení data a teploty na výchozí obrazovce.

Digitální 8 bitová akustická signalizace poskytuje zřetelné upozornění na stavy systému.

Klávesnice PRISMA je plnohodnotná klávesnice, umožňující nastavování a programování systému, provádění všech uživatelských operací včetně prohlížení přehledu událostí a ovládání systému.

Klávesnice je v systému přihlášena jako modul Tnn, stejně jako LCD klávesnice. Její konfigurace je prováděna po připojení na LAN. Vestavěný tamperový spínač dovoluje monitorovat každý pokus o její demontáž či otevření krytu.

#### **Specifikace**

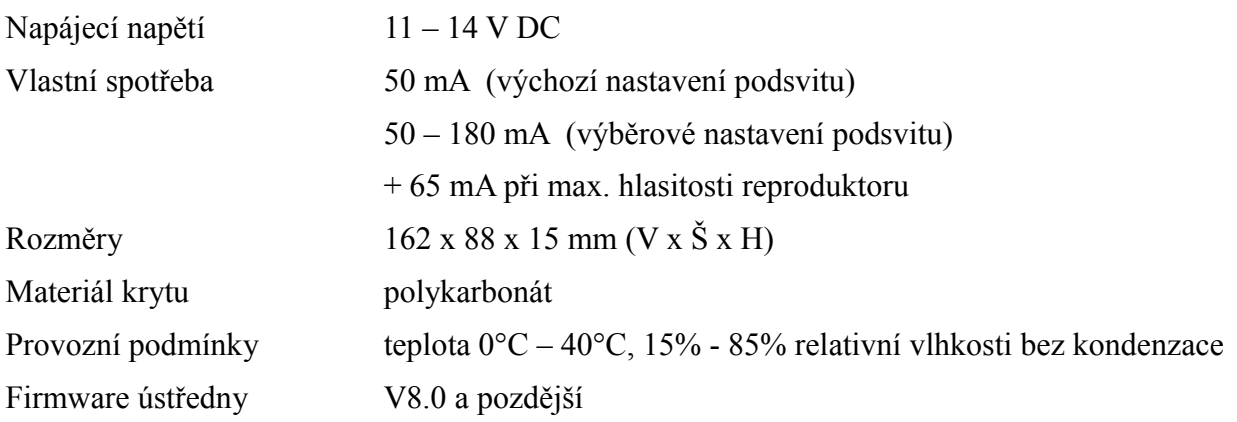

#### **Instalace**

- 1. Vyberte vhodní místo pro instalaci s rovným svislým a pevným podkladem zajišťující, že displej klávesnice bude v úrovni oří uživatel, nebo mírně pod ní.
- 2. Uvolněte zadní kryt klávesnice nejprve mírným tlakem na pojistky v dolní části a poté jemným tahem předního krytu.

Poté obdobně uvolněte pojistky v horní části krytu a opatrně oddělte obě části krytu.

- 3. Zadní kryt přišroubujte na vybrané místo třemi šrouby. Povrch musí být rovný a bez nerovností, které by mohly poškodit kryt. Nezapoměňte nejprve protáhnout nejprve kabely LAN a ostatní kabeláž.
- 4. Zapojte kabely do svorek a nastavte propojku zakončení sběrnice podle potřeby.
- 5. Zasuňte západky v horní části předního krytu do otvorů v zadním krytu a pak jemně stiskněte obě části k sobě až dojde k zacvaknutí pojistek na stranách krytu.

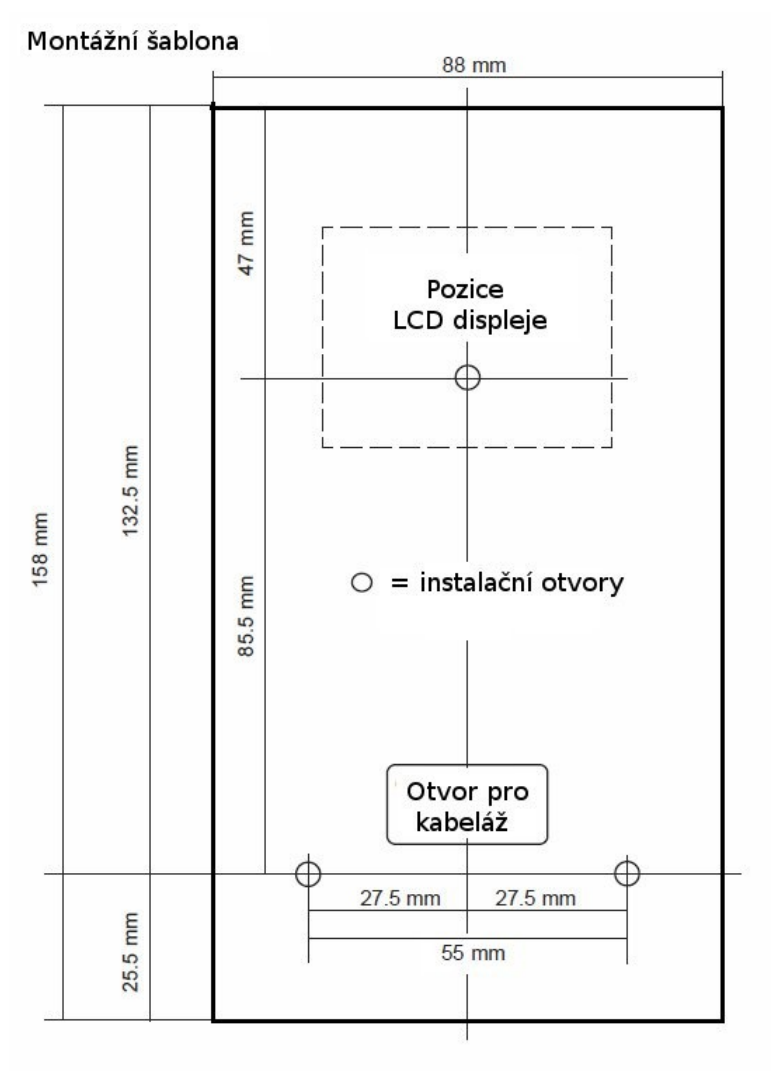

#### **Konektory a propojky**

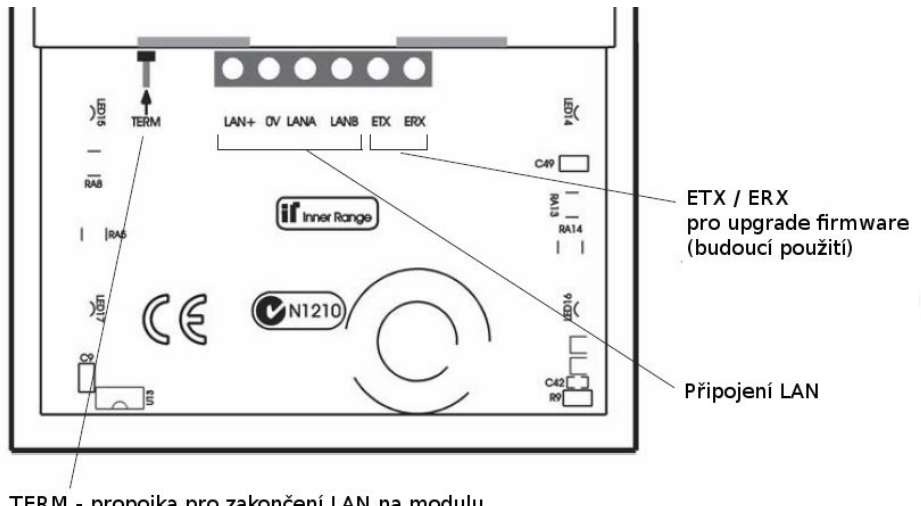

#### **Zapojení LAN**

LAN je provedena kroucenými páry. Data LANA a LANB musí být v jednok páru.

LAN+ a 0V mohou být v dalším páru.

\* LAN+ nepřipojujte je-li modul napájen z externího zdroje.

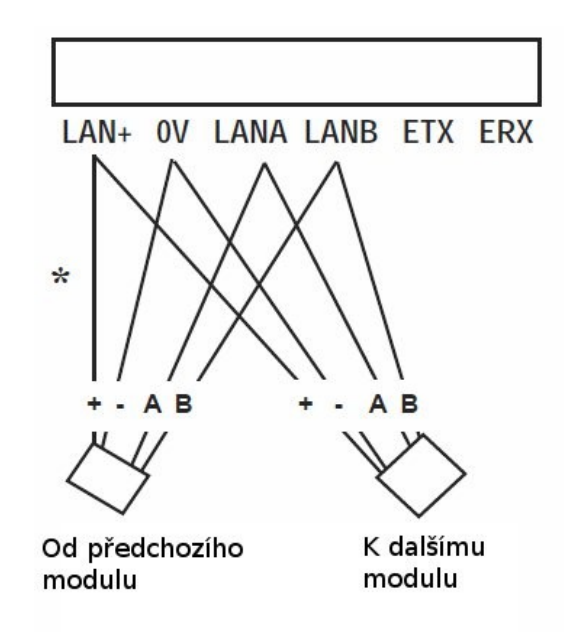

#### **Auxy a LED**

Auxy modulu nemají fyzické výstupy, je možné je použít pro následující signalizační funkce:

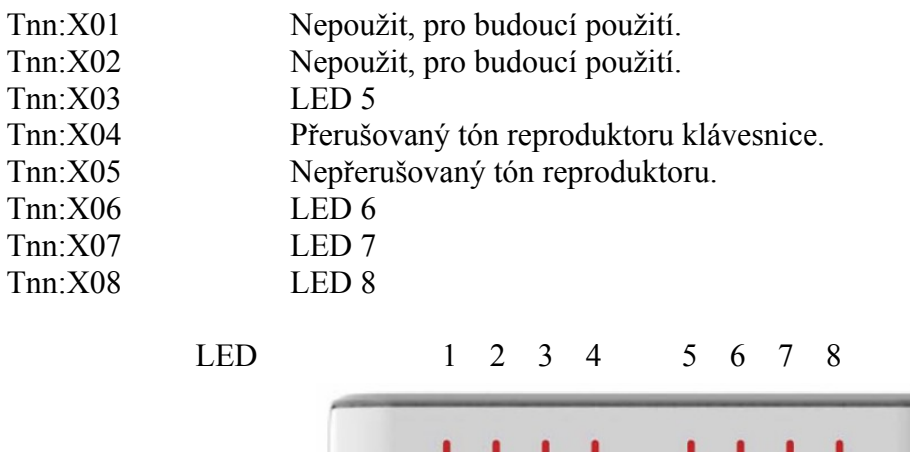

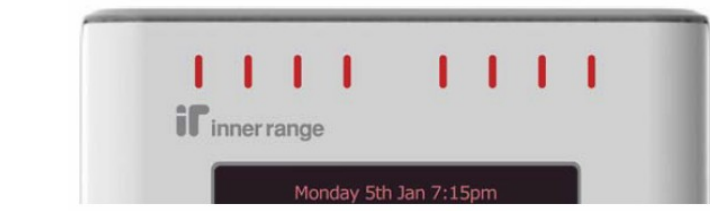

#### **Ovládání přístupu klávesnicí PRISMA**

Klávesnice Prisma může být použita pro řízení přístupu do dveří v módech "Pouze PIN", ..PIN nebo karta" a ..PIN a karta" pro zadání PINu.

Nicméně, v současné době platí následující podmínky:

- 1. Klávesnice Prisma nepodporuje žádné vstupy ani výstupy. Aby mohly být dveře ovládány z klávesnice Prisma, musí být přiřazeny k přístupovému modulu a všechny vstupy a výstupy přiřazené ke dveřím musí být připojeny k přístupovému modulu.
- 2. Aux zámku dveří musí být auxem přístupového modulu, nikoliv klávesnice.
- 3. Klávesnice Prisma nemůže být zapojena na lokální LAN inteligentního přístupového

modulu a nemůže tedy být použita k ovládání dveří přiřazených k těmto modulům.

#### **Uvedení do provozu**

Když je instalace kompletní, připojte na klávesnici napájení.

Startovací obrazovka zobrazí číslo modulu, verzi firmware a funkční klávesu "Config". Tato obrazovka se zobrazí:

- 30 sec nebo do stisku kláves "Config" nebo "END", není-li tamperový spínač v klidu.
- 2,5 sec je-li tamperový spínač v klidu.

Pro zobrazení nebo změnu konfiguračních voleb stiskněte funkční klávesu "Config".

Pro ukončení startovací obrazovky a přechod k zobrazení standardního displeje stiskněte funkční klávesu "END". Standardní /výchozí) displej může zobrazovat diář, stav prostoru, poplachové zprávy apod.

Při konfiguraci modulu mohou být na displeji zobrazeny následující zprávy:

"*Module number already exist*" - klávesnice Prisma, nebo LCD klávesnice s tímto číslem již existuje.

*"Module number is too big*" - číslo modulu je větší než dovoluje velikost a konfigurace paměti ústředny.

#### **1. Mód konfigurace**

Po připojení napájení na klávesnici stiskněte během 30 sec klávesu "Config" (nebo během 2,5 sec, je-li tamper v klidu). Alternativně po přihlášení stiskněte "Menu" a následně  $\ldots$ Config".

Kdykoliv můžete použít následující klávesy (jsou-li zobrazeny):

- "Back" zobrazení se vrátí na konfigurační obrazovku
- "More" přchod na další konfigurační obrazovku
- "Exit" ukončení konfigurace a návrat do standardního zobrazení
- "END" ukončení konfigurace a návrat do standardního zobrazení

### **2. Barevné schema a číslo klávesnice**

a) stiskněte klávesu "ON" jestliže chcete změnit barevné schema.

b) stiskněte klávesu "OK" pro změnu čísla modulu. Vyberte číslo klávesnice, které není ještě v systému použito a vložte jej s použitím klávesy se šipkou vlevo a číselnými klávesami. Potvrďte klávesou "OK".

Poznámka: *Číslo nelze editovat je-li přístup do konfigurace přes Menu.* c) stiskněte "More" pro další konfigurační volby, nebo "Exit".

### **3. Volby nastavení klávesnice (2. obrazovka)**

a) použijte rolovací kolečko nebo klávesy se šipkami "UP" či "DOWN" pro výběr.

b) stiskněte klávesu "ON" pro použití, nebo klávesu "OFF" pro odmítnutí volby.

c) jestliže provedete změny, stiskněte klávesu "OK" pro uložení změn a přechod na další volbu.

#### 3.1. **Audio, bezkontaktní karty RFID (pro budoucí použití), volby barev klávesnice**

- Audio auto-off. Vypne audio pro snížení hluku na pozadí. Při použití může dojít k malému zpoždění v reakci na novou aktivaci signálu.
- Podpora RFID ASK (v současnosti nepoužito).
- Podpora RFID HID (v současnosti nepoužito).
- Volitelné barvy RGB. Je-li použito, nastavení je uvedeno v bodu 4.2.
- Ovládání aux 4 přerušovaný tón reproduktoru.
- Ovládání aux 5 nepřerušovaný tón reproduktoru (nebo tón sirény v závislosti na nastavení souboru zdroje zvuku).

#### 3.2. **Volby stisku kláves a reset na tovární hodnoty**

- povolit červené blikání při chybě.
- Povolit stisknutí tlačítka Flash.
- Reset všech hodnot na tovární nastavení.

#### **4. Nastavení klávesnice (3. obrazovka)**

- a) použijte klávesy "UP" a "DOWN" pro volbu nastavení ke změně.
- b) použijte rolovací kolečko pro pro změnu nastavení.
- c) po provedení změn je uložte klávesou "OK" a přejdete na další volby.

#### 4.1. **Volby reproduktoru, podsvitu LCD a LED**

- nastavení hlasitosti reproduktoru.
- nastavení minimální úrovně podsvitu displeje.
- Nastavení min. a max. svítivosti LED.

#### 4.2. **Podsvit klávesnice**

- nastavení min. úrovně podsvitu klávesnice.
- Volby podsvitu klávesnice (červená, zelená, modrá). Toto nastavení je použito pouze jsou-li v bodě 3.1 povoleny volitelné RGB barvy.

#### 4.2. **Mód barev klávesnice**

Žádný / Rainbow (rychlý) / Rainbow (pomalý) / Flame / Random

#### **5. Zdroje konfigurace**

Umožňuje použití alternativních zdrojů obrázků, zvuků, textových řetězců a typů písma. Jeden z těchto zdrojových souborů je používán a několik dalších může být uloženo v modulu.

Obrazovka Zdroje konfigurace zobrazuje jak aktuálně použité soubory, tak i dostupné zdrojové soubory.

- soubory textových řetězců a písma budou umožňovat různé jazykové varianty

- soubory obrázků umožní alternativní zobrazení ikon a barevných schemat

- zvukové soubory umožní alternativní nastavení zvukových efektů

V současnosti je k dispozici pouze jediný alternativní zvukový soubor, který dovoluje při instalaci volbu mezi nepřetržitým pískáním a tónem sirény pro aux 5.

Použijte rolovací kolečko nebo klávesy se šipkami "UP" a "DOWN" pro výběr souboru ze seznamu a stiskněte "OK" pro použití vybraného souboru. Po načtení všech potřebných souborů stiskněte "Reboot" pro provedení změn.

#### **6. Doplňkové programování klávesnice**

Další volby programování klávesnice Prisma jsou dostupné v Menu 7.2.1 – LCD klávesnice.

Poznámka: Je-li ve volbách zpráv klávesnice volba "Stav 8 prostorů" aktivní, musí být *aktivní i volba "Stav 8 prostorů jako text" ve volbách v odhlášeném stavu.* 

# Inteligentní přístupový modul pro 2 dveře

**PN: 995035**

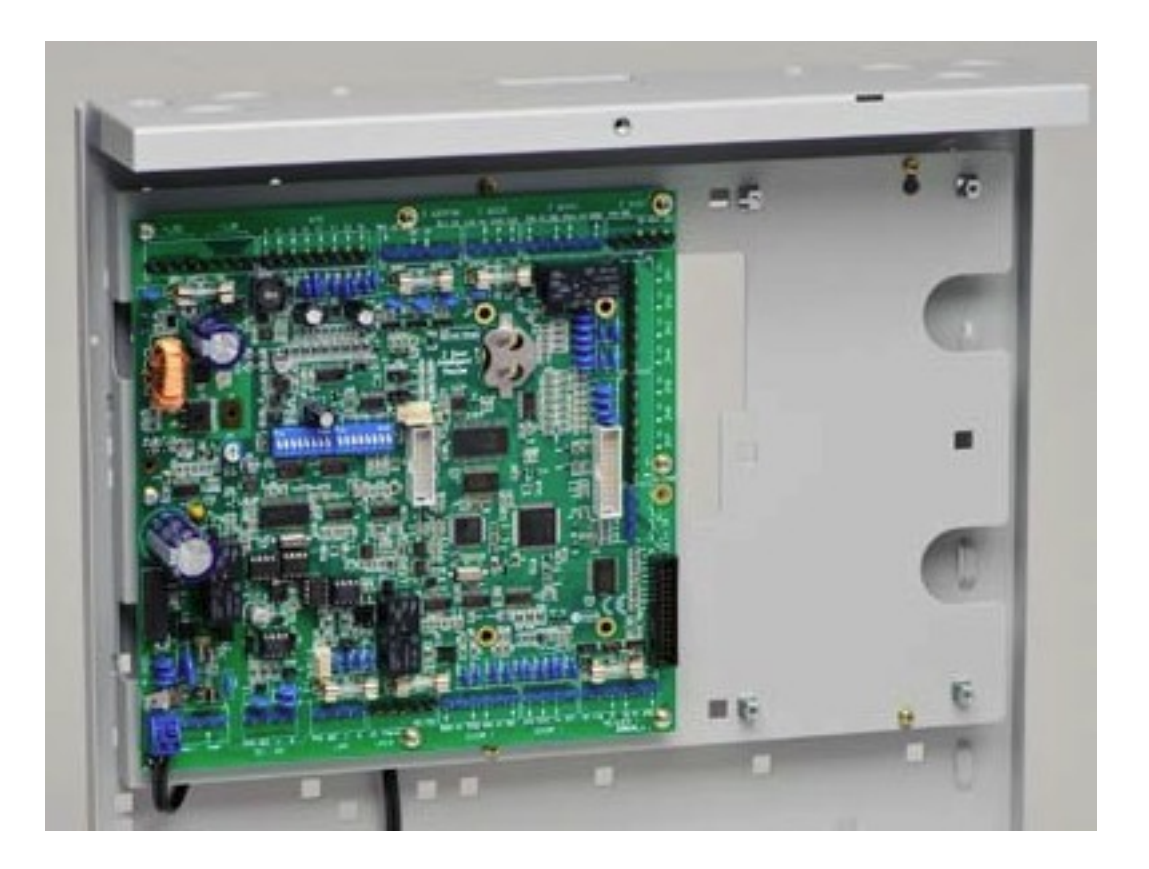

#### **Úvod**

Inteligentní přístupový modul pro 2 dveře pracuje v systému Concept 4000 jako rozhraní pro ovládání 1 nebo 2 dveří použitím 2 čteček. Rozšířením o jeden rozšiřující modul 2 dveří & čteček a o dva rozšiřující moduly pro 2 čtečky je možná konfigurace pro 4 dveře a 8 čteček.

Modul podporuje operace offline. Modul si stáhne z ústředny relevantní data pro zajištění plného přístupu do ovládaných dveří a v případě výpadku komunikace po LAN převezme řízení přístupu. Pro zajištění módu "Karta a PIN" je využity LCD klávesnice na lokální LAN pro zadání PINu.

AC napájení modulu musí být zajištěno z transformátoru s výstupním napětím 16 – 18 V při odběru 4 A.

#### **Číslování modulů**

Pro číslování modulu se používají DIP přepínače 1 –7. Číslo modulu je rovno n+1, kde a je binární hodnota nastavená na DIP přepínačích 1 – 7.

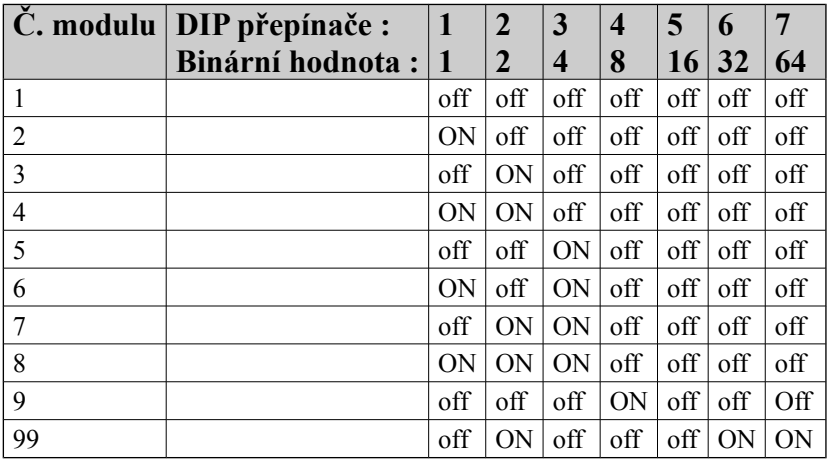

#### **Zapojení vstupů**

Standardně se detektory zapojují s kontakty NC a EOL rezistorů. Je možné použít i detektory s NO kontakty, je však nezbytné v Menu 7.0 - programování zóny nastavit volbu "s".

Příchodová a odchodová tlačítka a tlačítko ARM se zapojují s NO kontakty, bez EOL rezistorů.

### **Zapojení výstupů**

- Maximální odebíraný proud jednotlivých auxů (s vyjímkou relé výstupů pro ovládání zámků dveří) nesmí překročit 100 mA.
- Odběr zámků dveří + čteček + ostatních výstupů + LAN + detektorů nesmí překročit 2A.

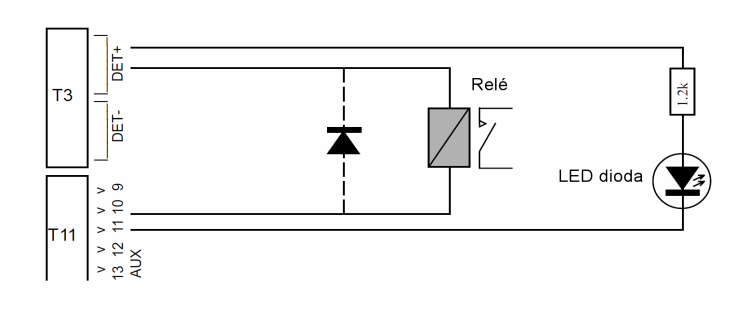

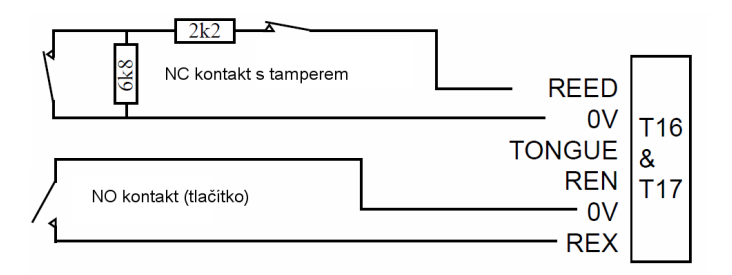

- Je-li pro napájení zařízení na auxu použito externího zdroje, potom musí být propojena záporná svorka zdroje se zápornou svorkou na modulu.
- Při připojení indukčních zátěží je používána ochranná dioda tak, jak je znázorněno na obrázku.

#### **Zapojení elmg. zámků**

a) zámek dveří je napájen z modulu

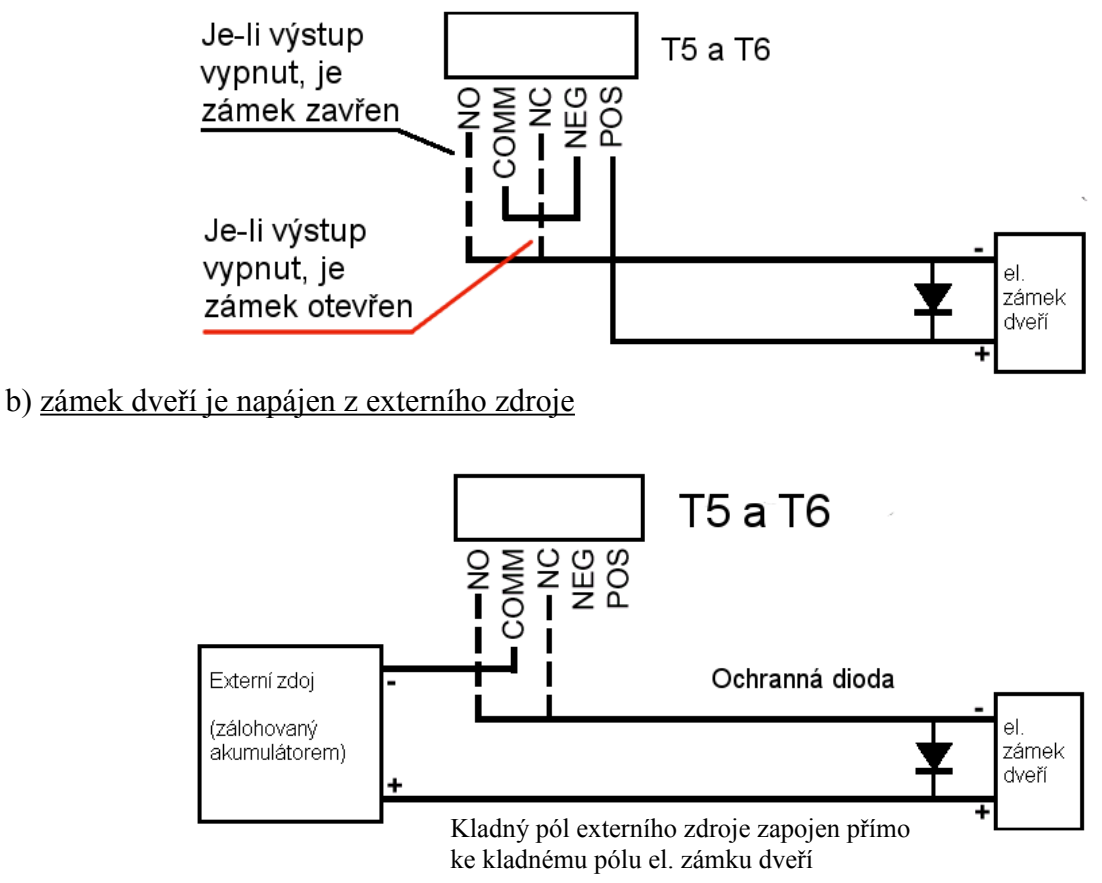

c) zámek dveří je napájen z externího zdroje, sepnutí je monitorováno

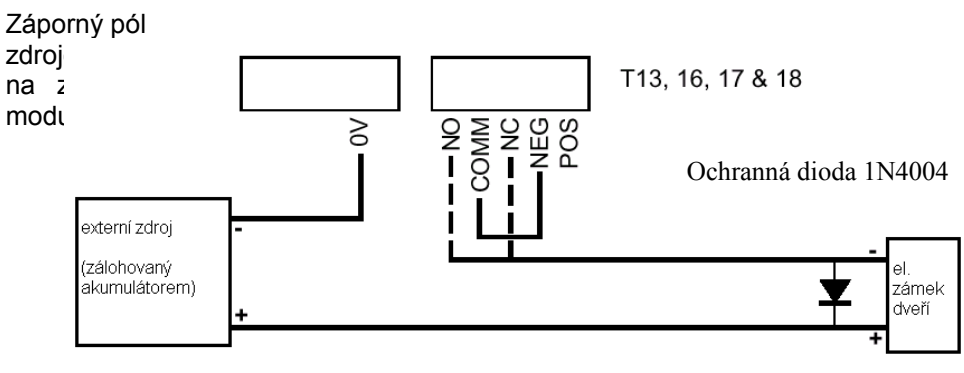

Kladný pól externího zdroje připojen přímo na kladný pól el. zámku dveří.

#### **PCB modulu**

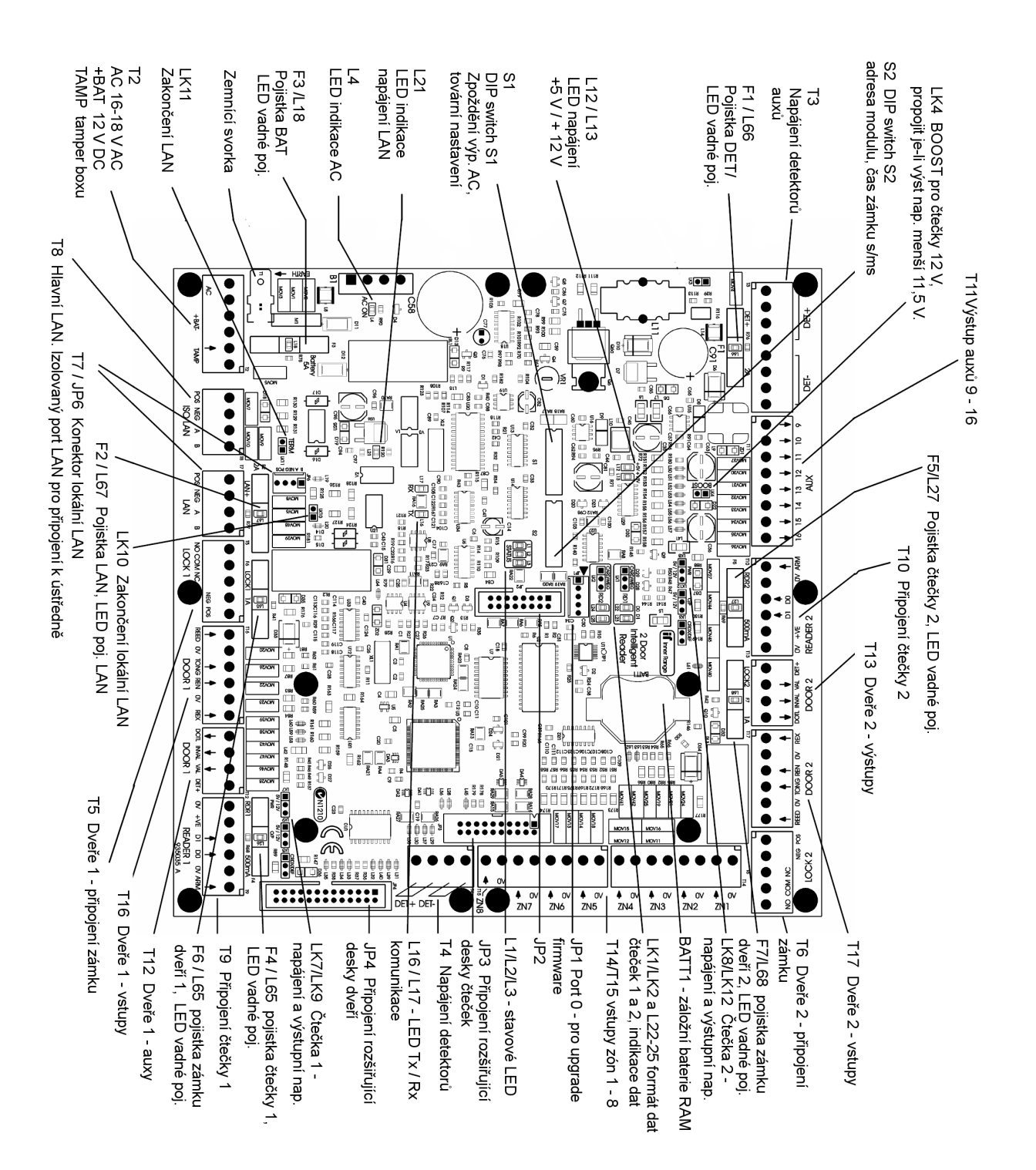

#### **Připojení čteček**

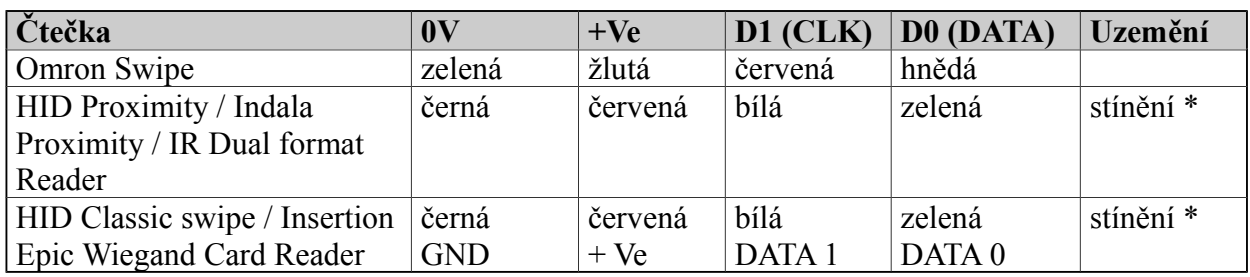

\* - připojte stínění na 0V není-li k dispozici ochranné uzemění

#### **Nastavení čteček**

Před nastavením propojek ověřte informace o napájecím napětí čtečky, výstupním napětí a formátu dat.

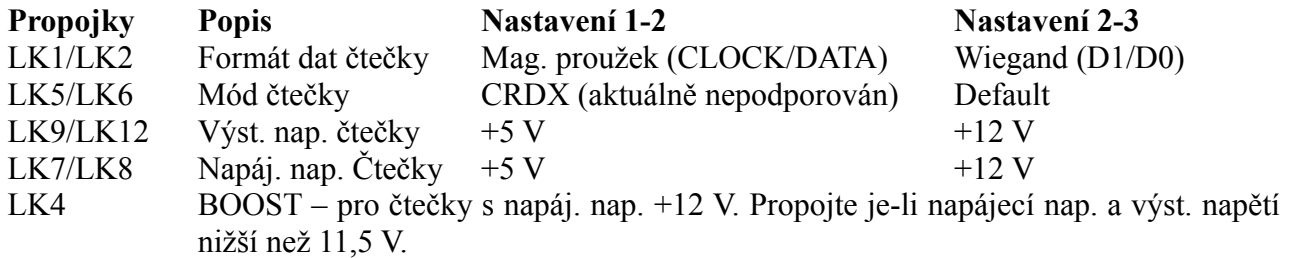

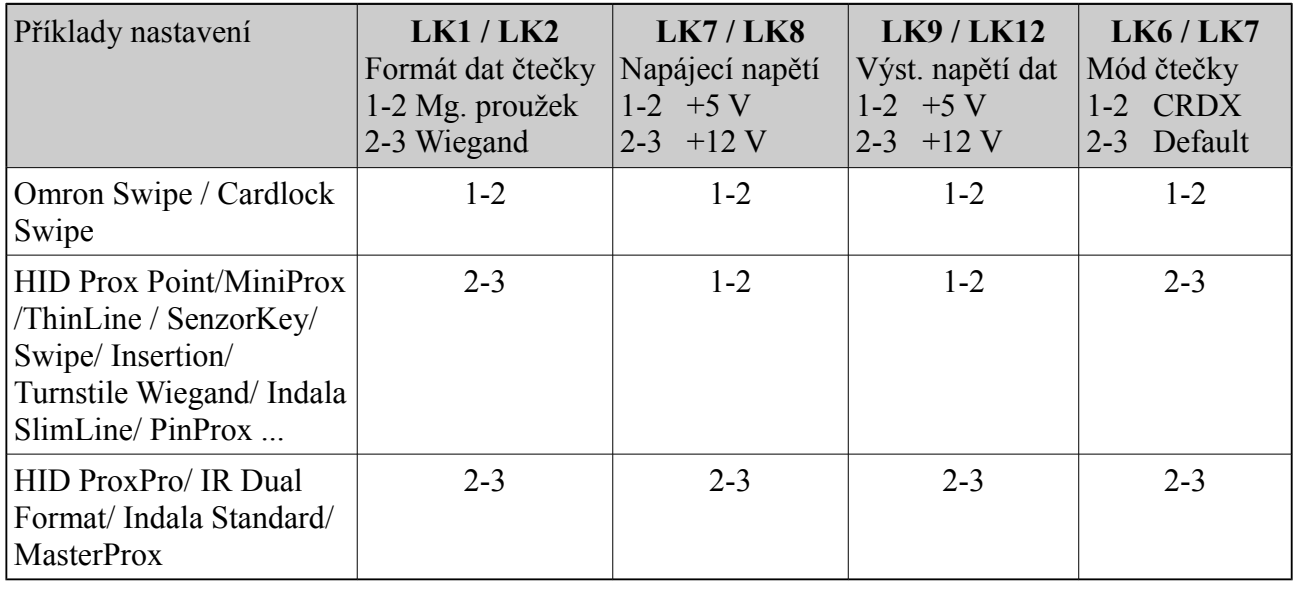

#### **DIP Switch S2**

Sw 1- 7 adresa modulu

Sw 8 Mód času zámku: OFF – jednotka doby sepnutí zámku – sekunda ON - jednotka doby sepnutí zámku – 100 ms

#### **DIP Switch S1**

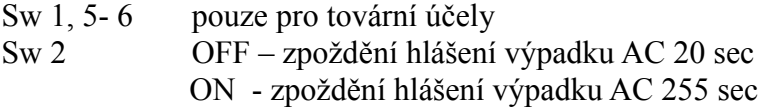

- Sw 7 a 8 Reset modulu na tovární hodnoty:
	- 1. Odpojte napájení AC i baterii.
	- 2. Nastavte Sw7 a 8 do polohy ON.
	- 3. Připojte napájení AC a baterii, vyčkejte 2 sec.
	- 4. Znovu odpojte napájejí AC i baterii.
	- 5. Nastavte Sw7 a 8 do polohy OFF.
	- 6. Připojte napájení AC a baterii.

#### **Stavové LED**

- **LED 1** databáze
- **LED 2 / 3** chybové LED

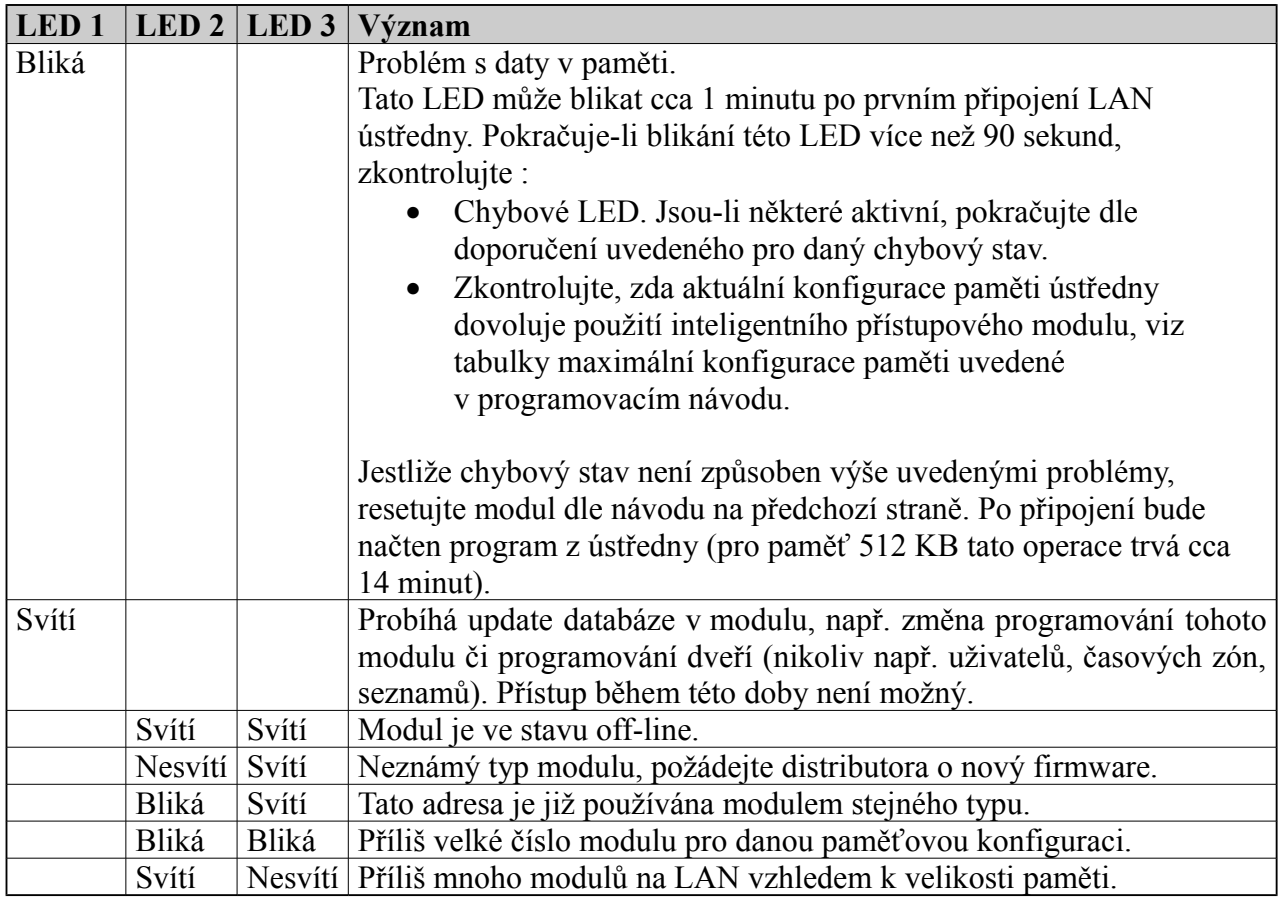

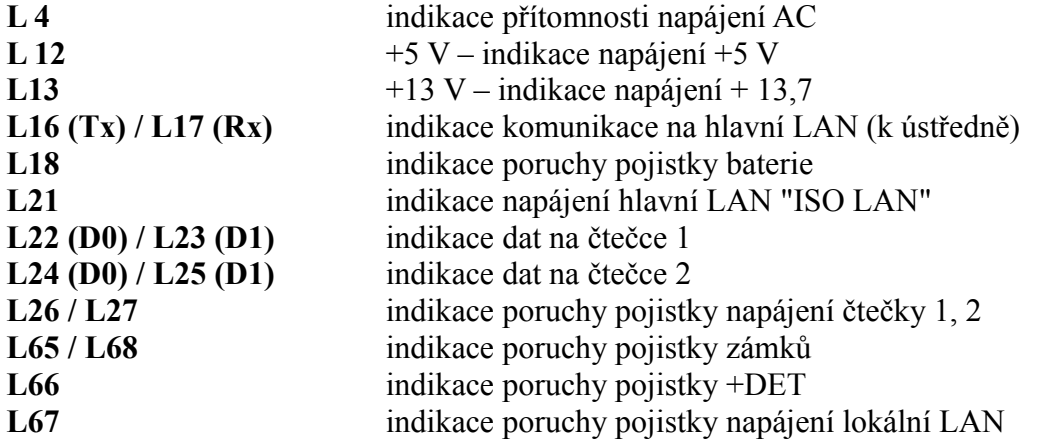

### **Vstupy a auxy modulu**

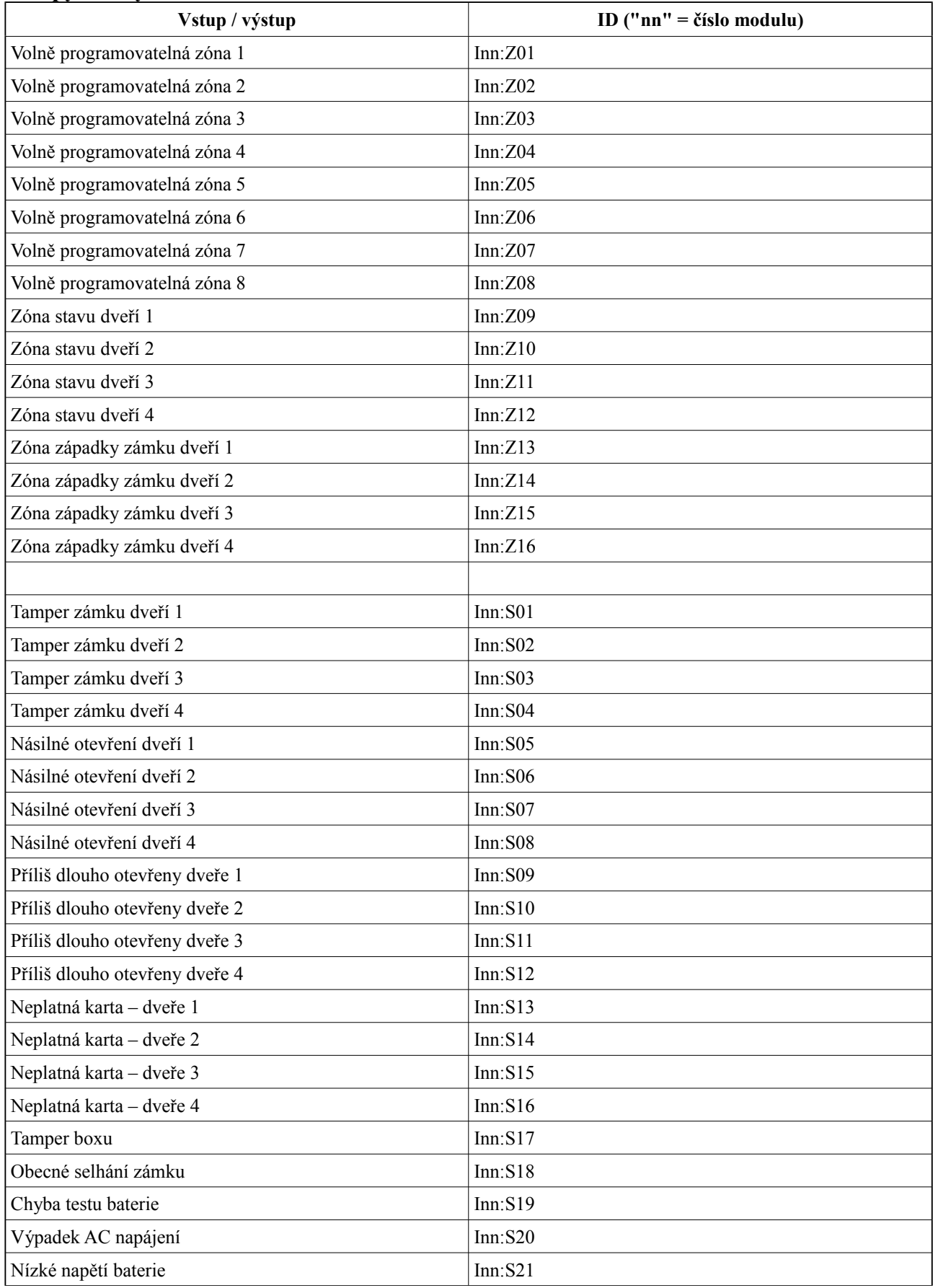

© Eurosat CS spol. s r. o. 171 Rev. 12/05 A

#### Concept 3000 / Access 4000 Instalační příručka 1. díl

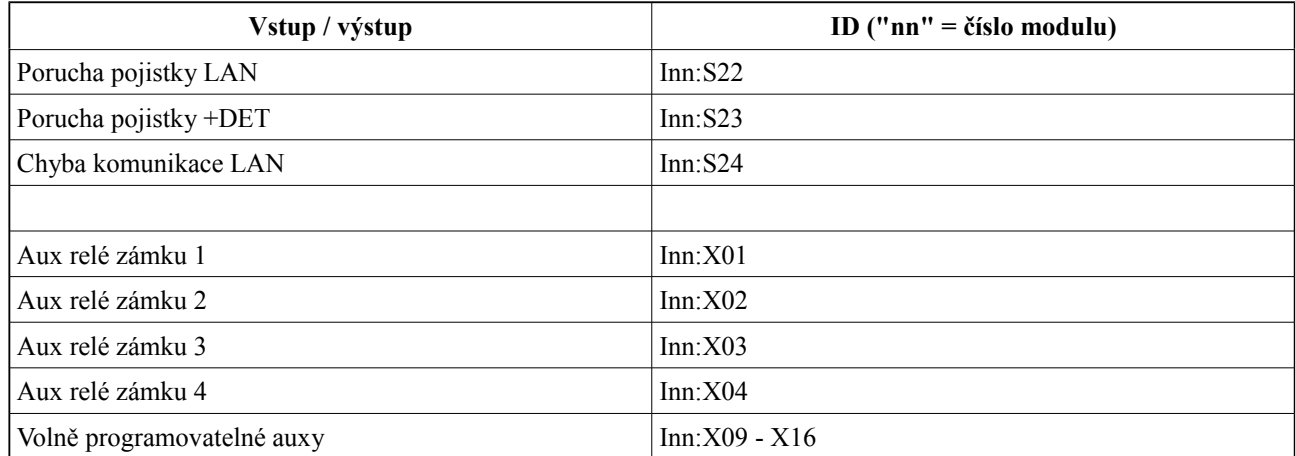

#### **Elektrická specifikace**

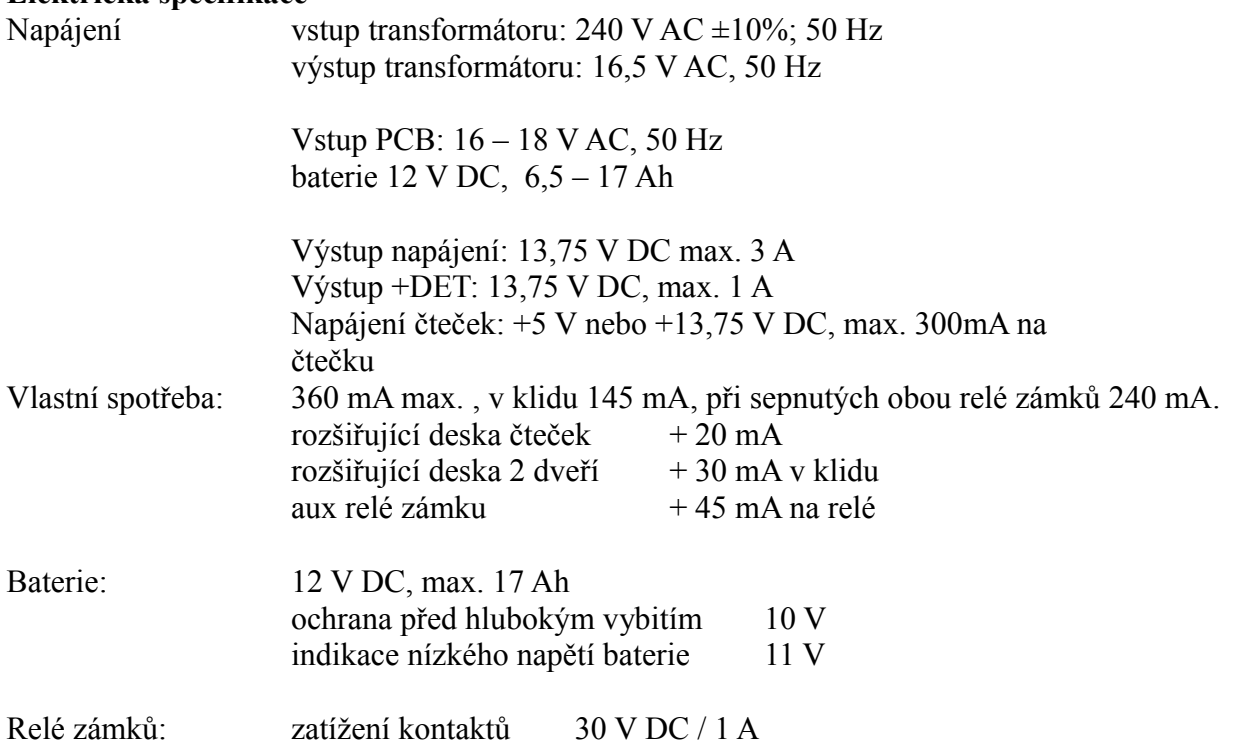

#### **Fyzická specifikace**

Rozměry boxu463 x 358 x 86 mm<br>Hmotnost 7.2 kg (bez b 7,2 kg (bez baterie)

Provozní podmínky 0°C – 40°C, 15% - 80% relativní vlhkosti bez kondenzace